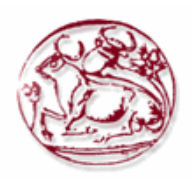

# **Τεχνολογικό Εκπαιδευτικό Ίδρυμα Κρήτης**

Σχολή Τεχνολογικών Εφαρμογών

Τμήμα Μηχανικών Πληροφορικής

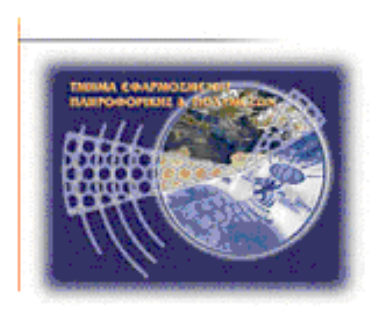

## **Πτυχιακή εργασία**

## **Τίτλος:**

## **Δικτυοκεντρική Βάση Δεδομένων για μια ασφαλιστική εταιρεία**

**Κοντογιάννη Ιφιγένεια: 2332 Μιχαλέλη Στέφανη – Υπαπαντή : 2598**

**Επιβλέπων καθηγητής: Παπαδάκης Νικόλαος Επιτροπή: Παπαδάκης Νικόλαος Βιδάκης Νικόλαος Ποτηράκης Αντώνιος**

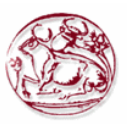

## <span id="page-1-0"></span>**Ευχαριστίες**

Θα θέλαμε να εκφράσουμε τις ευχαριστίες μας στον Επίκουρο Καθηγητή Δρ. Νικόλαο Παπαδάκη για την δυνατότητα που μας έδωσε να πραγματοποιήσουμε την πτυχιακή μας εργασία.

Θα θέλαμε να ευχαριστήσουμε ακόμα, όλους του καθηγητές του Τεχνικού Εκπαιδευτικού Ιδρύματος Κρήτης για τις πολύτιμες γνώσεις που μας προσέφεραν όλα αυτά τα χρόνια.

Τέλος, θέλουμε να εκφράσουμε ένα τεράστιο ευχαριστώ στην οικογένειά μας, κάθε μία ξεχωριστά, για την στήριξη και την εμπιστοσύνη που μας έδειξαν όλα αυτά τα χρόνια των σπουδών μας.

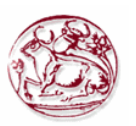

### Abstract

In this thesis, we try to create an information management system of an insurance company. We created a web page that is linked to a relational database and used to manage staff, customers, contracts and accidents.

Specifically, the database should provide the possibility for the user to manage information about the company departments, customers, categories of insurance, insurance contracts, cars, accidents and company employees.

Our technological tools for the development of the website were the HTML, the PHP and the Javascript. While, for the management of our database we used MySQL.

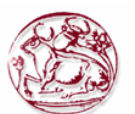

## <span id="page-3-0"></span>**Σύνοψη**

Στη συγκεκριμένη πτυχιακή εργασίας, έγινε προσπάθεια να δημιουργήσουμε ένα πληροφοριακό σύστημα διαχείρισης μίας ασφαλιστικής εταιρίας. Συγκεκριμένα δημιουργήσαμε μία διαδικτυακή σελίδα η οποία συνδέεται με μία σχεσιακή βάση δεδομένων και χρησιμοποιείται για τη διαχείριση των υπαλλήλων, του πελατολογίου, των συμβολαίων και των ατυχημάτων.

Αναλυτικότερα με τη βάση δεδομένων έπρεπε να παρέχουμε τη δυνατότητα στο χρήστη να διαχειρίζεται πληροφορίες για τα διάφορα τμήματα της εταιρείας, τους πελάτες, τις κατηγορίες των αυτοκινήτων, τα ασφαλιστήρια συμβόλαια, τα αυτοκίνητα, τα ατυχήματα που συμβαίνουν με ασφαλισμένα αυτοκίνητα και τους υπαλλήλους της εταιρίας.

Τα τεχνολογικά εργαλεία μας γι' αυτό το σκοπό και την επίτευξη του στόχου μας ήταν η HTML, η PHP και η Javascript για την ανάπτυξη της ιστοσελίδας, ενώ για τη διαχείριση της βάσης δεδομένων μας χρησιμοποιήσαμε τη MySQL.

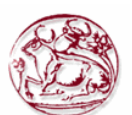

# <span id="page-4-0"></span>Πίνακας Περιεχομένων

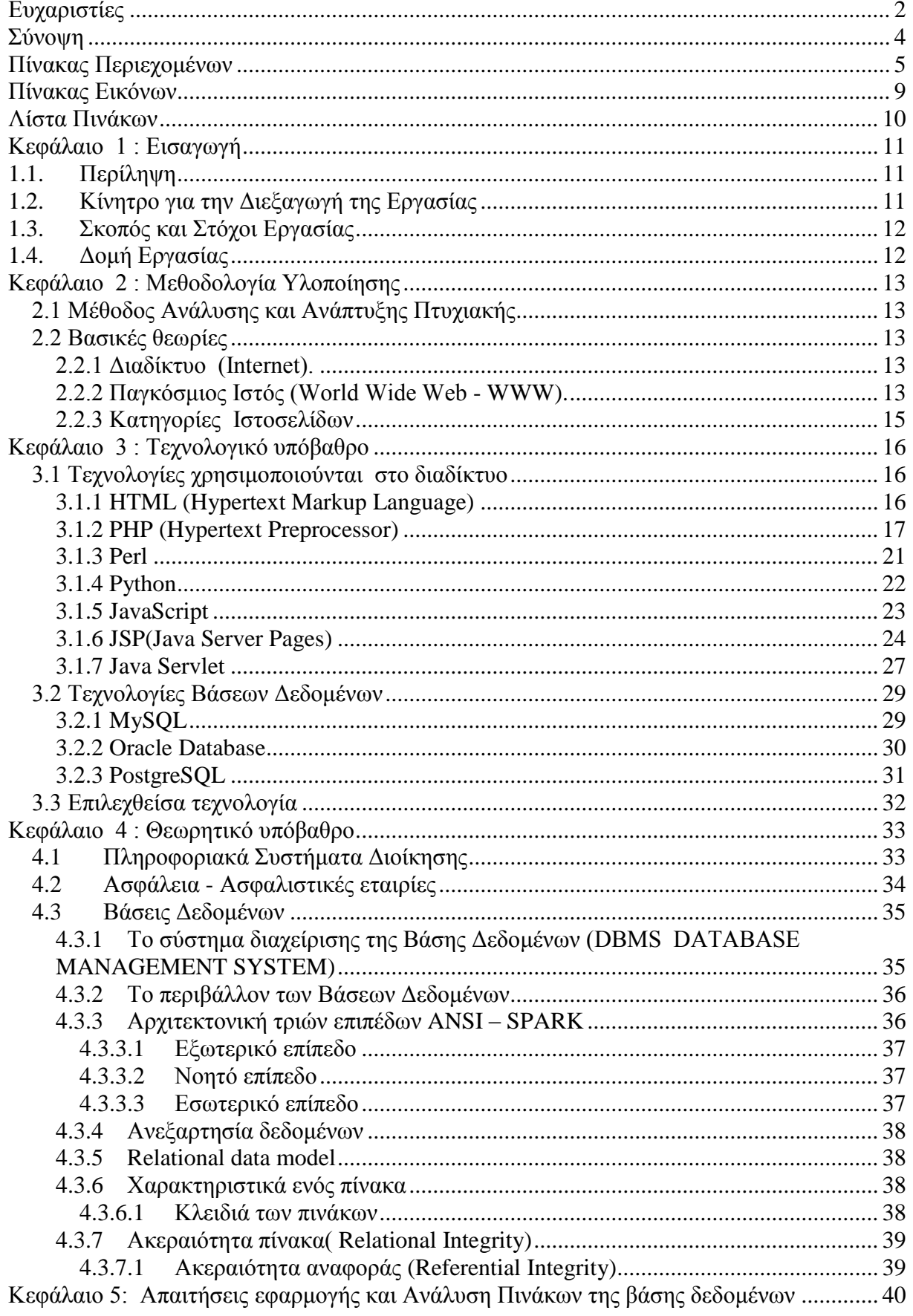

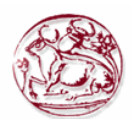

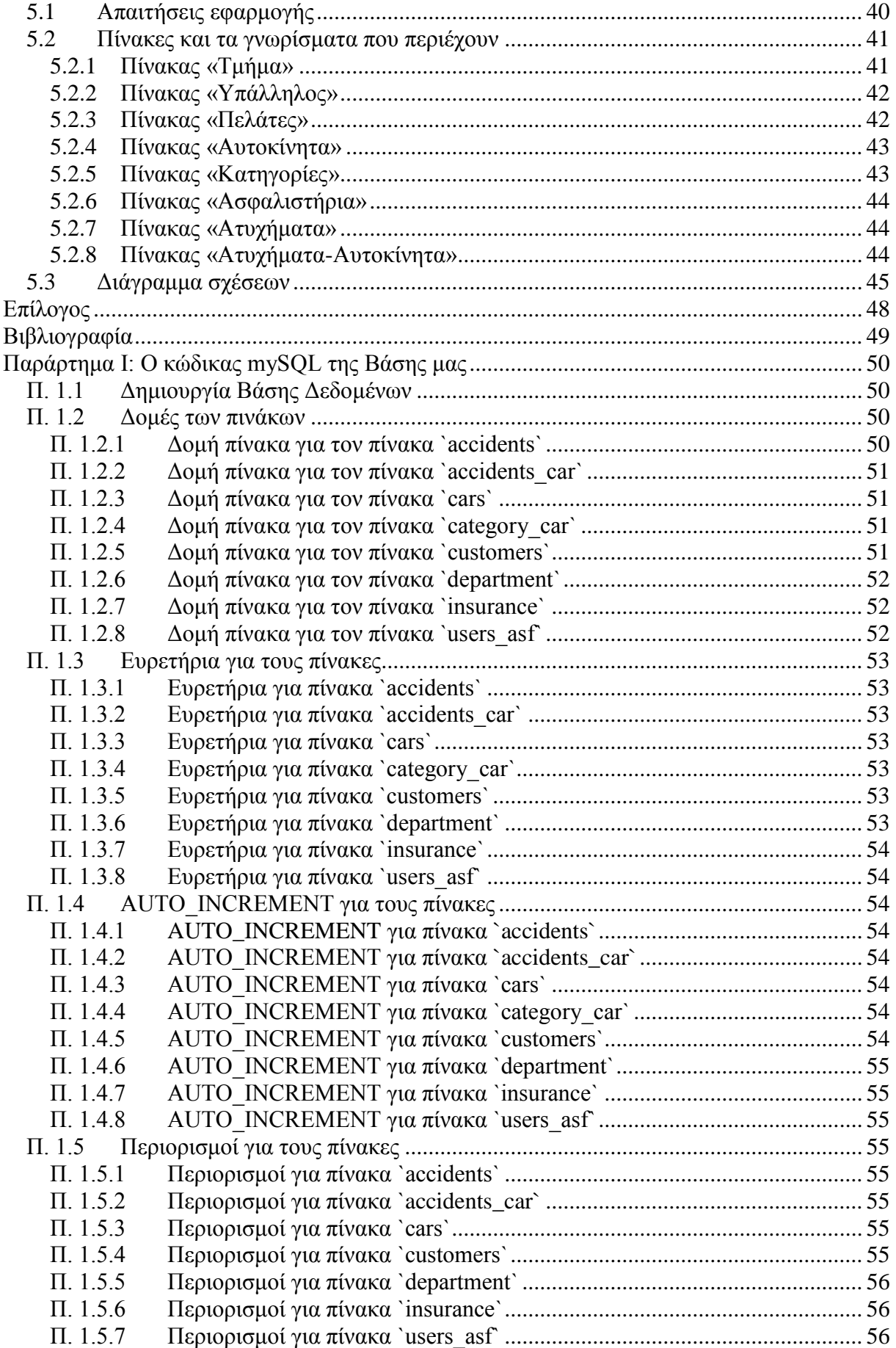

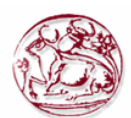

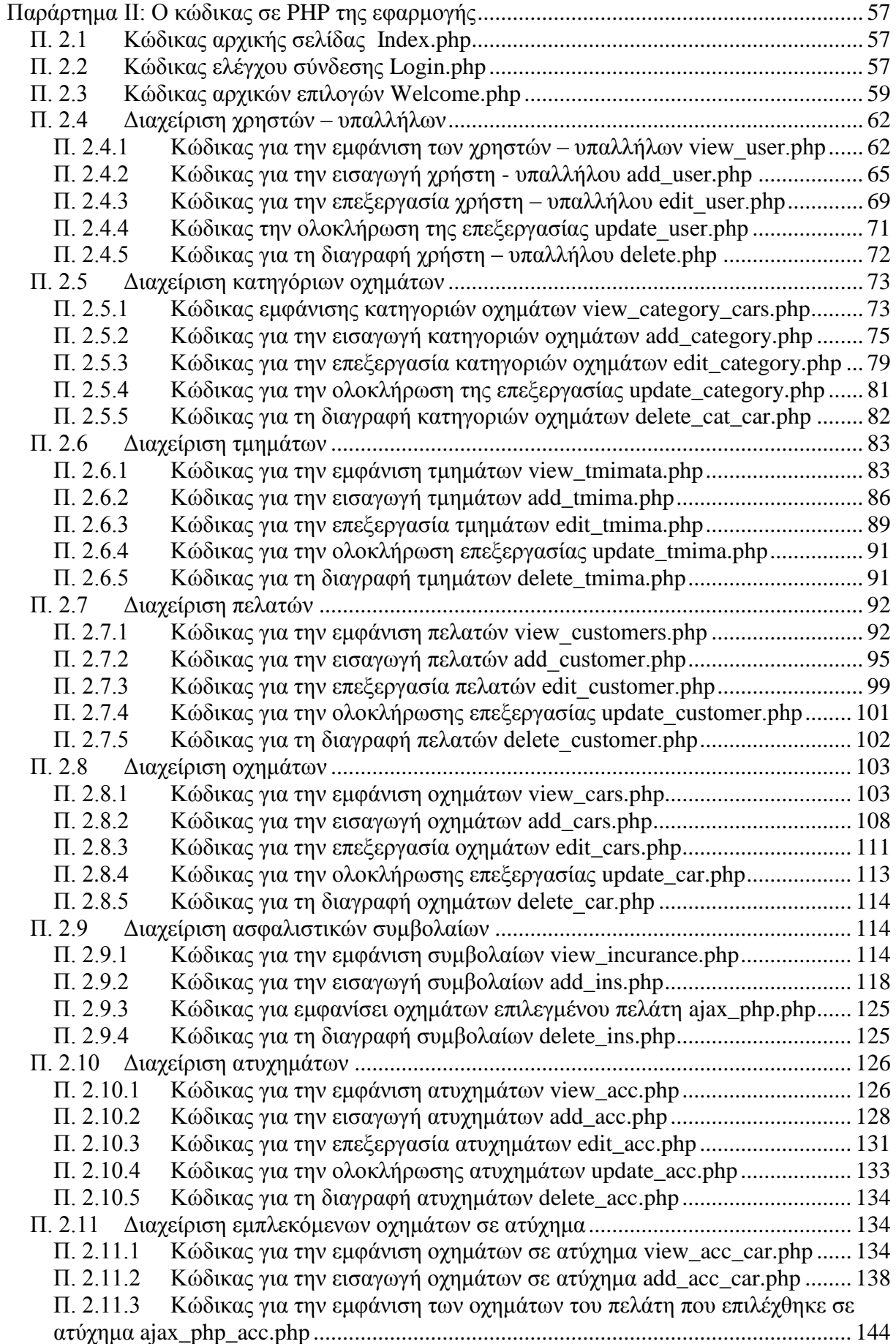

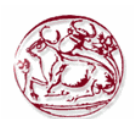

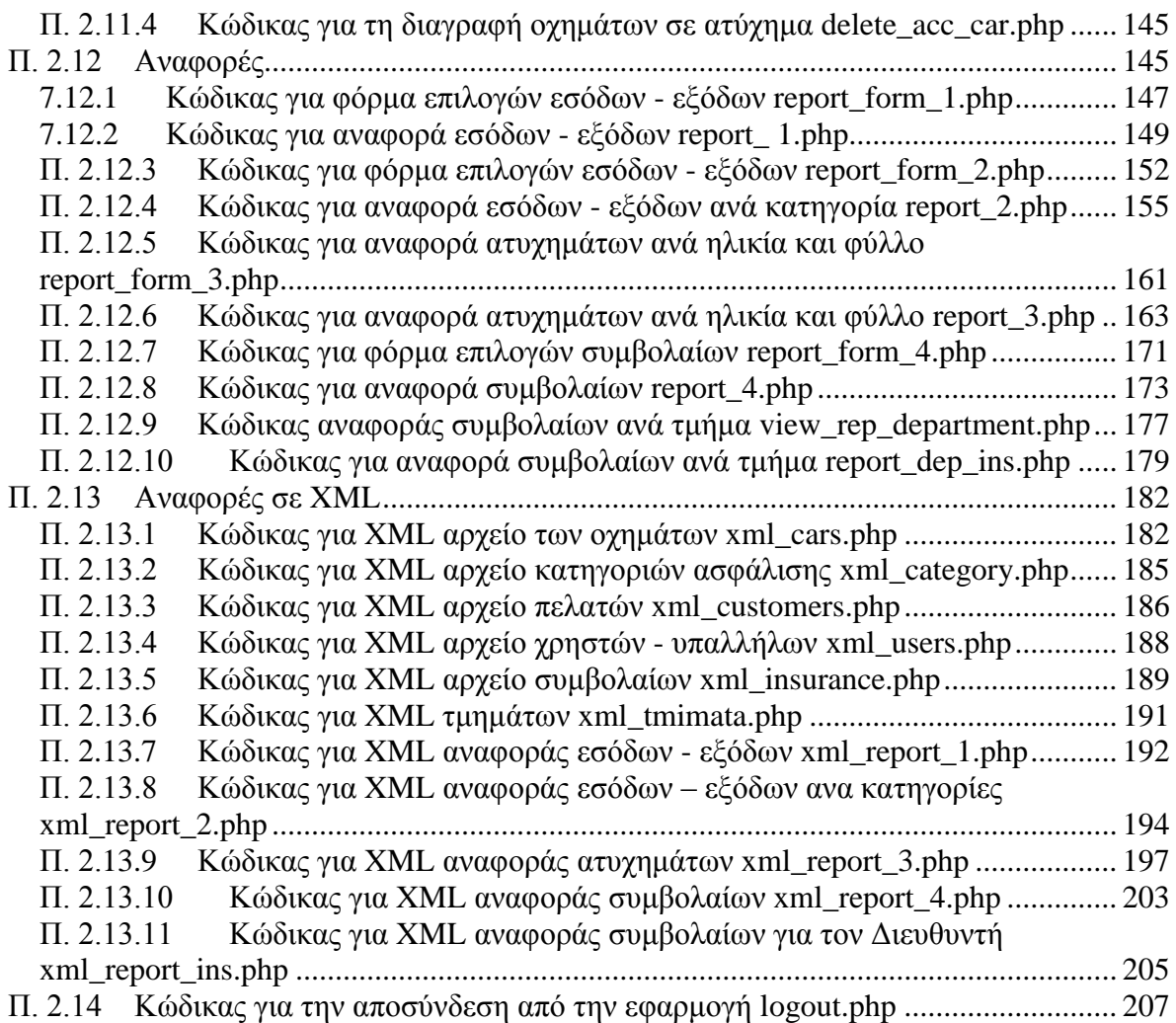

# <span id="page-8-0"></span>**Πίνακας Εικόνων**

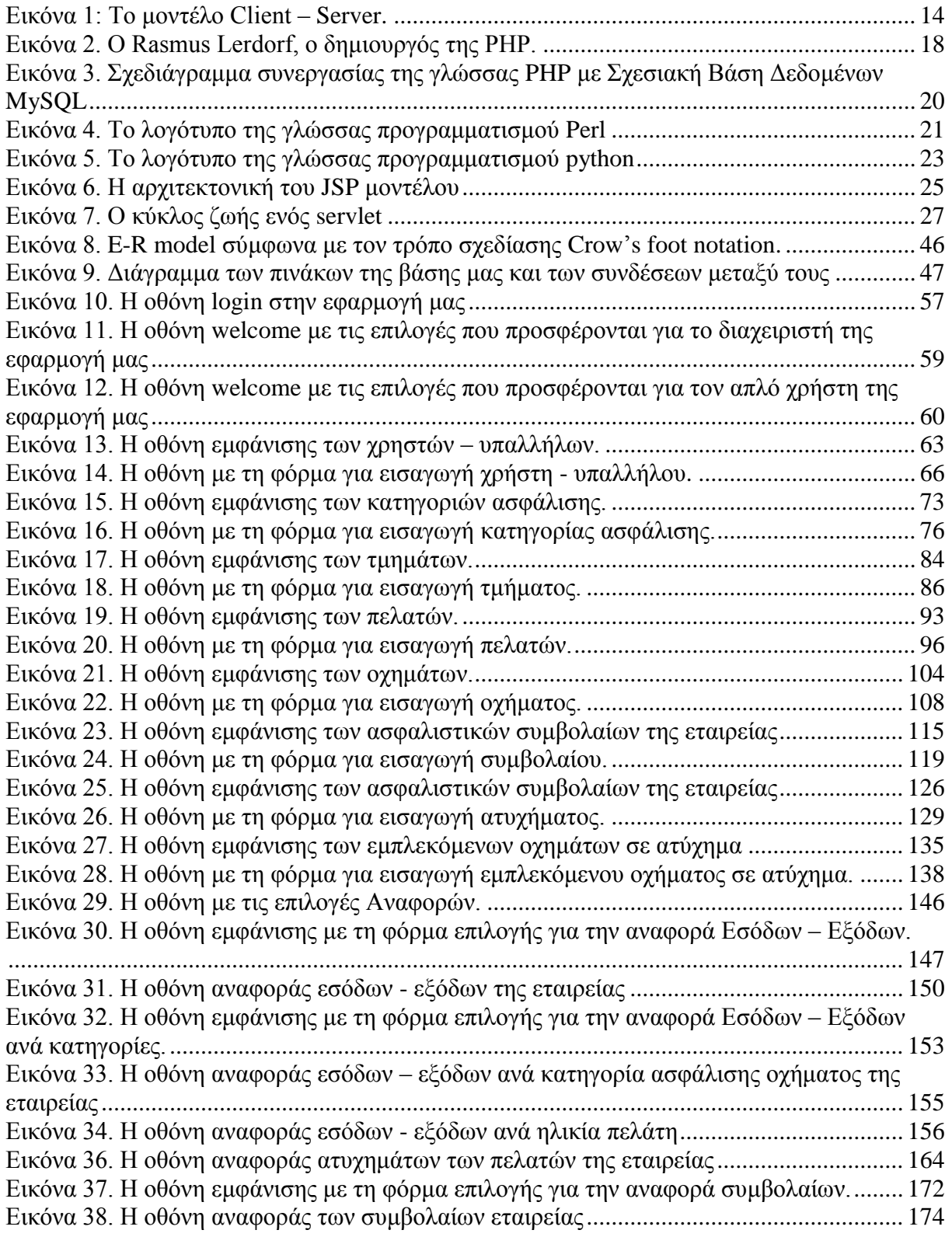

# <span id="page-9-0"></span>**Λίστα Πινάκων**

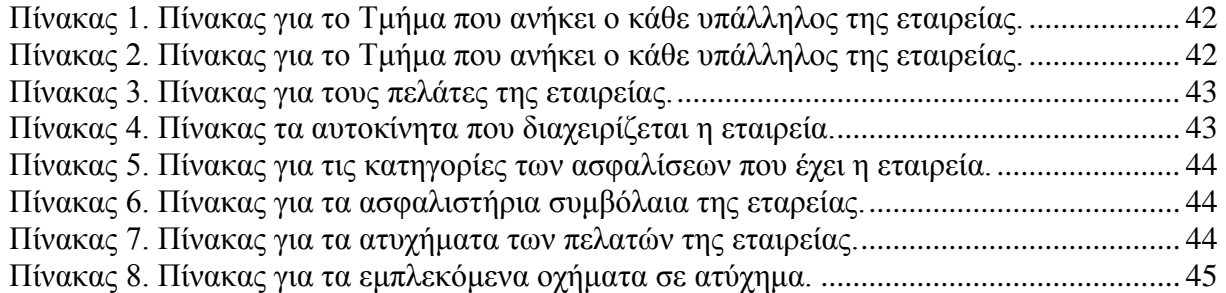

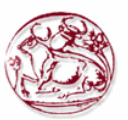

## <span id="page-10-0"></span>**Κεφάλαιο 1 : Εισαγωγή**

Μέσα από τη πτυχιακή διατριβή ο σπουδαστής μπορεί να αποδεικνύει ότι έχει αποκτήσει κριτική αντίληψη προς τον εντοπισμό των κατάλληλων αναφορών της βιβλιογραφίας. Επίσης του δίνεται η δυνατότητα να αποδείξει ότι έχει κάνει την κατάλληλη επιλογή ως προς ερευνητικό σχεδιασμό και μεθοδολογία.

Η διατριβή δεν είναι μία απλή διαδικασία και δεν είναι τυχαίο που στην Αγγλία, οι σπουδαστές την αποκαλούν «the big job». Μέσα από μία αξιόλογη διατριβή ο σπουδαστής αποκτά μεθοδικότητα και ακαδημαϊκή σκέψη, αναπτύσσει την ικανότητα εντοπίζει και καταγράφει τις κατάλληλες αναφορές της βιβλιογραφίας και να ολοκληρώνει ένα έργο σε ένα συγκεκριμένο χρονοδιάγραμμα.

Ο σπουδαστής μέσα από την υλοποίηση της πτυχιακής θα αποκτήσει αναντίρρητα τις βασικές εμπειρίες να διερευνά ένα συγκεκριμένο επιστημονικό πεδίο, το οποίο στο μέλλον μπορεί να το βοηθήσει στην επαγγελματική σταδιοδρομία.

Όλη η εμπειρία που θα αποκτήσει ο σπουδαστής από την εκπόνηση της πτυχιακής διατριβής θα του αποδώσουν ένα ανταγωνιστικό εργασιακό πλεονέκτημα, καθώς και νέες γνώσεις για περαιτέρω επιστημονική πορεία.

Η φύση της πτυχιακής είναι τέτοια ώστε να απαιτεί πρώτον σκληρή ατομική δουλειά σε όλο το χρονικό διάστημα που έχει ο σπουδαστής στη διάθεση του για να την εκπονήσει και δεύτερον μεγάλη συνεργασία με τον επιβλέποντα καθηγητή, ο οποίος θα του δώσει ιδιαίτερα σημαντικές οδηγίες και θα του μεταδώσει γνώσεις για το σωστό αποτέλεσμα.

## <span id="page-10-1"></span>**1.1. Περίληψη**

Η παρούσα πτυχιακή εργασία ασχολείται με την ανάλυση και τη σχεδίαση ενός πληροφοριακού συστήματος για μία ασφαλιστική εταιρεία με σκοπό την υλοποίηση μιας δικτυακής βάσης δεδομένων για τις βασικές της λειτουργίες.

Η εφαρμογή που δημιουργήθηκε δίνει τη δυνατότητα στο χρήστη να αντλεί και να αποθηκεύει πληροφορίες σε μια βάση δεδομένων. Για να μπορεί αυτή η βάση δεδομένων να είναι διαθέσιμη στο διαδίκτυο, η εφαρμογή εκτελείται σε έναν διακομιστή ιστού (web server).

Ο διακομιστής ιστού που επιλέχθηκε για να διανεμηθεί η εφαρμογή μας στο διαδίκτυο είναι ο Apache web server, ενώ για την ανάπτυξη της βάσης δεδομένων χρησιμοποιήθηκε το σύστημα διαχείρισης βάσεων δεδομένων mySQL. Οι δυναμικές ιστοσελίδες της εφαρμογής μας υλοποιήθηκαν με τη γλώσσα προγραμματισμού PHP, ενώ κάποιες σημαντικές διεργασίες έγιναν με τη διερμηνευμένη γλώσσα προγραμματισμού JavaScript. Ενώ οι διάφορες αναφορές (reports), δίνονται και στη γλώσσα σήμανσης XML.

Όλα τα λογισμικά που χρησιμοποιήθηκαν στη διαδικασία της υλοποίησης είναι δωρεάν λογισμικά ανοιχτού κώδικα και έχουν απόλυτη συνεργασία μεταξύ τους.

Μέσα από τη τελική εφαρμογή ο χρήστης έχει τη δυνατότητα να διαχειριστεί τα τμήματα, τους υπαλλήλους, τους πελάτες, τα αυτοκίνητα των πελατών, τα ασφαλιστήρια τους, καθώς και αν τυχόν υπάρχουν ατυχήματα. Επίσης μπορεί να δει αναφορές και στατιστικά στοιχεία των εσόδων και των εξόδων της εταιρίας και των συμβολαίων ανά ηλικιακές ομάδες. Αυτό έχει σαν αποτέλεσμα την καλύτερη διοίκηση και διαχείριση της ασφαλιστικής εταιρίας.

## <span id="page-10-2"></span>**1.2. Κίνητρο για την Διεξαγωγή της Εργασίας**

Η συνεχώς αυξανόμενη ανάπτυξη νέων εφαρμογών και υπηρεσιών διαδικτύου, αποτέλεσε το βασικότερο λόγω που επιλέχθηκε αυτό το θέμα για εκπόνηση πτυχιακής εργασίας. Μέσα από τη συλλογή βιβλιογραφικών πληροφοριών και την ανάπτυξη της βάσης δεδομένων, θα αποκτηθεί εμπειρία στην θεωρητική προσέγγιση και την ανάπτυξη πληροφοριακών συστημάτων και βάσεων δεδομένων.

Επιπροσθέτως, γνωρίζοντας το ενδιαφέρον και τη ζήτηση που υπάρχει στην αγορά εργασίας για ειδικευμένο προσωπικό στην ανάπτυξη και τη διαχείριση τέτοιων εφαρμογών, αυτό αποτελεί ακόμα ένα σημαντικό κίνητρο για την επιλογή αυτής της πτυχιακής εργασίας. Έτσι, θα αποτελέσει μία

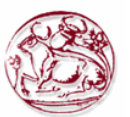

χειροπιαστή εμπειρία και μία σημαντική αναφορά στο βιογραφικό σημείωμα και θα βοηθήσει στην μετέπειτα επαγγελματική μας αποκατάσταση.

Επιπλέον, οι ασφαλιστικές εταιρίες είναι μέρος της ζωής μας, αφού όλοι χρειάζεται να έχουν τουλάχιστον μία ασφάλεια, όποτε η υλοποίηση ενός πληροφοριακού συστήματος για τη διαχείριση των ασφαλιστικών συμβολαίων και των πελατών μίας τέτοιας εταιρίας θα μας βοηθούσε στη κατανόηση και τον τρόπο λειτουργίας της.

## <span id="page-11-0"></span>**1.3. Σκοπός και Στόχοι Εργασίας**

Ο βασικός σκοπός της συγκεκριμένης πτυχιακής εργασίας είναι η ανάλυση και η ανάπτυξη ενός πληροφοριακού συστήματος μέσα από την εξοικείωση με τις βάσεις δεδομένων και την ανάπτυξη ιστοσελίδων που να μπορούν να διαχειριστούν τις πληροφορίες της. Επιπλέον γίνεται εκβάθυνση γνώσεων σε γλώσσες προγραμματισμού και ανάπτυξης εφαρμογών όπως, html, php, JavaScript, jsp κ.λπ., αλλά και γλώσσες για την ανάπτυξη βάσεων δεδομένων όπως για παράδειγμα είναι η MySQL.

Οι στόχοι που έχουμε από την εκπόνηση της εργασίας είναι:

- Σχεδιασμός του σχεσιακού μοντέλου οντοτήτων συσχετίσεων
- Υλοποίηση αυτού του μοντέλου με την MySQL
- Σύνδεση της βάσης δεδομένων με το περιβάλλον της ιστοσελίδα
- Υλοποίηση όλης της εφαρμογής διαχείρισης της βάσης δεδομένων
- Έλεγχος σωστής λειτουργίας και διόρθωση τυχόν σφαλμάτων
- Συγγραφή της απαραίτητης αναφοράς για το σύνολο της εργασία
- Υποβολή αίτησης αξιολόγησης και παρουσίαση της αναφοράς της εργασίας

## <span id="page-11-1"></span>**1.4. Δομή Εργασίας**

Η συγκεκριμένη πτυχιακή εργασία αποτελείται από πέντε κεφάλαια. Στο Κεφάλαιο 1 γίνεται η παρουσίαση των θεωρητικών θεμάτων και των όρων που σχετίζονται με την εργασία. Στο Κεφάλαιο 2 γίνεται περιγραφή των εννοιών του διαδικτύου, του παγκόσμιου ιστού και οι κατηγορίες των ιστοσελίδων που υπάρχουν. Στη συνέχεια στο Κεφάλαιο 3 γίνεται παρουσίαση των τεχνολογιών διαδικτύου και των βάσεων δεδομένων. Το Κεφάλαιο 4 γίνεται μία σύντομη περιγραφή των θεωρητικών εννοιών των πληροφοριακών συστημάτων διοίκησης, των βάσεων δεδομένων καθώς και του όρου της ασφάλισης. Στο Κεφάλαιο 5 γίνεται η ανάλυση των απαιτήσεων της εργασίας, του σχεδιασμού της βάσης δεδομένων, καθώς και τα βασικότερα σημεία του κώδικα της PHP που αφορούν την ιστοσελίδα. Το συγγραφικό κομμάτι ολοκληρώνεται με τα παραρτήματα που παρουσιάζουν το σύνολο του κώδικα που χρησιμοποιήθηκε στην εργασία. Η πτυχιακή εργασία θα ολοκληρωθεί με την παρουσία της στην επιτροπή αξιολόγησης.

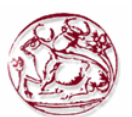

## <span id="page-12-0"></span>**Κεφάλαιο 2 : Μεθοδολογία Υλοποίησης**

## <span id="page-12-1"></span>*2.1 Μέθοδος Ανάλυσης και Ανάπτυξης Πτυχιακής*

Η ανάπτυξη ενός πληροφοριακού συστήματος διοίκησης για μια ασφαλιστική εταιρία είναι μια διαδικτυακή εφαρμογή που μπορεί να αντλεί, να εισαγάγει, να ενημερώνει και να αποθηκεύει πληροφορίες σε μια βάση δεδομένων. Αυτή η βάση δεδομένων βρίσκεται πάνω σε ένα διακομιστή ιστού (web server), ώστε να μπορεί να βρίσκεται διαθέσιμη στο διαδίκτυο και να υπάρχει απομακρυσμένη πρόσβαση σε αυτήν.

Για την ανάπτυξη λοιπόν της συγκεκριμένης εργασίας απαιτείται η υλοποίηση της βάσης δεδομένων και στην συνέχεια η ανάπτυξη της κατάλληλης ιστοσελίδας από όπου θα γίνεται η διαχείριση όλων των πληροφοριών της βάσης.

## <span id="page-12-2"></span>*2.2 Βασικές θεωρίες*

## <span id="page-12-3"></span>**2.2.1 Διαδίκτυο (Internet).**

Η μέθοδος κατά την οποία μπορεί να παρέχεται οικουμενική εξυπηρέτηση μεταξύ διαφορετικών (ετερπγενών) δικτύων, ονομάζεται διαδικτύωση. Με τον όρο ετερογενή δίκτυα ονομάζουμε τα δίκτυα τα οποία χρησιμοποιούν διαφορετικές τεχνολογίες.

Με την οικουμενική εξυπηρέτηση κάθε υπολογιστής που είναι συνδεμένος στο διαδίκτυο μπορεί να έρθει σε επικοινωνία με οποιοδήποτε άλλον συνδεμένο υπολογιστή σε όποιο μέρος κι αν βρίσκεται.

Έτσι, για να πραγματοποιηθεί η διαδικτύωση χρειάζεται πρόσθετο υλικό δικτύωσης, λογισμικό αλλά και πολυάριθμα πρωτόκολλα επικοινωνίας. Τα συνδεδεμένα φυσικά δίκτυα οργανώνονται σε ένα που ονομάζεται διαδίκτυο. Ουσιαστικά το διαδίκτυο είναι ένα δίκτυο επικοινωνίας μεταξύ διασυνδεδεμένων υπολογιστών που επιτρέπει την ανταλλαγή δεδομένων.

Όταν συνδέονται στο διαδίκτυο συμβατικοί υπολογιστές ονομάζονται υπολογιστές υπηρεσίας (hosts).

Για να συνδέσουμε δύο ή περισσότερα ετερογενή δίκτυα χρησιμοποιούμαι έναν δρομολογητή (router). Ένας δρομολογητής χρησιμοποιείται για να μετακινούνται τα δεδομένα από μία αφετηρία προς έναν προορισμό. Ειδικότερα μέσω ενός δρομολογητή μπορούμε να μετακινούμε δεδομένα μεταξύ των δικτύων που είναι συνδεδεμένα με αυτόν. Για την μεταφορά τον δεδομένων και την επικοινωνία των υπολογιστών χρειάζεται ένα πρωτόκολλο επικοινωνίας. Η συλλογή πρωτόκολλων επικοινωνίας που χρησιμοποιείται στο διαδίκτυο ονομάζεται TCP/IP (Transmission Control Protocol/Internet Protocol=Πρωτόκολλο Ελέγχου Μετάδοσης και πρωτόκολλο του Internet).

## <span id="page-12-4"></span>**2.2.2 Παγκόσμιος Ιστός (World Wide Web - WWW).**

Με την ονομασία «Παγκόσμιος ιστός» αναφερόμαστε στο δίκτυο των συνδεδεμένων υπολογιστών και δικτύων παγκοσμίως, το οποίο χρησιμοποιεί συγκεκριμένη ομάδα πρωτοκόλλων επικοινωνίας. Αυτή η ομάδα πρωτοκόλλων επικοινωνίας είναι γνωστή ως "http".

Η δομή του αποτελείται από δίκτυα υπολογιστών σε τοπικό επίπεδο που συνδέονται σε ευρύτερα δίκτυα (εθνικά ή υπερεθνικά). Το ευρύτερο δίκτυο που σχηματίζεται από όλα αυτά τα διασυνδεδεμένα δίκτυα είναι μοναδικό και στην ουσία είναι αυτό που αποκαλούμαι Παγκόσμιο ιστό.

Γενικότερα θα μπορούσαμε να πούμε ότι ο Παγκόσμιος ιστός είναι ένα σύστημα υπέρ-μέσων, που προσφέρει αλληλεπιδραστική πρόσβαση.

Με τον όρο υπέρ-μέσα (hypermedia) αναφερόμαστε στο περιεχόμενο που υπάρχει στον ιστό. Αυτό μπορεί να είναι κείμενο, ψηφιοποιημένες εικόνες και γραφικά. Στον ιστό συναντάμε έγγραφα

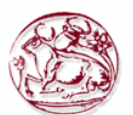

υπέρ-μέσων. Αυτά τα έγγραφα υπέρ – μέσων τα όποια βρίσκονται διαθέσιμα στον ιστό τα ονομάζουμε ιστοσελίδες. Οι ιστοσελίδες είναι κατανεμημένες σε όλο το εύρος του ιστού, δηλαδή δεν βρίσκονται σε έναν υπολογιστή αλλά σε πολλούς. Αυτοί οι υπολογιστές που φιλοξενούν ιστοσελίδες ονομάζονται διακομιστές ιστού (web servers). Κάθε ιστοσελίδα ορίζεται μονοσήμαντα από μία διεύθυνση (URL - Uniform Resource Locator).

Για να μπορέσουμε να προσπελάσουμε μία ιστοσελίδα χρειαζόμαστε ειδικά λογισμικά που ονομάζονται φυλλομετρητές (browsers). Μέσα από τους φυλλομετρητές ο χρήστης μπορεί να αλληλεπιδράσει με μία ιστοσελίδα. Μερικοί από τους πιο διαδεδομένους φυλλομετρητές είναι:

- Internet Explorer
- Mozilla Firefox
- Google Chrome
- Safari

Κάθε φυλλομετρητής επικοινωνεί με τους διακομιστές ιστού σύμφωνα με το μοντέλο Πελάτη – Διακομιστή (Client – Server). Ο φυλλομετρητής, που είναι ο πελάτης (client) υποβάλει αιτήματα σε έναν διακομηστή (server) και ζητάει να του δώσει πρόσβαση στο περιεχόμενο μιας ιστοσελίδας, δηλώνοντας τη διεύθυνση (URL) της, ώστε να την απεικονίσει στο χρήστη. Στη συνέχεια ο διακομηστής μόλις λάβει το αίτημα τότε στέλνει τα δεδομένα της ιστοσελίδας, τα οποία μεταφράζονται από το φυλλομετρητή και εμφανίζονται στην οθόνη του χρήστη. Όπως αναφέραμε και πιο πάνω, η επικοινωνία στον Παγκόσμιο ιστό γίνεται μέσω ομάδας πρωτοκόλλων επικοινωνίας το Hypertext Transfer Protocol (HTTP). Με βάση αυτό το πρωτόκολλο http ο Client (φυλλομετρητής) στέλνει ένα αίτημα (request) και ο server (διακομιστής) ανταποκρίνεται (response).

Τα στάδια για μία συναλλαγή στο πρωτόκολλο HTTP είναι:

- Σύνδεση: Ο πελάτης (client) στέλνει αίτημα σύνδεσης (CONNECT) στον διακομιστή (server)
- Αίτηση: Ο πελάτης (client) στέλνει αίτημα για εμφάνιση ιστοσελίδας (HTTP Request) στον διακομιστή (server)
- Απάντηση: Ο διακομιστής (server) ανταποκρίνεται και στέλνει τις πληροφορίες της ιστοσελίδας (HTTP Response) στον πελάτη (client)
- Κλείσιμο : Μετά την απόκριση του διακομιστή (server), τερματίζεται η συνδιαλλαγή με τον πελάτη (client). Δηλαδή αντιμετωπίζει κάθε μετάδοση πακέτου ως ένα μεμονωμένο γεγονός. Ένα τέτοιο πρωτόκολλο ονομάζεται απατρίδες (Stateless protocol).

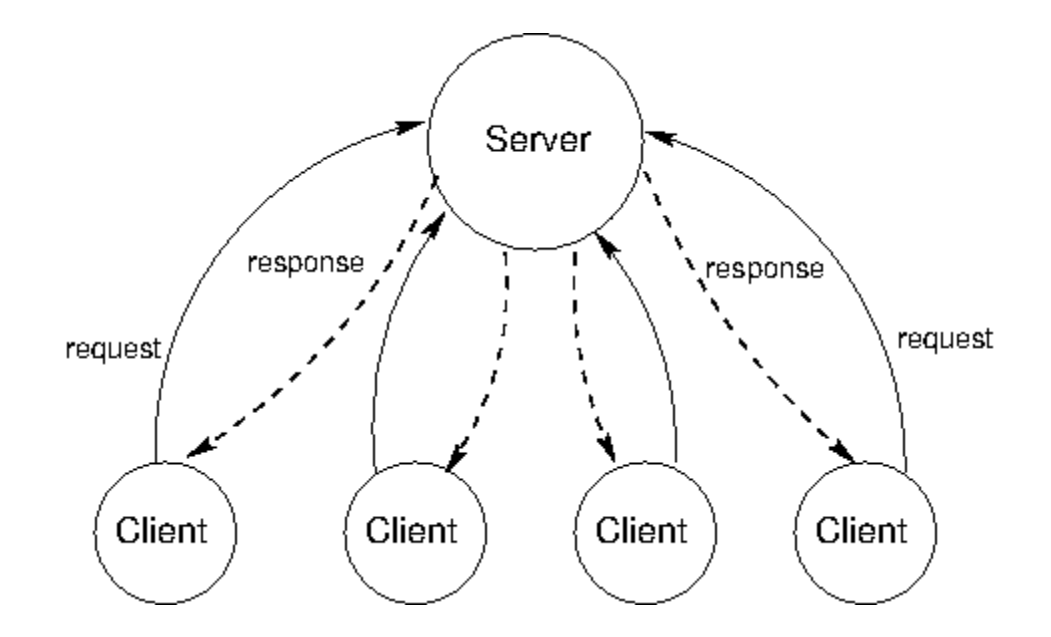

<span id="page-13-0"></span>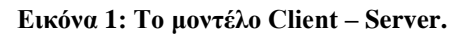

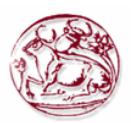

## <span id="page-14-0"></span>**2.2.3 Κατηγορίες Ιστοσελίδων**

Οι ιστοσελίδες ανάλογα με το πότε αλλάζει το περιεχόμενο τους κατατάσσονται σε τρεις διαφορετικές κατηγορίες, οι οποίες είναι:

- Στατικές ιστοσελίδες: Το περιεχόμενο τους παραμένει αμετάβλητο και κάθε αίτηση έχει ακριβώς την ίδια απόκριση.
- Δυναμικές ιστοσελίδες: Το περιεχόμενο τους δημιουργείται στο διακομιστή για κάθε αίτηση του φυλλομετρητή. Το περιεχόμενο μίας δυναμικής ιστοσελίδας διαφέρει ανάλογα με την αίτηση που γίνεται. Πάνω στον διακομιστή εκτελείται ένα λογισμικό το οποίο όταν πάρει το αίτημα από το φυλλομετρητή δημιουργεί και του επιστρέφει την ιστοσελίδα βάση του αιτήματος.
- Ενεργές ιστοσελίδες: Το περιεχόμενο τους αλλάζει αφού έχει πλέον φορτωθεί από το φυλλομετρητή η ιστοσελίδα. Μία ενεργή ιστοσελίδα έχει ένα λογισμικό το όποιο εκτελείται πλέον τοπικά πάνω στο φυλλομετρητη και αλλάζει τις πληροφορίες που εμφανίζονται στην οθόνη χωρίς να χρειάζεται ο χρήστης . Ένα παράδειγμα ενεργής ιστοσελίδας είναι αυτές που εμφανίζουν τις διαμορφωμένες τιμές μετοχών σε ζωντανό χρόνο.

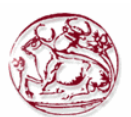

## <span id="page-15-0"></span>**Κεφάλαιο 3 : Τεχνολογικό υπόβαθρο**

## <span id="page-15-1"></span>*3.1 Τεχνολογίες χρησιμοποιούνται στο διαδίκτυο*

## <span id="page-15-2"></span>**3.1.1 HTML (Hypertext Markup Language)**

Το ακρωνύμιο HTML σημαίνει Hypertext Markup Language. Η html μπορεί να θεωρείται από αρκετούς σαν γλώσσα προγραμματισμού αλλά στην ουσία είναι μια γλώσσα σήμανσης (markup language), ένας τρόπος γραφής κειμένου με κάποια ειδικά σημάδια. Χρησιμοποιώντας έναν απλό επεξεργαστή κειμένου μπορεί ο καθένας μας να δημιουργήσει ένα αρχείο σε γλώσσα HTML. Η HTML ανήκει στο σύνολο της γλώσσας SGML (Standard Generalized Markup Language), την οποία επινόησε η IBM για να ξεπεράσει το πρόβλημα που είχαν τα διάφορα συστήματα υπολογιστών με τη μη τυποποιημένη εμφάνιση κειμένων. Έτσι, όταν χρησιμοποιείτε η γλώσσα HTML, ο φυλλομετρητής (browser) μπορεί να αναγνωρίσει το συγκεκριμένο τρόπο γραφής και να εκτελέσει όλες τις εντολές που περιέχονται στο αρχείο ώστε να εμφανιστεί η ιστοσελίδα.

Στην HTML κάνουμε χρήση ετικετών (tags) για να περιγράψουμε τι ακριβώς θέλουμε να κάνει ο φυλλομετρητής. Στην ουσία οι ετικέτες είναι εντολές που με τη χρήση τους ορίζουμε πότε ξεκινάνε και πότε τελειώνουν οι λειτουργίες. Για να ορίσουμε μία ετικέτα (tag) χρησιμοποιούμε τα σύμβολα "<" και ">". Για παράδειγμα μία ετικέτα μπορεί να συνταχθεί ως εξής: <BODY> . Έχουμε τη δυνατότητα αυτές τις εντολές να τις γράψουμε είτε με πεζά είτε με κεφαλαία.

Τα αρχεία που εμπεριέχουν γλώσσα HTML αποθηκεύονται με την κατάληξη .htm ή .html.

Έχουν θεσπιστεί κάποιοι κανόνες οι όποιοι ονομάζονται προδιαγραφές, ώστε να γίνετε σωστά η ερμηνεία των εντολών της HTML από τους φυλλομετρητές.

Έτσι κάθε υπολογιστικό σύστημα, είτε πρόκειται για laptop, desktop, smartphone, κλπ. μπορεί να απεικονίσει το ίδιο καλά μία ιστοσελίδα. Παλιότερα υπήρχαν σημαντικές διαφορές για το πως θα απεικόνιζε κάθε φυλλομετρητής μία ιστοσελίδα. Αν και σήμερα οι τελευταίες εκδόσεις της HTML προσφέρουν μία ομοιογένεια στην απεικόνιση των ιστοσελίδων σε διαφορετικούς φυλλομετρητές, κάποιες σημαντικές διαφορές συνεχίζουν να παραμένουν. Τέτοιου είδους προβλήματα συναντάμε κυρίως, όταν μία ιστοσελίδα τρέχει και κώδικα Javascript εκτός από σκέτη HTML.

Στις μέρες μας υπάρχουν πολλά λογισμικά συγγραφής ιστοσελίδων και τη δημιουργία κειμένου HTML. Μερικά χαρακτηριστικά παραδείγματα είναι το Adobe Dreamweaver και το Microsoft Frontpage. Αυτά τα λογισμικά άρχισαν να χρησιμοποιούνται ευρέως για να καλυφθεί το χάος στην απεικόνιση του κώδικα της HTML και τελικά στην ιστοσελίδα όταν κάποιος έκανε συγγραφή με το απλό σημειωματάριο ή έναν επεξεργαστή κειμένου.

Παρακάτω φαίνεται η βασική δομή μιας σελίδας σε γλώσσα HTML.

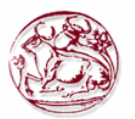

#### **<html>**

#### **<head>**

**<title>**Ο τίτλος της ιστοσελίδας που εμφανίζεται στο φυλλομετρητή αλλά και στα αποτελέσματα των μηχανών αναζήτησης**</title> <meta name="description" content="**Εδώ υπάρχει η περιγραφή της ιστοσελίδας, όπως θα εμφανιστεί στα αποτελέσματα των μηχανών αναζήτησης**"> <meta name="keywords" content=**" Εδώ μπαίνουν οι λέξεις κλειδιά σχετικά με το θέμα τις ιστοσελίδας, της οποίες τις χωρίζουμε με το κόμμα. **"> </head>**

#### **<body>**

#### **<p align="left">**

Σε αυτό το σημείο μπαίνουν όλα α περιεχόμενα της ιστοσελίδας. Μπορεί να είναι κείμενο, φωτογραφίες, video και ότι άλλο πολυμεσικό υλικό επιθυμούμαι να εμφανιστεί.

**</p>**

#### **</body> </html>**

Εκτός από τις βασικές ετικέτες υπάρχουν κι άλλες όπου μπορούμε να σχεδιάσουμε πίνακες, λίστες, να δημιουργήσουμε επικεφαλίδες, να μορφοποιήσουμε κείμενο, να εισάγουμε υπέρσυνδέσμους, να ορίσουμε γραμματοσειρές, να εισάγουμε εικόνες, να φτιάξουμε παραγράφους κλπ.

#### **Τα βασικότερα πλεονεκτήματα της HTML είναι:**

- Εύκολη στη χρήση ακόμα και από όχι έμπειρους και εξοικειωμένους χρήστες.
- Εύκολη στη σύνταξη.
- Εύκολη στην εκμάθηση ακόμα και από όχι τόσο έμπειρους προγραμματιστές.
- Υποστηρίζεται σχεδόν από όλους τους φυλλομετρητές.
- Χρησιμοποιείται ευρέως σχεδόν σε όλες τις ιστοσελίδες που βρίσκονται στον Παγκόσμιο Ιστό
- Δωρεάν στη χρήση και υπάρχουν πληθώρα ελεύθερων λογισμικών που μπορείς να συντάξεις έγγραφα HTML.

#### **Τα βασικότερα μειονεκτήματα της HTML είναι :**

- Πρόκειται για στατική γλώσσα και δεν μπορεί να γίνει παραγωγή δυναμικών σελίδων.
- Υπάρχουν περιπτώσεις που η δομή των αρχείων HTML δεν είναι εύκολο να κατανοηθούν.
- Χρειάζεται ενημέρωση για τυχόν ξεπερασμένες ετικέτες και δεν πρέπει να χρησιμοποιούνται.
- Λόγω μεταβολής των ετικετών σε αρχεία που είναι γραμμένα σε άλλη γλώσσα (π.χ. CSS) η οποία συνεργάζεται με την HTML, θα πρέπει να γίνει αντικατάσταση των παλιών ετικετών.
- Δεν υπάρχουν πολλές λειτουργίες ασφαλείας με τη χρήση HTML.

## <span id="page-16-0"></span>**3.1.2 PHP (Hypertext Preprocessor)**

H PHP είναι μία γλώσσα προγραμματισμού με την οποία μπορούμε να δημιουργήσουμε ιστοσελίδες με δυναμικό περιεχόμενο. Κάθε σελίδα PHP περνάει πρώτα από επεξεργασία από ένα συμβατό web [server,](http://www.techteam.gr/wiki/Διακομιστής) όπως ο Apache, στη συνέχεια σε πραγματικό χρόνο παράγεται το τελικό περιεχόμενο και τέλος στέλνεται στο φυλλομετρητή σε μορφή HTML ώστε να απεικονισθεί στο

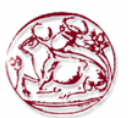

#### χρήστη.

Τα αρχεία που περιέχουν κώδικα PHP έχουν συνήθως επεκτάσεις όπως, .php, .php4, .phtml κλπ. Αν επιχειρήσουμε να ενσωματώσουμε κώδικα PHP σε ένα αρχείο .html ή .htm τότε αυτός θα λειτουργήσει και θα εμφανιστεί στον φυλλομετρητή σαν απλό κείμενο στην html, χωρίς να γίνει καμία άλλη επεξεργασία. Αυτό θα είχε αποτέλεσμα μόνο στην περίπτωση που θα είχανε γίνει οι κατάλληλες ρυθμίσεις στα MIME types του διακομιστή. Ένας διακομιστής για να τρέξει και να επεξεργαστεί κώδικα PHP πρέπει να είναι ρυθμισμένος γι' αυτή τη δουλειά, δεν αρκεί απλώς το αρχείο να έχει επέκταση .php.

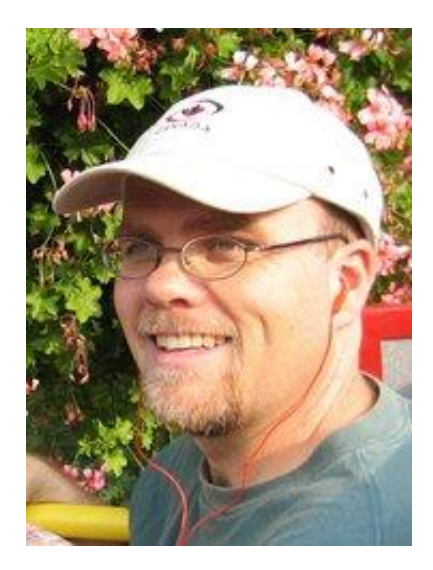

**Εικόνα 2. Ο Rasmus Lerdorf, ο δημιουργός της PHP.**

<span id="page-17-0"></span>Το 1995 ένας φοιτητής (Rasmus Lerdorf), δημιούργησε κώδικα για να έχει τη δυνατότητα να διατηρεί στατιστικά στοιχεία των ατόμων που βλέπουν τη σελίδα με το βιογραφικό του. Αυτός ο κώδικας ήταν γραμμένος στη γλώσσα προγραμματισμού Perl, τον οποίο ονόμασε php.cgi. Στη συνέχεια άρχισε να διαμοιράζει στους φίλους του αυτόν τον κώδικα, οι οποίοι επιθυμούσαν να εμπλουτιστεί και με νέες δυνατότητες. Η αρχική ονομασία της PHP ήταν PHP/FI το οποίο σημαίνει Personal Home Page/Form Interpreter. Η PHP/FI άρχισε να γίνει ευρέως γνωστή κι έτσι το 1997 βγήκε η έκδοση 2.0 που χρησιμοποιούταν σε πάνω από 50.000 ιστοσελίδες. Η σημαντική διαφορά με τη πρώτη έκδοση ήταν ότι αυτή τη φορά βασιζόταν στην γλώσσα προγραμματισμού C. Την ίδια χρονιά οι Andi Gutmans και Zeev Suraski έγραψαν από την αρχή ολόκληρο το κώδικα της γλώσσας, έχοντας ως βάση την PHP/FI 2.0. Έτσι, δημιουργήθηκε η 3η έκδοση της PHP η οποία έχει πολλά κοινά χαρακτηριστικά με τη σημερινή μορφή της γλώσσας. Αργότερα και μετά την επιτυχία της συγκεκριμένης έκδοσης δημιουργήθηκε η εταιρία Zend, απο τους Zeev και Andi, η οποία αναπτύσσει και εξελίσσει τη γλώσσα PHP μέχρι και σήμερα.

Στις μέρες μας πάνω από το 40% των ιστοσελίδων στον Παγκόσμιο Ιστό χρησιμοποιούν κώδικες (scripts) γραμμένους στη γλώσσα PHP.

Ένας κώδικας PHP που περιλαμβάνεται σε μια ιστοσελίδα χρησιμοποιεί ετικέτες (tags) οι οποίες έχουν τη μορφή <?php και ?> . Έτσι, για να εμφανιστεί το κείμενο στην οθόνη χρησιμοποιούνται οι εντολές print ή echo, όπως φαίνεται και στο παράδειγμα που ακολουθεί.

```
<?php
print "Hello world!";
?>
```
Με το συγκεκριμένο κώδικα, ο φυλλομετρητής θα εμφανίσει στον επισκέπτη της ιστοσελίδας μας τη πρόταση:

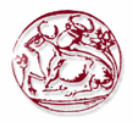

Hello world!

Ένας εναλλακτικός τρόπος εμφάνισης του ίδιου μηνύματος με τη χρήση διαφορετικών ετικετών (<script language=php> και </script>) της PHP:

```
<script language=php>
print "Hello world!";
</script>
```
Αν και δεν έχει διαφορές ως προς την εμφάνιση της φράσης από το φυλλομετρητή, η τελευταία μέθοδος δεν προτιμάται σε σχέση με τη χρήση των ετικετών <?php και ?> που είναι πιο απλή στη σύνταξη.

Όπως συναντάμε και στις περισσότερες γλώσσες προγραμματισμού έτσι και στη PHP υπάρχει η δυνατότητα υποστήριξης μεταβλητών, οι οποίες έχουν ως πρόθεμα τον χαρακτήρα \$. Ένα παράδειγμα, όπου ορίζουμε σε μία μεταβλητή \$text μία φράση και μετά την εμφανίζουμε στο φυλλομετρητή, φαίνεται παρακάτω.

```
<?php
$text = "K\alpha\lambda\eta\mu\epsilon\rho\alpha!";
print $text;
```
 $\rightarrow$ 

Όταν εκτελεστεί λοιπόν αυτός ο κώδικας, θα μας εμφανιστεί στον φυλλομετρητή μας το εξής μήνυμα:

Καλημέρα!

Στην PHP όπως και στη πλειονότητα των γλωσσών προγραμματισμού χρησιμοποιούνται οι τελεστές (operators). Οι τελεστές χρησιμοποιούνται για να τεθούν οι προϋποθέσεις ώστε να εκτελεστεί ένα τμήμα κώδικα. Συνήθως τους διατυπώνουμε με τις εντολές if, elseif, else ή switch / case και τις συνδυάζουμε με σύμβολα όπως ==,  $!=, >, <, \leq, >=,$ 

Αν έχετε παρατηρήσει το URL, σε κάποια από τις επισκέψεις σας σε ιστοσελίδες που χρησιμοποιούν κώδικα γραμμένο στη γλώσσα PHP, ίσως έχετε προσέξει το χαρακτήρα ? ο οποίος ακολουθείτε κι από άλλες παραμέτρους. Για παράδειγμα webhp?sourceid=chrome. Αυτές τις παραμέτρους τις λαμβάνει ο διακομηστής και τις ενσωματώνει σαν μεταβλητές στο αρχείο PHP, ώστε μετά την επεξεργασία να μας επιστραφούν συγκεκριμένες πληροφορίες στο φυλλομετρητή μας.

Ένα παράδειγμα κώδικά που περιλαμβάνει την εντολή GET data ώστε αναλόγως την τιμή της μεταβλητής \$id να εμφανίσει στον επισκέπτη διαφορετική φράση, είναι το ακόλουθο:

```
<?php
$id = $GET['id'];
if (\$id == 1) {
print "Κείμενο 1";
}
elseif (\text{sid} == 2) {
print "Δεύτερο κείμενο";
}
else {
print "Άλλο κείμενο";
}
?>
```
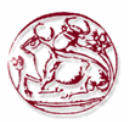

Αν για παράδειγμα η ιστοσελίδα μας ονομάζεται index.php, τότε ο επισκέπτης αν βάλει ως διεύθυνση URL index.php?id=1 θα εμφανιστεί η φράση "Κείμενο 1". Ενώ αντίστοιχα θα εμφανίσει τα κείμενα που αναλογούν στις άλλες τιμές της μεταβλητής id.

Στη περίπτωση όμως που πρέπει μίας τιμή μεταβλητής να σταλεί μέσω μίας φόρμας τότε στο κώδικα μας αντί:

 $$id = $GET['id'];$ χρησιμοποιούμε:

#### $$id = $POST['id'];$

Η PHP είναι μία γλώσσα που μας επιτρέπει να αντλούμε, να αποθηκεύουμε και γενικότερα να διαχειριζόμαστε βάσεις δεδομένων. Διότι έχει πάρα πολύ καλή συνεργασία με τις βάσεις δεδομένων που χρησιμοποιούν ερωτήματα σε SQL, όπως η MySQL, η Microsoft SQL server, η PostgreSQL, η Oracle κ.ά. Έτσι, μπορούμε να δημιουργήσουμε αξιόλογες εφαρμογές και ολόκληρα πληροφοριακά συστήματα.

Η συνεργασία της γλώσσας PHP με μία βάση δεδομένων MySQL, ώστε να εμφανιστούν οι πληροφορίες στον επισκέπτη της ιστοσελίδας, απεικονίζεται στην Εικόνα 3.

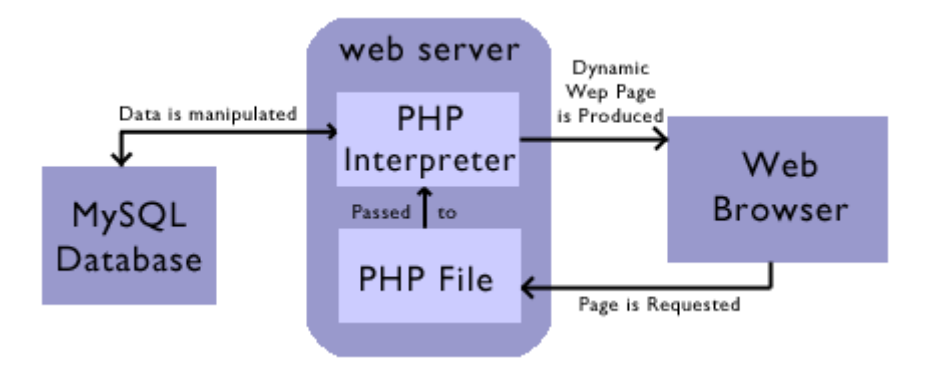

#### <span id="page-19-0"></span>**Εικόνα 3. Σχεδιάγραμμα συνεργασίας της γλώσσας PHP με Σχεσιακή Βάση Δεδομένων MySQL**

#### **Τα κυριότερα πλεονεκτήματα της PHP είναι τα παρακάτω:**

- Διανέμεται δωρεάν.
- Υπάρχουν οδηγίες χρήσης και πληροφοριακό υλικό σε πολλές γλώσσες
- Υπάρχουν πολλές ομάδες συζητήσεων και υποστήριξης, για να σου προσφέρουν βοήθεια σε οποιοδήποτε πρόβλημα
- Μπορείς να αναπτύξεις πολύ γρήγορα κώδικα.
- Τα απλά και βασικά κομμάτια κώδικα σε PHP (scripts) μπορούν να δημιουργηθούν χωρίς να είναι απαραίτητη η εμπειρία στο προγραμματισμό και στην κατανόηση των εντολών του.
- Τα βασικά script σε Php μπορούν να αναπτυχθούν πολύ γρήγορα με απλή δακτυλογράφηση.
- Έχει πολλές ομοιότητες με τη Java, Perl, BASIC, έτσι προγραμματιστές που είχαν ασχοληθεί με τις παραπάνω γλώσσες μπορούν να μεταβούν πολύ εύκολα στη PHP.
- Είναι ευέλικτη.
- Έχει τη δυνατότητα να εκτελεστεί σε διαφορετικά λειτουργικά συστήματα.
- Μπορεί να βελτιστοποιηθεί.
- Είναι ανοιχτού κώδικα.
- Είναι άμεσα διαθέσιμη και διπλής άδειας.
- Είναι εύκολο να κατανοήσει κάποιος τη σύνταξη του κώδικα
- Συνεργάζεται πολύ καλά με τον Apache και τη MySQL, προσφέροντας εύκολα περιβάλλοντα διεπαφής.
- Λειτουργεί στον διακομηστή (server).

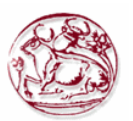

- Μπορείτε να βρείτε εύκολα κομμάτια πηγαίου κώδικα (βιβλιοθήκες, scripts, κλπ.) για να κάνετε αυτό που σας ενδιαφέρει.
- Υπάρχουν στην αγορά πολλά βοηθήματα και βιβλία εκμάθησης.
- Είναι επεκτάσιμη.
- Τρέχει σε διαφορετικά είδη διακομιστών και πλατφορμών.
- Η πλειονότητα των παρόχων φιλοξενίας την έχουν έτοιμη για χρήση χωρίς ιδιαίτερες διαμορφώσεις.
- Συνεργάζεται εύκολα με άλλες διαδικτυακές υπηρεσίες ή εργαλεία, όπως για παράδειγμα το Google maps.

#### **Ενώ τα σημαντικότερα μειονεκτήματα της είναι τα παρακάτω:**

- Εκτελείτε πιο αργά από την assembly, την C, και άλλες γλώσσες.
- Επειδή επιτρέπει χαλαρή δακτυλογράφηση μπορεί να δημιουργήσει απροσδόκητη συμπεριφορά.
- Μπορείς να κάνεις το ίδιο πράγμα με πολλούς τρόπους, φθάνοντας σε μπερδεμένο και δυσνόητο κώδικα, όπου λειτουργίες μπορεί να έχουν διφορούμενο χειρισμό.
- Για το κάτι παραπάνω θα πρέπει να συμπεριλάβετε JavaScript, Java ή άλλη client-side γλώσσα.
- Είναι ανοιχτή σε κενά ασφαλείας, όπως και κάθε προγραμματισμός στο διαδίκτυο.

### <span id="page-20-0"></span>**3.1.3 Perl**

Ο Larry Wall επειδή ήθελε μία γλώσσα που να έχει τη δυνατότητα να συνδυάσει τα καλά στοιχεία του sed, της C, της awk καθώς και του κελύφους Bourne που υπάρχει στο λειτουργικό σύστημα Unix, σχεδίασε την γλώσσα προγραμματισμού Perl. Η Perl είναι μία αντικειμενοστραφής γλώσσα προγραμματισμού που σε σύντομο χρονικό διάστημα έγινε πολύ δημοφιλής. Ένα πρόγραμμα που είναι γραμμένο σε Perl εκτελείται κάνοντας έμμεση ή άμεση χρήση του μεταγλωττιστή της γλώσσας. Η Perl είναι διαθέσιμη σχεδόν σε όλα τα λειτουργικά συστήματα κι αυτό τη διακρίνει σε σύγκρισή με τις άλλες γλώσσες προγραμματισμού. Ενώ ο πηγαίος κώδικας της διατίθεται με την άδεια ανοιχτού κώδικα GPL.

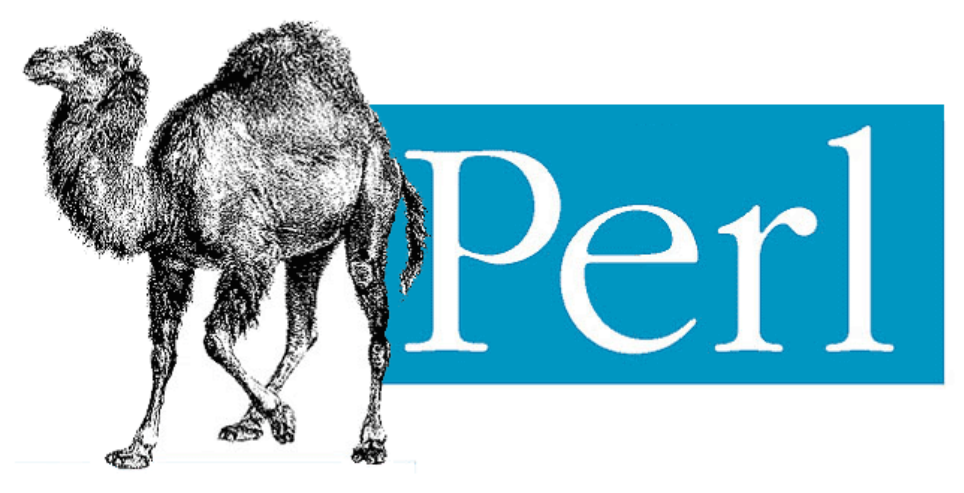

**Εικόνα 4. Το λογότυπο της γλώσσας προγραμματισμού Perl**

<span id="page-20-1"></span>Η γλώσσα προγραμματισμού Perl χρησιμοποιεί ένα δυναμικό σύστημα τύπων, όπου μία μεταβλητή θα αποκτήσει τον τύπο της μόνο όταν της ανατεθεί μία τιμή. Με τη Perl μπορούμε να διαχειριστούμε αριθμητικούς χαρακτήρες (δεκαδικούς και ακεραίους), συμβολοσειρές, πίνακες (arrays) και συσχετιστικούς (associative arrays). Με τους συσχετισμούς δίνετε η δυνατότητα στον προγραμματιστή να δημιουργήσει δυναμικές δομές, όπως δέντρα, ουρές και στοίβες. Επίσης υπάρχει η δυνατότητα να αναθέσουμε απλές ή σύνθετες τιμές σε μεταβλητές και έχει γίνει προνόηση για τον

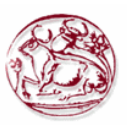

διαχωρισμό τους.

Μία συνάρτηση ή μία διαδικασία σε Perl ορίζεται θεωρώντας ότι θα έχουν σαν όρισμα έναν πίνακα. Συνεπώς σε αυτή τη περίπτωση δεν υπάρχει προκαθορισμένος αριθμός ορισμάτων. Επίσης ο προγραμματιστής έχει τη δυνατότητα να ορίσει αναδρομικά τις συναρτήσεις και τις διαδικασίες.

Ένα άλλο χαρακτηριστικό που κάνει τη Perl να ξεχωρίζει σε σχέση με τις άλλες γλώσσες προγραμματισμού, είναι η εξαιρετική υποστήριξη των κανονικών εκφράσεων ( παραστάσεις που περιγράφουν τη γενική δομή των συμβολοσειρών και χρησιμοποιούνται για να διαχειριστούμε συμβολοσειρές). Ένα χαρακτηριστικό παράδειγμα της χρήσης των κανονικών εκφράσεων είναι όταν ο μεταγλωττιστής διαιρεί τα δεδομένα εισόδου του σε λεκτικές μονάδες (tokens), η διαδικασία αυτή ονομάζεται λεκτική ανάλυση γλωσσών προγραμματισμού.

Στην γλώσσα Perl οι κλάσεις είναι πακέτα που περιέχουν ειδικές συναρτήσεις και επιστρέφουν την τιμή 1. Δυστυχώς ο τρόπος δημιουργίας, αλλά και η χρήση των κλάσεων δεν είναι τόσο εύχρηστος και δεν παρέχει τις δυνατότητες που συναντάμε σε άλλες αντικειμενοστραφής γλώσσες (π.χ. Java, Scala, κλπ.). Από την άλλη όμως η Perl παρέχει εργαλεία για ταυτόχρονη επεξεργασία δεδομένων. Αυτό επιτυγχάνεται μέσα από νήματα ή με τη κλήση του συστήματος fork.

Το σημαντικότερο όμως είναι ότι παρέχει τη δυνατότητα για δικτυακό προγραμματισμό και την εύκολη διασύνδεση με βάσεις δεδομένων.

Την γλώσσα προγραμματισμού Perl την συναντάμε προεγκατεστημένη στη πλειονότητα των λειτουργικών συστημάτων τύπου Unix, ενώ όπως προαναφέραμε υπάρχουν εκδόσεις σχεδόν για όλα τα λειτουργικά συστήματα.

Να σημειωθεί ότι τα τελευταία χρόνια η Perl έχει γίνει πολύ γνωστή λόγω της ανάπτυξης και χρήσης των CGI scripts. Με τα οποία άνοιξε ο δρόμος για τη χρήση της Perl σε ένα ευρύ φάσμα εφαρμογών, όπως εφαρμογές βιοπληροφορικής, διαχείρισής ιστοτοπών και συστημάτων κλπ.

#### **Τα κυριότερα πλεονεκτήματα της γλώσσας Perl είναι τα εξής:**

- Παρέχει όλα τα απαραίτητα χαρακτηριστικά γνωρίσματα που απαιτούνται για την αναπτυξή μεγάλων έργων.
- Διανέμεται δωρεάν και είναι ελεύθερο λογισμικό
- Λειτουργεί και τρέχει σε όλα τα λειτουργικά συστήματα και μπορούμε να τη μεταφέρουμε πολύ εύκολα από τη μία πλατφόρμα στην άλλη (Unix σε Windows).

#### **Ενώ τα κυριότερα μειονεκτήματα της είναι:**

- Περιλαμβάνει πάρα πολλές ειδικές κατασκευές.
- Υπάρχει δυσκολία στη δημιουργία δομών δεδομένων.
- Έχει σημαντική έλλειψη από λειτουργικές υπογραφές.

### <span id="page-21-0"></span>**3.1.4 Python**

Η Python δημιουργήθηκε από τον Guido van Rossum το 1990. Το όνομα της το πήρε από μία ομάδα Άγγλων κωμικών, τους Monty Python και είναι μία γλώσσα προγραμματισμού που έχει ως κύριο στόχο την αναγνωσιμότητα του κώδικά της και να είναι εύκολη στη χρήση. Στη Python υπάρχει πληθώρα βιβλιοθηκών για τις πιο συνηθισμένες εργασίες που διευκολύνουν τη χρήση αλλά και το χρόνο εκμάθησης.

Αναπτύσσεται σαν ανοιχτό λογισμικό, ενώ ο κώδικας της διανέμεται με την άδεια της Python Software Foundation, του μη κερδοσκοπικού οργανισμού που την διαχειρίζεται, και είναι απολύτως συμβατή με την GPL.

Αρχικά, η Python ήταν μία γλώσσα σεναρίων για το λειτουργικό σύστημα Amoeba, που την χρησιμοποιούσαν για κλήσεις συστήματος. Χαρακτηριστικό της ιστορίας των εκδόσεων της γλώσσα Python είναι ότι η 3η της έκδοση έσπασε την προς τα πίσω συμβατότητα με τις προηγούμενες εκδόσεις, για να διορθωθούν λάθη που υπήρχαν και να γίνει πιο σαφής και απλός ο τρόπος της ανάπτυξης κώδικα.

Η Python κάνει χρήση ενός μεταγλωττιστή για να δημιουργήσει τον εκτελέσιμο κώδικα, ενώ έχει πολλά κοινά με τις γλώσσες Perl, Scheme, Java, Ruby, Tcl και ABC.

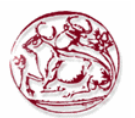

Ένα παράδειγμα προγράμματος σε γλώσσα Python είναι η εμφάνισή μίας φράσης ("Γεια σου, κόσμε!"), όπως φαίνεται παρακάτω.

>>>print("Γεια σου, κόσμε!") Γεια σου, κόσμε!

Ένα χαρακτηριστικό της γλώσσας είναι ότι για να γίνει διαχωρισμός των συντακτικών δομών ενός προγράμματος χρησιμοποιούνται κενά διαστήματα (whitespace), σε αντίθεση με άλλες γλώσσες που χρησιμοποιούν σύμβολα. Επίσης χρησιμοποιεί πλήρεις αγγλικές λέξεις στις θέσεις των συμβόλων, πράγμα που κάνει τον κώδικα σε γλώσσα Python ιδιαίτερα ευανάγνωστό.

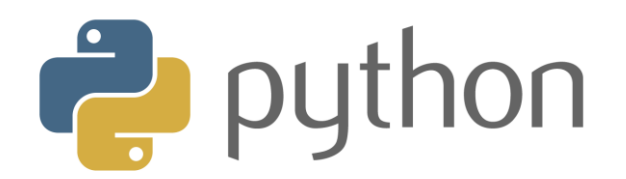

#### **Εικόνα 5. Το λογότυπο της γλώσσας προγραμματισμού python**

#### <span id="page-22-1"></span>**Τα κυριότερα πλεονεκτήματα της γλώσσας είναι:**

- Ο κώδικας των προγραμμάτων που γράφονται σε Python χαρακτηρίζεται καθαρός
- Υπάρχουν δυνατότητες επέκτασης
- Δυνατότητες φορητότητας του κώδικα
- Αντικειμενοστραφής προγραμματισμός
- Είναι δωρεάν
- Χρησιμοποιείται ως γλώσσα scripting για τις διαδικτυακές εφαρμογές
- Έχει πολλές επιστημονικές βιβλιοθήκες

#### **Ενώ τα κυριότερα μειονεκτήματα της είναι:**

- Είναι δύσκολο να μεταφράσουμε ένα πρόγραμμα της Python σε άλλη γλώσσα προγραμματισμού
- Δεν είναι εύκολή η διαχείριση της μνήμης και δεν συνιστάται για λειτουργίες που έχουν να κάνουν με αυτή
- Γλώσσα Ερμήνευσης

### <span id="page-22-0"></span>**3.1.5 JavaScript**

Η γλώσσα JavaScript είναι μια γλώσσα σεναρίων (scripting language). Παρέχει στον προγραμματιστή τη δυνατότητα να κατασκευάσει διαδραστικές και λειτουργικές εγγραφές στο διαδίκτυο.

Τα σενάρια που γράφονται σε JavaScript ενσωματώνονται μέσα στον κώδικα της HTML και εκτελούνται από τον φυλλομετρητή. Για να μπορέσει όμως ένας φυλλομετρητής να εκτελέσει ένα σενάριο JavaScript θα πρέπει να διαθέτει έναν διερμηνευτή (interpreter) της JavaScript. Οι γνωστότεροι φυλλομετρητές έχουν ενσωματωμένο διερμηνευτή Javascript.

Με την Javascript έχουμε τη δυνατότητα να ελέγξουμε το περιεχόμενο και την εμφάνιση των ιστοσελίδων μας, καθώς και τη συμπεριφορά και τις λειτουργίες του φυλλομετρητή. Επίσης μας παρέχει αλληλεπίδραση με φόρμες σε HTML αλλά και με τον επισκέπτη μέσω γεγονότων. Επιπροσθέτως, έχουμε τη δυνατότητα να αναγνώσουμε και να καταγράψουμε τα χαρακτηριστικά του υπολογιστικού συστήματος του επισκέπτη μέσω των cookies. Τέλος μας παρέχει δυνατότητες για πρόσθετες λειτουργίες, όπως είναι η εναλλαγή εικόνων.

Από την άλλη όμως για λόγους ασφαλείας δεν επιτρέπετε η προσπέλαση των αρχείων του

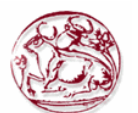

υπολογιστή του επισκέπτη, καθώς επίσης και τα σενάρια που εκτελεί ο φυλλομετρητής του επισκέπτη δεν έχουν τη δυνατότητα ενημέρωσης αρχείων που είναι στον διακομηστή.

Η JavaScript δεν έχει καμία σχέση με τη Java, αν και υπάρχουν πολλοί που την συγχέουν λόγω του ονόματος, αν και οι δύο αντικειμενοστραφείς γλώσσες κι έχουν δεχθεί επιρροές από τη γλώσσα C. Η Java είναι μία τελείως διαφορετική γλώσσα προγραμματισμού και βρίσκει εφαρμογή σε διαφορετικά προβλήματα.

Όπως προαναφέραμε για να τρέξουμε ένα σενάριο Javascript χρειαζόμαστε έναν φυλλομετρητή που να διαθέτει διερμηνευτή Javascript. Ένα παράδειγμα σεναρίου JavaScript που θα μας εμφανίσει στην οθόνη μας το μήνυμα "My firtst Web Page" είναι το παρακάτω :

```
<html><body>
<h1> My first Web Page </h1>
\leqscript type ="text/ JavaScript"> Document.write("\leqp>" + Date () + "\leq/p>")
;
</script>
</body >
< /html>
```
Στην αρχική της έκδοση η Javascript βασίστηκε στο τρόπο σύνταξης της γλώσσα C, ωστόσο απο τότε έχει εξελιχθεί κι έχει ενσωματώσει χαρακτηριστικά κι από άλλες γλώσσες.

Τα πρώτα χρόνια της εμφάνισης της η Javascript χρησιμοποιούνταν για το προγραμματισμό σεναρίων που εκτελούνταν στη πλευρά του φυλλομετρητή, δηλαδή του πελάτη, γι' αυτό το λόγο χαρακτηρίστηκε και ως Client-side γλώσσα. Αυτό σημαίνει ότι το τελικό περιεχόμενο της σελίδας HTML που περιέχει σενάρια Javascript δεν πραγματοποιείται στο διακομιστή αλλά στο φυλλομετρητή του επισκέπτη, όπου γίνεται η επεξεργασία για την εμφάνιση της σελίδας. Παρά το γεγονός ότι η Javascript χρησιμοποιείται ευρέως για τη δημιουργία σεναρίων που εκτελούνται στο περιβάλλον του φυλλομετρητη, στην αρχή είχαν γίνει προσπάθειες χωρίς μεγάλη επιτυχία για τη χρήση της και από τη πλευρά του διακομιστή (LiveWire της Netscape). Τα τελευταία χρόνια, έχει ξεκινήσει πάλι η χρήση της για τη δημιουργία γεγονότων στο διακομιστή κι αυτό οφείλεται κυρίως στη διάδοση του μοντέλου προγραμματισμού Node.js.

Τα κυριότερα πλεονεκτήματα της Javascript είναι:

- Αποτελεί εξαιρετική λύση για εφαρμογές που χρησιμοποιούν φόρμες εισόδου στη πλευρά του επισκέπτη (εμφανίζοντας αναδυόμενο μήνυμα για τις ρουτίνες επικύρωσης, αντί να εκτελείται όλη η λειτουργία στο διακομιστή).
- Μπορούμε να δημιουργήσουμε δυναμικά εφέ.

Ενώ τα κυριότερα μειονεκτήματα της είναι:

- Μπορεί να επιφέρει μεγάλο κώδικα και να φορτώσει τις ιστοσελίδες με πολλές επιπλέον γραμμές. Αν και αυτό μπορεί να λυθεί αν χρησιμοποιούμε διαφορετικά αρχεία .js τα οποία θα φορτώνονται ξεχωριστά στην ιστοσελίδα μας.
- Μπορεί να γίνει επιζήμια για τις μηχανές αναζήτησης, λόγω των έξτρα γραμμών κώδικα που θα έχει η ιστοσελίδα μας.

### <span id="page-23-0"></span>**3.1.6 JSP(Java Server Pages)**

Για να μπορούμε να δημιουργήσουμε δυναμικό περιεχόμενο στο διαδίκτυο η εταιρία Sun Microsystems ανέπτυξε μία τεχνολογία Java, τις JSPs (JavaServer Pages).

Τα JSPs είναι στην ουσία έγγραφα HTML (ιστοσελίδες) που περιλαμβάνουν τη γλώσσα προγραμματισμού Java, η οποία τους παρέχει τη δυνατότητα για δυναμικό περιεχόμενο. Πρόκειται για μια εφαρμογή που εκτελείται στην πλευρά του διακομιστή (server-side application). Δηλαδή δέχεται μία αίτηση (request) από τον επισκέπτη μέσω ενός web client και παράγει μια απάντηση (response) που θα εμφανιστεί στην συνέχεια στον φυλλομετρητή σε ένα έγγραφο HTML. Τα αρχεία JSPs επειδή εκτελούνται στη πλευρά του διακομιστή, έχουν πρόσβασή στις διάφορες πηγές /

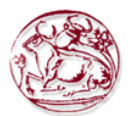

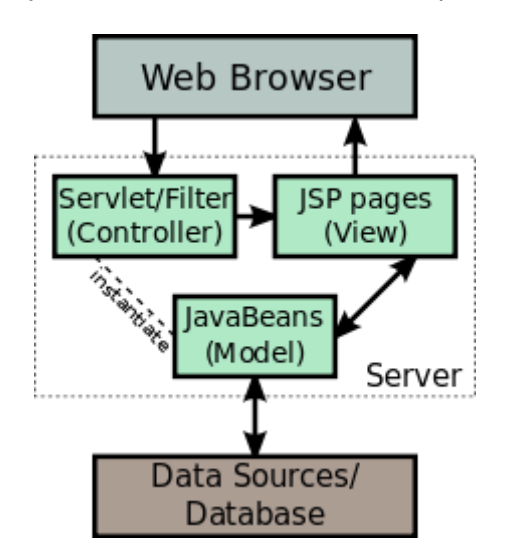

εφαρμογές του (resources), όπως Servlets, JavaBeans, αλλά και σε βάσεις δεδομένων.

**Εικόνα 6. Η αρχιτεκτονική του JSP μοντέλου**

<span id="page-24-0"></span>Οι JSPs επειδή χρησιμοποιούν τη γλώσσα προγραμματισμού Java, ακολουθούν μία πολιτική που ονομάζεται γράφομαι μία φορά, εκτελούμε παντού (write-once, run-anywhere). Αυτό πρακτικά σημαίνει ότι κάθε διακομιστής εφαρμογών (application server) έχει τη δυνατότητα να τρέξει ένα αρχείο JSPs χωρίς να χρειάζεται να γίνει καμία τροποποίηση στο κώδικα του, αρκεί βέβαια να υποστηρίζει την εκτέλεση JSP.

Μία JSP μπορούμε να την συγγράψουμε είτε με ένα απλό επεξεργαστή κειμένου, δίνοντας την επέκταση .jsp, είτε με κάποιο πρόγραμμα για δημιουργία JSP αρχείων όπως είναι το Adobe Dreamweaver.

Επίσης μία JSP χρησιμοποιεί βιβλιοθήκες ετικετών (tag libraries) που είναι παρόμοιες με εκείνες της XML και της HTML, για την εισαγωγή του δυναμικού περιεχομένου. Με αυτές τις tag libraries παρέχεται η δυνατότητα να οριστούν επιπλέον ετικέτες, με τις οποίες ο προγραμματιστής μπορεί να αντικαταστήσει ολόκληρα τμήματα κώδικα.

Οι προδιαγραφές με τις οποίες γίνεται η συγγραφή των JSPs, μας δίνουν τη δυνατότητα να χωριστεί ο φόρτος εργασίας σε δύο μέρη, το ένα θα αφορά την δημιουργία του γραφικού περιεχομένου και το άλλο του δυναμικού περιεχομένου. Πρακτικά αυτό σημαίνει ότι μία ομάδα μπορεί να δημιουργήσει τα γραφικά και πως θα φαίνεται η σελίδα μας, ενώ μία άλλη ομάδα θα δημιουργήσει με κώδικα Java το δυναμικό της περιεχόμενο.

Κατά τη διάρκεια της συγγραφής μίας JSP, μπορούμε να δημιουργήσουμε πρώτα τον κώδικα της HTML και στη συνέχεια να κάνουμε εισαγωγή των κώδικα της Java που θα μας δίνει το δυναμικό περιεχόμενο. Ένα παράδειγμα δημιουργίας JSP που εμφανίζει την τρέχουσα ώρα και ημερομηνία του διακομιστή, με την εισαγωγή του κώδικα Java σε ένα έγγραφο HTML, φαίνεται παρακάτω.

```
<html>
<head><title> Ένα JSP πρόγραμμα </title></head>
<body>
              <center>
                 Τρέχουσα Ημερομηνία και Ώρα : <%= new java.util.Date() %>
              </center></font>
</body>
\langle/html\rangle
```
Οι JSPs με τη βοήθεια ενός μεταγλωττιστή JSP καταρτίζονται σε servlets σε κώδικα Java, τα οποία στη συνέχεια μεταγλωττίζονται από τον μεταγλωττιστή της Java για να εμφανιστούν στο φυλλομετρητή του επισκέπτη, ή μπορεί να συγκεντρωθούν σε δυαδικό κώδικα, ο οποίος θα είναι άμεσα εκτελέσιμος. Επίσης παρέχεται η δυνατότητα αυτή η ερμηνεία της JSP να γίνει επιτόπου (on-

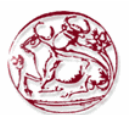

the-fly), ώστε να μειωθεί ο χρόνος που χρειάζεται για να φορτωθούν οι όποιες αλλαγές. Ανεξαρτήτως αν θα γίνει εκπομπή άμεσα σε δυαδικό κώδικα ή θα παραχθεί ο πηγαίος κώδικας java ενός servlet, η δουλειά του μεταγλωττιστή JSP είναι να καταρτίσει την σελίδα σε ένα Java servlet.

#### **Γενικά τα κυριότερα πλεονεκτήματα των JSPs είναι τα εξής:**

- Για τα μικρά έργα είναι πιο εύκολη και γρήγορη η ανάπτυξη του κώδικα
- Χωρίζει την εμφάνιση και παρουσίαση της σελίδας από τη προγραμματιστική λογική (σε Java)
- Μπορεί εύκολα να χρησιμοποιηθεί ο έτοιμος κώδικας JSP σε έγγραφα HTML, χωρίς να χρειάζεται μεγάλη εμπειρία προγραμματισμού.

#### **Τα κυριότερα πλεονεκτήματα των JSPs σε σύγκριση με τις Active Server Pages (ASP) είναι:**

- Το δυναμικό μέρος γράφεται σε Java ενώ στην ASP (που είναι η ανταγωνιστική τεχνολογία της εταιρίας Microsoft) γράφεται σε VBScript ή SP-specific γλώσσα
- Ταιριάζει καλύτερα στις σύνθετες εφαρμογές που απαιτούν την επαναχρησιμοποίηση των συστατικών.
- Η JSP έχει φορητότητα και μπορεί να μεταφερθεί σε άλλες πλατφόρμες, ενώ η ASP τρέχει σε Windows NT/2000/2003 και IIS.

#### **Τα κυριότερα πλεονεκτήματα των JSPs σε σύγκριση με την PHP είναι:**

 Η JSP για τη δημιουργία του δυναμικού μέρους χρησιμοποιεί τη Java, η οποία παρέχει ένα εκτενές API για πρόσβαση στις βάσεις δεδομένων, τα διανεμημένα αντικείμενα, τη δικτύωση κλπ. Αντιθέτως η PHP αφορά μία νέα γλώσσα.

#### **Τα κυριότερα πλεονεκτήματα των JSPs σε σύγκριση με τα καθαρά Servlets είναι:**

- Αν και όλες οι δυνατότητες που μας παρέχονται με την JSP μπορούμε να τις έχουμε και με τα Servlets, με την JSP μπορούμε να τροποποιήσουμε ευκολότερα ένα έγγραφο HTML, από το να επαναλαμβάνουμε τεράστιο αριθμό δηλώσεων println για την παραγωγή του αρχείου HTML, όπως γίνεται στην περίπτωση των servlets.
- Γίνεται διαχωρισμός εργασιών, στην JSP μπορούν διαφορετικά άτομα να ασχολούνται με την δημιουργία του γραφικού μέρους και διαφορετικά με του δυναμικού, ενώ στα servlet όλα γίνονται από τους προγραμματιστές Java.

#### **Τα κυριότερα πλεονεκτήματα των JSPs σε σύγκριση με τα Server – side Includes (SSI) είναι:**

- Τα SSI χρησιμοποιούνται κυρίως για την εισαγωγή εξωτερικών κομματιών στατικής ιστοσελίδας.
- Η JSP μας παρέχει ένα σημαντικό αριθμό εργαλείων και επιλογών για τη δημιουργία και την εισαγωγή αυτού του εξωτερικού κομματιού.
- Τα SSI απευθύνονται μόνο για τα δεδομένα φόρμας (form data), κάνοντας τις συνδέσεις με τη βάση δεδομένων

#### **Τα κυριότερα πλεονεκτήματα των JSPs σε σύγκριση με την JavaScript είναι:**

- Η JavaScript, χρησιμοποιείται κυρίως από την πλευρά του client, για καταστάσεις όπου οι δυναμικές πληροφορίες είναι βασισμένες στο περιβάλλον του επισκέπτη.
- Αν και μπορεί η Javascript να χρησιμοποιηθεί και στον διακομιστή, η Java είναι με μεγάλη διαφορά πιο ισχυρή, αξιόπιστη, παρέχοντας φορητότητα.

#### **Τα κυριότερα πλεονεκτήματα των JSPs σε σύγκριση με την στατική HTML είναι:**

Η HTML, δεν μπορεί να έχει δυναμικές πληροφορίες.

#### **Τα κυριότερα μειονεκτήματα των JSPs είναι:**

- Είναι πολύπλοκή η εύρεση και η διόρθωση λαθών (debugging).
- Αν υπάρχει μεγάλη ποσότητα ενσωματωμένου κώδικα σε scriplets, τότε μπορεί να οδηγηθούμε σε σελίδες που δεν θα είναι εύκολο να συντηρηθούν.
- Οι JSPs έχουν χειρότερη απόδοση από τα Servlets, διότι για παράδειγμα η μεταγλώττιση 100

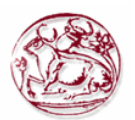

αρχείων JSP θα δημιουργήσει και 100 servlets.

 Με την τεχνολογία των servlets μπορεί να ενσωματωθεί περισσότερη λειτουργικότητα, χωρίς να χρειάζονται τόσα πολλά servlets.

### <span id="page-26-0"></span>**3.1.7 Java Servlet**

Για να επεκταθούν οι δυνατότητες των διακομιστών που φιλοξενούν εφαρμογές, δημιουργήθηκαν τα servlets. Ένα servlet αποτελεί μια κλάση σε γλώσσα Java και χρησιμοποιούν ένα μοντέλο προγραμματισμού αιτήματος - απάντησης. Τα servlet τα χρησιμοποιούμε συνήθως για την περαιτέρω επέκταση εφαρμογών που φιλοξενούνται στους διακομιστές δικτύου, αν και έχουν τις δυνατότητες να ανταποκριθούν σε όλους τους τύπους αιτημάτων. Στην ουσία ένα servlet είναι μία βοηθητική εφαρμογή σε Java που θα τρέξει στον διακομιστή αντί ενός προγράμματος περιήγησης.

#### **Ο κύκλος ζωής ενός servlet**

Η αίτηση του πελάτη φθάνει στον container και τότε ξεκινάει ο κύκλος ζωής του servlet ο οποίος είναι:

- Σε περίπτωση που δεν υπάρχει στιγμιότυπο (instance) για το servlet, τότε o container θα φορτώσει την κλάση του servlet.
- Στη συνέχεια αφού ο container δημιουργήσει το servlet, το αρχικοποιεί κάνοντας χρήση της μεθόδου init
- Μετά το servlet θα εξυπηρέτησει το αίτημα με τη μέθοδο service. Να σημειωθεί ότι το κάθε αίτημα θα εξυπηρετηθεί από ξεχωριστό νήμα.
- Στην περίπτωση που χρειάζεται να αποσυρθεί πλέον το servlet, τότε ο container θα καλέσει τη μέθοδο destroy για να το καταστρέψει.

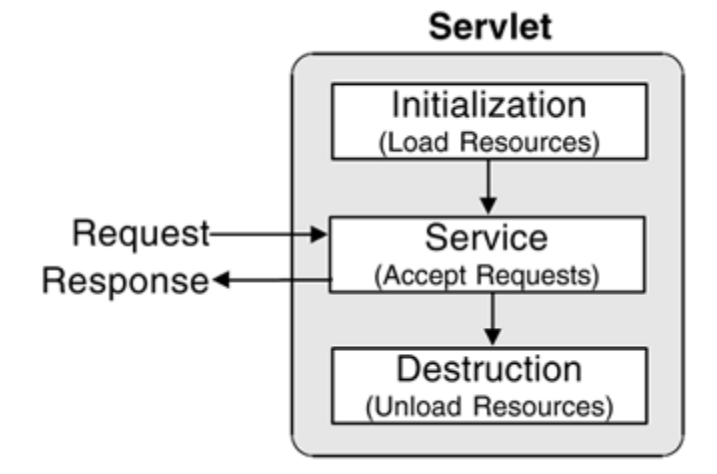

**Εικόνα 7. Ο κύκλος ζωής ενός servlet**

<span id="page-26-1"></span>Ένα Servlet χρησιμοποιείται συνήθως με το πρωτόκολλο HTTP και δεν συνδέεται με κάποιο συγκεκριμένο πρωτόκολλο πελάτη - διακομιστή (client - server). Συμμορφώνεται με το Java Servlet API και μπορεί να χρησιμοποιηθεί από έναν προγραμματιστή για να παρέχει δυναμικό περιεχόμενο στο διακομιστή δικτύου μέσα από αυτή την Java πλατφόρμα. Το περιεχόμενο απεικονίζεται στο χρήστη συνήθως σε HTML, αν και μπορεί να είναι και σε άλλες μορφές όπως σε XML. Γενικότερα τα servlets είναι η τεχνολογία που ανέπτυξε η Java για να παρέχει δυναμικές τεχνολογίες Java στο Παγκόσμιο Ιστό, όπως κάνουν τα ASP.NET και CGI.

Τα servlets έχουν τη δυνατότητα να διατηρούν σε μεταβλητές την κατάσταση τους για την περίοδο που λειτουργούν μέσω των cookies ή με την επανεγγραφή της διεύθυνσης URL.

Για την ανάπτυξη και την εκτέλεση ενός servlet, χρειάζεται ένας διακομιστής που να υποστηρίζει αυτή την τεχνολογία. Ο πιο δημοφιλής και χρησιμοποιούμενος είναι ο Apache Tomcat, ο οποίος εφαρμόζει όλες τις προδιαγραφές που θέτει η Sun Microsystems για να παρέχει υποστήριξη Java σε HTTP περιβάλλον και να τρέχει Java Servlet και τις JavaServer Pages.

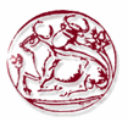

To servlet είναι ένα αντικείμενο που του στέλνετε μία αίτηση και στην συνέχεια αυτό δημιουργεί μία απάντηση γι' αυτήν την αίτηση. Τα servlets έχουν τη δυνατότητα να συμπιέζονται και να συσκευάζονται σε ένα αρχείο με επέκταση .war για να δημιουργηθεί μία διαδικτυακή (web) εφαρμογή.

Επίσης servlets παράγονται αυτόματα όταν μεταγλωττίζονται αρχεία JavaServer Pages (JSP) από τον μεταγλωττιστή JSP. H μεγάλη διαφορά ανάμεσα στις σελίδες JSP και στα servlets, είναι ότι στις JSP ο κώδικας Java ενσωματώνεται σε μορφή HTML, ενώ στα servlets ενσωματώνεται μέσα σε κώδικα HTML Java. Τυπικά τα Servlets είναι back-end εφαρμογές που έχουν τη δυνατότητα να στείλουν και να λάβουν πληροφορίες, χωρίς να γίνεται άμεση αλληλεπίδραση με τον χρήστη. Αντιθέτως οι σελίδες JSP είναι έγγραφα HTML που έχουν άμεση αλληλεπίδραση με το χρήση μέσα από κουμπιά, φόρμες ή άλλα στοιχεία της HTML.

Τα Servlets συνήθως βρίσκουν εφαρμογή όταν θέλουμε να επεξεργαστούμε και να αποθηκεύσουμε πληροφορίες που προέρχονται μέσω υποβολής μιας φόρμας HTML. Όταν θέλουμε η εφαρμογή μας να παρέχει δυναμικό περιεχόμενο, δηλαδή να δείξει τα αποτελέσματα από ένα ερώτημα που θα έχει γίνει σε μία βάση δεδομένων και τέλος όταν χρειάζεται να διαχειριστούμε πληροφορίες από τα cookies ή τα HTTP headers.

Παράδειγμα ενός servlet που εμφανίζει το μήνυμα Hello World! to όνομα και επώνυμο

```
package example;
```

```
import javax.servlet.http.HttpServlet;
import javax.servlet.http.HttpServletRequest;
import javax.servlet.http.HttpServletResponse;
import javax.servlet.ServletException;
import java.io.PrintWriter;
import java.io.IOException;
public class HelloWorld extends HttpServlet {
     public void doGet(HttpServletRequest request,
         HttpServletResponse response) throws ServletException, IOException 
{
         response.setContentType("text/html");
         PrintWriter out = response.getWriter();
         String title = "Hello, World!";
         out.println("<html xmlns='http://www.w3.org/1999/xhtml'>\n"
             + "<head>\n"
            + "<title>" + title + "</title>\n"
             + "</head>\n"
            + "<body>\n"
             + "<img src='images/tomcat.gif' alt='tomcat logo'/>\n"
             + "<p>Hello, World! to "
             + request.getParameter("firstName")
            + " + + request.getParameter("surname")
            + "\langle/p>\n\ranglen"
             + "</body>\n"
             + "</html>");
     }
```
Ο κώδικας HTML για την εισαγωγή του ονόματος και του επωνύμου ώστε να εκτελεστεί το παραπάνω servlet είναι ο εξής:

<html xmlns="http://www.w3.org/1999/xhtml">

<head>

}

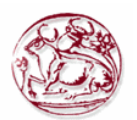

```
 <title>Φόρμα εισαγωγής</title>
</head>
<body>
<center>
  <h1>Name Entry Form</h1>
</center>
<form action="http://localhost:8080 /HelloWorld">
   <center>
     <p>First name:
     <input type="text" name="firstName" value="Giorgos"/></p>
     <p>Surname:
     <input type="text" name="surname" value="Giorgou"/></p>
     <input type="submit"/>
   </center>
</form>
</body>
\langle/html>
```
#### **Τα κυριότερα πλεονεκτήματα των Java Servlets είναι:**

- Η αποδοτική χρήση (efficiency) Το servlet θα φορτωθεί δυναμικά μόνο μία φορά στη μνήμη κατά την αρχικοποίηση της αντίστοιχης υπηρεσίας (service()). Στη συνέχεια ανταποκρίνεται σε όλα τα requests κάνοντας κλήση της μεθόδου service(), χωρίς να χρειάζεται να δημιουργηθεί νέα διεργασία για το καθένα request.
- Η μονιμότητα (persistency) Η κατάσταση του διατηρείται ανάμεσα στα διαφορετικά request που προέρχονται από το ίδιο session
- Η φορητότητα (portability) Έχει τη δυνατότητα να εκτελείται σε οποιαδήποτε JVM
- Η ευρωστία (robustness) έχουν πρόσβαση στη τεράστια βιβλιοθήκη της Java, διότι είναι Java κλάση
- Η επεκτασιμότητα (extensibility) Για να εξυπηρετήσουν καλύτερα τις ανάγκες της υπηρεσίας, έχουν τη δυνατότητα να χρησιμοποιούν τον μηχανισμό επέκτασης της Java σε αντικείμενα.
- Η ασφάλεια (security) Επειδή εκτελούνται στη πλευρά του διακομιστή κληρονομούν και την ασφάλεια που αυτός παρέχει
- Η ευρεία αποδοχή Επειδή είναι μία Java κλάση, μπορεί να αναπτυχθεί από όλους τους προγραμματιστές Java

#### **Τα κυριότερα μειονεκτήματα των Java Servlets είναι:**

- Χρησιμοποιεί πολύ επεξεργαστική ισχύ του διακομιστή
- Η κλιμάκωση (scalability)

## <span id="page-28-0"></span>*3.2 Τεχνολογίες Βάσεων Δεδομένων*

Στη συγκεκριμένη ενότητα γίνεται αναφορά των σημαντικότερων και δημοφιλέστερων τεχνολογιών για τη διαχείριση Βάσεων Δεδομένων. Αναφέρονται τα πλεονεκτήματα και τα μειονεκτήματα της κάθε τεχνολογίας με σκοπό την επιλογή της ιδανικότερης για την υλοποίηση της δικής μας εφαρμογής.

## <span id="page-28-1"></span>**3.2.1 MySQL**

Η MySQL αν και είναι διαθέσιμη από το 1996, η ιστορία της ξεκινάει από το 1997. Θεωρείται το

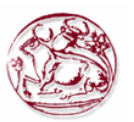

πιο γρήγορο και δημοφιλή σύστημα διαχείρισης σχεσιακών βάσεων ανοικτού κώδικα (relational database management system - RDBMS). Για την πρόσβαση, την προσθήκη και την επεξεργασία των δεδομένων χρησιμοποιεί την Structured Query Language (SQL).

Ο κώδικάς της είναι διαθέσιμος μέσω της GNU General Public License. Παλιότερα χρηματοδοτούνταν από την σουηδική εταιρία MySQL AB, ενώ τώρα ανήκει στην Oracle.

Λόγω του ότι είναι ανοικτού κώδικα, μπορεί να τη κατεβάσει οποιοσδήποτε και να τη διαμορφώσει σύμφωνα με τις ανάγκες του, λαμβάνοντας υπόψη την γενική άδεια χρήσης. Η MySQL έγινε πολύ δημοφιλής κυρίως λόγω της ταχύτητας, της αξιοπιστίας, καθώς και της ευελιξίας που παρέχει. Υπάρχουν βέβαια πολλοί που συμφωνούν ότι δεν είναι τόσο καλή στην εκτέλεση συναλλαγών όσο στη διαχείριση περιεχομένου.

Η MySQL μπορεί να τρέξει σε διάφορες πλατφόρμες όπως, τα περιβάλλοντα Linux, Unix, και Windows, ενώ θεωρείται ο πιο διαδεδομένος διακομιστής βάσεων δεδομένων.

Ο διακομιστής MySQL ελέγχει την πρόσβαση στα δεδομένα της βάσης, ώστε να διασφαλίσει ότι μόνο οι πιστοποιημένοι χρήστες θα έχουν πρόσβασή σε αυτά. Επίσης παρέχει γρήγορη πρόσβαση και τη δυνατότητα να εργάζονται πολλοί χρήστες ταυτόχρονα. Για τους παραπάνω λόγους χαρακτηρίζεται και ως πολυνηματικός διακομιστής πολλαπλών χρηστών.

#### **Τα κυριότερα πλεονεκτήματα της MySQL είναι τα εξής:**

- Είναι πολύ γρήγορο και δυνατό σύστημα διαχείρισης βάσεων δεδομένων
- Παρέχει τη δυνατότητα εργασίας σε πολλούς χρήστες ταυτόχρονα
- Παρέχει τη δυνατότητα πολλαπλών συνδέσεων ταυτόχρονα με τη βάση
- Έχει καλύτερη απόδοση με μεγαλύτερες σε όγκο βάσεις δεδομένων
- Παρέχει τη δυνατότητα να παρθούν αντίγραφα ασφαλείας εύκολα.
- Είναι γρήγορη στην ανάκτηση δεδομένων
- Είναι συμβατή με διάφορες πλατφόρμες
- Μπορούν να χρησιμοποιηθούν διαφορετικά εργαλεία ανάπτυξης
- Είναι εύκολα μεταφέρσιμή σε άλλη πλατφόρμα
- Είναι κατάλληλη για χρήση στο διαδίκτυο
- Είναι δωρεάν
- Είναι ανοιχτού κώδικα

#### **Ενώ τα κυριότερα μειονεκτήματα της είναι:**

- Δεν είναι αποτελεσματική με πάρα πολύ μεγάλες σε μέγεθος βάσεις δεδομένων
- Στις παλιότερες εκδόσεις (κάτω από την 5η έκδοση της) δεν υποστηρίζονται οι διαδικασίες ROLE, COMMIT και Stored
- Δεν αντιμετωπίζει αποτελεσματικά τις συναλλαγές, όπως κάνει με τη διαχείριση του περιεχομένου

## <span id="page-29-0"></span>**3.2.2 Oracle Database**

Η Oracle Database είναι ένα λογισμικό διαχείρισης σχεσιακών βάσεων δεδομένων, το οποίο έχει δημιουργήσει και κατέχει η εταιρία Oracle Corporation. Υποστηρίζεται από πολλούς διαφορετικούς τύπους διακομιστών ιστού, όπως είναι ο Apache. Ενώ, μπορεί να τρέξει σε διαφορετικές πλατφόρμες, όπως σε περιβάλλοντα Linux, Windows, Solaris, κλπ.

Χρησιμοποιεί μία γλώσσα υπολογιστή, την Oracle SQL (Structured Query Language), για τη διαχείριση των δεδομένων που αποθηκεύονται σε βάσεις δεδομένων RDBMS (σχεσιακά συστήματα διαχείρισης βάσεων δεδομένων). To RDBMS είναι η κινητήρια δύναμη για συστήματα διαχείρισης πληροφοριών και εξελίσσεται συνεχώς ώστε να προσφέρει όλο και πιο προηγμένα συστήματα αποθήκευσης, ανάκτησης και διανομής δεδομένων. Στην ουσία είναι ένα σύστημα από πίνακες πινάκων στους οποίους αποθηκεύονται τα δεδομένα και περιέχει τις σχέσεις που έχουν αυτοί μεταξύ τους.

Την Oracle SQL την συναντάμε όταν πρόκειται για διαχείριση των δεδομένων που αποθηκεύονται σε βάσεις δεδομένων Oracle.

#### **Τα κυριότερα πλεονεκτήματα των βάσεων δεδομένων Oracle είναι τα εξής:**

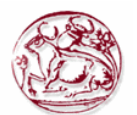

- Πρόκειται για μικρή και ελαφριά εφαρμογή, η οποία είναι εύκολη στη διαχείριση
- Την γνωρίζουν η πλειονότητα των προγραμματιστών
- Παρέχεται υποστήριξη από μία παγκόσμιας κλάσης εταιρία
- Έχει συγκεντρωτικό σύστημα διαχείρισης και ελέγχου, έτσι εξαλείφεται η πλεονασματική εισαγωγή δεδομένων αποθήκευσης
- Τυποποίηση
- Μπορεί να εκτελεί μεγάλες σε μέγεθος ILTB και VLDB
- Έχει πολύ πλούσια χαρακτηριστικά
- Είναι πολύ αξιόπιστη
- Έχει προς τα πίσω συμβατότητα
- Λειτουργεί με δυναμικά και στατικά συστήματα

#### **Ενώ τα μειονεκτήματα των βάσεων δεδομένων Oracle είναι τα εξής:**

- Δεν εκτελεί αναδρομική επεξεργασία
- Στερείται δομές επανάληψης
- Έχει δομή παρόμοια με τη COBOL, με αποτέλεσμα την ασυμβατότητα και πολυπλοκότητα στους τομείς του χρόνου και της γλώσσας
- Έχει περιορισμένη λειτουργικότητα. Η Oracle SQL είναι γλώσσα ειδικού σκοπού έτσι η χρήση της περιορίζεται σε ένα συγκεκριμένο τομέα του προγράμματος
- Δεν είναι δωρεάν η άδεια χρήση της
- Δεν υποστηρίζεται από τόσα λειτουργικά συστήματα όπως η MySQL

### <span id="page-30-0"></span>**3.2.3 PostgreSQL**

H PostgreSQL είναι μία σχεσιακή βάση δεδομένων, ανοιχτού κώδικα. Εδώ και 20 περίπου χρόνια αναπτύσσεται και εξελίσσεται. Θεωρείται από τους περισσότερους χρήστες ως μία πολύ αξιόπιστη επιλογή, διότι βασίζεται σε μία αρχιτεκτονική που είναι υπεύθυνη για την ορθή λειτουργίας της.

Μπορεί να τρέξει σε όλα τα βασικά λειτουργικά συστήματα, όπως Linux, πολλά συστήματα UNIX (AIX, BSD, Mac OS, Solaris, κ.α), καθώς και Windows. Είναι ACID συμβατή (ACID compliant) και συμπεριλαμβάνει του περισσότερους τύπους δεδομένων των SQL92 και SQL99. Επίσης μπορεί να υποστηρίξει αποθήκευση εικόνων, ήχων και βίντεο, δηλαδή των λεγόμενων binary large objects. Επιπροσθέτως έχει διαθέσιμα προγραμματιστικά περιβάλλοντα διεπαφής (native programming interfaces) για C/C++, Java, Perl, Python, Ruby, ODBC, κ.α. καθώς και πλήρη τεκμηρίωση και οδηγίες για αυτά.

O πηγαίος κώδικας της PostgreSQL είναι διαθέσιμος κάτω από την άδεια BSD license, παρέχοντας τη δυνατότητα χρήσης, μετατροπής και διανομής της PostgreSQL σε οποιαδήποτε μορφή.

Γενικά η PostgreSQL είναι μία πολύ δυνατή βάση δεδομένων που μπορεί να τρέξει για εφαρμογές επιχειρήσεων έως και διαδικτυακές εμπορικές εφαρμογές που χρειάζονται RDBMS.

#### **Τα κυριότερα πλεονεκτήματα της PostgreSQL είναι τα εξής:**

- Ανοσία σε υπέρ-ανάπτυξη: Αυτό πρακτικά σημαίνει ότι δεν υπάρχει κανένα κόστος για την άδεια του λογισμικού, διότι μπορείτε να αναπτύξετε όσο και ότι θέλετε σύμφωνα με την συμφωνία της άδειας εκμετάλλευσης που παρέχει.
- Δεν θα σας ελέγξουν ποτέ αν συμμορφώνονται οι εφαρμογές με την άδεια
- Δεν θα χρειαστείτε ποτέ να δαπανήσετε πρόσθετα χρήματα για άλλες άδειες.
- Έχει πολύ καλή υποστήριξη από οπαδούς της αλλά και από επαγγελματίες, πέρα από τις εμπορικές προσφορές υποστήριξης που υπάρχουν.
- Είναι ένα λογισμικό που έχει σχεδιαστεί με τέτοιο τρόπο ώστε να μη χρειάζεται επιπλέον κόστος για συντήρηση και παραμετροποίηση, έτσι είναι και πιο οικονομικό το κόστος του προσωπικού συντήρησης που θα χρειαστείτε.
- Είναι αξιόπιστή και σταθερή, θεωρείται ότι πιο αξιόπιστο υπάρχει στο χώρο των βάσεων δεδομένων χωρίς να παρουσιάζει προβλήματα στη λειτουργία της.
- Ο πηγαίος της κώδικας είναι διαθέσιμος σε όλους, έτσι μπορεί να επεκταθεί χωρίς επιπλέον

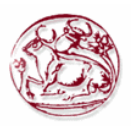

κόστος.

- Τρέχει σε σχεδόν όλες τις πλατφόρμες. Σε όλα τα είδη Unix και Windows
- Χρησιμοποιεί την στρατηγική MVCC για την αποθήκευση των δεδομένων, έτσι, είναι πολύ καλή λύση για τα περιβάλλοντα υψηλού όγκου.
- Χρησιμοποιεί GUI για τη σχεδίαση των Βάσεων Δεδομένων κι παρέχονται υψηλής ποιότητας εργαλεία από τους εμπόρους και τους οπαδούς προγραμματιστές της.

#### **Ενώ τα κυριότερα μειονεκτήματα της είναι:**

- Δεν έχει προεπιλεγμένες παραμέτροους ώστε να είναι άμεση η χρήση της
- Δεν έχει ενσωματωμένη υποστήριξη για την δημιουργία διαδικτυακών διαδικασιών.
- Υπάρχουν περιπτώσεις που παρουσιάζει προβλήματα συμβατότητας με το λειτουργικό σύστημα των Windows.

## <span id="page-31-0"></span>*3.3 Επιλεχθείσα τεχνολογία*

Στη συγκεκριμένη εργασία και αφού μελετήσαμε τις δυνατότητες και τις παροχές της κάθε τεχνολογίας, αποφασίσαμε ότι για την υλοποίηση της εφαρμογής μας οι ιδανικότερες τεχνολογίες θα ήταν η HTML, η PHP, η JavaScript και η σχεσιακή βάση δεδομένων MySQL.

Το βασικότερο κοινό πλεονέκτημα που έχουν οι επιλεχθείσες τεχνολογίες είναι η εύκολη και γρήγορη ανάπτυξη του κώδικα, καθώς και η μεγάλη υποστήριξη που παρέχεται μέσα από ομάδες και σελίδες στο διαδίκτυο γι' αυτές. Πράγμα που μας βοήθησε να προσπεράσουμε γρήγορα τα όποια προβλήματα πήγαν να δημιουργηθούν.

Με τη χρήση της PHP θα μπορέσουμε να διαχειριστούμε και να προβάλουμε τις πληροφορίες που αντλούμαι από τη βάση δεδομένων ευκολότερα. Θα παρέχουμε στο χρήστη δυναμικές ιστοσελίδες που θα εμφανίζονται πληροφορίες βάση των απαιτήσεων του. Η χρήση της JavaScript μας παρείχε την δυνατότητα να αναπτύξουμε διαφορά πρόσθετα χαρακτηριστικά, όπως τα μηνύματα που θα εμφανιστούν στον χρήστη, αλλά και την ενσωμάτωση συμπληρωματικού περιεχομένου για την ιστοσελίδα.

Τέλος επιλέξαμε τη MySQL διότι είναι γρήγορη στην ανάκτηση των πληροφοριών, είναι δωρεάν και παρέχεται βοηθητική πληροφόρηση στο διαδίκτυο για οτιδήποτε θέλαμε να κάνουμε. Επίσης διαθέτει εύχρηστα εργαλεία με τα όποια μπορούμε να διαχειριστούμε ευκολότερα τους πίνακες μας και τις σχέσεις τους.

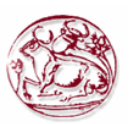

## <span id="page-32-0"></span>**Κεφάλαιο 4 : Θεωρητικό υπόβαθρο**

## <span id="page-32-1"></span>*4.1 Πληροφοριακά Συστήματα Διοίκησης*

"Το Πληροφοριακό Σύστημα (ΠΣ) (information system) είναι ένα σύνολο οντοτήτων το οποίο συλλέγει, αποθηκεύει, αναλύει δεδομένα και διαχέει πληροφορίες". Έτσι λοιπόν όπως ισχύει για κάθε σύστημα, έτσι και το πληροφοριακό σύστημα περιέχει:

- Εισόδους (Είσοδος στο πληροφοριακό σύστημα αποτελούν τα δεδομένα, οι πληροφορίες και οι εντολές)
- Επεξεργασίες (Επεξεργασίες για το πληροφοριακό σύστημα είναι οι διαδικασίες, οι άνθρωποι, αλλά και ο εξοπλισμός)
- Εξόδους (Ως έξοδο από ένα πληροφοριακό σύστημα παίρνουμε αναφορές, γραφήματα, αλλά και τα αποτελέσματα από υπολογισμούς).

Κάποιες από τις οντότητες ενός πληροφοριακού συστήματος είναι τεχνουργήματα και χρησιμοποιούνται για να καταγράφονται δεδομένα, όπως ακριβώς μπορούμε να κάνουμε με το χαρτί και το μολύβι. Βασικό ρόλο όμως σε ένα πληροφοριακό σύστημα παίζει και ο παράγοντας άνθρωπος που θα σχεδιάσει, θα κατασκευάσει και θα έχει τη δυνατότητα να χρησιμοποιεί τα τεχνουργήματα.

Υπάρχουν δύο τρόποι λειτουργίας ενός πληροφοριακού συστήματος, είτε χειρονακτικά είτε να είναι στημένο και σχεδιασμένο πάνω σε ηλεκτρονικό υπολογιστή. Τα πληροφοριακά συστήματα που έχουν αναπτυχθεί για να γίνεται η χρήση τους μέσω ηλεκτρονικού υπολογιστή, εκμεταλλεύονται την τεχνολογία για να εκπληρώνουν τους στόχους που έχουν τεθεί γι' αυτό.

Επιπροσθέτως, ένα πληροφοριακό σύστημα διακρίνεται σε τυπικό και άτυπο. Στην περίπτωση που ένα πληροφοριακό σύστημα είναι τυπικό τότε λειτουργεί με προσχεδιασμένες διαδικασίες και προαποφασισμένες εισόδους και εξόδους. Αντιθέτως στα άτυπα πληροφοριακά συστήματα δεν τηρούνται προσχεδιασμένες διαδικασίες για να συλλέγονται, αποθηκεύονται και διαδίδονται οι πληροφορίες.

Θα μπορούσαμε να θεωρήσουμε ότι ένα Πληροφοριακό σύστημα είναι μία πυραμίδα, όπου η δομή της είναι ως εξής:

- Κατώτερο επίπεδό: Πληροφορίες για τη διεκπεραίωση συναλλαγών, τη διερεύνηση καταστάσεων κ.λπ.
- Επόμενο επίπεδο: Χρήσιμες πληροφορίες για τη καθημερινή λειτουργία της εταιρείας
- Τρίτο επίπεδο Υποστηρικτικές πληροφορίες για το τακτικό σχεδιασμό και τη λήψη αποφάσεων που αφορούν το διοικητικό έλεγχο
- Τελευταίο επίπεδο: Υποστηρικτικές πληροφορίες για το στρατηγικό σχεδιασμό και διαμόρφωση της πολιτικής της εταιρείας.

Ένα πληροφοριακό σύστημα έχει τις παρακάτω δραστηριότητες:

### *A. Συλλογή των δεδομένων*

Η συλλογή των δεδομένων γίνεται από διάφορες πηγές:

- 1. από εσωτερικές πηγές (internal sources)
- 2. από εξωτερικές πηγές (external sources)
- 3. από το περιβάλλον

Τα δεδομένα στην αρχή καταγράφονται σε κάποιο μέσο ή γίνεται η εισαγωγή τους κατευθείαν μέσα στο σύστημα. Στην συνέχεια τα δεδομένα περνάνε από έλεγχο ώστε να διαπιστωθεί ότι έγινε σωστά η καταγραφή τους.

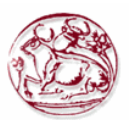

#### *B. Αποθήκευση των δεδομένων*

Για να μπορέσουν να επαναχρησιμοποιηθούν τα δεδομένα στο μέλλον, φυλάσσονται με έναν οργανωμένο τρόπο. Αυτή η διαδικασία της φύλαξης των δεδομένων ονομάζεται αποθήκευση.

#### *C. Επεξεργασία των δεδομένων*

Η επεξεργασία των δεδομένων, είναι μία λειτουργία που μπορεί να περιλαμβάνει υπολογισμούς, συγκρίσεις, κατηγοριοποιήσεις και ταξινομήσεις. Θα μπορούσαμε για το παράδειγμα όπου ένας πελάτης κάνει μία αγορά, τα δεδομένα που αφορούν αυτή είναι:

- Πρόσθεση των αγορών του πελάτη στο σύνολο του,
- Σύγκριση του συνόλου των αγορών με το ποσό από το όποιο ο πελάτης μπορεί να έχει κάποια έκπτωση,
- Ταξινόμηση ανά κατηγορίες προϊόντων.
- Διάδοση των πληροφοριών, π.χ. μέσα από τη σύσταση αναφορών

Έτσι, ο κύριος στόχος ενός πληροφοριακού συστήματος είναι η διάδοση της πληροφορίας, όπου μπορεί να γίνεται σε πολλές μορφές, όπως φόρμες, αναφορές, μηνύματα, γραφήματα, λίστες, κ.λπ.

Γενικώς, ως πληροφοριακό σύστημα θεωρείτο το ολοκληρωμένο σύστημα χρήστη - μηχανής που υποστηρίζει τις διοικητικές και λειτουργικές δραστηριότητες και τις διαδικασίες λήψης αποφάσεων μίας εταιρείας ή ενός οργανισμού.

Για την υλοποίηση ενός πληροφοριακού συστήματος είναι απαραίτητη η ύπαρξη των παρακάτω συστατικών.

- Ενός υπολογιστικού συστήματος.
- Μιας βάσης δεδομένων.
- Μοντέλα για την ανάλυση, τον προγραμματισμό, τον έλεγχο αλλά και την υποστήριξη αποφάσεων. Καθώς επίσης και χειρόγραφων εργασιών.

Ο όρος "Ολοκληρωμένο" που συναντάμε πολλές φορές πριν το "Πληροφοριακό σύστημα" αποδίδεται για να νοηθεί ότι όλα τα λειτουργικά τμήματα του συστήματος είναι συνδεδεμένα μεταξύ τους έτσι ώστε να λειτουργούν ως μία οντότητα. Τα ολοκληρωμένα πληροφοριακά συστήματα έχουν τεχνολογική ολοκλήρωση αλλά και ενοποίηση όλων των λειτουργιών τους. Σε ένα ολοκληρωμένο πληροφοριακό σύστημα συναντάμε επιμέρους εφαρμογές, που η κάθε μία χρησιμοποιείται για ένα συγκεκριμένο σκοπό και για την ικανοποίηση των αναγκών μιας συγκεκριμένης δραστηριότητας της εταιρείας. Αυτές όλες οι εφαρμογές που καταρτίζουν το πληροφοριακό σύστημα σχεδιάζονται στα πλαίσια μίας ολικής θεώρησης των πληροφοριακών αναγκών της εταιρείας, έχουν πάντα σχέση με όλο το σύστημα και δεν αποτελούν ξεχωριστές και μεμονωμένες λειτουργίες. Αυτές οι επιμέρους εφαρμογές συνήθως αναπτύσσονται για να καλύπτουν τις ανάγκες που έχουν διαφορετικές ομάδες χρηστών και είναι απαραίτητη η ύπαρξη ολοκληρωμένων μηχανισμών και διεργασιών ώστε να μην είναι ανακόλουθές και ασύμβατές μεταξύ τους.

## <span id="page-33-0"></span>*4.2 Ασφάλεια - Ασφαλιστικές εταιρίες*

Για τα νομικά και τα οικονομικά, ως Ασφάλεια, θεωρείτο η μορφή διαχείρισης κινδύνου, που έχει ως αρχικό σκοπό να προστατεύσει το ασφαλισμένο μέρος ενάντια στου κυνδίνους πιθανής οικονομικής απώλειας. Ο ορισμός της ασφάλειας είναι:

«Η δίκαιη μεταφορά του κινδύνου πιθανής απώλειας από μια οντότητα σε άλλη, σε αντάλλαγμα μιας λογικής αμοιβής».

Στην ουσία είναι μία σύμβαση που μία εταιρεία, ασφαλιστική, συμφωνεί να πληρώσει τις οικονομικές απώλειες του συμβαλλόμενου μέρους από το αποτέλεσμα ενός διευκρινισμένου γεγονότος για το όποιο έχει προσφωνηθεί ότι θα καλύψει. Υπάρχουν πολλών και διαφόρων τύπων ασφάλειες, ανάλογα με το τι καλύπτουν. Μία από αυτές είναι και οι ασφάλειες των οχημάτων, με τις οποίες ασχολούμαστε σε αυτή την εργασία και θα αναφέρουμε εκτενέστερα στην συνέχεια. Εκτός από των οχημάτων υπάρχουν οι Ασφάλειες Ζωής, που αφορούν την ασφάλιση της ζωής ενός ατόμου κατά παντός κινδύνου από το θάνατο, την απώλεια εισοδήματος, τη νοσοκομειακή περίθαλψη, έως και τη δημιουργία κάποιου κεφαλαίου που θα καταβληθεί εφάπαξ ή σε μορφή σύνταξης. Άλλο είδος είναι οι Ασφαλίσεις Πυρός, οι οποίες σου καταβάλουν οικονομική αποζημίωση σε περίπτωση

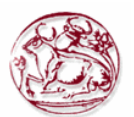

φωτιάς, σεισμού ή άλλου κινδύνου που βλάπτει την περιουσία ενός ατόμου. Τέλος υπάρχουν οι ασφάλειες γενικού τύπου που μπορεί να είναι Ασφαλίσεις Αστικής Ευθύνης, Ασφαλίσεις Μεταφορών, Ασφαλίσεις Έργων Τέχνης, Ασφαλίσεις Νομικής Προστασίας, Τεχνικές Ασφαλίσεις, Ταξιδιωτικές Ασφαλίσεις, Ασφαλίσεις Ακύρωσης Εκδηλώσεων, Ασφαλίσεις Χρηματικών Απωλειών και άλλες.

Στην ασφαλιστική αγορά επικρατεί ένας κανόνας που λέει: " Όλα ασφαλίζονται με το κατάλληλο Ασφάλιστρο".

Μία ασφάλιση οχήματος παρέχει την οικονομική προστασία από υλικές ζημιές αλλά και σωματική βλάβη σε οχήματα, όπως αυτοκίνητα, μοτοσυκλέτες, φορτηγά και λοιπά. Χρησιμοποιείται ώστε να καλύπτεται ο ιδιοκτήτης και το όχημα του από εμπλοκή σε κάποιο ατύχημα, είτε με άλλο όχημα, είτε με πεζό. Στις μέρες πολλά ασφαλιστήρια προσφέρουν κάλυψη και από καιρικά φαινόμενα, τρομοκρατικές ενέργειες και άλλες συνθήκες που μπορεί να προκαλέσουν κάποια φθορά στο ασφαλισμένο όχημα..

Οι όροι που ισχύουν στις ασφαλίσεις οχημάτων, εξαρτώνται από τους νομικούς κανονισμούς που έχει η κάθε χώρα. Στην χώρα μας, η ασφάλιση του οχήματος είναι υποχρεωτική βάση νόμου. Στο κλάδο της ασφάλειας οχημάτων συναντάμε πολλές εταιρίες, αλλά και ολόκληρους παγκόσμιους ομίλους που επιδιώκουν μερίδιο της ελληνικής αγοράς. Σύμφωνα με το Ν. 489/76 και με το Π.Δ. 237/86, όπου προβλέπει «…υποχρεωτικής ασφάλισης των εξ ατυχημάτων αυτοκινήτων αστικής ευθύνης…», ένα ασφαλιστήριο οχήματος πρέπει να καλύπτει υλικές ζημιές και σωματικές βλάβες. Στις μέρες μας όμως συναντάμε και συμπληρωματικές καλύψεις μέσα σε ένα ασφαλιστικό συμβόλαιο, όπως η κάλυψη σε περίπτωση κλοπής, η θραύση κρυστάλλων, η κάλυψη σε περίπτωση πυρός, αλλά και η οδική βοήθεια σε περίπτωση κάποιας απρόσμενης βλάβης.

Οι εταιρίες που δραστηριοποιούνται στο κλάδο χρησιμοποιούν εξειδικευμένα λογισμικά που καταχωρούν και επεξεργάζονται δεδομένα μέσα στις βάσεις τους, ώστε να οργανώνουν το τρόπο λειτουργίας τους, επιδιώκοντας τον βέλτιστο έλεγχο μέσα από τη μηχανογράφηση.

### <span id="page-34-0"></span>*4.3 Βάσεις Δεδομένων*

Ως Βάση δεδομένων θεωρείται ο μοναδικός χώρος όπου αποθηκεύονται δεδομένα. Μία βάση δεδομένων θα οριστεί μία φόρα και θα μπορούν να τη χρησιμοποιούν πολλοί χρήστες ταυτόχρονα. Έτσι, μία βάση δεδομένων αποτελεί μία διαμοιρασμένη συλλογική πηγή όπου κρατούνται τα στοιχεία κάποιας εταιρείας και μία περιγραφή αυτών. Δεν είναι δηλαδή μία απλή συλλογή αποθηκευμένων στοιχείων.

Ένας αρχικός ορισμός για τη Βάση Δεδομένων είναι

*«Μια Βάση Δεδομένων είναι ένας οργανωμένος τρόπος αποθήκευσης πληροφοριών και πρόσβασής τους με πολλούς τρόπους με διάφορα προγράμματα.»* 

Ενώ ένας διαφορετικός ορισμός μπορεί να αποδοθεί ως εξής:

*«Μία βάση δεδομένων είναι ένα ολοκληρωμένο σύστημα που αποτελείται από δεδομένα και από το κατάλληλο λογισμικό, τα οποία χρησιμοποιώντας το υλικό βοηθούν στην ενημέρωση και πληροφόρηση των χρηστών.»*

## <span id="page-34-1"></span>**4.3.1 Το σύστημα διαχείρισης της Βάσης Δεδομένων (DBMS DATABASE MANAGEMENT SYSTEM)**

Ως DBMS αναφερόμαστε σε ένα λογισμικό (Software) όπου δίνει στους χρήστες τη δυνατότητα να δημιουργήσουν και να διαχειριστούν μία βάση δεδομένων, ενώ ελέγχει και τη πρόσβαση σε αυτή μέσω κωδικών. Στην ουσία είναι ένα σύστημα που παρεμβάλλεται μεταξύ των διαφόρων εφαρμογών που χρησιμοποιούν οι χρήστες και της βάσης δεδομένων.

Οι ευκολίες που παρέχονται μέσα από ένα σύστημα διαχείρισης βάσεων δεδομένων είναι οι εξής:

- Να δίνει τη δυνατότητα στους χρήστες να ορίζουν μία βάση μέσω κάποιας γλώσσας ορισμού δεδομένων (DDL - Data Definition Language). Μέσω της γλώσσας αυτής οι χρήστες μπορούν να ορίζουν τους τύπους των δεδομένων της βάσης και τους περιορισμούς που θα έχουν τα δεδομένα που θα αποθηκεύονται σε αυτή.
- Οι χρήστες μπορούν να κάνουν εισαγωγή, επεξεργασία, διαγραφή και να προσπελάσουν

τα δεδομένα της ΒΔ μέσω κάποιας γλώσσας διαχείρισης δεδομένων (DML - Data Manipulation Language), όπως είναι η SQL.

- Είναι ένα σύστημα ασφαλείας χρήσης, το όποιο δεν επιτρέπει σε χρήστες που δεν έχουν εξουσιοδότηση να έχουν πρόσβασή στη ΒΔ.
- Αποτελεί σύστημα ακεραιότητας, διατηρεί ακέραια τα δεδομένα που αποθηκεύονται στη ΒΔ.
- Είναι ένα σύστημα σύγχρονου ελέγχου, μέσω του όποιου επιτρέπεται η ταυτόχρονη πρόσβαση χρηστών.
- Έχει τη δυνατότητα αποκατάστασης και επαναφοράς της βάση σε μία προηγούμενη σταθερή κατάσταση μετά από κάποιο πρόβλημα στο υλικό ή το λογισμικό του υπολογιστικού συστήματος.
- Παρέχει στους χρήστες ένα κατάλογο που περιέχει περιγραφή των δεδομένων της ΒΔ.
- Παρέχει τη δυνατότητα σε κάθε χρήστη να έχει τη δική του όψη ΒΔ.

Θα πρέπει βέβαια να σημειωθεί ότι το πραγματικό επίπεδο που διευκολύνει το χρήστη ένα σύστημα διαχείρισης βάσεων δεδομένων εξαρτάται από το κάθε προϊόν.

## <span id="page-35-0"></span>**4.3.2 Το περιβάλλον των Βάσεων Δεδομένων**

Βασικός σκοπός των συστημάτων βάσεων δεδομένων είναι να παρέχει στους χρήστες μία αφαιρετική εικόνα των δεδομένων κρύβοντας συγκεκριμένες λεπτομέρειες για το πώς είναι αυτά αποθηκευμένα και πώς γίνεται η διαχείρισή τους. Για το λόγο αυτό, η αρχική σχεδίαση της βάσης πρέπει να είναι μία αφαιρετική και γενική περιγραφή των πληροφοριακών αναγκών του οργανισμού που θα αναπαρασταθούν στη βάση.

## <span id="page-35-1"></span>**4.3.3 Αρχιτεκτονική τριών επιπέδων ANSI – SPARK**

Το 1975 έγινε μία πρόταση από την American National Standards Institute ( ANSI ) Standards Planning and Requirements Committee ( SPARK ), να δημιουργηθεί ένα πρότυπο αρχιτεκτονικής και ορολογίας. Τότε αναγνωρίστηκε η ανάγκη για την ύπαρξη μίας αρχιτεκτονικής τριών επιπέδων με κατάλογο συστήματος.

Αν και τελικώς το μοντέλο αρχιτεκτονικής ANSI-SPARK δεν έγινε πρότυπο, μας παρέχει βοήθεια για να γίνουν κατανοητές μερικές από τις λειτουργίες του DBMS.

Τα επίπεδα που περιλαμβάνονται στην αρχιτεκτονική τριών επιπέδων είναι τα εξής: το εξωτερικό, το εσωτερικό και το νοητό.

- Εξωτερικό επίπεδο: Είναι ο τρόπος που αντιλαμβάνονται οι χρήστες τα δεδομένα.
- Εσωτερικό επίπεδο: Είναι ο τρόπος που αντιλαμβάνονται τα δεδομένα το σύστημα διαχείρισης της βάσης και το λειτουργικό σύστημα (που βρίσκονται αποθηκευμένα τα δεδομένα στους δίσκους).
- Νοητό επίπεδο: Παρέχει την χαρτογράφηση και την ανεξαρτησία ανάμεσα στο εξωτερικό και εσωτερικό επίπεδο.

Ο βασικός σκοπός αυτής της αρχιτεκτονικής είναι να διαχωριστεί η εικόνα των χρηστών για τη ΒΔ από τον τρόπο που απεικονίζεται αυτή σε φυσικό επίπεδο. Ένα τέτοιος διαχωρισμός είναι επιθυμητός για τους παρακάτω λόγους:

- Πρέπει να παρέχεται μία διαφορετική προσαρμοσμένη στο κάθε χρήστη εικόνα για τα ίδια δεδομένα. Θα πρέπει να έχει τη δυνατότητα ο χρήστης να αλλάξει τον τρόπο με τον όποιο θα του απεικονίζονται τα δεδομένα χωρίς όμως να επηρεάζονται οι υπόλοιποι χρήστες.
- Οι λεπτομέρειες του φυσικού επιπέδου δεν πρέπει να παρέχονται απευθείας στους χρήστες. Δηλαδή, οι αλληλεπιδράσεις που κάνει κάθε χρήστης με τη βάση δεδομένων δε θα πρέπει να εξαρτώνται από τις θεωρήσεις αποθήκευσης.
- Θα πρέπει να έχει τη δυνατότητα ο διαχειριστής της βάσης να αλλάζει τα δεδομένα της σε φυσικό επίπεδο χωρίς να επηρεαστεί η εικόνα που έχει ο χρήστης για τα δεδομένα.
- Οι αλλαγές στα αποθηκευτικά μέσα δεν θα πρέπει να επηρεάζουν την εσωτερική δομή της ΒΔ.
- Η λογική δομή της ΒΔ θα πρέπει να μπορεί να αλλάζει από τον διαχειριστή, αφήνοντάς ανεπηρέαστους τους υπόλοιπους χρήστες.

## **4.3.3.1 Εξωτερικό επίπεδο**

Ως εξωτερικό επίπεδο ορίζεται το σύνολο των στοιχείων που ενδιαφέρουν το χρήστη. Στην ουσία μας δίνει τη δυνατότητα να δούμε τη βάση δεδομένων από διαφορετικές όψεις. Στη βάση δεδομένων μας μπορεί να υπάρχουν κι επιπλέον στοιχεία τα όποια δεν ενδιαφέρουν το χρήστη κι έτσι δεν του εμφανίζονται.

## **4.3.3.2 Νοητό επίπεδο**

Το νοητό επίπεδο είναι το ενδιάμεσο επίπεδο που υπάρχει στην αρχιτεκτονική των τριών επιπέδων. Σε αυτό το επίπεδο περιέχεται το σύνολο των λογικών δομών όλης της βάσης, όπως ακριβώς φαίνονται στον διαχειριστή. Δεν εξαρτάται από το φυσικό επίπεδο και αποτελεί ολοκληρωμένη εικόνα των δεδομένων της εταιρείας (οργανισμού).

Στο νοητό επίπεδο αναπαριστώνται:

- Το σύνολο των πινάκων με τα πεδία και τις σχέσεις τους.
- Οι περιορισμοί που έχουν αποδοθεί για τα δεδομένα. Δηλαδή, το πεδίο ορισμού τιμών για τα γνωρίσματα της βάσης.
- Οι σημασιολογικές πληροφορίες των δεδομένων.
- Οι πληροφορίες που αφορούν την ακεραιότητα και την ασφάλεια των δεδομένων.

Η εξωτερική όψη που έχει η βάση στο χρήστη υποστηρίζεται από το νοητό επίπεδο. Όλα τα δεδομένα που θα δοθούν στο χρήστη θα πρέπει να προέρχονται από το νοητό επίπεδο, χωρίς όμως να περιλαμβάνει πληροφορίες για τους δίσκους του συστήματος, όπως είναι ο αριθμός των bytes που καταλαμβάνει η ΒΔ ή την τοποθεσία των αρχείων της.

## **4.3.3.3 Εσωτερικό επίπεδο**

Όπως προαναφέρθηκε το εσωτερικό επίπεδο είναι ο τρόπος που αντιλαμβάνεται το DBMS και το λειτουργικό σύστημα τα δεδομένα, σύμφωνα με τις δομές των δεδομένων και την οργάνωση των αρχείων. Δηλαδή αφορά τη φυσική υλοποίηση της ώστε να επιτευχτεί η βέλτιστη απόδοση και δέσμευση χώρου.

Είναι υπεύθυνο για την τοποθέτηση των δεδομένων στους δίσκους του συστήματος που βρίσκεται η ΒΔ, μέσα από τη συνεργασία με μεθόδους προσπέλασης του λειτουργικού συστήματος. Επίσης είναι υπεύθυνο για τη δημιουργία του περιεχομένου, τη προσπέλαση των ζητούμενων δεδομένων και άλλες διαδικασίες που έρχονται σε επαφή με το φυσικό επίπεδο της βάσης.

Συγκεκριμένα το εσωτερικό επίπεδο ασχολείται με τα παρακάτω:

- Δεσμεύει χώρο στο δίσκο για τα δεδομένα και τα περιεχόμενα.
- Καταγράφει τις περιγραφές των δίσκων σε σχέση με το μέγεθος των δεδομένων που έχουν αποθηκευμένα.
- Τοποθετεί τις καταγραφές.
- Χρησιμοποιεί διάφορές τεχνικές για τη κρυπτογράφηση και τη συμπίεση των δεδομένων.

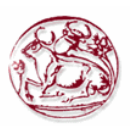

## **4.3.4 Ανεξαρτησία δεδομένων**

Κατά την αρχιτεκτονική των τριών επιπέδων ο βασικός σκοπός μας είναι τα δεδομένα που βρίσκονται στα ανώτερα επίπεδα να είναι ανεξάρτητα και ανεπηρέαστα από οποιεσδήποτε αλλάγες γίνονται στα κατώτερα επίπεδά. Αυτή η ανεξαρτησία των δεδομένων χωρίζεται σε δύο είδη: τη λογική και τη φυσική.

Ως λογική ανεξαρτησία δεδομένων αναφέρεται στις αλλαγές που θα γίνουν στο νοητό επίπεδο και δεν θα επηρεάσουν το εξωτερικό επίπεδο. Δηλαδή αν προσθέσουμε νέους πίνακες ή σχέσεις δεν θα χρειαστεί να κάνουμε αλλαγές ξαναγράφοντας τις διάφορες εφαρμογές αλλά και γενικά στο εξωτερικό σχήμα της βάσης.

Από την άλλη, αναφέρεται ότι υπάρχει φυσική ανεξαρτησία δεδομένων, όταν οι αλλαγές του εσωτερικού επιπέδου δεν επηρεάζουν το νοητό επίπεδο. Αν για παράδειγμα αλλάξουμε την οργάνωση των αρχείων ή τη δομή των δίσκων, δεν θα χρειαστεί να γίνουν αλλαγές στο νοητό ή ακόμα και στο εξωτερικό επίπεδο για να συνεχίσει να είναι λειτουργικό το συνόλων των εφαρμογών μας.

### **4.3.5 Relational data model**

Η απαίτηση από ένα Σύστημα Διαχείρισης Δεδομένων που χρησιμοποιεί πίνακες είναι να δίνει στο χρήστη την εικόνα της βάσης στη μορφή των πινάκων. Έτσι, κατά την υλοποίηση της φυσικής δομής της βάσης μπορεί να χρησιμοποιούνται διάφορες τεχνικές αποθήκευσης. Αυτό βέβαια είναι εφαρμόσιμο μόνο στο εξωτερικό και νοητό επίπεδο.

Ένα ισχυρό χαρακτηριστικό του μοντέλου πινάκων είναι οι τομείς (domain). Με τον όρο τομέας εννοούμαι τις επιτρεπτές τιμές που μπορεί να πάρει ένα ή περισσότερα γνωρίσματα (attributes) του πίνακα. Με τον όρο γνώρισμα αναφερόμαστε στη στήλη ενός πίνακα της βάσης δεδομένων.

Κάθε πίνακας έχει ένα βαθμό, που είναι ο συνολικός αριθμός των γνωρισμάτων που έχει. Ενώ ο αριθμός των σειρών που έχει ο πίνακας αναφέρεται ως Ουσιαστικότητα (Cardinality).

### **4.3.6 Χαρακτηριστικά ενός πίνακα**

Τα χαρακτηριστικά ενός πίνακα αναφέρονται παρακάτω.

- Το όνομα κάθε πίνακα σε μία βάση θα πρέπει να είναι μοναδικό, να μην υπάρχει άλλος πίνακας μέσα στην ίδια βάση με το ίδιο όνομα.
- Η τιμή που περιέχεται σε κάθε κελί θα πρέπει να είναι μοναδική.
- Το όνομα κάθε στήλης του πίνακα πρέπει να είναι μοναδικό.
- Κάθε κελί της ίδιας στήλης θα πρέπει να έχει τιμές που να ανήκουν στον ίδιο τομέα.
- Δεν παίζει ρόλο η σειρά που θα έχουν οι στήλες.
- Σε ένα πίνακα η κάθε σειρά είναι μοναδική και δεν έχει όλα τα δεδομένα της ίδια με άλλη σειρά του ίδιου πίνακα.
- Θεωρητικά η σειρά που έχουν οι σειρές του πίνακα δεν παίζει κανένα ρόλο, πρακτικά ίσως έχει επιπτώσεις στο χρόνο προσπέλασης της ΒΔ.

### **4.3.6.1 Κλειδιά των πινάκων**

Στους πίνακες μίας βάσης δεδομένων είναι απαραίτητο να προσδιορίζονται μοναδικά οι σειρές τους από τις τιμές που παίρνουν τα γνωρίσματα τους. Γι αυτό το λόγο χρησιμοποιούνται τα κλειδιά.

Υπάρχουν τα παρακάτω είδη κλειδιών μέσα σε ένα πίνακα.

 Υπερκλειδί: Είναι ένα ή περισσότερα γνωρίσματα που χρησιμοποιούνται για το μοναδικό προσδιορισμό κάθε σειράς του πίνακα. Σε ένα υπερκλειδι μπορεί να περιέχονται και άλλες στήλες οι οποίες δεν είναι απαραίτητες ώστε να προσδιοριστούν μοναδικά οι σειρές του πίνακα. Όταν ένα υπερκλειδί περιέχει μόνο τα απαραίτητα γνωρίσματα για το μοναδικό προσδιορισμό της κάθε σειράς ενός πίνακα τότε αναφέρεται ως υποψήφιο κλειδί (Cardidate Key).

- Υποψήφιο κλειδί: Σύμφωνα με το παραπάνω, είναι ένα υπερκλειδί που κανένα υποκομμάτι του δεν θα μπορούσε να αποτελεί υπερκλειδί για ένα πίνακα.
- Πρωτεύον κλειδί: Είναι ένα υποψήφιο κλειδί το οποίο επιλέγεται και χρησιμοποιείται για το μοναδικό προσδιορισμό των σειρών ενός πίνακα. Αν σε ένα πίνακα δεν περιέχονται διπλές γραμμές, τότε είναι απαραίτητο να προσδιορίζονται μοναδικά οι σειρές του με τον ορισμό ενός πρωτεύοντα κλειδιού.
- Εναλλακτικά κλειδιά (Alternate keys): Είναι τα υποψήφια κλειδιά που δεν έχουν επιλεχθεί ως πρωτεόντα κλειδιά.
- Ξένα κλειδιά (foreign keys): Είναι ένα ή περισσότερα γνωρίσματα ενός πίνακα τα όποια αντιστοιχούν σε κάποιο υποψήφιο κλειδί ενός άλλου πίνακα.

#### **4.3.7 Ακεραιότητα πίνακα( Relational Integrity)**

Είναι ο κανόνας ακεραιότητας που εφαρμόζεται στα πρωτεύοντα κλειδιά των πινάκων μίας βάσης δεδομένων και αναφέρεται συνήθως ως πρώτος κανόνας ακεραιότητας.

Το πρωτεύον κλειδί θεωρείτο ο μικρότερος δείκτης που μπορεί να χρησιμοποιηθεί για να προσδιορίζονται μοναδικά οι γραμμές ενός πίνακα. Δηλαδή, δεν μπορούμε να χρησιμοποιήσουμε κανένα υποκομμάτι του πρωτεύοντος κλειδιού για να προσδιορίσουμε μοναδικά τις σειρές ενός πίνακα. Πρακτικά αυτό σημαίνει ότι αν το πρωτεύον κλειδί πάρει τιμή ίση με NULL τότε θα είναι σαν να θεωρούμε ότι δεν απαιτούνται όλα τα γνωρίσματα του πρωτεύοντος κλειδιού ώστε να προσδιοριστούν μοναδικά όλες οι σειρές του πίνακα, πράγμα αντίθετο με τον ορισμό για το πρωτεύον κλειδί.

Για να διασφαλιστεί η ακεραιότητα της οντότητας, δεν πρέπει το πρωτεύον κλειδί να πάρει τη τιμή NULL. Με τον όρο NULL αναπαριστάμε μία τιμή ενός γνωρίσματος που είτε είναι άγνωστη είτε δεν μπορεί να εφαρμοστεί σε αυτό το γνώρισμα.

## **4.3.7.1 Ακεραιότητα αναφοράς (Referential Integrity)**

Αφορά τον δεύτερο κανόνα ακεραιότητας, ο οποίος εφαρμόζεται σε όλα τα ξένα κλειδιά που περιέχονται μέσα σε ένα πίνακα. Στη περίπτωση λοιπόν που στο πίνακα μας υπάρχει ένα ξένο κλειδί αυτό θα πρέπει να έχει τιμή που θα υπάρχει σε κάποια εισαγωγή του πίνακα που είναι πρωτεύον ή υποψήφιο κλειδί, διαφορετικά να είναι null. Αυτό πρακτικά σημαίνει ότι δεν θα μπορεί ένα ξένο κλειδί να έχει τιμή που δεν αντιστοιχεί κάπου.

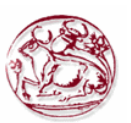

# **Κεφάλαιο 5: Απαιτήσεις εφαρμογής και Ανάλυση Πινάκων της βάσης δεδομένων**

Σε αυτή την ενότητα παρουσιάζεται ο σχεδιασμός της Βάσης Δεδομένων της ασφαλιστικής εταιρείας και τα βασικότερα σημεία που έπρεπε να ληφθούν υπόψη κατά τη διάρκεια του σχεδιασμού.

Το εργαλείο που χρησιμοποιήθηκε για τη διαχείριση της ΒΔ ήταν το Xampp, το όποιο μπορεί να το κατεβάσει ο καθένας ελεύθερα και περιλαμβάνει, τον Apache Server και την mySQL.

# *5.1 Απαιτήσεις εφαρμογής*

Πρόκειται για μία βάση δεδομένων για μια ασφαλιστική εταιρία, όπου θα έχουμε πρόσβαση από το διαδίκτυο και θα μπορεί να αποθηκεύει:

- Πληροφορίες για τα διάφορα τμήματα της εταιρείας.
- Πληροφορίες για τους πελάτες.
- Πληροφορίες για τις κατηγορίες των αυτοκινήτων.
- Πληροφορίες για τα ασφαλιστήρια συμβόλαια.
- Πληροφορίες για τα αυτοκίνητα.
- Πληροφορίες για τα ατυχήματα που συμβαίνουν με ασφαλισμένα αυτοκίνητα
- Πληροφορίες για τους υπαλλήλους της εταιρίας.

Συγκεκριμένα επιθυμούμαι να αποθηκεύονται οι παρακάτω πληροφορίες:

- Πελάτη: το ονοματεπώνυμο, την διεύθυνση, την ηλικία, το τηλέφωνο του, την ημερομηνία απόκτησης του διπλώματος, τον αριθμό ταυτότητας.
- Τμήμα: το όνομα του το οποίο είναι μοναδικό, την τοποθεσία που είναι τα γραφεία του.
- Υπάλληλο: το ονοματεπώνυμο, την διεύθυνση, το τηλέφωνο του.
- Ατύχημα: ένα κωδικό που είναι μοναδικό, την ημερομηνία και ώρα που έγινε το ατύχημα, την διεύθυνση.
- Κατηγορία: το εύρος των κυβικών που καλύπτει, το αν απευθύνεται σε επιβατικά ή εμπορικά και το ύψος των ασφαλίστρων ανά εξάμηνο.
- Αυτοκίνητο: το ποίος είναι ο αριθμός κυκλοφορίας, ποία είναι η ημερομηνία ταξινόμησης του.
- Ασφαλιστήριο: τον κωδικό του, την ημερομηνία που γίνεται και το ποσόν.

Εκτός από τις βασικές πληροφορίες που θα διατηρούμαι σε κάθε πίνακα της βάσης δεδομένων μας, θα πρέπει να ληφθούν υπόψη και οι παρακάτω προϋποθέσεις ώστε να γίνει λειτουργική.

- Κάθε αυτοκίνητο έχει ένα πελάτη ως οδηγό. Ένας πελάτης μπορεί να έχει πολλά αυτοκίνητα.
- Κάθε ατύχημα συνδέεται με τουλάχιστον ένα συγκεκριμένο αυτοκίνητο.
- Για κάθε ατύχημα θέλουμε να αποθηκεύουμε το κόστος της ζημίας που υπέστη το κάθε αυτοκίνητο.
- Αν στο ατύχημα έχει εμπλακεί αυτοκίνητο που δεν ανήκει στα ασφαλισμένα της εταιρίας πρέπει να αποθηκεύουμε και γι' αυτό την ζημιά που υπέστη. Για κάθε ατύχημα είναι υπεύθυνος ένας και μόνο ένας υπάλληλος.
- Κάθε αυτοκίνητο ανήκει σε μια και μόνο μια κατηγορία αυτοκίνητων.
- Ένα ατύχημα συνδέεται με τουλάχιστον ένα πελάτη. Πρέπει να αποθηκεύουμε πληροφορία αν έφταιγε ή όχι ο πελάτης.

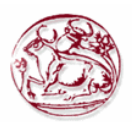

- Κάθε υπάλληλος δουλεύει σε ένα τμήμα.
- Κάθε τμήμα μπορεί να έχει πολλούς υπαλλήλους.
- Κάθε ασφαλιστήριο αντιστοιχεί σε ένα και μόνο αυτοκίνητο και ένα και μόνο πελάτη και σε ένα και μόνο υπάλληλο.
- Σε κάθε τμήμα μόνο ένας υπάλληλος είναι διευθυντής.
- Κάθε τμήμα έχει οπωσδήποτε διευθυντή.

Οι βασικές διαδικασίες που θα πρέπει να υποστηρίζει είναι:

- Εισαγωγή και διαγραφή για όλες τις κατηγορίες που αναφέρθηκαν πιο πάνω. Όταν κάνουμε εισαγωγή ενός αυτοκινήτου η αντιστοίχιση στην κατηγορία πρέπει να γίνεται αυτόματα.
- Θέλουμε όταν δημιουργείται ένα ασφάλιστρο να γίνεται αυτόματος υπολογισμός του ασφαλίστρου. Τα ασφάλιστρα που πληρώνει κάθε πελάτης διαμορφώνονται ως εξής: την πρώτη φορά είναι όσα ορίζει η κατηγορία του αυτοκινήτου που έχει, εκτός αν είναι νέος οδηγός οπότε έχει 20% αύξηση. Αν περάσει ένας χρόνος χωρίς ατύχημα έχει 10% μείωση (αυτό συνεχίζεται μέχρι το 30% λιγότερο από το κανονικό). Αν κάνει ατύχημα και έχει την ευθύνη αυτός έχει αύξηση 30%. Αυτή η αύξηση ισχύει για κάθε ατύχημα. Αν περάσει χρόνος χωρίς να προκαλέσει άλλο ατύχημα έχει μείωση 10% (αυτό συνεχίζεται μέχρι το 30% κάτω του κανονικού). Αν ο πελάτης έχει δεύτερο αυτοκίνητο έχει επιπλέον 5% μείωση του ασφαλίστρου που θα πλήρωνε σε όλα τα αυτοκίνητα. Αν προκαλέσει ατύχημα αυτή η μείωση εξαλείφεται.

Επίσης θα πρέπει να δίνεται η δυνατότητα να πάρουμε κάποιες συγκεντρωτικές αναφορές για:

- Τα έσοδα/έξοδα κάθε μήνα. Τα έξοδα προκύπτουν όταν γίνει ατύχημα και φταίει ο πελάτης τότε πρέπει να πληρώσει την ζημία στο άλλο αυτοκίνητο.
- Τα έσοδα/έξοδα κάθε μήνα ανά κατηγορία αυτοκινήτων και ανά ηλικία (πχ. 20-30, 31-40 κτλ).
- Τα ατυχήματα ανά φύλλο πελατών και ανά ηλικία (πχ. 20-30, 31-40 κτλ)
- Τα συμβόλαια και τις εισπράξεις που κάνει κάθε υπάλληλος/τμήμα σε ένα συγκεκριμένο χρονικό διάστημα.

Τέλος θα πρέπει να υποστηρίζει την χρήση της με κωδικούς.

## *5.2 Πίνακες και τα γνωρίσματα που περιέχουν*

Στις παρακάτω υπό-ενότητες φαίνονται οι πίνακες που χρειαστήκαμε και τα γνωρίσματα του καθενός.

### **5.2.1 Πίνακας «Τμήμα»**

Σε αυτό το πίνακα αποθηκεύονται οι πληροφορίες για το κάθε τμήμα της εταιρείας. Ο πίνακας (department) έχει ένα primary\_key το tmima\_id το οποίο αυξάνεται αυτόματα όταν γίνεται κάποια καταχώρηση.

Τα υπόλοιπα πεδία του πίνακα είναι το όνομα του τμήματος (tmima\_name) που είναι αλφαριθμητικό, η τοποθεσία (place) που είναι επίσης αλφαριθμητικό και το πεδίο Διευθυντής του τμήματος (Manager\_id) που αντιστοιχεί στον υπάλληλο (user\_id) από τον πίνακα των υπαλλήλων (users\_asf) και είναι μοναδικό.

Παρακάτω απεικονίζεται ο πίνακας για το Τμήμα.

| <b>Department</b> |
|-------------------|
| Tmima id          |
| Tmima_name        |
| Place             |
| Manager_id        |

**Πίνακας 1. Πίνακας για το Τμήμα που ανήκει ο κάθε υπάλληλος της εταιρείας.**

### **5.2.2 Πίνακας «Υπάλληλος»**

Οι πληροφορίες για τον κάθε υπάλληλο της εταιρείας και κάθε χρήστη της εφαρμογής βρίσκονται στο πίνακα με τους Υπαλλήλους (users\_asf). Ο πίνακας αυτός έχει ένα primary\_key το user id το οποίο αυξάνεται αυτόματα όταν γίνεται κάποια καταχώρηση.

| User_asf   |
|------------|
| User id    |
| Name       |
| Address    |
| Phone      |
| Tmima id   |
| Type_login |
| User_pass  |
| User mail  |

**Πίνακας 2. Πίνακας για το Τμήμα που ανήκει ο κάθε υπάλληλος της εταιρείας.**

Σε αυτόν τον πίνακα υπάρχουν τα πεδία name (αλφαριθμητικό) για το όνομα του κάθε υπαλλήλου, address (αλφαριθμητικό) για τη διεύθυνση, phone (αριθμός) για το τηλέφωνο, tmima\_id που συνδέεται με τον πίνακα για τα τμήματα (department) και δηλώνει σε ποιο τμήμα ανήκει ο κάθε υπάλληλος, type\_login (αριθμός) που παίρνει δύο τιμές και δηλώνει αν ο χρήστης θα είναι απλός χρήστης ή διαχειριστής της εφαρμογής. Αν είναι διαχειριστής τότε του δείχνει διαφορετικές επιλογές όπως η διαχείριση κατηγοριών αυτοκινήτων, υπαλλήλων και να δει συγκεντρωτικές αναφορές για την εταιρεία. Επίσης στο πίνακα υπάρχει το πεδίο user\_pass (αλφαριθμητικό) που καταχωρείται ο κωδικός πρόσβασης του κάθε χρήστη και το user\_mail (αλφαριθμητικό) όπου είναι μοναδικό και λαμβάνεται υπόψη στη διαδικασία της σύνδεσης στην εφαρμογή.

Ο πίνακας department με όλα του τα πεδία απεικονίζεται στο Πίνακα 2.

### **5.2.3 Πίνακας «Πελάτες»**

Στο πίνακα πελάτες (customers) βρίσκονται όλες οι πληροφορίες για τον κάθε πελάτη της εταιρείας. Χρησιμοποιείται ένα πρωτεύον κλειδί Customer\_id, ενώ υπάρχει και ένα ξένο κλειδί στο πίνακα που αντιστοιχεί στον υπάλληλο που το καταχώρησε και τον διαχειρίζεται, το user\_id. Στο πίνακα αποθηκεύονται για κάθε πελάτη οι πληροφορίες: όνομα (firstname), επώνυμο (lastname), διεύθυνση (address), ηλικία (age), τηλέφωνο (phone), αριθμός ταυτότητας (number\_id) και ημερομηνία διπλώματος (diploma\_date).

Ο πίνακας customers με όλα του τα πεδία απεικονίζεται στο Πίνακα 3.

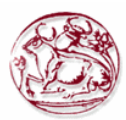

| <b>Customers</b> |
|------------------|
| Customer id      |
| Firstname        |
| Lastname         |
| Address          |
| Age              |
| Phone            |
| Number id        |
| Diploma_date     |
| User id          |

**Πίνακας 3. Πίνακας για τους πελάτες της εταιρείας.**

### **5.2.4 Πίνακας «Αυτοκίνητα»**

Στο πίνακα αυτοκίνητα (cars) βρίσκονται όλες οι πληροφορίες για τα αυτοκίνητα του πελάτη της εταιρείας. Χρησιμοποιείται ένα πρωτεύον κλειδί car\_id, ενώ τα ξένα κλειδιά που υπάρχουν στο πίνακα είναι το customer\_id που αντιστοιχεί στον πελάτη που κατέχει το όχημα και το category\_id που αντιστοιχεί στην κατηγορία κυβικών που ανήκει το όχημα. Στο πίνακα αποθηκεύονται για κάθε όχημα και οι παρακάτω πληροφορίες: όνομα πλαισίου(car\_pinakida), κυβικά (car\_cc), τύπος του οχήματος (car\_type) και ημερομηνία ταξινόμησης (car\_date). Ο πίνακας cars με όλα του τα πεδία απεικονίζεται στο Πίνακα 4.

| <b>Cars</b>  |
|--------------|
| Car_id       |
| Car_pinakida |
| Car cc       |
| $Car_type$   |
| Car_date     |
| Customer id  |
| Category_id  |

**Πίνακας 4. Πίνακας τα αυτοκίνητα που διαχειρίζεται η εταιρεία.**

### **5.2.5 Πίνακας «Κατηγορίες»**

Στο πίνακα κατηγορίες (category\_car) βρίσκονται όλες οι πληροφορίες για τις κατηγορίες των αυτοκινήτων που ασφαλίζει η εταιρεία. Χρησιμοποιείται ένα πρωτεύον κλειδί το category\_id. Στο πίνακα αποθηκεύονται για κάθε κατηγορία και οι παρακάτω πληροφορίες: εύρος κυβικών κατηγορίες σε δύο τιμές (displacement\_for, displacement\_to), ο τύπος του οχήματος (car\_type) και το ποσό ασφάλισης που αντιστοιχεί στην κατηγορία (ins\_sum). Ο πίνακας category\_car με όλα του τα πεδία απεικονίζεται στο Πίνακα 5.

| Category_car    |
|-----------------|
| Category_id     |
| Displacement_fo |
|                 |
| Displacement_to |
| Car_type        |
| Ins sum         |

**Πίνακας 5. Πίνακας για τις κατηγορίες των ασφαλίσεων που έχει η εταιρεία.**

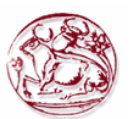

### **5.2.6 Πίνακας «Ασφαλιστήρια»**

Στο πίνακα ασφαλιστήρια (Insurance) βρίσκονται όλες οι πληροφορίες για τα ασφαλιστήρια συμβόλαια των πελατών. Χρησιμοποιείται ένα πρωτεύον κλειδί το ins\_id. Επιπλέον στο πίνακα αποθηκεύονται για κάθε ασφαλιστήριο συμβόλαιο οι παρακάτω πληροφορίες: κωδικός συμβολαίου (ins\_code), ημερομηνία συμβολαίου (ins\_date), ποσό συμβολαίου (ins\_amount), αν είναι ένεργο ή όχι (flag\_energo), αν έχει πάρει έκπτωση δευτέρου οχήματος (flag\_ekpt). Επιπροσθέτως, υπάρχουν ξένα κλειδιά που αναφέρονται στο πελάτη (customer\_id), στο όχημα που ασφαλίζεται (car\_id) και στον υπάλληλο που είναι υπεύθυνος για το συμβόλαιο (user\_id). Ο πίνακας insurance με όλα του τα πεδία απεικονίζεται στο Πίνακα 6.

| <b>Insurance</b> |
|------------------|
| Ins id           |
| Ins code         |
| Ins_date         |
| Ins amount       |
| Car id           |
| Customer id      |
| User id          |
| Flag_energo      |
| Flag_ekpt        |

**Πίνακας 6. Πίνακας για τα ασφαλιστήρια συμβόλαια της εταρείας.**

### **5.2.7 Πίνακας «Ατυχήματα»**

Στο πίνακα ατυχήματα (accidents) βρίσκονται όλες οι βασικές πληροφορίες για το κάθε ατύχημα. Χρησιμοποιείται ένα πρωτεύον κλειδί το acc\_id. Στο πίνακα αποθηκεύονται για κάθε ατύχημα ο κωδικός του ατυχήματος (acc\_code), η ημερομηνία του ατυχήματος (acc\_date), η ώρα του ατυχήματος (acc\_hour) και η τοποθεσία που έγινε το ατύχημα (acc\_address). Επίσης υπάρχει ένα ξένο κλειδί που αναφέρεται στον υπάλληλο που διαχειρίζεται το ατύχημα (user\_id). Ο πίνακας accidents με όλα του τα πεδία απεικονίζεται στο Πίνακα 7.

| <b>Accidents</b> |
|------------------|
| Acc id           |
| Acc_code         |
| Acc_date         |
| Acc hour         |
| Acc addrress     |
| User id          |

**Πίνακας 7. Πίνακας για τα ατυχήματα των πελατών της εταιρείας.**

### **5.2.8 Πίνακας «Ατυχήματα-Αυτοκίνητα»**

Επειδή για ένα ατύχημα χρειαζόμαστε να διατηρούμαι επιπλέον πληροφορίες χρησιμοποιούμαι τον πίνακα ατυχήματα-αυτοκίνητα (accidents\_car). Στο πίνακα αυτό βρίσκονται συμπληρωματικές πληροφορίες για το κάθε ατύχημα. Υπάρχει ένα πρωτεύον κλειδί το aa\_car\_id, το όποιο χρησιμοποιείται κυρίως για να διατηρεί τον αύξοντα αριθμό των εγγραφών. Στο πίνακα αποθηκεύονται επίσης οι παρακάτω πληροφορίες: το ποσό της ζημιάς που έπαθε το όχημα (acc\_amount\_this), το ποσό της ζημιάς που προξένησε το όχημα (acc\_amount), αν έφταιγε ο πελάτης (flag\_acc\_cust) και αν το αυτοκίνητο που ενεπλάκει στο ατύχημα ανήκει στα οχήματα που ασφαλίζει η εταιρεία (flag\_car\_asf). Επίσης διατηρεί ξένα κλειδιά, για το ατύχημα που συνδέεται (acc\_id), για τον πελάτη που εμπλέκεται (customer\_id) και για το όχημα του πελάτη που εμπλέκεται (car\_id). Ο

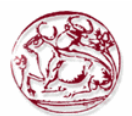

πίνακας accidents\_car με όλα του τα πεδία απεικονίζεται στο Πίνακα 8.

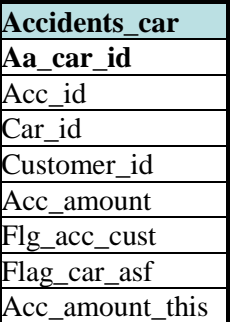

#### **Πίνακας 8. Πίνακας για τα εμπλεκόμενα οχήματα σε ατύχημα.**

## *5.3 Διάγραμμα σχέσεων*

Παρακάτω παρουσιάζεται ποιες είναι οι σχέσεις μεταξύ των πινάκων.

- Ένας πελάτης μπορεί να έχει πολλά οχήματα.
- Σε μία κατηγορία οχημάτων μπορεί να υπάρχουν πολλά οχήματα.
- Ένας υπάλληλος μπορεί να διαχειρίζεται πολλούς υπαλλήλους.
- Ένας υπάλληλος μπορεί να διαχειρίζεται πολλά συμβόλαια.
- Ένας υπάλληλος μπορεί να διαχειρίζεται πολλά ατυχήματα.
- Σε ένα τμήμα μπορούν να ανήκουν πολλοί υπάλληλοι.
- Ένα τμήμα μπορεί να έχει μόνο ένα υπάλληλο ως Διευθυντή.
- Ένα ατύχημα μπορεί να έχει πολλά εμπλεκόμενα οχήματα.
- Ένα εμπλεκόμενο όχημα, μπορεί να ανήκει μόνο σε ένα υπάλληλο.
- Το εμπλεκόμενο όχημα απευθύνεται σε ένα όχημα που έχει ο πελάτης.
- Ένα ασφαλιστήριο απευθύνεται μόνο σε ένα όχημα.
- Ένας πελάτης μπορεί να έχει πολλά ασφαλιστήρια.

Σύμφωνα λοιπόν με τα παραπάνω σχεδιάσαμε το πιθανό μοντέλο Entity – Relationship βάση του τρόπου που πρότεινε ο James Martin (Crow's foot notation). Η Εικόνα 8 παρουσιάζει αυτό το μοντέλο ενώ η Εικόνα 9 δείχνει πως είναι στην πραγματικότητα η Βάση Δεδομένων μας.

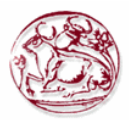

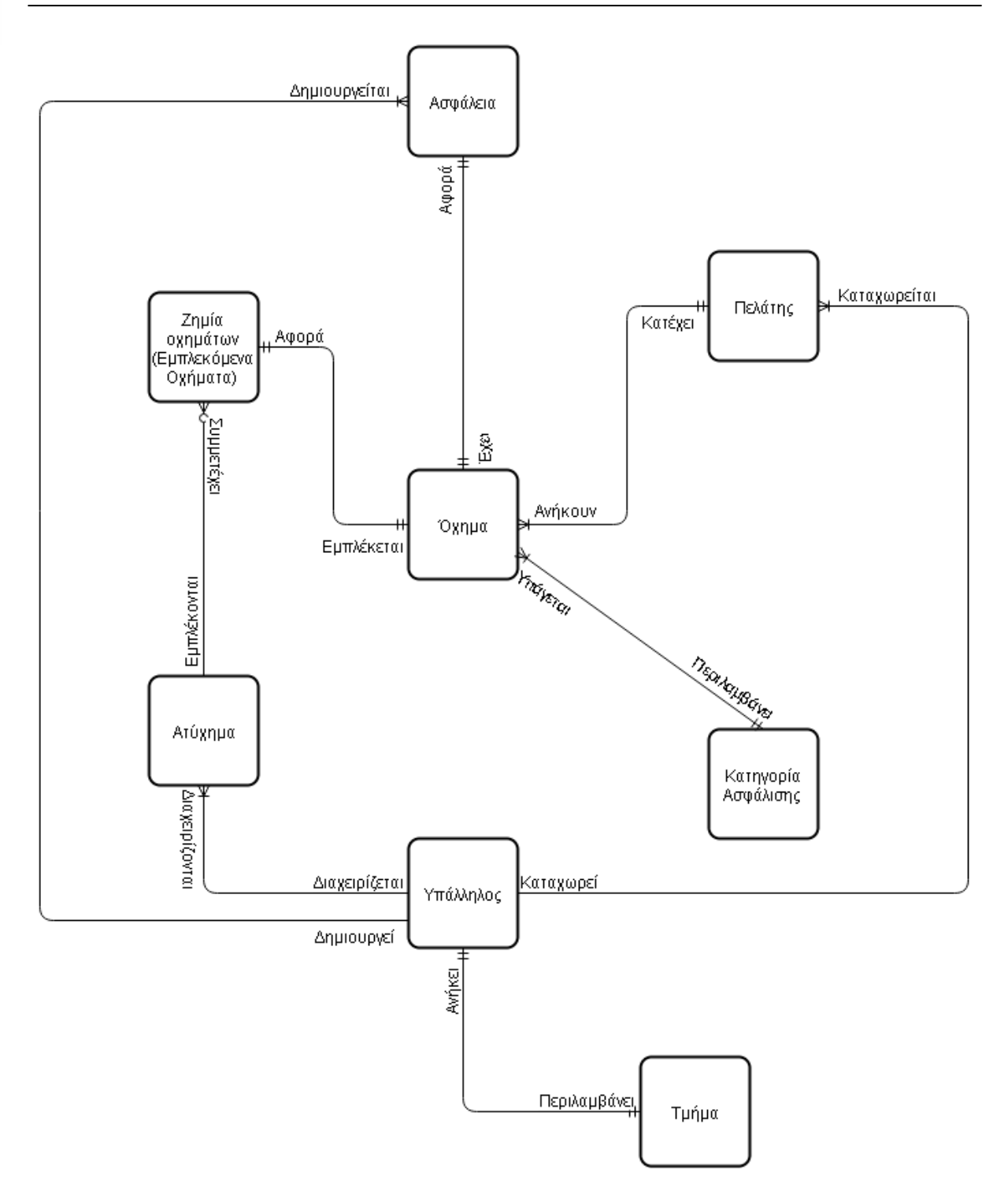

**Εικόνα 8. E-R model σύμφωνα με τον τρόπο σχεδίασης Crow's foot notation.**

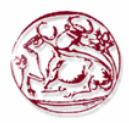

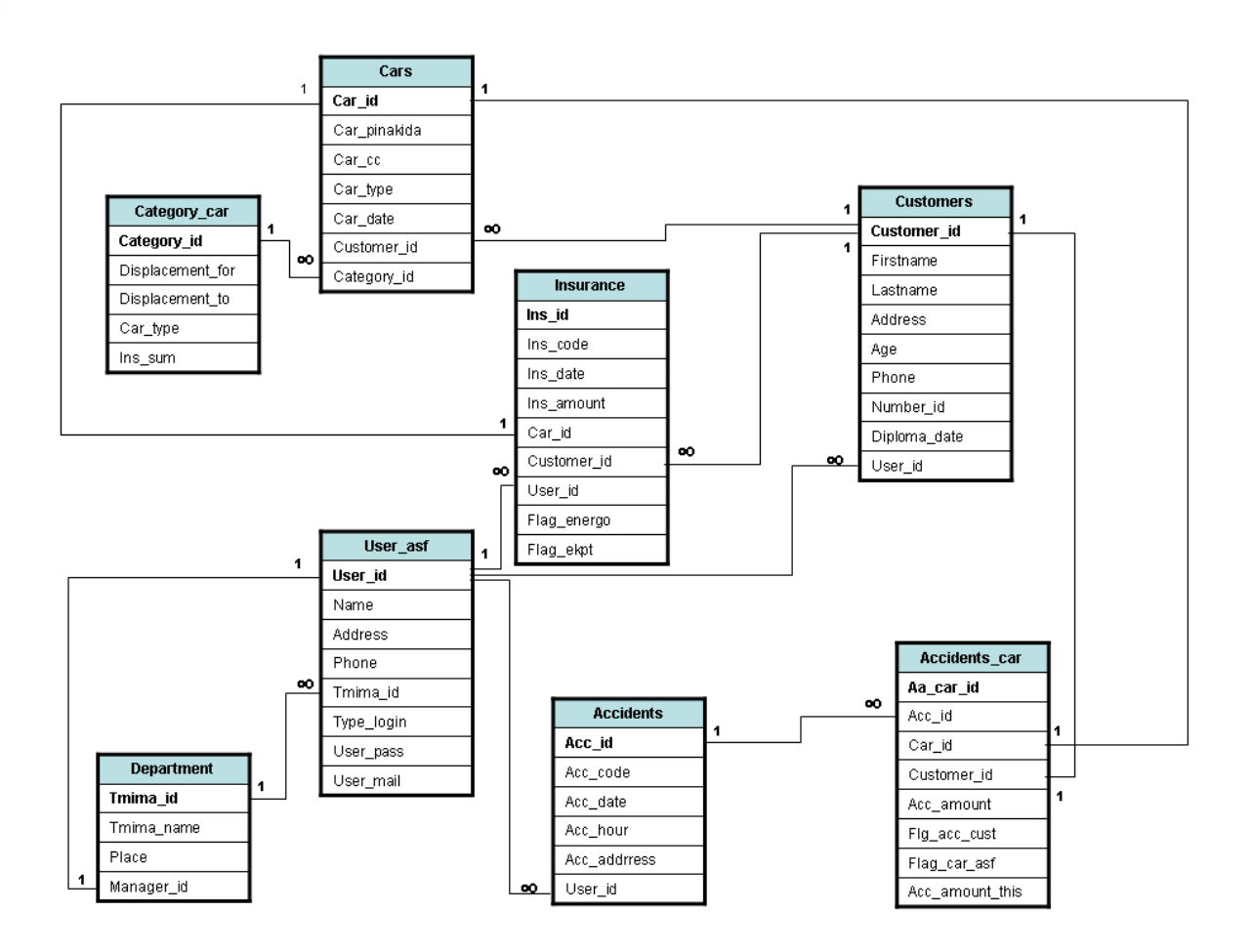

**Εικόνα 9. Διάγραμμα των πινάκων της βάσης μας και των συνδέσεων μεταξύ τους**

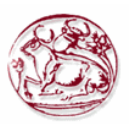

# **Επίλογος**

Το αποτέλεσμα της συγκεκριμένης εργασίας ήταν η δημιουργία μίας βάσης δεδομένων μιας ασφαλιστικής εταιρείας, η οποία μπορεί να διαχειριστεί από το διαδίκτυο. Μέσα από την εν λόγω πτυχιακή εργασία, μας δόθηκε η ευκαιρία να ασχοληθούμε με την ανάπτυξη μία διαδικτυακής εφαρμογής περνώντας από όλα τα σταδία μέχρι να φθάσουμε στο τελικό αποτέλεσμα.

Ασχοληθήκαμε με την ανάλυση του προβλήματος, με την ανάλυση της εφαρμογής, με την αναζήτηση των απαραίτητων εργαλείων για την υλοποίηση του, με τον προγραμματισμού διαδίκτυο με τη γλώσσα PHP και Javascript και τέλος με την σχεδίαση και υλοποίηση της βάσης δεδομένων με την mySQL. Επίσης είχαμε την ευκαιρία να υλοποιήσουμε και να αντλήσουμε πληροφορίες από τη βάση μας μέσω της PHP και να δημιουργήσουμε κώδικα AJAX για να υπάρχει άμεση ανταπόκριση των επιλόγων του χρήστη σε μία οθόνη.

Η επιλογή της PHP και της MySql να τρέχουν σε Apache Server έγινε γιατί υπάρχει μία πολύ καλή συνεργασία μεταξύ τους και θεωρούνται από τα πιο επιτυχημένα, κατάλληλα και εύχρηστα εργαλεία για τη δημιουργία δυναμικών ιστοσελίδων.

Μέσα από την υλοποίηση του πρακτικού μέρους αλλά και τη συγγραφή της πτυχιακής μας δόθηκε η ευκαιρία να προσεγγίσουμε θεωρητικά και τεχνικά το θέμα και να εμπεδώσουμε εκτενέστερα τα θέματα και τις τεχνικές που διδαχτήκαμε κατά τη διάρκεια των προπτυχιακών μας σπουδών. Έτσι, δημιουργούνται οι κατάλληλες προϋποθέσεις για τη συνέχιση και την εκμετάλλευση αυτών των γνώσεων στη μετέπειτα σταδιοδρομία μας.

Ολοκληρώνοντας θα μπορούσαμε να πούμε ότι καλύψαμε το θέμα όπως μας ζητήθηκε και προσπαθήσαμε να επικεντρωθούμε ακόμα περισσότερο στο διαδικτυακό προγραμματισμό και στην υλοποίηση σύνθετών sql ερωτημάτων ώστε να εμβαθύνουμε ακόμα περισσότερο σε ένα τομέα που είναι στις βλέψεις μας να ασχοληθούμε στο μέλλον.

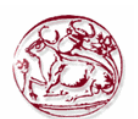

# **Βιβλιογραφία**

- [1]. Βασιλακόπουλος Γ. & Χρυσικόπουλος Β., «Πληροφοριακά Συστήματα Διοίκησης», Πειραίας, εκδόσεις Α. Σταμούλης, 1999
- [2]. Γιαννακόπουλος Δ. & Παπουτσής Ι., «Πληροφοριακά Συστήματα Διοίκησης», Αθήνα, εκδόσεις Έλλην, 2000
- [3]. Δρανίδης Δ., «Πληροφοριακά Συστήματα», Θεσσαλονίκη, 2006
- [4]. Κουσκουνά Ε., Τρακάκη Μ., Μακρής Κ., Δραγώνα Μ., Γουλής Ν., κ.α., Στοιχεία Ιδιωτικής Ασφάλισης, Εθνική η πρώτη ασφαλιστική, 2η έκδοση, 2007
- [5]. Μαρκουλιδάκης Κ., «Η ασφαλιστική διαμεσολάβηση σε νέους δρόμους», Νέο Δελτίο Επαγγελματικού Επιμελητηρίου Πειραιώς, Έτος Ι', Νοέμβριος-Δεκέμβριος 2011, Τεύχος 57, σελ 12
- [6]. Codd E. F., "The Relational Model for Database Management", Version 2', 2000.
- [7]. Converse T., Park J., "Php Bible", 2nd Edition, 2002.
- [8]. Date C. J., "An Introduction to Database Systems (8th Edition)", 2003.
- [9]. Douglas E. Comer, "Δίκτυα και διαδίκτυα υπολογιστών και εφαρμογές τους στο Ιντερνέτ", 4η Αµερικάνικη Έκδοση, Κλειδάριθµος 2007.
- [10].Elmasri R. Navathe S. B., "Θεμελιώδης Αρχές Συστημάτων Βάσεων Δεδομένων", 3η Έκδοση Αναθεωρημένη, 2007.
- [11].Gutmans A., Bakken S., Rethan D., "Php 5 Power Programming", 2005.
- [12].Hall M., Brown L., "Servlets και σελίδες Διακομιστή Java", 2007.
- [13].INTERAMERICAN, "Βασικές Αρχές Ιδιωτικής Ασφάλισης", Εγχειρίδιο Μάθησης Ασφαλιστικών Συμβούλων, 2014
- [14].Lemay L., "Εγχειρίδιο της Html 3.2", 3η Αμερικάνικη Έκδοση, Μ. Γκιούρδας, 1997.
- [15].Welling L., Thomson L, "Php and MySQL Web Development", 2008.
- [16]. http://www.w3schools.com/
- [17]. http://www.php.net/.
- [18]. http://www.mysql.com/.
- [19]. http://en.wikipedia.org.
- [20]. http://www.careerride.com/MySQL-disadvantages.aspx.
- [21]. http://www.ehow.com/list\_6309384\_advantages-disadvantages-oracle-sql.html.
- [22]. http://postgresql.gr/node/3.
- [23]. http://dide.flo.sch.gr/Plinet/Tutorials-PHP-Bible/Tutorials-PHP-Bible-1.html.
- [24]. http://dide.flo.sch.gr/Plinet/Tutorials/Tutorials-MySQL.html.
- [25]. http://apache.org/.
- [26]. http://www.tek-tips.com/faqs.cfm?fid=4585

# **Παράρτημα Ι: Ο κώδικας mySQL της Βάσης μας**

Σε αυτό το σημείο παρουσιάζεται και ο κώδικας SQL που χρησιμοποιήθηκε για την δημιουργία της βάσης μας. Όλοι οι πίνακες όπως παρουσιάστηκαν στη παραπάνω ενότητα μέσω της εκτέλεσης κώδικα SQL πήρανε μορφή στον ηλεκτρονικό υπολογιστή.

Για να γίνει καλύτερα κατανοητό, θα αναφερθούμε στις βασικές λέξεις κλειδιά της mySQL.

Εντολή Drop Table: Χρησιμοποιείται για να διαγράψει όλους τους πίνακες που υπάρχουν στη βάση δεδομένων με το ίδιο όνομα. Εφαρμόζεται κυρίως για λόγους ασφαλείας ώστε να προστατευτούμε από επιπλοκές που μπορεί να συμβούν από την ύπαρξη κι άλλου πίνακα με το ίδιο όνομα με αυτόν που θέλουμε να δημιουργήσουμε.

Εντολή Create Table: Χρησιμοποιείται για να δημιουργήσουμε ολόκληρη τη δομή ενός πίνακα.

Για την δημιουργία των πινάκων σε mySQL χρησιμοποιήθηκε η εφαρμογή phpMyAdmin του xampp που βρίσκεται στη διεύθυνση https://localhost/phpmyadmin/. Μέσα από εκεί μας δίνεται η δυνατότητα να δημιουργήσουμε τη βάση δεδομένων μας, τη δομή του κάθε πίνακα μας και να εφαρμόσουμε τους όρους κανονικοποίησης στον κάθε μας πίνακα.

Οι εκδόσεις που χρησιμοποιήθηκαν είναι:

```
-- phpMyAdmin SQL Dump
```

```
-- version 4.4.12
```

```
-- http://www.phpmyadmin.net
```

```
--
```
--

```
-- Έκδοση διακομιστή: 5.6.25
```

```
-- Έκδοση PHP: 5.5.27
```
Να σημειώσουμε ότι υπάρχει μία εξαίρεση για τον πίνακα με τους πελάτες (customers) που παραβιάζει ένα από τους όρους, αφού χρησιμοποιούμε δύο πεδία (fname, lname), αντί για ένα με όλο το ονοματεπώνυμο που προτείνουν οι κανόνες.

## *Π. 1.1 Δημιουργία Βάσης Δεδομένων*

```
CREATE DATABASE IF NOT EXISTS `asf_db` DEFAULT CHARACTER SET utf8 COLLATE 
utf8 bin;
USE \bar{\text{asf}} db';
--
```
### *Π. 1.2 Δομές των πινάκων*

Παρακάτω παρουσιάζεται πως δημιουργούνται στην mySQL οι δομές των πινάκων που χρησιμοποιούμε.

#### **Π. 1.2.1Δομή πίνακα για τον πίνακα `accidents`**

```
--
DROP TABLE IF EXISTS `accidents`;
CREATE TABLE IF NOT EXISTS `accidents` (
  `acc_id` int(10) NOT NULL COMMENT 'AA',
   `acc_code` varchar(10) COLLATE utf8_bin NOT NULL COMMENT 'Κωδικός 
ατυχήματος',
   `acc_date` date NOT NULL COMMENT 'Ημερομηνία ατυχήματος',
  `acc hour` time NOT NULL COMMENT 'Ώρα ατυχήματος',
   `acc_address` varchar(255) COLLATE utf8_bin NOT NULL COMMENT 'Τοποθεσία 
ατυχήματος',
   `user_id` int(10) NOT NULL COMMENT 'Κωδικός χρήστη'
) ENGINE=InnoDB DEFAULT CHARSET=utf8 COLLATE=utf8_bin;
--
```
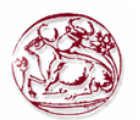

#### **Π. 1.2.2 Δομή πίνακα για τον πίνακα `accidents\_car`**

```
--
DROP TABLE IF EXISTS `accidents car`;
CREATE TABLE IF NOT EXISTS `accidents_car` (
  `aa car id` int(10) NOT NULL,
 `acc_id` int(10) NOT NULL COMMENT 'Κωδικός ατυχήματος',
 `car_id` int(10) DEFAULT NULL COMMENT 'Κωδικός αυτοκινήτου',
   `customer_id` int(10) DEFAULT NULL COMMENT 'Κωδικός πελάτη',
  `acc amount` int(10) DEFAULT NULL COMMENT 'Κόστος ζημιάς που προξένησε',
   `flag_acc_cust` int(2) DEFAULT NULL COMMENT 'Έφταιγε ο πελάτξς',
   `flag_car_asf` int(2) DEFAULT NULL COMMENT 'Με αυτοκίνητο μη ασφαλισμένο 
στην εταιρεία',
  `acc amount this` int(11) DEFAULT NULL COMMENT 'Ποσό ζημιάς που υπέστει'
) ENGINE=InnoDB DEFAULT CHARSET=utf8 COLLATE=utf8_bin;
--
```
#### **Π. 1.2.3Δομή πίνακα για τον πίνακα `cars`**

```
--
DROP TABLE IF EXISTS `cars`;
CREATE TABLE IF NOT EXISTS `cars` (
  `car_id` int(10) NOT NULL,
   `car_pinakida` varchar(255) COLLATE utf8_bin NOT NULL COMMENT 'Αριθμός 
πλαισίου',
   `car_cc` int(10) NOT NULL COMMENT 'Κυβικά',
   `car_type` int(2) NOT NULL COMMENT 'Τύπος',
   `car_date` date NOT NULL COMMENT 'Ημερομηνία ταξινόμησης',
   `customer_id` int(10) NOT NULL COMMENT 'Κωδικός πελάτη',
   `category_id` int(10) NOT NULL COMMENT 'Κωδικός κατηγορίας'
) ENGINE=InnoDB DEFAULT CHARSET=utf8 COLLATE=utf8_bin;
--
```
#### **Π. 1.2.4Δομή πίνακα για τον πίνακα `category\_car`**

-- DROP TABLE IF EXISTS `category car`; CREATE TABLE IF NOT EXISTS `category\_car` ( `category\_id` int(10) NOT NULL COMMENT 'ΑΑ κατηγορίας', `displacement\_from` int(10) NOT NULL COMMENT 'Κυβικά από', `displacement\_to` int(10) NOT NULL COMMENT 'Κυβικά μέχρι', `car\_type` int(2) NOT NULL COMMENT 'Τύπος οχήματος', `ins\_sum` int(11) NOT NULL COMMENT 'Ποσό κατηγορίας' ) ENGINE=InnoDB DEFAULT CHARSET=greek COLLATE=greek\_bin; --

#### **Π. 1.2.5Δομή πίνακα για τον πίνακα `customers`**

```
--
DROP TABLE IF EXISTS `customers`;
CREATE TABLE IF NOT EXISTS `customers` (
   `customer_id` int(10) NOT NULL COMMENT 'Κωδικός Πελάτη',
   `firstname` varchar(255) COLLATE utf8_bin NOT NULL COMMENT 'Όνομα',
   `lastname` varchar(255) COLLATE utf8_bin NOT NULL COMMENT 'Επώνυμο',
   `address` varchar(255) COLLATE utf8_bin DEFAULT NULL COMMENT 'Διεύθυνση',
  `age` int(3) NOT NULL COMMENT 'Ηλικία',
   `genter` int (2) NOT NULL COMMENT 'Φύλλο',
   `phone` int(10) NOT NULL COMMENT 'Τηλέφωνο',
```
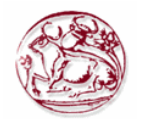

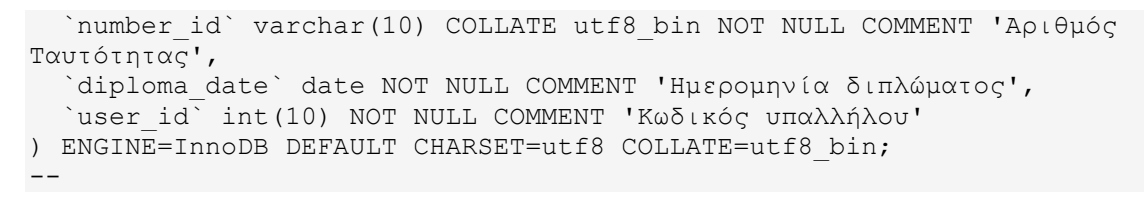

#### **Π. 1.2.6Δομή πίνακα για τον πίνακα `department`**

```
--
DROP TABLE IF EXISTS `department`;
CREATE TABLE IF NOT EXISTS `department` (
   `tmima_id` int(10) NOT NULL COMMENT 'Κωδικός τμήματος',
   `tmima_name` varchar(255) COLLATE greek_bin NOT NULL COMMENT 'Όνομα 
τμήματος',
  `place` varchar(255) COLLATE greek bin DEFAULT NULL COMMENT 'Τοποθεσία',
   `manager_id` int(10) NOT NULL COMMENT 'Διευθυντής (είναι το user_id από 
τον πίνακα user_asf)'
) ENGINE=InnoDB DEFAULT CHARSET=greek COLLATE=greek_bin;
--
```
#### **Π. 1.2.7Δομή πίνακα για τον πίνακα `insurance`**

```
--
DROP TABLE IF EXISTS `insurance`;
CREATE TABLE IF NOT EXISTS `insurance` (
  `ins id` int(10) NOT NULL,
   `ins_code` int(20) NOT NULL COMMENT 'Κωδικός συμβολαίου',
  `ins_date` date NOT NULL COMMENT 'Ημερομηνία συμβολαίου',
   `ins_amount` int(10) DEFAULT NULL COMMENT 'Ποσό συμβολαίου',
   `car_id` int(11) NOT NULL COMMENT 'Κωδικός αυτοκινήτου',
   `customer_id` int(11) NOT NULL COMMENT 'Κωδικός πελάτη',
   `user_id` int(11) NOT NULL COMMENT 'Κωδικός υπαλλήλου',
   `flag_energo` int(2) NOT NULL COMMENT 'Ενεργό ή όχι',
   `flag_ekpt` int(11) DEFAULT NULL COMMENT 'Έχει έκπτωση δευτέρου 
αυτοκινήτου'
) ENGINE=InnoDB DEFAULT CHARSET=utf8 COLLATE=utf8_bin;
--
```
#### **Π. 1.2.8Δομή πίνακα για τον πίνακα `users\_asf`**

```
--
DROP TABLE IF EXISTS `users asf`;
CREATE TABLE IF NOT EXISTS `users_asf` (
   `user_id` int(10) NOT NULL COMMENT 'Κωδικός χρήστη',
   `name` varchar(255) COLLATE greek_bin DEFAULT NULL COMMENT 'Όνομα',
   `address` varchar(255) COLLATE greek_bin DEFAULT NULL COMMENT 'Διεύθυνση 
υπαλλήλου',
   `phone` int(10) DEFAULT NULL COMMENT 'Τηλέφωνο',
   `tmima_id` int(10) DEFAULT NULL COMMENT 'Κωδικός τμήματος',
   `type_login` int(2) NOT NULL COMMENT 'Τύπος σύνδεσης',
  `user pass` varchar(255) COLLATE greek bin NOT NULL COMMENT 'κωδικός
χρήστη',
  `user email` varchar(255) COLLATE greek bin NOT NULL COMMENT 'email
υπαλλήλου'
) ENGINE=InnoDB DEFAULT CHARSET=greek COLLATE=greek_bin;
--
```
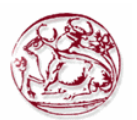

# *Π. 1.3 Ευρετήρια για τους πίνακες*

Στις παρακάτω υποενότητες ορίζονται τα ευρετήρια για το κάθε πίνακα (πρωτεύοντα, δευτερεύοντα, μοναδικά και ξένα κλειδιά).

#### **Π. 1.3.1 Ευρετήρια για πίνακα `accidents`**

```
-ALTER TABLE `accidents`
  ADD PRIMARY KEY (`acc_id`),
 ADD UNIQUE KEY `acc_code` (`acc_code`),
 ADD KEY `user id` (`user id`);
--
```
## **Π. 1.3.2 Ευρετήρια για πίνακα `accidents\_car`**

```
-ALTER TABLE `accidents car`
 ADD PRIMARY KEY (`aa car id`),
 ADD KEY `acc id` (`acc id`),
 ADD KEY `car_id` (`car_id`),
 ADD KEY `accidents car ibfk 3` (`customer id`);
--
```
### **Π. 1.3.3 Ευρετήρια για πίνακα `cars`**

```
-ALTER TABLE `cars`
 ADD PRIMARY KEY (`car_id`),
 ADD KEY `customer id` (`customer id`),
 ADD KEY `category_id` (`category_id`);
--
```
### **Π. 1.3.4 Ευρετήρια για πίνακα `category\_car`**

```
--
ALTER TABLE `category_car`
 ADD PRIMARY KEY (`category id`);
--
```
### **Π. 1.3.5 Ευρετήρια για πίνακα `customers`**

```
-ALTER TABLE `customers`
 ADD PRIMARY KEY (`customer_id`),
 ADD KEY `user id` (`user id`);
--
```
### **Π. 1.3.6 Ευρετήρια για πίνακα `department`**

```
--
ALTER TABLE `department`
 ADD PRIMARY KEY (`tmima_id`),
  ADD UNIQUE KEY `tmima_name` (`tmima_name`),
 ADD UNIQUE KEY `manager id` (`manager id`);
--
```
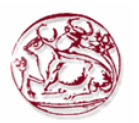

## **Π. 1.3.7 Ευρετήρια για πίνακα `insurance`**

```
--
ALTER TABLE `insurance`
 ADD PRIMARY KEY (`ins id`),
ADD UNIQUE KEY `ins code` (`ins code`),
ADD KEY `insurance ibfk 1` (`customer id`),
ADD KEY `insurance ibfk 2` (`user id`),
ADD KEY `insurance ibfk 3` (`car id`);
--
```
### **Π. 1.3.8 Ευρετήρια για πίνακα `users\_asf`**

```
--
ALTER TABLE `users asf`
 ADD PRIMARY KEY (`user_id`),
 ADD UNIQUE KEY `user email` (`user email`),
 ADD KEY `tmima id` (`tmima id`);
--
```
# *Π. 1.4 AUTO\_INCREMENT για τους πίνακες*

Στις παρακάτω υποενότητες ορίζονται να αυξάνονται αυτόματα ορισμένα κλειδιά των πινάκων.

## **Π. 1.4.1 AUTO\_INCREMENT για πίνακα `accidents`**

```
--
ALTER TABLE `accidents`
 MODIFY `acc_id` int(10) NOT NULL AUTO INCREMENT COMMENT 'AA';
--
```
## **Π. 1.4.2 AUTO\_INCREMENT για πίνακα `accidents\_car`**

```
--
ALTER TABLE `accidents car`
 MODIFY `aa car id` int(10) NOT NULL AUTO INCREMENT;
--
```
## **Π. 1.4.3 AUTO\_INCREMENT για πίνακα `cars`**

```
--
ALTER TABLE `cars`
 MODIFY `car_id` int(10) NOT NULL AUTO INCREMENT;
-
```
### **Π. 1.4.4 AUTO\_INCREMENT για πίνακα `category\_car`**

```
--
ALTER TABLE `category car`
 MODIFY `category id<sup>-</sup> int(10) NOT NULL AUTO INCREMENT COMMENT 'AA
κατηγορίας';
-
```
## **Π. 1.4.5 AUTO\_INCREMENT για πίνακα `customers`**

```
--
ALTER TABLE `customers`
  MODIFY `customer_id` int(10) NOT NULL AUTO_INCREMENT COMMENT 'Κωδικός 
Πελάτη';
--
```
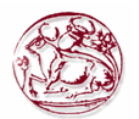

## **Π. 1.4.6 AUTO\_INCREMENT για πίνακα `department`**

```
-1ALTER TABLE `department`
  MODIFY `tmima_id` int(10) NOT NULL AUTO_INCREMENT COMMENT 'Κωδικός 
τμήματος';
-
```
## **Π. 1.4.7 AUTO\_INCREMENT για πίνακα `insurance`**

```
--
ALTER TABLE `insurance`
 MODIFY `ins id` int(10) NOT NULL AUTO INCREMENT;
--
```
## **Π. 1.4.8 AUTO\_INCREMENT για πίνακα `users\_asf`**

```
--
ALTER TABLE `users_asf`
 MODIFY `user_id` int(10) NOT NULL AUTO INCREMENT COMMENT 'Κωδικός
χρήστη';
--
```
## *Π. 1.5 Περιορισμοί για τους πίνακες*

Στις παρακάτω υποενότητες ορίζονται τα ξένα κλειδιά και σε ποιο πίνακα απευθύνεται το καθένα.

# **Π. 1.5.1 Περιορισμοί για πίνακα `accidents`**

```
--
ALTER TABLE `accidents`
 ADD CONSTRAINT `accidents ibfk 1` FOREIGN KEY (`user_id`) REFERENCES
`users asf` (`user_id`) ON DELETE CASCADE ON UPDATE CASCADE;
-
```
### **Π. 1.5.2 Περιορισμοί για πίνακα `accidents\_car`**

```
-ALTER TABLE `accidents car`
 ADD CONSTRAINT `accidents car ibfk 1` FOREIGN KEY (`acc id`) REFERENCES
`accidents` (`acc_id`) ON DELETE CASCADE ON UPDATE CASCADE,
 ADD CONSTRAINT \bar{a}ccidents car ibfk 2` FOREIGN KEY (`car id`) REFERENCES
`cars` (`car_id`) ON DELETE CASCADE ON UPDATE CASCADE,
 ADD CONSTRAINT `accidents car ibfk 3` FOREIGN KEY (`customer_id`)
REFERENCES `customers` (`customer_id<sup>\</sup>) ON DELETE CASCADE ON UPDATE CASCADE;
--
```
### **Π. 1.5.3 Περιορισμοί για πίνακα `cars`**

```
--
ALTER TABLE `cars`
 ADD CONSTRAINT `cars_ibfk_1` FOREIGN KEY (`customer_id`) REFERENCES
`customers` (`customer_id`) ON DELETE CASCADE ON UPDATE CASCADE,
 ADD CONSTRAINT `cars ibfk 2` FOREIGN KEY (`category_id`) REFERENCES
`category car` (`category id`) ON DELETE CASCADE ON UPDATE CASCADE;
--
```
### **Π. 1.5.4 Περιορισμοί για πίνακα `customers`**

```
--
ALTER TABLE `customers`
```
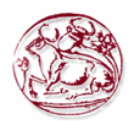

ADD CONSTRAINT `customers\_ibfk\_1` FOREIGN KEY (`user\_id`) REFERENCES `users asf` (`user\_id`) ON DELETE CASCADE ON UPDATE CASCADE;  $--$ 

## **Π. 1.5.5 Περιορισμοί για πίνακα `department`**

```
--
ALTER TABLE `department`
 ADD CONSTRAINT `department ibfk 1` FOREIGN KEY (`manager id`) REFERENCES
`users asf` (`user id`) ON DELETE NO ACTION ON UPDATE CASCADE;
--
```
#### **Π. 1.5.6 Περιορισμοί για πίνακα `insurance`**

```
--
ALTER TABLE `insurance`
 ADD CONSTRAINT `insurance ibfk 1` FOREIGN KEY (`customer_id`) REFERENCES
`customers` (`customer_id`) ON DELETE CASCADE ON UPDATE CASCADE,
 ADD CONSTRAINT `insurance_ibfk_2` FOREIGN KEY (`user_id`) REFERENCES
`users asf` (`user_id`) ON DELETE CASCADE ON UPDATE CASCADE,
 ADD CONSTRAINT `insurance ibfk 3` FOREIGN KEY (`car_id`) REFERENCES
`cars` (`car_id`) ON DELETE CASCADE ON UPDATE CASCADE;
--
```
#### **Π. 1.5.7 Περιορισμοί για πίνακα `users\_asf`**

```
--
ALTER TABLE `users asf`
 ADD CONSTRAINT `users asf ibfk 1` FOREIGN KEY (`tmima id`) REFERENCES
`department` (`tmima_id`) ON DELETE SET NULL ON UPDATE CASCADE;
--
```
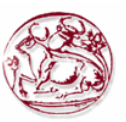

# **Παράρτημα ΙΙ: Ο κώδικας σε PHP της εφαρμογής**

Στις επόμενες υπό-ενότητες παρουσιάζονται οι βασικές λειτουργίες που εκτελούνται στη δυναμική ιστοσελίδα της εταιρείας. Παρουσιάζονται όλα τα κομμάτια του κώδικα της PHP, javascript (jQuery, Ajax) για τη σύνδεση στην εφαρμογή, τη διαχείριση υπαλλήλων, πελατών, συμβολαίων, αυτοκινήτων, κατηγοριών, ατυχημάτων και την εμφάνιση συγκεντρωτικών αναφορών.

Τα βασικότερα κομμάτια του κώδικα είναι σχολιασμένα ώστε να μπορούμε να κατανοήσουμε ποια λειτουργία γίνεται σε κάθε σημείο. Επίσης για να γίνει πιο εύκολη η κατανόηση της λειτουργίας έχουν προστεθεί και εικόνες από την εφαρμογή.

# *Π. 2.1 Κώδικας αρχικής σελίδας Index.php*

Σε αυτό το αρχείο δίνουμε την εντολή να μας πάει στη σελίδα Login.php. Επειδή όταν πληκτρολογούμε ένα url δίνοντας μόνο τον κατάλογο που είναι η εφαρμογή μας η σελίδα που ανοίγει αυτόματα είναι αυτή με την ονομασία index. Έτσι, επειδή εμείς θέλουμε να μας εμφανίζει κατευθείαν την διαδικασία της σύνδεσης, στη σελίδα Index μας, κάνουμε ένα redirect.

```
<?php
      header("Location: login.php");
      exit;
?>
```
## *Π. 2.2 Κώδικας ελέγχου σύνδεσης Login.php*

Σε αυτό το αρχείο υπάρχει μία φόρμα με δύο πεδία, στο πρώτο συμπληρώνεται το email του υπαλλήλου και στο άλλο ο κωδικός του. Όταν πατήσει ο χρήστης το κουμπί είσοδος τότε γίνεται ένας έλεγχος στη βάση δεδομένων αν υπάρχει ο χρήστης και αν ο κωδικός που έβαλε είναι σωστός. Στη περίπτωση που είναι σωστά μεταφέρεται στην σελίδα welcome.php, αφού πρώτα στο Session που είχε ανοίξει κατά την φόρτωση της σελίδας μπουν τα στοιχεία του χρήστης (email, user\_id, type\_login). Στην περίπτωση λανθασμένης καταχώρησης εμφανίζει το αντίστοιχο μήνυμα.

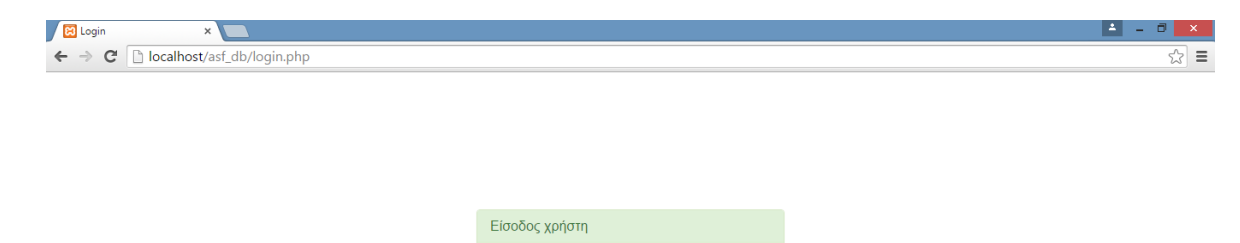

Είσοδο

E-mail Κωδικός χρήστη

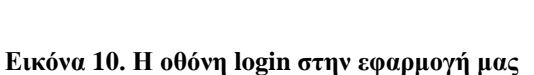

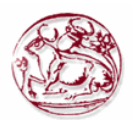

```
<?php
session start();//session starts here
?>
<html><head lang="en">
     <meta charset="UTF-8">
     <link type="text/css" rel="stylesheet" href="css\bootstrap.css">
    <title>Login</title>
</head>
<style>
     .login-panel {
         margin-top: 150px;
</style>
<body>
<div class="container">
     <div class="row">
         <div class="col-md-4 col-md-offset-4">
              <div class="login-panel panel panel-success">
                  <div class="panel-heading">
                       <h3 class="panel-title">Είσοδος χρήστη</h3>
                 \langlediv\rangle <div class="panel-body">
                       <form role="form" method="post" action="login.php">
                           <fieldset>
                               <div class="form-group" >
                                    <input class="form-control" placeholder="E-
mail" name="email" type="email" autofocus>
                              \langle div>
                              <div class="form-group">
                                    <input class="form-control" 
placeholder="Κωδικός χρήστη" name="pass" type="password" value="">
                               </div>
                                    <input class="btn btn-lg btn-success btn-
block" type="submit" value="Είσοδος" name="login" >
                           </fieldset>
                       </form>
                 \langle/div\rangle\langle/div\rangle\langle/div\rangle </div>
\langle/div>
</body>
</html>
<?php
include("database/db_conection.php");
if(isset($_POST['login']))
{
     $user_email=$_POST['email'];
     $user_pass=$_POST['pass'];
    $check user="select * from users asf WHERE user email='$user email'AND
user pass='$user pass'";
     $run=mysqli_query($dbcon,$check_user);
      $row=mysqli_fetch_array($run);
      $type_login=$row[5];
      $user_id=$row[0];
     if(mysqli_num_rows($run))
     {
        echo "<script>window.open('welcome.php','_self')</script>";
```
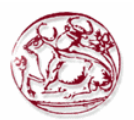

```
 $_SESSION['email']=$user_email;//here session is used and value of 
$user email store in $ SESSION.
              $ SESSION[<sup>T</sup>type login']=$type login;
              \overline{\$ SESSION['user_id']=\overline{\$}user_id;
      }
      else
      {
          echo "<script>alert('Το Email ή ο κωδικός χρήστη είναι 
λανθασμένα!')</script>";
      }
}
?>
```
# *Π. 2.3 Κώδικας αρχικών επιλογών Welcome.php*

Σε αυτό το αρχείο υπάρχουν τρία διαφορετικά μενού επιλογών. Όταν ο χρήστης συνδεθεί σαν διαχειριστής του εμφανίζονται οι επιλογές που φαίνονται στην Εικόνα 11. Ενώ όταν συνδεθεί σαν απλός χρήστης βλέπει τις επιλογές της Εικόνας 12. Ως απλός χρήστης αν είναι Διευθυντής του εμφανίζεται μία επιπλέον επιλογή για να δει την αναφορά με τα συμβόλαια που έχει κάνει το τμήμα του.

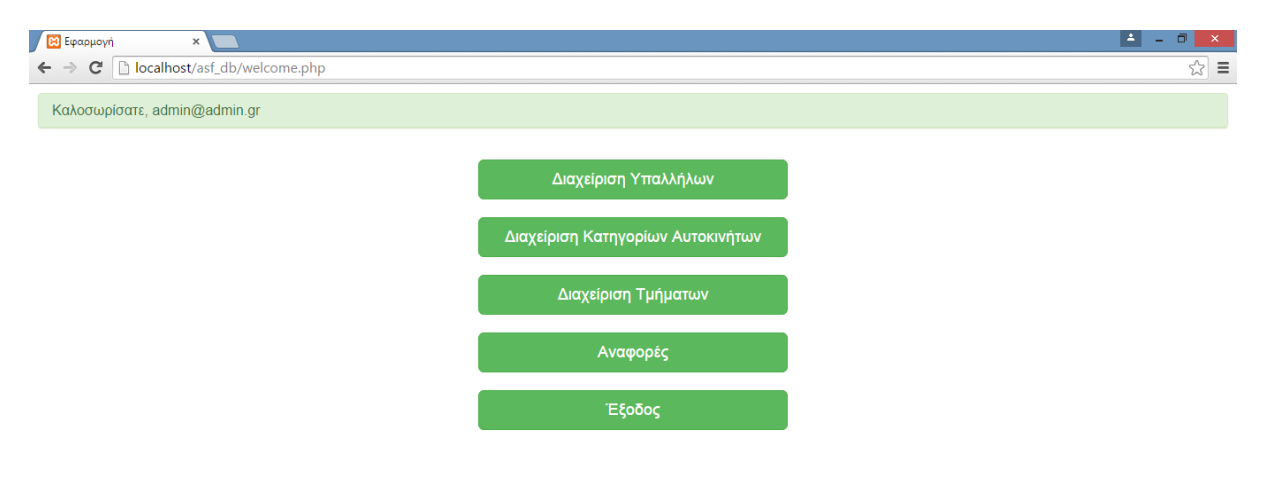

**Εικόνα 11. Η οθόνη welcome με τις επιλογές που προσφέρονται για το διαχειριστή της εφαρμογή μας**

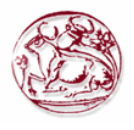

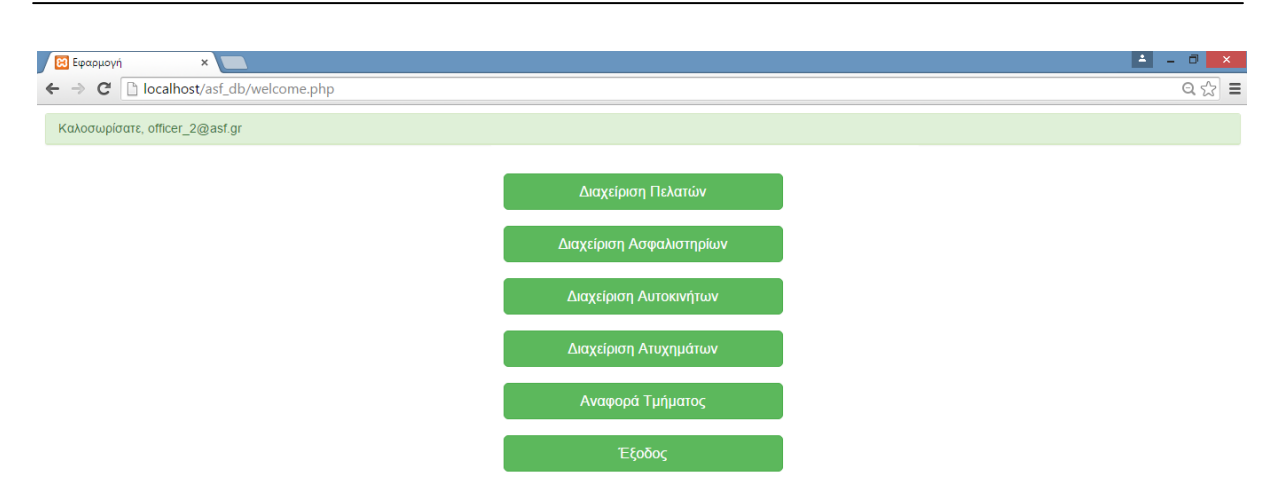

#### **Εικόνα 12. Η οθόνη welcome με τις επιλογές που προσφέρονται για τον απλό χρήστη της εφαρμογή μας**

```
<?php
session start();
if (!$_SESSION['email']) {
     header("Location: login.php"); //redirect to login page to secure the 
welcome page without login access.
}
?>
<?php
if (\frac{5}{5} SESSION['type login'] == 1) {
?>
<html>
<head>
     <title>
        Εφαρμογή
    \langletitle>
      <meta charset="UTF-8">
      <link type="text/css" rel="stylesheet" href="css\bootstrap.css">
</head>
<body>
<div class="login-panel panel panel-success">
      <div class="panel-heading">
            <h1 class="panel-title">Καλοσωρίσατε, <?php
    echo $ SESSION['email'];
?> </h1>
      </div>
\langle/div\rangle<div class="container">
     <div class="row">
             <div class="panel-body">
                   <div class="col-md-4 col-md-offset-4">
                         <a href="view_users.php" class="btn btn-lg btn-
success btn-block">Διαχείριση Υπαλλήλων</a>
                    
                   \langle/div\rangle
```
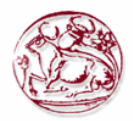

```
<div class="col-md-4 col-md-offset-4">
                         <a href="view_category_cars.php" class="btn btn-lg 
btn-success btn-block">Διαχείριση Κατηγορίων Αυτοκινήτων</a>&nbsp;
                   \langle/div>
                   <div class="col-md-4 col-md-offset-4">
                         <a href="view_tmimata.php" class="btn btn-lg btn-
success btn-block">Διαχείριση Τμήματων</a>&nbsp;
                   \langle/div\rangle<div class="col-md-4 col-md-offset-4">
                          <a href="view_prints.php" class="btn btn-lg btn-
success btn-block">Αναφορές</a>&nbsp;
                   \langlediv><div class="col-md-4 col-md-offset-4">
                          <a class="btn btn-lg btn-success btn-block" 
href="logout.php">Έξοδος</a>
                   \langle/div\rangle\langle/div\rangle\langle/div\rangle</div>
</body>
</html>
<?php
} else {
?>
<html><head>
     <title>
        Εφαρμογή
    \langletitle>
      <meta charset="UTF-8">
      <link type="text/css" rel="stylesheet" href="css\bootstrap.css">
</head>
<body>
<div class="login-panel panel panel-success">
      <div class="panel-heading">
            <h1 class="panel-title">Καλοσωρίσατε, <?php
    echo $ SESSION['email'];
?> </h1>
      </div>
</div>
<div class="container">
     <div class="row">
             <div class="panel-body">
                   <div class="col-md-4 col-md-offset-4">
                         <a href="view_customers.php" class="btn btn-lg btn-
success btn-block">Διαχείριση Πελατών</a>&nbsp;
                   \langlediv\rangle<div class="col-md-4 col-md-offset-4">
                         <a href="view_insurance.php" class="btn btn-lg btn-
success btn-block">Διαχείριση Ασφαλιστηρίων</a>&nbsp;
                   \langle/div\rangle<div class="col-md-4 col-md-offset-4">
                         <a href="view_cars.php" class="btn btn-lg btn-
success btn-block">Διαχείριση Αυτοκινήτων</a>&nbsp;
                   </div>
                   <div class="col-md-4 col-md-offset-4">
                         <a href="view_acc.php" class="btn btn-lg btn-
success btn-block">Διαχείριση Ατυχημάτων</a>&nbsp;
                   \langle/div>
                   <?php
```
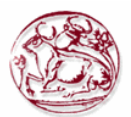

```
 include("database/db_conection.php");
    $user login = $ SESSION['user id'];
    $select manager = "SELECT manager_id FROM department wheremanager id=$user login";
    $run = mysqli query($dbcon, $select manager);
    $row = mysqli fetch array($run);
    $manager id = $row[0];if ($manager id > 0) {
?>
                         <div class="col-md-4 col-md-offset-4">
                         <a href="view_rep_department.php" class="btn btn-lg 
btn-success btn-block">Αναφορά Τμήματος</a>&nbsp;
                  \langlediv>
                  <?php
     }
?>
                  <div class="col-md-4 col-md-offset-4">
                         <a class="btn btn-lg btn-success btn-block" 
href="logout.php">Έξοδος</a>
                  </div>
            \langle/div\rangle\langle/div>
</div>
</body>
</html>
<?php
}
?>
<?php
include("database/db_conection.php"); //ΣΥΝΔΕΣΗ ΣΤΗ ΒΑΣΗ
$select insurance = "SELECT ins id FROM insurance where(floor(\overline{(\text{DATEDIFF}(\text{CURDATE})}, \text{ins date}))/30))>=6 and flag energo=1";
$run_insurance = mysqli_query($dbcon, $select_insurance);
while ($row insurance = mysqli fetch array($run insurance)) {
    $ins other id = $row insurance[0];$update other ins = "UPDATE insurance SET flag energo='0' where
ins id='$ins other id'";
    mysqli query($dbcon, $update other ins);
    echo "<script>alert('Το συμβόλαιο με ID=$ins other id έλειξε -
Δημιουργήστε νέο συμβόλαιο.')</script>";
}
?>
```
## *Π. 2.4 Διαχείριση χρηστών – υπαλλήλων*

Αφορά ενέργειες που μπορεί να κάνει μόνο ο Διαχειριστής. Έχει τη δυνατότητα να κάνει εισαγωγή, διαγραφή και επεξεργασία των χρηστών. Μπορεί να δημιουργήσει κι αλλούς διαχειριστές ή να ορίσει απλούς χρήστες που θα είναι Διευθυντές ή Υπάλληλοι στην εταιρεία.

### **Π. 2.4.1 Κώδικας για την εμφάνιση των χρηστών – υπαλλήλων view\_user.php**

Όταν μεταβούμε στην οθόνη εμφάνισης υπαλλήλων, γίνεται ένα ερώτημα στη βάση δεδομένων μας, ώστε να εμφανιστούν οι εγγραφές. Αυτές θα απεικονιστούν στην οθόνη μας με τη μορφή πίνακα όπου κάθε γραμμή του αντιστοιχεί και σε μία καταχώρηση. Εκτός από τα πεδία που θα εμφανιστούν όπως είναι υπάρχουν και άλλα τα οποία θα πρέπει εμείς να τα αντιστοιχήσουμε με κάποια τιμή ή όταν αφορά ξένο κλειδί να κάνουμε ερώτημα στον πίνακα που αντιστοιχεί για να φέρουμε ως νέα τιμή του κάποιο όνομα ή άλλο πεδίο που μπορεί να το προσδιορίσει πιο εύκολα στο χρήστη.

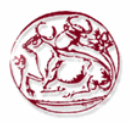

| c<br>$\rightarrow$<br>$\leftarrow$ | <b>Β</b> Διαχείριση Υπαλλήλων ×<br>localhost/asf_db/view_users.php |           |            |                                |                              |                |                  |                    | H<br>$\begin{array}{c} \mathbb{Q} & \mathbb{Q} \\ \mathbb{Q} & \mathbb{Q} \end{array}$ |
|------------------------------------|--------------------------------------------------------------------|-----------|------------|--------------------------------|------------------------------|----------------|------------------|--------------------|----------------------------------------------------------------------------------------|
|                                    |                                                                    |           |            |                                |                              |                |                  |                    |                                                                                        |
| Επιστροφή                          |                                                                    |           |            |                                |                              |                |                  |                    |                                                                                        |
|                                    |                                                                    |           |            |                                | Διαχείριση Υπαλλήλων         |                |                  |                    |                                                                                        |
|                                    |                                                                    |           |            |                                |                              |                |                  |                    |                                                                                        |
| <b>Ι</b> D χρήστη                  | Όνομα                                                              | Διεύθυνση | Τηλέφωνο   | Τμήμα                          | Τύπος                        | Κωδικός χρήστη | E-mail           | Διαγραφή<br>χρήστη | Επεξεργασία<br>χρήστη                                                                  |
|                                    | admin                                                              |           |            | <b>KANENA</b>                  | Διαχειριστής / Δεν<br>ανήκει | admin          | admin@admin.gr   | Διαγραφή           | Επεξεργασία                                                                            |
| $\overline{2}$                     | Υπάλληλος 2                                                        | Δρόμου 2  | 2102222222 | Επιχειρήσεων και<br>Σχεδιασμού | Χρήστης /<br>Διευθυντής      | 1234           | officer_2@asf.gr | Διαγραφή           | Επεξεργασία                                                                            |
| 3                                  | Υπάλληλος 1                                                        | Δρομου 3  | 2101111111 | Πωλήσεων                       | Χρήστης /<br>Διευθυντής      | 1234           | officer 1@asf.gr | Διαγραφή           | Επεξεργασία                                                                            |
| $\overline{4}$                     | Υπάλληλος 3                                                        | Ερμού 2   | 2103333333 | Διοίκηση                       | Χρήστης /<br>Διευθυντής      | 1234           | officer 3@asf.gr | Διαγραφή           | Επεξεργασία                                                                            |
| 5                                  | Υπάλληλος 4                                                        | Ερμού 3   | 2104444444 | Διοίκηση                       | Χρήστης / Απλός<br>Υπάλληλος | 1234           | officer_4@asf.gr | Διαγραφή           | Επεξεργασία                                                                            |
| 6                                  | Υπάλληλος 5                                                        | Ερμού 4   | 2147483647 | Επιχειρήσεων και<br>Σχεδιασμού | Χρήστης / Απλός<br>Υπάλληλος | 1234           | officer_5@asf.gr | Διαγραφή           | Επεξεργασία                                                                            |

**Εικόνα 13. Η οθόνη εμφάνισης των χρηστών – υπαλλήλων.**

Η Εικόνα 13 παρουσιάζει την οθόνη εμφάνισης υπαλλήλων, ενώ παρακάτω φαίνεται ο κώδικας php που κάνει τις προαναφερθείσες ενέργειες.

```
<?php
session start();
if (\frac{2}{3} SESSION['type login'] == 2) {
    session destroy();
    header("Location: login.php"); //redirect to login page to secure the
welcome page without login access.
}
if (!$_SESSION['email']) {
     header("Location: login.php"); //redirect to login page to secure the 
welcome page without login access.
}
?>
<html>
<head lang="en">
     <meta charset="UTF-8">
     <link type="text/css" rel="stylesheet" href="css\bootstrap.css"> <!--
css file link in bootstrap folder-->
    <title>Διαχείριση Υπαλλήλων</title>
</head>
<style>
     .login-panel {
         margin-top: 150px;
     }
     .table {
        margin-top: 50px;
     }
</style>
<body>
<div class="table-scrol">
      
<div align="left">
<a href="welcome.php"><button class="btn btn-
success">Επιστροφή</button></a>
```
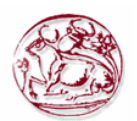

```
</div>
       
<div class="panel-success">
<div class="panel-heading">
     <h1 class="panel-title" align="center">Διαχείριση 
Υπαλλήλων</h1></div></div>
<div class="table-responsive"><!--this is used for responsive display in 
mobile and other devices-->
     <table class="table table-bordered table-hover table-striped" 
style="table-layout: fixed">
        <thead>
        <tr>
             <th>ID χρήστη</th>
             <th>Όνομα</th>
                 <th>Διεύθυνση</th>
             <th>Τηλέφωνο</th>
                 <th>Τμήμα</th>
                  <th>Τύπος</th>
                  <th>Κωδικός χρήστη</th>
             <th>E-mail</th>
             <th>Διαγραφή χρήστη</th>
                 <th>Επεξεργασία χρήστη</th>
        \langle/tr>
         </thead>
         <?php
include("database/db_conection.php");
$view users query = "select * from users asf"; //select query for viewing
users.
$run = mysqli query($dbcon, $view users query); //here run the
sql query.
while ($row = mysqli fetch array($run)) //while look to fetch the result
and store in a array $row.
\left\{\begin{array}{ccc} \end{array}\right\}$user_id = $row[0];$user name = $row[1];$user address = $row[2];$user phone = $row[3];$user timima_id = $row[4];$user type login = $row[5];$view manager query = "select count(manager id) from department where
manager id=$user id"; //select query for viewing users.
   $run man = mysqli query($dbcon, $view manager query); //here
run the sql query.
    $row man = mysqli fetch array($run man);
    $manager if = $row man[0];
    if (($manager if > 0) and ($user type login != 1)) {
         $manager_user = "Διευθυντής";
    \} elseif (($manager if == 0) and ($user type login != 1)) {
         $manager_user = "Απλός Υπάλληλος";
     } else {
         $manager_user = "Δεν ανήκει";
 }
    $user pass = $row[6];$user email = $row[7];
    if ($user tmima id == 0) {
         $user_tmima_name = "ΚΑΝΕΝΑ";
     } else {
        $user tmima query = "select tmima name from department where
tmima_id=\sqrt{2}user_tmima_id";
        $runn = mysqli query($dbcon, $user tmima query);
        $roww = mysqli fetch array($runn);
```
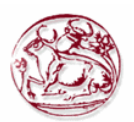

```
$user~tmina~name = $roww[0]; }
     if ($user_type_login == 1) {
        $userlogin name = "Διαχειριστής";
     } else {
         $user_login_name = "Χρήστης";
     }
?>
        <tr>
<!--here showing results in the table -->
           <td><?php
     echo $user_id;
?></td>
            <td><?php
    echo $user name;
?></td>
                  <td><?php
    echo $user_address;
?></td>
                   <td><?php
    echo $user phone;
?></+d><td><?php
    echo $user tmima name;
?></td><td><?php
    echo "$user login name / $manager user";
?></td>
                  <td><?php
    echo $user pass;
?>>/td><td><?php
    echo $user email;
?></td>
             <td><a href="delete.php?del=<?php
     echo $user_id;
?>"><button class="btn btn-danger">Διαγραφή</button></a>></td><!--btn btn-
danger is a bootstrap button to show danger-->
                   <td><a href="edit_user.php?edit=<?php
     echo $user_id;
?>"><button class="btn btn-info">Επεξεργασία</button></a></td> <!--btn btn-
danger is a bootstrap button to show danger-->
         \langle/tr>
         <?php
}
?>
    \langle/table>
      <div align="right">
<button onclick="location.href='xml_users.php';" class="btn btn-
success">Δημιουργία XML</button>
       <a href="add_user.php"><button class="btn btn-primary">Εισαγωγή 
Χρήστη</button></a></div>
        \langle div>
\langle/div\rangle</body>
\langle/html>
```
## **Π. 2.4.2 Κώδικας για την εισαγωγή χρήστη - υπαλλήλου add\_user.php**

Στην οθόνη καταχώρησης, εμφανίζεται μία φόρμα με κενά πεδία στην οθόνη μας. Από εκεί

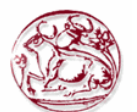

μπορεί να γίνει η εισαγωγή όλων των πληροφοριών που χρειάζονται για να γίνει μία νέα καταχώρηση στη βάση δεδομένων μας.

Αφού συμπληρωθούν τα πεδία της φόρμας τότε γίνεται μία επανάκληση της σελίδας όπου καταχωρούνται σε μεταβλητές οι τιμές από το POST. Στην συνέχεια με Javascript εμφανίζεται μήνυμα για τυχόν λάθος κατά τον έλεγχο της ορθότητας των στοιχείων.

Κατόπιν εκτελείται το SQL ερώτημα εισαγωγής. Αφού πραγματοποιηθεί η εισαγωγή μας προωθεί στην οθόνη εμφάνισης των εγγραφών.

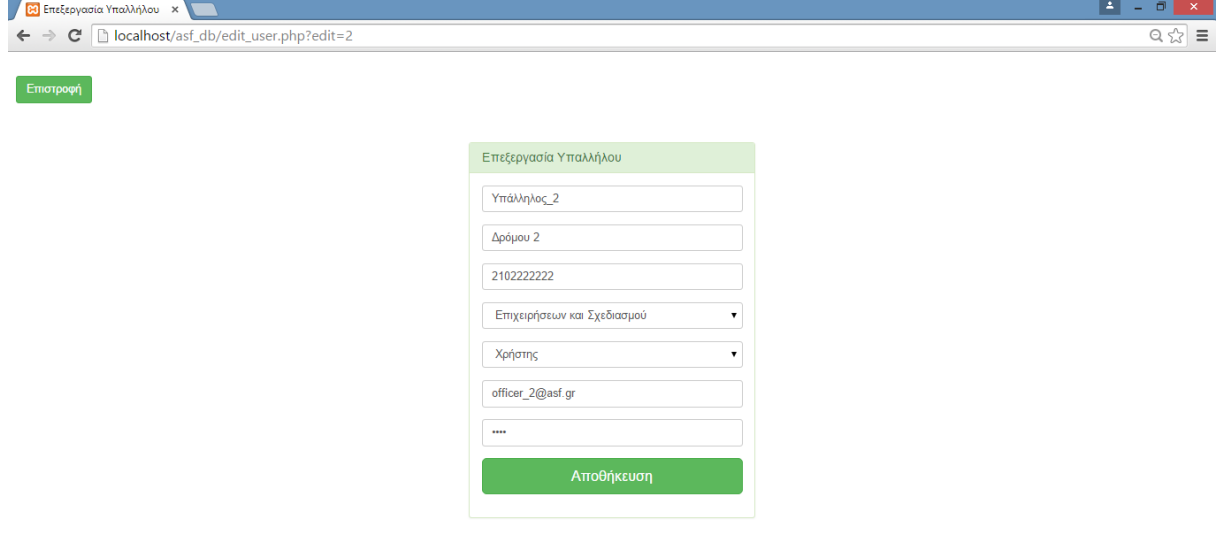

**Εικόνα 14. Η οθόνη με τη φόρμα για εισαγωγή χρήστη - υπαλλήλου.**

Η Εικόνα 14 παρουσιάζει τη φόρμα εισαγωγής χρήστη - υπαλλήλου, ενώ παρακάτω φαίνεται ο κώδικας php που κάνει τις προαναφερθείσες ενέργειες.

```
<?php
session start();
if (\frac{2}{5} SESSION['type login'] == 2) {
    session destroy();
    header("Location: login.php"); //redirect to login page to secure the
welcome page without login access.
}
if (!$ SESSION['email']) {
     header("Location: login.php"); //redirect to login page to secure the 
welcome page without login access.
}
?>
\hbox{\tt <html>>}<head lang="en">
     <meta charset="UTF-8">
     <link type="text/css" rel="stylesheet" href="css\bootstrap.css">
     <title>Εισαγωγή Υπαλλήλου</title>
</head>
<style>
     .login-panel {
         margin-top: 50px;
</style>
<body>
```
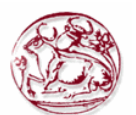

```
<div align="left">
<a href="view_users.php"><button class="btn btn-
success">Επιστροφή</button></a>
\langle/div>
<div class="container"><!-- container class is used to centered the body 
of the browser with some decent width-->
   <div class="row"> <!-- row class is used for grid system in Bootstrap-->
         <div class="col-md-4 col-md-offset-4"><!--col-md-4 is used to 
create the no of colums in the grid also use for medimum and large devices-
\rightarrow <div class="login-panel panel panel-success">
                  <div class="panel-heading">
                      <h3 class="panel-title">Εισαγωγή Υπαλλήλου</h3>
                  </div>
                  <div class="panel-body">
                      <form role="form" method="post" action="add_user.php">
                           <fieldset>
                               <div class="form-group">
                                             <label for="name">Όνομα</label>
                                   <input class="form-control" 
placeholder="Όνομα" name="name" type="text" autofocus>
                              \langle div\rangle<div class="form-group">
                                             <label 
for="address">Διεύθυνση</label>
                                   <input class="form-control" 
placeholder="Διεύθυνση" name="address" type="text" autofocus>
                              \langle/div\rangle<div class="form-group">
                                             <label 
for="phone">Τηλέφωνο</label>
                                   <input class="form-control" 
placeholder="Τηλέφωνο" name="phone" type="tel" autofocus>
                               </div>
                                             <div class="form-group">
                                             \langlelahel
for="tmima_id">Τμήμα</label>
                                                    <?php
include("database/db_conection.php");
$sql = "SELECT tmima name, tmima id FROM department order by tmima name";
$run = mysgli query(\overline{$dbcon, $sgl}$);echo "<select class=form-control name=tmima id>";
while ($row = mysqli fetch array($run)) //while look to fetch the result
and store in a array $row.
\left\{\begin{array}{ccc} \end{array}\right\}$tmina id = $row[1];$tmina name = $row[0];echo "<option value=$tmima id>$tmima name</option>";
}
echo "</select>";
?>
                               </div>
                                             <div class="form-group">
                                             <label for="type_l">Τύπος 
σύνδεσης</label>
                                   <select class="form-control" name="type_l">
```
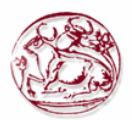

```
<option value="1"> 
Διαχειριστής</option>
                                                  <option value="2"> 
Χρήστης</option>
                                                  </select>
                             \langle div\rangle<div class="form-group">
                                           <label for="email">E-mail</label>
                                  <input class="form-control" placeholder="E-
mail" name="email" type="email" autofocus>
                             \langle/div>
                             <div class="form-group">
                                           <label for="pass">Κωδικός</label>
                                  <input class="form-control" 
placeholder="Κωδικός χρήστη" name="pass" type="password" value="">
                             \langlediv><input class="btn btn-lg btn-success btn-block" 
type="submit" value="Καταχώρηση" name="add_user" >
                          </fieldset>
                      </form>
                     <!-- <center><b>Έχετε κάνει ήδη εγγραφή?</b> <br></b><a 
href="login.php">Είσοδος χρήστη</a></center> -->
                 </div>
             \langle/div>
        \langle/div>
     </div>
</div>
</body>
</html>
<?php
include("database/db_conection.php"); //Κάνε την σύνδεση με τη βάση
if (isset($_POST['add_user'])) {
    $user name = $ POST['name']; //here getting result from the post
array after submitting the form.
     $user_pass = $_POST['pass']; //ομοίως
    $user email = $POST['email']; //ομοίως
     $user_login = $_POST['type_l']; //ομοίως
    $user phone = $POST['phone']; //ομοίως
     $user_address = $_POST['address']; //ομοίως
     $user_tmima = $_POST['tmima_id']; //ομοίως
    if ($user name == "') {
         //javascript use for input checking
        echo "<script>alert('Παρακαλώ, εισάγεται όνομα χρήστη!')</script>";
        exit(); //this use if first is not work then other will not show
     }
    if ($user pass == ') {
         echo "<script>alert('Παρακαλώ, εισάγεται κωδικό 
χρήστη!')</script>";
         exit();
     }
    if ($user email == '') {
         echo "<script>alert('Παρακαλώ, εισάγεται email!')</script>";
         exit();
     }
     //here query check weather if user already registered so can't register 
again.
    $check email query = "select * from users_asf WHERE
user email='$user email'";
    \overline{\$run query = mysqli query($dbcon, $check email query);
   if (mysqli_num_rows($run_query) > 0) {
```

```
 echo "<script>alert('Το Email $user_email υπάρχει ήδη στην βάση 
δεδομένων, παρακαλώ δοκιμάστε διαφορετικό!')</script>";
         exit();
 }
     //insert the user into the database.
    $insert user = "insert into users asf
(user id,name,address,phone,tmima id,type login,user pass,user email) VALUE
(NULL, '$user name', '$user address', '$user phone', '$user tmima', '$user login
', '$user pass', '$user email')";
    if (mysqli query($dbcon, $insert user)) {
        echo "<script>window.open('view_users.php','_self')</script>";
     }
}
?>
```
#### **Π. 2.4.3 Κώδικας για την επεξεργασία χρήστη – υπαλλήλου edit\_user.php**

Όταν φορτώνουμε την σελίδα της επεξεργασίας, τότε με ένα GET από το URL παίρνουμε το id που θέλουμε να επεξεργαστούμε και στην συνέχεια κάνουμε ένα ερώτημα στη βάση δεδομένων μας για να επιλέξουμε τη γραμμή του πίνακα που έχει την τιμή του id.

Αφού λοιπόν έχουμε βρει τη γραμμή που θέλουμε να επεξεργαστούμε, τότε γεμίζουμε τη φόρμα της σελίδας με τις τιμές των πεδίων που εμπεριέχονται στην επιλεχθείσα γραμμή.

Στη συνέχεια μπορούμε να κάνουμε όποια αλλαγή θέλουμε και πατώντας το κουμπί που κάνει submit την φόρμα, να καλέσει τη σελίδα PHP που θα κάνει την ενημέρωση του πίνακα με τα νέα στοιχεία για το επεξεργασμένο id.

Η μορφή της φόρμας επεξεργασίας είναι ίδια με αυτή που έχει και η φόρμα καταχώρησης. Παρακάτω παρουσιάζεται ο κώδικας με το πώς γεμίζετε η φόρμα αυτόματα.

```
<?php
session start();
if (\frac{2}{3} SESSION['type login'] == 2) {
    session destroy();
     header("Location: login.php"); //redirect to login page to secure the 
welcome page without login access.
}
if (!$ SESSION['email']) {
     header("Location: login.php"); //redirect to login page to secure the 
welcome page without login access.
}
?>
<html><head lang="en">
     <meta charset="UTF-8">
     <link type="text/css" rel="stylesheet" href="css\bootstrap.css">
    <title>Επεξεργασία Υπαλλήλου</title>
</head>
<style>
     .login-panel {
         margin-top: 50px;
</style>
<body>
       
<div align="left">
<a href="view_users.php"><button class="btn btn-
success">Επιστροφή</button></a>
\langle/div>
<div class="container"><!-- container class is used to centered the body 
of the browser with some decent width-->
 <div class="row"> <!-- row class is used for grid system in Bootstrap-->
```
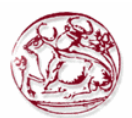

```
 <div class="col-md-4 col-md-offset-4"><!--col-md-4 is used to 
create the no of colums in the grid also use for medimum and large devices-
\rightarrow <div class="login-panel panel panel-success">
                  <div class="panel-heading">
                      <h3 class="panel-title">Επεξεργασία Υπαλλήλου</h3>
                 \langle div>
<?php
include("database/db_conection.php");
mysql query("SET NAMES 'utf8'");// mysql set charset - Sets the client
character set
mysql query("SET CHARACTER SET 'utf8'");
$edit id = $ GET['edit']; //$GET variable sends request for id to the
browser
$edit query = "select * from users asf WHERE user id='$edit id'"; //query
$run = mysqli query($dbcon, $edit query);
while ($row = mysqli fetch array($run)) //while look to fetch the result
and store in a array $row.
\left\{\begin{array}{ccc} \end{array}\right\}$user_id = $row[0];$user_name = $row[1];\frac{3}{5}user_name<br>\frac{5}{5}user_address = \frac{5}{5}row[2];
    $user phone = $row[3];
    $user tmima id = $row[4];$user type login = $row[5];
    $user_{pass} = $row[6];$user email = $row[7];}
?>
            <div class="panel-body">
                      <form role="form" method="post" 
action="update_user.php?ID=<?php
echo $user_id;
?>">
                          <fieldset>
             <div class="form-group">
                   <label for="name">Όνομα</label>
                   <input class="form-control" placeholder="Όνομα" 
name="name" type="text" value="<?php
echo $user name;
?>" autofocus>
            \langle div\rangle<div class="form-group"> 
            <label for="address">Διεύθυνση</label>
                  <input class="form-control" placeholder="Διεύθυνση" 
name="address" type="text" value="<?php
echo $user_address;
?>" autofocus></div>
            <div class="form-group"> 
            <label for="phone">Τηλέφωνο</label>
                  <input class="form-control" placeholder="Τηλέφωνο" 
name="phone" type="tel" value="<?php
echo $user_phone;
?>" autofocus></div>
                                                   <?php
$sql = "SELECT tmima_name,tmima_id FROM department order by tmima_name";
$runn = mysgli query(\overline{$dbcon, $sgl}$);echo "<div class=form-group> <label for=tmima_id>Τμήμα</label> <select 
class=form-control name=tmima_id>";
```
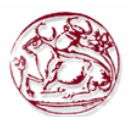

```
while ($roww = mysqli fetch array($runn)) //while look to fetch the result
and store in a array $row.
\left\{\begin{array}{ccc} \end{array}\right\}$tmina id = $row[1];$tmina name = $roww[0]; if ($tmima_id == $user_tmima_id) {
        echo "<option value=$tmima id
selected=$user_tmima_id>$tmima_name</option>";
     } else {
        echo "<option value=$tmima id>$tmima name</option>";
 }
}
echo "</select> </div><div class=form-group> <label for=type l>Τύπος
σύνδεσης</label> <select class=form-control name=type l>";
if ($user_type_login == 1) {
    echo "<option value=1 selected=$user type login>
Διαχειριστής</option><option value=2> Χρήστης</option>";
} else {
    echo "<option value=1> Διαχειριστής</option><option value=2
selected=$user_type_login> Χρήστης</option>";
}
?>
                                                    </select>
                                                    </div>
             <div class="form-group"> 
             <label for="email">E-mail</label>
             <input class="form-control" placeholder="E-mail" name="email" 
type="email" value="<?php
echo $user email;
?>" autofocus>
             \langle div>
             <div class="form-group"> 
             <label for="pass">Κωδικός</label> 
             <input class="form-control" placeholder="Κωδικός χρήστη" 
name="pass" type="password" value="<?php
echo $user pass;
?>" autofocus>
             \langlediv><input class="btn btn-lg btn-success btn-block" type="submit" 
value="Αποθήκευση"> </fieldset>
                       </form>
                 \langlediv>
              \langle/div>
        \langle/div>
    \langle/div>
</div>
</body>
</html>
```
### **Π. 2.4.4 Κώδικας την ολοκλήρωση της επεξεργασίας update\_user.php**

Αφού συμπληρώσουμε τη φόρμα επεξεργασίας, τότε καλείται η σελίδα PHP όπου περιέχεται ο κώδικας που θα κάνει ενημέρωση στο πίνακα της βάσης δεδομένων μας. Με ένα GET από το URL παίρνουμε το id που θα ενημερώσουμε και στην συνέχεια με POST παίρνουμε τις τιμές που έχουν τα πεδία της φόρμας επεξεργασίας. Κάνουμε ένα ερώτημα στη βάση δεδομένων μας για να ενημερώσουμε τη γραμμή του πίνακα που έχει την τιμή του id.

Αφού ολοκληρωθεί η ενημέρωση θα μεταβούμε στη σελίδα όπου εμφανίζονται όλες οι εγγραφές μας.

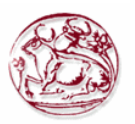

```
<?php
$udID = $ GET['ID'];$user name = $ POST['name']; //here getting result from the post array
after submitting the form.
$user_pass = $_POST['pass']; //ομοίως
\frac{1}{2} suser email = \frac{1}{2} POST['email']; //ομοίως
$user_login = $_POST['type_l']; //ομοίως
$user_phone = $_POST['phone']; //ομοίως
$user_address = $_POST['address']; //ομοίως
$user$ time = $POST['tmina_id']; //ομοίως
include("database/db_conection.php"); //Κάνε την σύνδεση με τη βάση
if ($user name == '') {
     //javascript use for input checking
    echo "<script>alert('Παρακαλώ, εισάγεται όνομα χρήστη!')</script>";
    exit(); //this use if first is not work then other will not show
}
if ($user pass == '') {
     echo "<script>alert('Παρακαλώ, εισάγεται κωδικό!')</script>";
     exit();
}
if ($user email == '') {
     echo "<script>alert('Παρακαλώ, εισάγεται email!')</script>";
     exit();
}
$query = "UPDATE users asf SET name='$user name', address='$user address',
phone='$user_phone', tmima id='$user_tmima',
type login='$user login', user pass='$user pass', user email='$user email'
WHERE user id='$ud ID'";
if (mysqli query($dbcon, $query)) {
    echo "<script>window.open('view_users.php','_self')</script>";
}
?>
```
### **Π. 2.4.5 Κώδικας για τη διαγραφή χρήστη – υπαλλήλου delete.php**

Για να γίνει η διαγραφή της επιλεχθείσας τιμής, γίνεται αρχικά ένα GET στο URL ώστε να πάρουμε την τιμή του id που θα διαγραφεί.

Στην συνέχεια εκτελείται ένα ερώτημα SQL στη βάση δεδομένων μας, για να διαγραφή από το πίνακα η γραμμή που αφορά το id. Μετά το πέρας της διαγραφής, μεταβαίνουμε στη σελίδα εμφάνισης των εγγραφών, όπου μπορούμε να διαπιστώσουμε δια οφθαλμού την διαγραφή της γραμμής του id από το πίνακα μας.

Παρακάτω φαίνεται ο κώδικας php που κάνει τις προαναφερθείσες ενέργειες.

```
<?php
include("database/db_conection.php");
$delete id = $ GET['del'];$delete<sup>q</sup>uery = "delete from users asf WHERE user id='$delete id'";
//delete query
$run = mysqli query($dbcon, $delete query);
if ($run) {
     //javascript function to open in the same window
     echo "<script>alert('Ο χρήστης με ID = $delete_id έγινε διαγραφή από 
τη Βάση δεδομένων')</script>";
   echo "<script>window.open('view users.php?deleted=user has been
deleted',' self')</script>";
}
?>
<html><head lang="en">
 <meta charset="UTF-8">
```
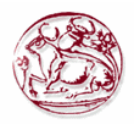

```
 <link type="text/css" rel="stylesheet" href="css\bootstrap.css"> <!--
css file link in bootstrap folder-->
</head>
\langle/html>
```
## *Π. 2.5 Διαχείριση κατηγόριων οχημάτων*

Αφορά ενέργειες που μπορεί να κάνει μόνο ο Διαχειριστής. Έχει τη δυνατότητα να κάνει εισαγωγή, διαγραφή και επεξεργασία των κατηγοριών ασφάλισης.

#### **Π. 2.5.1 Κώδικας εμφάνισης κατηγοριών οχημάτων view\_category\_cars.php**

Όταν μεταβούμε στην οθόνη εμφάνισης των κατηγοριών ασφάλισης των οχημάτων, γίνεται ένα ερώτημα στη βάση δεδομένων μας, ώστε να εμφανιστούν οι εγγραφές. Αυτές θα απεικονιστούν στην οθόνη μας με τη μορφή πίνακα όπου κάθε γραμμή του αντιστοιχεί και σε μία καταχώρηση. Εκτός από τα πεδία που θα εμφανιστούν όπως είναι υπάρχουν και άλλα τα οποία θα πρέπει εμείς να τα αντιστοιχήσουμε με κάποια τιμή ή όταν αφορά ξένο κλειδί να κάνουμε ερώτημα στον πίνακα που αντιστοιχεί για να φέρουμε ως νέα τιμή του κάποιο όνομα ή άλλο πεδίο που μπορεί να το προσδιορίσει πιο εύκολα στο χρήστη.

Επίσης στην ίδια οθόνη εμφανίζονται κουμπιά όπως Διαγραφή, Εισαγωγή ή Επεξεργασία που σε πηγαίνουν σε σελίδες PHP για να γίνουν οι αντίστοιχές ενέργειες.

| <b>B</b> View Category Cars<br>$\times$                                                  |              |                |                   |                |                      | E<br>Θ<br>$\propto$                     |  |  |  |  |  |  |  |
|------------------------------------------------------------------------------------------|--------------|----------------|-------------------|----------------|----------------------|-----------------------------------------|--|--|--|--|--|--|--|
| $\leftarrow$ $\rightarrow$ $\mathbf{C}$   $\Box$ localhost/asf_db/view_category_cars.php |              |                |                   |                |                      |                                         |  |  |  |  |  |  |  |
| Επιστροφή                                                                                |              |                |                   |                |                      |                                         |  |  |  |  |  |  |  |
| Διαχείριση κατηγοριών Αυτοκινήτων                                                        |              |                |                   |                |                      |                                         |  |  |  |  |  |  |  |
|                                                                                          |              |                |                   |                |                      |                                         |  |  |  |  |  |  |  |
| <b>Ι</b> D Κατηγορίας                                                                    | Κυβισμός από | Κυβισμός μέχρι | Τύπος αυτοκινήτου | Ποσό ασφάλειας | Διαγραφή αυτοκινήτου | Επεξεργασία<br>αυτοκινήτου              |  |  |  |  |  |  |  |
| 4                                                                                        | $\mathbf{1}$ | 928            | Επιβατικά         | 105            | Διαγραφή             | Επεξεργασία                             |  |  |  |  |  |  |  |
| 5                                                                                        | 929          | 1214           | Επιβατικά         | 120            | Διαγραφή             | Επεξεργασία                             |  |  |  |  |  |  |  |
| 6                                                                                        | 1215         | 1500           | Επιβατικά         | 130            | Διαγραφή             | Επεξεργασία                             |  |  |  |  |  |  |  |
| $\overline{7}$                                                                           | 1501         | 1785           | Επιβατικά         | 140            | Διαγραφή             | Επεξεργασία                             |  |  |  |  |  |  |  |
| 8                                                                                        | 1786         | 2071           | Επιβατικά         | 150            | Διαγραφή             | Επεξεργασία                             |  |  |  |  |  |  |  |
| 9                                                                                        | 2072         | 2499           | Επιβατικά         | 170            | Διαγραφή             | Επεξεργασία                             |  |  |  |  |  |  |  |
| 10                                                                                       | 2500         | 6642           | Επιβατικά         | 210            | Διαγραφή             | Επεξεργασία                             |  |  |  |  |  |  |  |
| 22                                                                                       | $\mathbf{1}$ | 928            | Εμπορικά          | 155            | Διαγραφή             | Επεξεργασία                             |  |  |  |  |  |  |  |
| 12                                                                                       | 929          | 1214           | Εμπορικά          | 170            | Διαγραφή             | Επεξεργασία                             |  |  |  |  |  |  |  |
| 13                                                                                       | 1215         | 1500           | Εμπορικά          | 180            | Διαγραφή             | Επεξεργασία<br>$\overline{\phantom{a}}$ |  |  |  |  |  |  |  |

**Εικόνα 15. Η οθόνη εμφάνισης των κατηγοριών ασφάλισης.**

Η Εικόνα 15 παρουσιάζει την οθόνη εμφάνισης, ενώ παρακάτω φαίνεται ο κώδικας php που κάνει τις προαναφερθείσες ενέργειες.

```
<?php
session start();
if (\frac{1}{2} \text{ SESION} ['type login'] == 2) {
    session destroy();
     header("Location: login.php"); //redirect to login page to secure the 
welcome page without login access.
}
if (!$_SESSION['email']) {
```
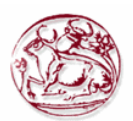

```
 header("Location: login.php"); //redirect to login page to secure the 
welcome page without login access.
}
?>
<html><head lang="en">
     <meta charset="UTF-8">
     <link type="text/css" rel="stylesheet" href="css\bootstrap.css"> <!--
css file link in bootstrap folder-->
    <title>View Category Cars</title>
</head>
<style>
     .login-panel {
         margin-top: 150px;
     }
     .table {
         margin-top: 50px;
     }
</style>
<body>
<div class="table-scrol">
       
<div align="left">
<a href="welcome.php"><button class="btn btn-
success">Επιστροφή</button></a>
</div>
       
<div class="panel-success">
<div class="panel-heading">
     <h1 class="panel-title" align="center">Διαχείριση κατηγοριών 
Αυτοκινήτων</h1></div></div>
<div class="table-responsive"><!--this is used for responsive display in 
mobile and other devices-->
     <table class="table table-bordered table-hover table-striped" 
style="table-layout: fixed">
         <thead>
        <tr>
             <th>ID Κατηγορίας</th>
             <th>Κυβισμός από</th>
                  <th>Κυβισμός μέχρι</th>
                  <th>Τύπος αυτοκινήτου</th>
             <th>Ποσό ασφάλειας</th>
                  <th>Διαγραφή αυτοκινήτου</th>
             <th>Επεξεργασία αυτοκινήτου</th>
        \langle/tr>
        </thead>
         <?php
include("database/db_conection.php"); //ΣΥΝΔΕΣΗ ΣΤΗ ΒΔ
Syiew users query = "select * from category car order by
car_type,displacement_from"; //ΕΠΙΛΟΓΗ ΚΑΤΗΓΟΡΙΑΣ ΑΥΤΟΚΙΝΗΤΟΥ
$run = mysqli query($dbcon, $view users query); //here run the
sql query.
while ($row = mysqli fetch array($run)) //while look to fetch the result
and store in a array $row.
\left\{\begin{array}{ccc} \end{array}\right\}$category_id = $row[0];$category cc from = $row[1];$category cc to = $row[2];$category<sup>-</sup> car = $row[3];$category amount = $row[4];if ($category car == 1) {
```
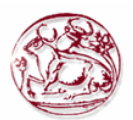

```
 $category_car_name = "Επιβατικά";
     } else {
         $category_car_name = "Εμπορικά";
     }
?>
        <tr>
<!--here showing results in the table -->
             <td><?php
    echo $category id;
?></td>
            <td><?php
    echo $category cc from;
?></td>
                  <td><?php
    echo $category cc to;
?></td>
                  <td><?php
    echo $category car name;
?>>/td><td><?php
    echo $category amount;
?></td> <td><a href="delete_cat_car.php?del=<?php
    echo $category id;
?>"><button class="btn btn-danger">Διαγραφή</button></a>></td><!--btn btn-
danger is a bootstrap button to show danger-->
                  <td><a href="edit_category.php?edit=<?php
    echo $category id;
?>"><button class="btn btn-info">Επεξεργασία</button></a></td><!--btn btn-
danger is a bootstrap button to show danger-->
         \langle/tr>
         <?php
}
?>
     </table>
      <div align="right">
<button onclick="location.href='xml_category.php';" class="btn btn-
success">Δημιουργία XML</button>
       <a href="add_category.php"><button class="btn btn-primary">Εισαγωγή 
Κατηγορίας</button></a></div>
        \langle div>
\langle/div\rangle</body>
</html>
```
## **Π. 2.5.2 Κώδικας για την εισαγωγή κατηγοριών οχημάτων add\_category.php**

Στην οθόνη καταχώρησης, εμφανίζεται μία φόρμα με κενά πεδία στην οθόνη μας. Από εκεί μπορεί να γίνει η εισαγωγή όλων των πληροφοριών που χρειάζονται για να γίνει μία νέα καταχώρηση στη βάση δεδομένων μας.

Αφού συμπληρωθούν τα πεδία της φόρμας τότε γίνεται μία επανάκληση της σελίδας όπου καταχωρούνται σε μεταβλητές οι τιμές από το POST. Στην συνέχεια με Javascript εμφανίζεται μήνυμα για τυχόν λάθος κατά τον έλεγχο της ορθότητας των στοιχείων.

Κατόπιν εκτελείται το SQL ερώτημα εισαγωγής. Αφού πραγματοποιηθεί η εισαγωγή μας προωθεί στην οθόνη εμφάνισης των εγγραφών.

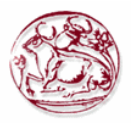

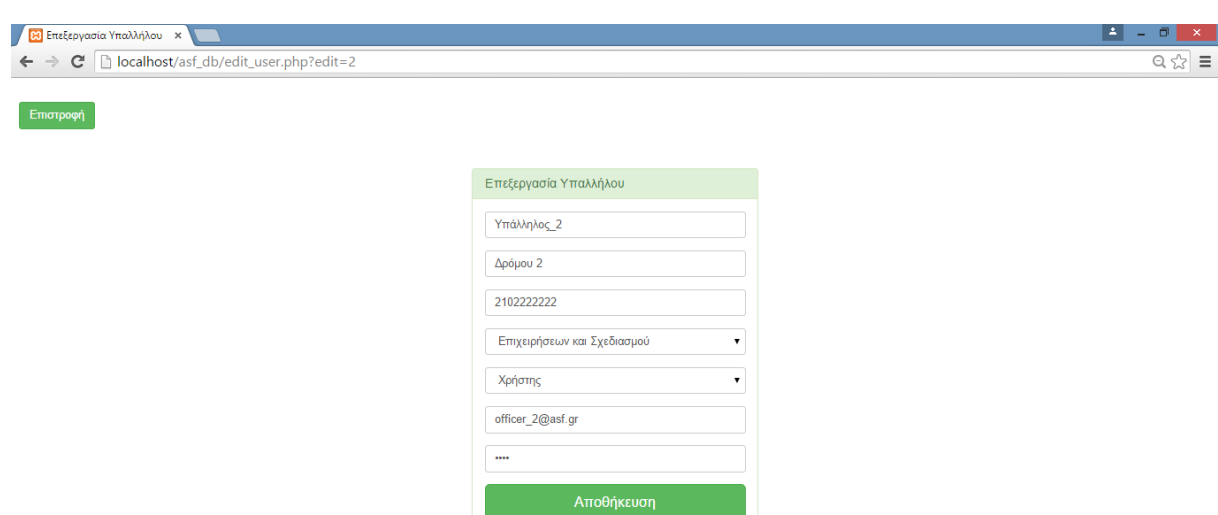

#### **Εικόνα 16. Η οθόνη με τη φόρμα για εισαγωγή κατηγορίας ασφάλισης.**

Η Εικόνα 16 παρουσιάζει τη φόρμα εισαγωγής κατηγορίας ασφάλισης, ενώ παρακάτω φαίνεται ο κώδικας php που κάνει τις προαναφερθείσες ενέργειες.

```
<?php
session start();
if (\frac{2}{5} SESSION['type login'] == 2) {
    session destroy();
     header("Location: login.php"); //redirect to login page to secure the 
welcome page without login access.
}
if (!$_SESSION['email']) {
     header("Location: login.php"); //redirect to login page to secure the 
welcome page without login access.
}
?>
<html>
<head lang="en">
     <meta charset="UTF-8">
     <link type="text/css" rel="stylesheet" href="css\bootstrap.css">
     <title>Εισαγωγή Κατηγορίας</title>
</head>
<style>
     .login-panel {
         margin-top: 50px;
</style>
<body>
      
<div align="left">
<a href="view_category_cars.php"><button class="btn btn-
success">Επιστροφή</button></a>
\langle/div>
<div class="container"><!-- container class is used to centered the body 
of the browser with some decent width-->
   <div class="row"> <!-- row class is used for grid system in Bootstrap-->
         <div class="col-md-4 col-md-offset-4"><!--col-md-4 is used to 
create the no of colums in the grid also use for medimum and large devices-
\rightarrow
```
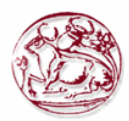

```
 <div class="login-panel panel panel-success">
                  <div class="panel-heading">
                      <h3 class="panel-title">Εισαγωγή Κατηγορίας</h3>
                 \langle/div>
                  <div class="panel-body">
                      <form role="form" method="post" 
action="add_category.php">
                           <fieldset>
                               <div class="form-group">
                                             <label 
for="displacement_from">Κυβικά από</label>
                                   <input class="form-control" 
placeholder="Κυβισμός από" name="displacement_from" type="number" 
autofocus>
                              \langle/div\rangle<div class="form-group">
                                              <label 
for="displacement_to">Κυβικά μέχρι</label>
                                    <input class="form-control" 
placeholder="Κυβισμός μέχρι" name="displacement_to" type="number" 
autofocus>
                               </div>
                                              <div class="form-group">
                                              <label for="car_type">Τύπος 
οχήματος</label>
                                                    <select class="form-
control" name="car_type">
                                                    <option value="1"> 
Επιβατικά</option>
                                                    <option value="2"> 
Εμπορικά</option>
                                                    </select>
                              \langle div>
                                              <div class="form-group">
                                              <label for="ins_sum">Ποσό 
κατηγορίας</label>
                                   <input class="form-control" 
placeholder="Ποσό ασφάλειας" name="ins_sum" type="number" autofocus>
                              \langle div>
                              <input class="btn btn-lg btn-success btn-block" 
type="submit" value="Καταχώρηση" name="add_category" >
                           </fieldset>
                       </form>
                 \langlediv>
              \langle/div\rangle\langle/div\rangle\langle/div>
</div>
</body>
</html>
<?php
include("database/db_conection.php"); //Κάνε την σύνδεση με τη βάση
if (isset($_POST['add_category'])) {
    $category displ from = $ POST['displacement from']; //here getting
result from the post array after submitting the form.
    $category displ to = $ POST['displacement to'];
    $category type = $POST['car type']; //ομοίως
    \frac{1}{\sqrt{2}} scategory insurance = \frac{1}{\sqrt{2}} POST['ins_sum']; //ομοίως
    if ($category displ from == '') {
         //javascript use for input checking
```
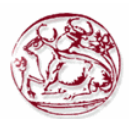

```
 echo "<script>alert('Παρακαλώ, εισάγεται κυβισμό!')</script>";
        exit(); //this use if first is not work then other will not show
     }
    if ($category displ to == '') {
         //javascript use for input checking
         echo "<script>alert('Παρακαλώ, εισάγεται κυβισμό!')</script>";
        exit(); //this use if first is not work then other will not show
 }
     if ($category_type == '') {
         echo "<script>alert('Παρακαλώ, επιλέξτε κατηγορία 
οχημάτων')</script>";
        exit();
     }
     if ($category_insurance == '') {
         echo "<script>alert('Παρακαλώ, συμπληρώστε το ποσό της 
ασφάλειας!')</script>";
        exit();
     }
     //ΕΛΕΓΧΟΣ ΑΝ ΥΠΑΡΧΟΥΝ ΤΑ ΚΥΒΙΚΑ ΠΟΥ ΔΩΣΑΜΕ ΣΕ ΑΛΛΕΣ ΚΑΤΗΓΟΡΙΕΣ
    $view cat query = "select count(category id) from category car where
(displacement from between $category displ from and $category displ to) and
(displacement to between $category_displ_from and $category_displ_to) and
car type=$category type order by car type,displacement from"; //select
query for viewing users.
    $run cat = mysqli query($dbcon, $view cat query); //here run the
sql query.
    $row cat = mysqli fetch array($run cat);
    \text{Sound\_same cat} = \text{grow cat}[0];//echo"$count same cat";
    if ($count same cat > 0) {
        echo "<script>alert('Παρακαλώ, Δώστε σωστές τιμές 
κυβικών!')</script>";
        exit();
     }
     //====================================================================
     //ΕΛΕΓΧΟΣ ΑΝ ΟΙ ΤΙΜΕΣ ΤΩΝ ΚΥΒΙΚΩΝ ΕΙΝΑΙ ΣΩΣΤΕΣ
    if ($category displ to \leq $category displ from) {
         echo "<script>alert('Παρακαλώ, Δώστε σωστές τιμές 
κυβικών!')</script>";
         exit();
     }
     //===================================
     //insert the user into the database.
    $insert user = "insert into category car
(category id,displacement from,displacement to, car type, ins sum) VALUE
(NULL, '$category displ from', '$category displ to', '
$category type', scategory insurance')";
    if (mysqli query($dbcon, $insert user)) {
         echo 
"<script>window.open('view category cars.php',' self')</script>";
     }
}
?>
```
# **Π. 2.5.3 Κώδικας για την επεξεργασία κατηγοριών οχημάτων edit\_category.php**

Όταν φορτώνουμε την σελίδα της επεξεργασίας, τότε με ένα GET από το URL παίρνουμε το id

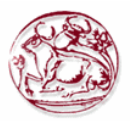

που θέλουμε να επεξεργαστούμε και στην συνέχεια κάνουμε ένα ερώτημα στη βάση δεδομένων μας για να επιλέξουμε τη γραμμή του πίνακα που έχει την τιμή του id.

Αφού λοιπόν έχουμε βρει τη γραμμή που θέλουμε να επεξεργαστούμε, τότε γεμίζουμε τη φόρμα της σελίδας με τις τιμές των πεδίων που εμπεριέχονται στην επιλεχθείσα γραμμή.

Στη συνέχεια μπορούμε να κάνουμε όποια αλλαγή θέλουμε και πατώντας το κουμπί που κάνει submit την φόρμα, να καλέσει τη σελίδα PHP που θα κάνει την ενημέρωση του πίνακα με τα νέα στοιχεία για το επεξεργασμένο id.

Η μορφή της φόρμας επεξεργασίας είναι ίδια με αυτή που έχει και η φόρμα καταχώρησης. Παρακάτω παρουσιάζεται ο κώδικας με το πώς γεμίζετε η φόρμα αυτόματα.

```
<?php
session start();
if (\frac{2}{3} SESSION['type login'] == 2) {
    session destroy();
    header("Location: login.php"); //redirect to login page to secure the
welcome page without login access.
}
if (!$ SESSION['email']) {
     header("Location: login.php"); //redirect to login page to secure the 
welcome page without login access.
}
?>
<html>
<head lang="en">
     <meta charset="UTF-8">
     <link type="text/css" rel="stylesheet" href="css\bootstrap.css">
     <title>Επεξεργασία Κατηγορίας ασφάλισης οχημάτων</title>
</head>
<style>
     .login-panel {
         margin-top: 50px;
</style>
<body>
      \&nbsp;
<div align="left">
<a href="view_category_cars.php"><button class="btn btn-
success">Επιστροφή</button></a>
\langle/div>
<div class="container"><!-- container class is used to centered the body 
of the browser with some decent width-->
   <div class="row"> <!-- row class is used for grid system in Bootstrap-->
         <div class="col-md-4 col-md-offset-4"><!--col-md-4 is used to 
create the no of colums in the grid also use for medimum and large devices-
\rightarrow <div class="login-panel panel panel-success">
                  <div class="panel-heading">
                      <h3 class="panel-title">Επεξεργασία Κατηγορίας 
ασφάλισης οχημάτων</h3>
                 \langlediv><?php
include("database/db_conection.php");
$edit id = $ GET['edit'];$edit query = "select * from category car WHERE category id='$edit id'";
//query
$run = mysqli query($dbcon, $edit query);
while ($row = mysqli fetch array($run)) //while look to fetch the result
and store in a array $row.
\left\{\begin{array}{ccc} \end{array}\right\}$category id = $row[0];
```
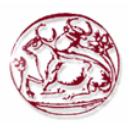

```
$display recurrent from = $row[1];$display = $row[2];
    $car type = $row[3];$inssum = $row[4];}
?>
                        <div class="panel-body">
                     <form role="form" method="post" 
action="update_category.php?ID=<?php
echo $category id;
?>">
                         <fieldset>
                             <div class="form-group">
                                          <label 
for="displacement_from">Κυβικά από</label>
                                 <input class="form-control" 
placeholder="Κυβισμός από" name="displacement_from" type="number" 
value="<?php
echo $displacement from;
?>" autofocus>
                             </div>
                                            <div class="form-group">
                                            <label 
for="displacement_to">Κυβικά μέχρι</label>
                                 <input class="form-control" 
placeholder="Κυβισμός μέχρι" name="displacement_to" type="number" 
value="<?php
echo $displacement to;
?>" autofocus>
                             </div>
                                           <div class="form-group">
                                           <label for="car_type">Τύπος 
οχήματος</label>
                                                 <select class="form-
control" name="car type">
                                                 <?php
if ($car type == 1) {
   echo "<option value=1 selected=$car_type> Επιβατικά</option><option
value=2>Εμπορικά</option>";
} else {
    echo "<option value=1>Επιβατικά</option><option value=2
selected=$car_type>Εμπορικά</option>";
}
?>
                                                 </select>
                              </div>
                                           <div class="form-group">
                                           <label for="ins_sum">Ποσό 
κατηγορίας</label>
                                 <input class="form-control" 
placeholder="Ποσό ασφάλειας" name="ins_sum" type="number_format" 
value="<?php
echo $ins_sum;
?>" autofocus>
                            \langle/div>
                            <input class="btn btn-lg btn-success btn-block" 
type="submit" value="Αποθήκευση">
```
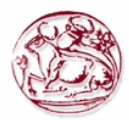

```
 </fieldset>
   </form>
      </div>
</div>
```

```
\langle div>
      \langle/div\rangle</div>
</body>
</html>
```
## **Π. 2.5.4 Κώδικας για την ολοκλήρωση της επεξεργασίας update\_category.php**

Αφού συμπληρώσουμε τη φόρμα επεξεργασίας, τότε καλείται η σελίδα PHP όπου περιέχεται ο κώδικας που θα κάνει ενημέρωση στο πίνακα της βάσης δεδομένων μας. Με ένα GET από το URL παίρνουμε το id που θα ενημερώσουμε και στην συνέχεια με POST παίρνουμε τις τιμές που έχουν τα πεδία της φόρμας επεξεργασίας. Κάνουμε ένα ερώτημα στη βάση δεδομένων μας για να ενημερώσουμε τη γραμμή του πίνακα που έχει την τιμή του id.

Αφού ολοκληρωθεί η ενημέρωση θα μεταβούμε στη σελίδα όπου εμφανίζονται όλες οι εγγραφές μας.

```
<html>
<head lang="en">
    <meta charset="UTF-8">
     <link type="text/css" rel="stylesheet" href="css\bootstrap.css">
     <title>Επεξεργασία Κατηγορίας ασφάλισης οχημάτων</title>
</head>
<?php
include("database/db_conection.php"); //Κάνε την σύνδεση με τη βάση
$udID = $GET['ID"];
$category displ from = $^{\circ}POST['displacement from'];
$category<sup>-</sup>disp<sup>-</sup>to = $PosT['displacement_to']; //here getting result
from the post array after submitting the form.
$category type = $ POST['car type']; //ομοίως
$category insurance = $PSST['ins\_sum']; //ομοίως
if ($category_displ_from == '') {
     //javascript use for input checking
     echo "<script>alert('Παρακαλώ, εισάγεται κυβισμό!')</script>";
    echo 
"<script>window.open('edit category.php?edit=$ud_ID','_self')</script>";
   exit(); //this use if first is not work then other will not show
}
if ($category displ to == '') {
     //javascript use for input checking
     echo "<script>alert('Παρακαλώ, εισάγεται κυβισμό!')</script>";
    echo 
"<script>window.open('edit category.php?edit=$ud_ID','_self')</script>";
   exit(); //this use if first is not work then other will not show
}
if ($category type == ') {
    echo "<script>alert('Παρακαλώ, επιλέξτε κατηγορία οχημάτων')</script>";
    echo 
"<script>window.open('edit category.php?edit=$ud_ID','_self')</script>";
    exit();
}
if ($category insurance == '') {
    echo "<script>alert('Παρακαλώ, συμπληρώστε το ποσό της 
ασφάλειας!')</script>";
```
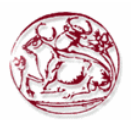

```
 echo 
"<script>window.open('edit category.php?edit=$ud_ID','_self')</script>";
    exit();
}
//ΕΛΕΓΧΟΣ ΑΝ ΥΠΑΡΧΟΥΝ ΤΑ ΚΥΒΙΚΑ ΠΟΥ ΔΩΣΑΜΕ ΣΕ ΑΛΛΕΣ ΚΑΤΗΓΟΡΙΕΣ
$view cat query = "select count(category id) from category car where
(displacement from between $category_displ_from and $category_displ_to) and
(displacement to between $category_displ_from and $category_displ_to) and
car type=$category type order by car type,displacement from"; //select
query for viewing users.
$run cat = mysqli query($dbcon, $view cat query); //here run the sql
query.
$row cat = mysqli fetch array($run cat);
\frac{1}{2} scount same cat = $row cat[0];
//echo"$count same cat";
if ($count same cat > 0) {
   echo "<script>alert('Παρακαλώ, Δώστε σωστές τιμές κυβικών!')</script>";
    echo 
"<script>window.open('edit_category.php?edit=$ud_ID','_self')</script>";
    exit();
}
//====================================================================
//ΕΛΕΓΧΟΣ ΑΝ ΟΙ ΤΙΜΕΣ ΤΩΝ ΚΥΒΙΚΩΝ ΕΙΝΑΙ ΣΩΣΤΕΣ
if ($category displ to \leq $category displ from) {
    echo "<script>alert('Παρακαλώ, Δώστε σωστές τιμές κυβικών!')</script>";
    echo 
"<script>window.open('edit category.php?edit=$ud_ID','_self')</script>";
    exit();
}
//===================================
//insert the user into the database.
$update user = "UPDATE category car SET
displacement from='$category_displ_from',displacement_to='$category_displ_t
o', car type='$category type', ins sum='$category insurance' where
category id='$ud ID'";
if (mysqli query($dbcon, $update user)) {
   echo "<script>window.open('view category cars.php',' self')</script>";
}
?>
</html>
```
#### **Π. 2.5.5 Κώδικας για τη διαγραφή κατηγοριών οχημάτων delete\_cat\_car.php**

Για να γίνει η διαγραφή της επιλεχθείσας τιμής, γίνεται αρχικά ένα GET στο URL ώστε να πάρουμε την τιμή του id που θα διαγραφεί.

Στην συνέχεια εκτελείται ένα ερώτημα SQL στη βάση δεδομένων μας, για να διαγραφή από το πίνακα η γραμμή που αφορά το id. Μετά το πέρας της διαγραφής, μεταβαίνουμε στη σελίδα εμφάνισης των εγγραφών, όπου μπορούμε να διαπιστώσουμε δια οφθαλμού την διαγραφή της γραμμής του id από το πίνακα μας.

Παρακάτω φαίνεται ο κώδικας php που κάνει τις προαναφερθείσες ενέργειες.

```
<?php
include("database/db_conection.php");
$delete id = $ GET['del'];$delete_query = "delete from category car WHERE category id='$delete id'";
//delete query
$run = mysqli query($dbcon, $delete query);
```
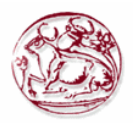

```
if ($run) {
     //javascript function to open in the same window
     echo "<script>alert('Η κατηγορία με ID = $delete_id έγινε διαγραφή από 
τη Βάση δεδομένων')</script>";
    echo "<script>window.open('view category cars.php?deleted=$delete_id
has been deleted',' self')</script>";
}
?>
<html>
<head lang="en">
    <meta charset="UTF-8">
     <link type="text/css" rel="stylesheet" href="css\bootstrap.css"> <!--
css file link in bootstrap folder-->
</head>
</html>
```
#### *Π. 2.6 Διαχείριση τμημάτων*

Αφορά ενέργειες που μπορεί να κάνει μόνο ο Διαχειριστής. Έχει τη δυνατότητα να κάνει εισαγωγή, διαγραφή και επεξεργασία των τμημάτων της εταιρείας καθώς επίσης να ορίσει τον υπάλληλο που θα είναι Διευθυντής του τμήματος.

#### **Π. 2.6.1 Κώδικας για την εμφάνιση τμημάτων view\_tmimata.php**

Όταν μεταβούμε στην οθόνη εμφάνισης των τμημάτων, γίνεται ένα ερώτημα στη βάση δεδομένων μας, ώστε να εμφανιστούν οι εγγραφές. Αυτές θα απεικονιστούν στην οθόνη μας με τη μορφή πίνακα όπου κάθε γραμμή του αντιστοιχεί και σε μία καταχώρηση. Εκτός από τα πεδία που θα εμφανιστούν όπως είναι υπάρχουν και άλλα τα οποία θα πρέπει εμείς να τα αντιστοιχήσουμε με κάποια τιμή ή όταν αφορά ξένο κλειδί να κάνουμε ερώτημα στον πίνακα που αντιστοιχεί για να φέρουμε ως νέα τιμή του κάποιο όνομα ή άλλο πεδίο που μπορεί να το προσδιορίσει πιο εύκολα στο χρήστη.

Επίσης στην ίδια οθόνη εμφανίζονται κουμπιά όπως Διαγραφή, Εισαγωγή ή Επεξεργασία που σε πηγαίνουν σε σελίδες PHP για να γίνουν οι αντίστοιχές ενέργειες.

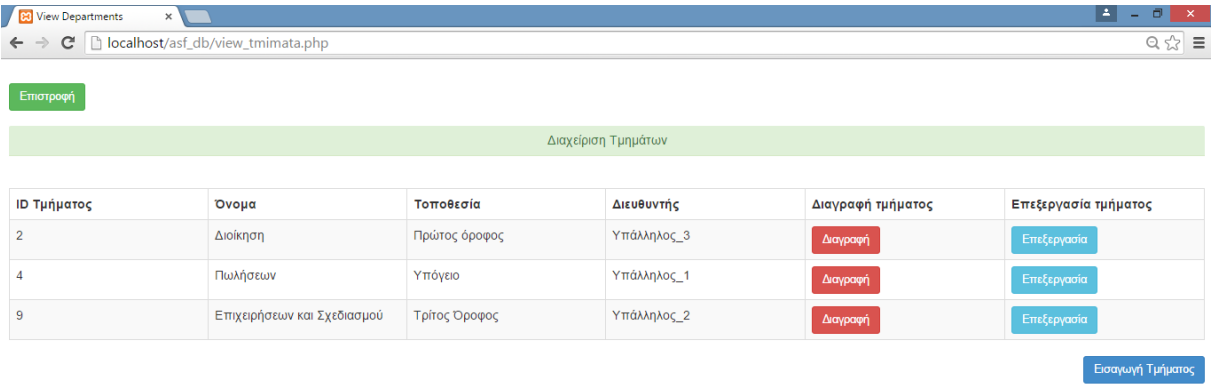

**Εικόνα 17. Η οθόνη εμφάνισης των τμημάτων.**

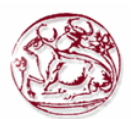

Η Εικόνα 17 παρουσιάζει την οθόνη εμφάνισης των τμημάτων της εταιρείας, ενώ παρακάτω φαίνεται ο κώδικας php που κάνει τις προαναφερθείσες ενέργειες.

```
<?php
session start();
if (\frac{2}{3} SESSION['type login'] == 2) {
    session destroy();
    header("Location: login.php"); //redirect to login page to secure the
welcome page without login access.
}
if (!$ SESSION['email']) {
    header("Location: login.php"); //redirect to login page to secure the 
welcome page without login access.
}
?>
<html><head lang="en">
     <meta http-equiv="content-type" content="text/html; charset=UTF-8">
     <link type="text/css" rel="stylesheet" href="css\bootstrap.css"> <!--
css file link in bootstrap folder-->
     <title>View Departments</title>
</head>
<style>
     .login-panel {
         margin-top: 50px;
     }
     .table {
         margin-top: 40px;
     }
</style>
<body>
<div class="table-scrol">
       
<div align="left">
<a href="welcome.php"><button class="btn btn-
success">Επιστροφή</button></a>
</div>
       
<div class="panel-success">
<div class="panel-heading">
     <h1 class="panel-title" align="center">Διαχείριση 
Τμημάτων</h1></div></div>
<div class="table-responsive"><!--this is used for responsive display in 
mobile and other devices-->
     <table class="table table-bordered table-hover table-striped" 
style="table-layout: fixed">
         <thead>
        \langle \text{tr} \rangle <th>ID Τμήματος</th>
             <th>Όνομα</th>
                   <th>Τοποθεσία</th>
            <th>Διευθυντής</th>
                   <th>Διαγραφή τμήματος</th>
             <th>Επεξεργασία τμήματος</th>
        \langle/tr>
        </thead>
         <?php
include("database/db_conection.php");
$view users query = "select * from department"; //select query for viewing
users.
```
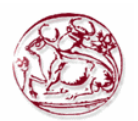

```
$run = mysqliquery($dbcon, $view users query); //here run the
sql query.
while ($row = mysqli fetch array($run)) //while look to fetch the result
and store in a array $row.
\left\{\begin{array}{ccc} \end{array}\right\}$tmina id = $row[0];
    $tmina<sup>n</sup>ame = $row[1];$tmina place = $row[2];$tmina manager = $row[3];
    $user n = 1 anne query = "select name from users asf where
user_id=$tmima_manager";
    $runn = mysqli query($dbcon, $user name query);
    while ($roww = mysqli fetch array($runn)) //while look to fetch the
result and store in a array $row.
\{$user name = $roww[0]; }
?>
        <tr>
<!--here showing results in the table -->
             <td><?php
     echo $tmima_id;
?></td><td><?php
    echo $tmima name;
2 > < / + d ><td><?php
     echo $tmima_place;
?></td>
                  <td><?php
    echo $user name;
?>>/td> <td><a href="delete_tmima.php?del=<?php
     echo $tmima_id;
?>"><button class="btn btn-danger">Διαγραφή</button></a>></td><!--btn btn-
danger is a bootstrap button to show danger-->
                  <td><a href="edit_tmima.php?edit=<?php
     echo $tmima_id;
?>"><button class="btn btn-info">Επεξεργασία</button></a>></td><!--btn btn-
danger is a bootstrap button to show danger-->
         \langle/tr>
         <?php
}
?>
     </table>
      <div align="right">
<button onclick="location.href='xml_tmimata.php';" class="btn btn-
success">Δημιουργία XML</button>
       <a href="add_tmima.php"><button class="btn btn-primary">Εισαγωγή 
Τμήματος</button></a></div>
        \langle/div\rangle</div>
</body>
</html>
```
## **Π. 2.6.2 Κώδικας για την εισαγωγή τμημάτων add\_tmima.php**

Στην οθόνη καταχώρησης, εμφανίζεται μία φόρμα με κενά πεδία στην οθόνη μας. Από εκεί μπορεί να γίνει η εισαγωγή όλων των πληροφοριών που χρειάζονται για να γίνει μία νέα καταχώρηση στη βάση δεδομένων μας.

Αφού συμπληρωθούν τα πεδία της φόρμας τότε γίνεται μία επανάκληση της σελίδας όπου καταχωρούνται σε μεταβλητές οι τιμές από το POST. Στην συνέχεια με Javascript εμφανίζεται μήνυμα για τυχόν λάθος κατά τον έλεγχο της ορθότητας των στοιχείων.

Κατόπιν εκτελείται το SQL ερώτημα εισαγωγής. Αφού πραγματοποιηθεί η εισαγωγή γίνεται ενημέρωση του υπαλλήλου που επιλέχθηκε ως Διευθυντής ώστε να τοποθετηθεί στο νέο τμήμα που θα Διευθύνει και τέλος μας προωθεί στην οθόνη εμφάνισης των εγγραφών.

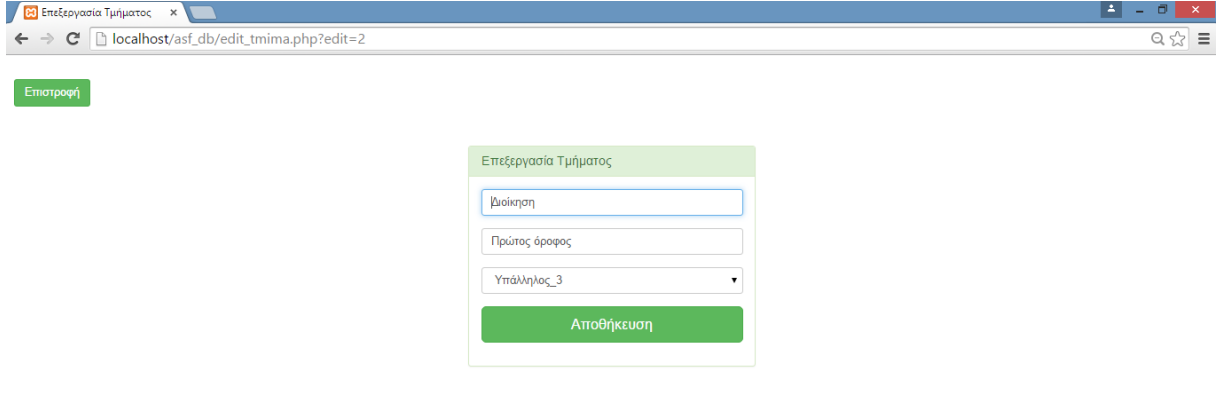

#### **Εικόνα 18. Η οθόνη με τη φόρμα για εισαγωγή τμήματος.**

Η Εικόνα 18 παρουσιάζει τη φόρμα εισαγωγής τμήματος, ενώ παρακάτω φαίνεται ο κώδικας php που κάνει τις προαναφερθείσες ενέργειες.

```
<?php
session start();
if (\frac{1}{5} SESSION['type login'] == 2) {
    session destroy();
    header(\overline{u}Location: login.php"); //redirect to login page to secure the
welcome page without login access.
}
if (!$ SESSION['email']) {
     header("Location: login.php"); //redirect to login page to secure the 
welcome page without login access.
}
?>
<html><head lang="en">
     <meta charset="UTF-8">
     <link type="text/css" rel="stylesheet" href="css\bootstrap.css">
     <title>Εισαγωγή Τμήματος</title>
</head>
<style>
     .login-panel {
         margin-top: 50px;
</style>
<body>
      &nbsp:
<div align="left">
```
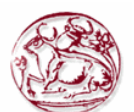

```
<a href="view_tmimata.php"><button class="btn btn-
success">Επιστροφή</button></a>
</div>
<div class="container"><!-- container class is used to centered the body 
of the browser with some decent width-->
   <div class="row"> <!-- row class is used for grid system in Bootstrap-->
         <div class="col-md-4 col-md-offset-4"><!--col-md-4 is used to 
create the no of colums in the grid also use for medimum and large devices-
\rightarrow <div class="login-panel panel panel-success">
                  <div class="panel-heading">
                      <h3 class="panel-title">Εισαγωγή Τμήματος</h3>
                 \langle/div>
                  <div class="panel-body">
                      <form role="form" method="post" action="add_tmima.php">
                          <fieldset>
                               <div class="form-group">
                                             <label for="name">Όνομα</label>
                                   <input class="form-control" 
placeholder="Όνομα" name="name" type="text" autofocus>
                              \langle/div\rangle<div class="form-group">
                                              \langlelahel
for="place">Τοποθεσία</label>
                                   <input class="form-control" 
placeholder="Τοποθεσία" name="place" type="text" autofocus>
                               </div>
                                             <div class="form-group">
                                  <label for="manager_id">Επέλεξε Διευθυντή 
τμήματος</label>
                                                   <?php
include("database/db_conection.php");
$sql = "SELECT name,user_id as user_id FROM users_asf WHERE user_id NOT IN 
(SELECT manager id as user id from department) and type login=2 order by
name";
$run = mysqli_query($dbcon, $sql);
echo "<select class=form-control name=manager id>";
while ($row = mysqli fetch array($run)) //while look to fetch the result
and store in a array $row.
     {
    $user_id = $row[1];$user name = $row[0];echo "<option value=$user_id>$user_name</option>";
}
echo "</select>";
?>
                               </div>
                               <input class="btn btn-lg btn-success btn-block" 
type="submit" value="Καταχώρηση" name="add_tmima" >
                          </fieldset>
                      </form>
                 \langle/div\rangle </div>
        \langle/div>
    \langle/div\rangle\langlediv>
```
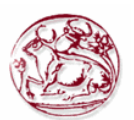

```
</body>
</html>
<?php
include("database/db_conection.php"); //Κάνε την σύνδεση με τη βάση
if (isset($_POST['add_tmima'])) {
    $tmima name = \frac{1}{5} POST['name']; //here getting result from the post
array after submitting the form.
     $tmima_place = $_POST['place']; //ομοίως
     $tmima_manager = $_POST['manager_id']; //ομοίως
    if ($tmima name == '') {
         //javascript use for input checking
         echo "<script>alert('Παρακαλώ, εισάγεται όνομα 
τμήματος!')</script>";
        exit(); //this use if first is not work then other will not show
 }
    if ($tmima place == '') {
         echo "<script>alert('Παρακαλώ, εισάγεται τοποθεσία 
τμήματος!')</script>";
         exit();
     }
    if ($tmima_manager == ') {
         echo "<script>alert('Παρακαλώ, επιλέξτε τον υπάλληλο που είναι 
Διευθυντής του τμήματος!')</script>";
        exit();
     }
     //ΚΑΤΑΧΩΡΗΣΗ ΣΤΗ ΒΔ ΤΟΥ ΤΜΗΜΑΤΟΣ
    $insert tmima = "insert into
department(tmima id,tmima name,place,manager id) VALUE
(NULL,'$tmima_name','$tmima_place','$tmima_manager')";
    if (mysqli query($dbcon, $insert tmima)) {
        $tmima id = mysqli insert id($dbcon);
        $update user = "UPDATE users asf SET tmima id='$tmima id' where
user_id=$tmima_manager"; //UPDATE ΤΟΥ ΧΡΗΣΤΗ ΜΕ ΤΟ ΝΕΟ ΤΜΗΜΑ ΠΟΥ ΕΓΙΝΕ 
ΔΙΕΥΘΥΝΤΗΣ
        mysqli query($dbcon, $update user);
        echo "<script>window.open('view_tmimata.php','_self')</script>";
//ΕΠΙΣΤΡΟΦΗ ΣΤΟ VIEW ΤΩΝ ΤΜΗΜΑΤΩΝ
    }
}
?>
```
## **Π. 2.6.3 Κώδικας για την επεξεργασία τμημάτων edit\_tmima.php**

Όταν φορτώνουμε την σελίδα της επεξεργασίας, τότε με ένα GET από το URL παίρνουμε το id που θέλουμε να επεξεργαστούμε και στην συνέχεια κάνουμε ένα ερώτημα στη βάση δεδομένων μας για να επιλέξουμε τη γραμμή του πίνακα που έχει την τιμή του id.

Αφού λοιπόν έχουμε βρει τη γραμμή που θέλουμε να επεξεργαστούμε, τότε γεμίζουμε τη φόρμα της σελίδας με τις τιμές των πεδίων που εμπεριέχονται στην επιλεχθείσα γραμμή.

Στη συνέχεια μπορούμε να κάνουμε όποια αλλαγή θέλουμε και πατώντας το κουμπί που κάνει submit την φόρμα, να καλέσει τη σελίδα PHP που θα κάνει την ενημέρωση του πίνακα με τα νέα στοιχεία για το επεξεργασμένο id.

Η μορφή της φόρμας επεξεργασίας είναι ίδια με αυτή που έχει και η φόρμα καταχώρησης. Παρακάτω παρουσιάζεται ο κώδικας με το πώς γεμίζετε η φόρμα αυτόματα.

```
<?php
session start();
```
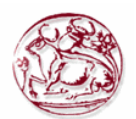

```
if (\frac{2}{3} SESSION['type login'] == 2) {
    session destroy();
     header("Location: login.php"); //redirect to login page to secure the 
welcome page without login access.
}
if (!$_SESSION['email']) {
    header("Location: login.php"); //redirect to login page to secure the 
welcome page without login access.
}
?>
<html><head lang="en">
     <meta charset="UTF-8">
     <link type="text/css" rel="stylesheet" href="css\bootstrap.css">
    <title>Επεξεργασία Τμήματος</title>
</head>
<style>
     .login-panel {
         margin-top: 50px;
</style>
<body>
       
<div align="left">
<a href="view_tmimata.php"><button class="btn btn-
success">Επιστροφή</button></a>
</div>
<div class="container"><!-- container class is used to centered the body 
of the browser with some decent width-->
   <div class="row"> <!-- row class is used for grid system in Bootstrap-->
         <div class="col-md-4 col-md-offset-4"><!--col-md-4 is used to 
create the no of colums in the grid also use for medimum and large devices-
\rightarrow <div class="login-panel panel panel-success">
                 <div class="panel-heading">
                     <h3 class="panel-title">Επεξεργασία Τμήματος</h3>
                 </div>
                        <?php
include("database/db_conection.php");
$edit id = $ GET['edit'];$edit query = "select * from department WHERE tmima id='$edit id'"; //query
$run = mysgli query($dbcon, $edit query);while ($row = mysqli fetch array($run)) //while look to fetch the result
and store in a array $row.
     {
    $tmina id = $row[0];$tmina name = $row[1];$place = $row[2];$manager id = $row[3];
}
?>
                        <div class="panel-body">
                     <form role="form" method="post" 
action="update_tmima.php?ID=<?php
echo $tmima_id;
? <fieldset>
                                           <div class="form-group">
                                           <label for="name">Όνομα</label>
                                  <input class="form-control" 
placeholder="Όνομα" name="name" type="text" value="<?php
```
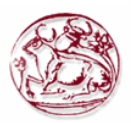

```
echo $tmima name;
?>" autofocus>
                                </div>
                                               <div class="form-group">
                                                \langlelahel
for="place">Τοποθεσία</label>
                                     <input class="form-control" 
placeholder="Τοποθεσία" name="place" type="text" value="<?php
echo $place;
?>" autofocus>
                                </div>
                                               <div class="form-group">
                                    <label for="manager_id">Επέλεξε Διευθυντή 
τμήματος</label>
                                                      <?php
include("database/db_conection.php");
$sql = "SELECT name,user_id as user_id FROM users_asf WHERE (user_id NOT IN 
(SELECT manager id as user id from department) or user id=$manager id) and
type login=2 order by name";
$run = mysqli_query($dbcon, $sql);
echo "<select class=form-control name=manager id>";
while ($row = mysqli fetch array($run)) //while look to fetch the result
and store in a array $row.
\left\{\begin{array}{ccc} \end{array}\right\}$user_id = $row[1];$user name = $row[0];
    if ($user id == $manager id) {
        echo "<option value=$user id
selected=$user_id>$user_name</option>";
     } else {
        echo "<option value=$user_id>$user_name</option>";
     }
}
echo "</select>";
?>
                               \langle/div>
                                               <input class="btn btn-lg btn-
success btn-block" type="submit" value="Αποθήκευση"> </fieldset>
                      \langle/form\rangle\langle/div>
                    \langle/div\rangle\langle div>
    \langle div>
\langle/div\rangle</body>
\langle/html>
```
#### **Π. 2.6.4 Κώδικας για την ολοκλήρωση επεξεργασίας update\_tmima.php**

Αφού συμπληρώσουμε τη φόρμα επεξεργασίας, τότε καλείται η σελίδα PHP όπου περιέχεται ο κώδικας που θα κάνει ενημέρωση στο πίνακα της βάσης δεδομένων μας. Με ένα GET από το URL παίρνουμε το id που θα ενημερώσουμε και στην συνέχεια με POST παίρνουμε τις τιμές που έχουν τα πεδία της φόρμας επεξεργασίας. Κάνουμε ένα ερώτημα στη βάση δεδομένων μας για να ενημερώσουμε τη γραμμή του πίνακα που έχει την τιμή του id.

Αφού ολοκληρωθεί η ενημέρωση θα μεταβούμε στη σελίδα όπου εμφανίζονται όλες οι εγγραφές μας.

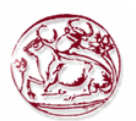

```
<?php
include("database/db_conection.php"); //Κάνε την σύνδεση με τη βάση
$ud ID = $ GET['ID'']; //TIMH ΜΕΤΑΒΛΗΤΗΣ ΑΠΟ URL
\overline{s}tmima name = \overline{s} POST['name']; //ΤΙΜΗ ΜΕΤΑΒΛΗΤΗΣ ΑΠΟ ΤΟ POST ΤΗΣ ΦΟΡΜΑΣ
$tmina place = $POST['place']; //ομοίως
$tmina manager = $POST['manager_id']; //ομοίως
if ($tmima name == '') {
     //javascript use for input checking
    echo "<script>alert('Παρακαλώ, εισάγεται ονομά τμήματος!')</script>";
    exit(); //this use if first is not work then other will not show
}
if ($tmima place == '') {
   echo "<script>alert('Παρακαλώ, συμπληρώστε την τοποθεσία!')</script>";
     exit();
}
if ($tmima_manager == '') {
    echo "<script>alert('Παρακαλώ, επιλεξτέ Διευθυντή 
τμήματος!')</script>";
    exit();
}
//insert the user into the database.
$update user = "UPDATE department SET
tmima_name='$tmima_name',place='$tmima_place',manager_id='$tmima_manager'
where tmima id='$ud ID'";
if (mysqli query($dbcon, $update user)) {
   $update user = "UPDATE users asf SET tmima id='Sud ID' where
user_id=$tmima_manager"; //UPDATE ΤΟΥ ΧΡΗΣΤΗ ΜΕ ΤΟ ΝΕΟ ΤΜΗΜΑ ΠΟΥ ΕΓΙΝΕ 
ΔΙΕΥΘΥΝΤΗΣ
   mysqli query($dbcon, $update user);
   echo "<script>window.open('view_tmimata.php','_self')</script>";
}
?>
```
## **Π. 2.6.5 Κώδικας για τη διαγραφή τμημάτων delete\_tmima.php**

Για να γίνει η διαγραφή της επιλεχθείσας τιμής, γίνεται αρχικά ένα GET στο URL ώστε να πάρουμε την τιμή του id που θα διαγραφεί.

Στην συνέχεια εκτελείται ένα ερώτημα SQL στη βάση δεδομένων μας, για να διαγραφή από το πίνακα η γραμμή που αφορά το id. Μετά το πέρας της διαγραφής, μεταβαίνουμε στη σελίδα εμφάνισης των εγγραφών, όπου μπορούμε να διαπιστώσουμε δια οφθαλμού την διαγραφή της γραμμής του id από το πίνακα μας.

Παρακάτω φαίνεται ο κώδικας php που κάνει τις προαναφερθείσες ενέργειες.

```
<?php
include("database/db_conection.php");
$deleteid = $GET['del'];$delete_query = "delete from department WHERE tmima id='$delete id'";
//delete query
$run = mysqli query($dbcon, $delete query);
if ($run) {
     //javascript function to open in the same window
    echo "<script>alert('Το τμήμα με ID = $delete_id έγινε διαγραφή από τη 
Βάση δεδομένων')</script>";
   echo "<script>window.open('view tmimata.php?deleted=$delete id has been
deleted',' self')</script>";
}
?>
<html>
<head lang="en">
  <meta charset="UTF-8">
```
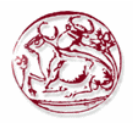

```
 <link type="text/css" rel="stylesheet" href="css\bootstrap.css"> <!--
css file link in bootstrap folder-->
</head>
\langle/html>
```
# *Π. 2.7 Διαχείριση πελατών*

Αφορά ενέργειες που μπορεί να κάνει μόνο ο απλός χρήστης. Έχει τη δυνατότητα να κάνει εισαγωγή, διαγραφή και επεξεργασία των πελατών και να διαχειριστεί μόνο αυτούς που καταχώρησε ο ίδιος.

## **Π. 2.7.1 Κώδικας για την εμφάνιση πελατών view\_customers.php**

Όταν μεταβούμε στην οθόνη εμφάνισης των πελατών, γίνεται ένα ερώτημα στη βάση δεδομένων μας, ώστε να εμφανιστούν οι εγγραφές. Αυτές θα απεικονιστούν στην οθόνη μας με τη μορφή πίνακα όπου κάθε γραμμή του αντιστοιχεί και σε μία καταχώρηση. Εκτός από τα πεδία που θα εμφανιστούν όπως είναι υπάρχουν και άλλα τα οποία θα πρέπει εμείς να τα αντιστοιχήσουμε με κάποια τιμή ή όταν αφορά ξένο κλειδί να κάνουμε ερώτημα στον πίνακα που αντιστοιχεί για να φέρουμε ως νέα τιμή του κάποιο όνομα ή άλλο πεδίο που μπορεί να το προσδιορίσει πιο εύκολα στο χρήστη.

Επίσης στην ίδια οθόνη εμφανίζονται κουμπιά όπως Διαγραφή, Εισαγωγή, Επεξεργασία, Αυτοκίνητα ή Συμβόλαια που σε πηγαίνουν σε σελίδες PHP για να γίνουν οι αντίστοιχές ενέργειες.

Να σημειωθεί ότι εμφανίζονται μόνο οι πελάτες του υπαλλήλου που έχει συνδεθεί και μόνο αυτά μπορεί να διαχειριστεί.

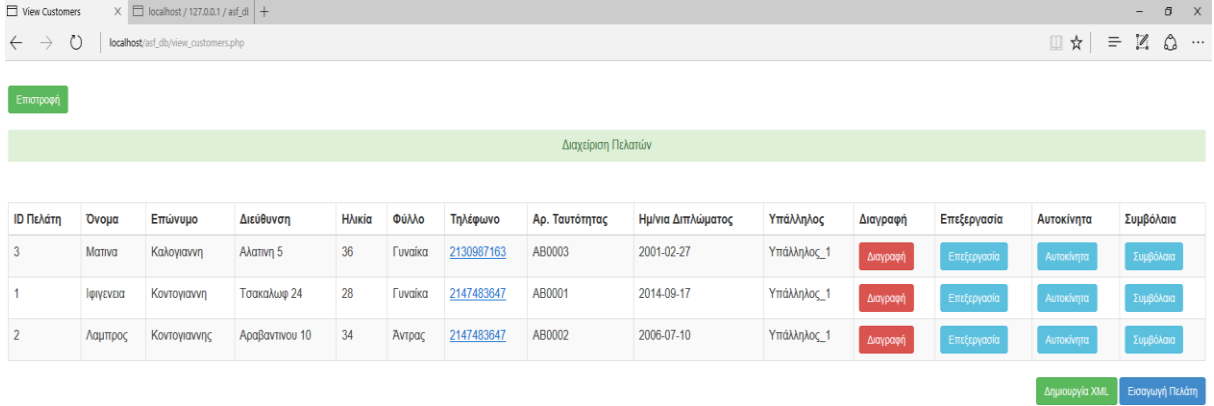

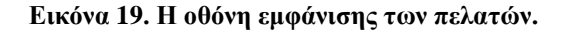

Η Εικόνα 19 παρουσιάζει την οθόνη εμφάνισης των πελατών της εταιρείας, ενώ παρακάτω φαίνεται ο κώδικας php που κάνει τις προαναφερθείσες ενέργειες.

```
<?php
session start();
if (\frac{5}{5} SESSION['type login'] == 1) {
    session destroy();
     header("Location: login.php"); //redirect to login page to secure the 
welcome page without login access.
}
if (!$ SESSION['email']) {
     header("Location: login.php"); //redirect to login page to secure the 
welcome page without login access.
```
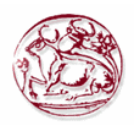

```
}
?>
<html><head lang="en">
     <meta charset="UTF-8">
     <link type="text/css" rel="stylesheet" href="css\bootstrap.css"> <!--
css file link in bootstrap folder-->
     <title>View Category Cars</title>
</head>
<style>
     .login-panel {
         margin-top: 150px;
     }
     .table {
        margin-top: 50px;
     }
</style>
<body>
<div class="table-scrol">
       
<div align="left">
<a href="welcome.php"><button class="btn btn-
success">Επιστροφή</button></a>
\langle/div\rangle 
<div class="panel-success">
<div class="panel-heading">
     <h1 class="panel-title" align="center">Διαχείριση 
Πελατών</h1></div></div>
<div class="table-responsive"><!--this is used for responsive display in 
mobile and other devices-->
     <table class="table table-bordered table-hover table-striped" >
         <thead>
        <tr <th>ID Πελάτη</th>
            <th>Όνομα</th>
                  <th>Επώνυμο</th>
                  <th>Διεύθυνση</th>
                   <th>Ηλικία</th>
                   <th>Φύλλο</th>
                  <th>Τηλέφωνο</th>
                  <th>Αρ. Ταυτότητας</th>
                  <th>Ημ/νια Διπλώματος</th>
                  <th>Υπάλληλος</th>
                  <th>Διαγραφή</th>
                   <th>Επεξεργασία</th>
                  <th>Αυτοκίνητα</th>
                  <th>Συμβόλαια</th>
        \langle/tr>
        </thead>
         <?php
include("database/db_conection.php"); //ΣΥΝΔΕΣΗ ΣΤΗ ΒΔ
$user_login = $_SESSION['user_id']; //ΤΙΜΗ ΑΠΟ ΤΟ SESSION
//ΕΠΙΛΟΓΗ ΠΕΛΑΤΩΝ ΤΟΥ ΥΠΑΛΛΗΛΟΥ
$view users query = "select * from customers where user id=$user login
order by lastname"; //select query for viewing users.
$run = mysqli query($dbcon, $view users query); //here run the
sql query.
while ($row = mysqli fetch array($run)) //while look to fetch the result
and store in a array $row.
```
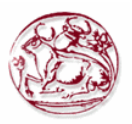

 $\left\{\begin{array}{ccc} \end{array}\right\}$ 

```
$customer_id = $row[0];$customer fname = $row[1];$customer_name = $row[2];$customer<sup>-</sup>address = $row[3];$customer age = $row[4];$customer genter=$row[5];
      if ($customer genter==1) {
            $customer_genter_name="Άντρας";
      }else{
            $customer_genter_name="Γυναίκα";
      } 
      $customer_phone=$row[6];
      $customer_numberid=$row[7];
      $customer_diploma_date=$row[8];
      $customer_user_id=$row[9];
      $view asf query="select name from users asf where
user_id=$customer_user_id";//ΕΠΙΛΟΓΗ ΟΝΟΜΑΤΟΣ ΥΠΑΛΛΗΛΟΥ.
      $runn=mysqli_query($dbcon,$view_asf_query);//here run the sql query.
      $roww=mysqli fetch array($runn);
      $customer_user_name=$roww[0];
       ?> 
        <tr>
<!--here showing results in the table -->
            <td><?php echo $customer id;?></td>
            <td><?php echo $customer fname;?></td>
            <td><?php echo $customer lname;?></td>
            <td><?php echo $customer address;?></td>
            <td><?php echo $customer_age;?></td>
            <td><?php echo $customer_genter_name;?></td>
            <td><?php echo $customer_phone;?></td>
            <td><?php echo $customer numberid;?></td>
            <td><?php echo $customer diploma date;?></td>
            <td><?php echo $customer user name;?></td>
<td><a href="delete_customer.php?del=<?php
   echo $customer id;
?>"><button class="btn btn-danger">Διαγραφή</button></a></td> <!--btn btn-
danger is a bootstrap button to show danger-->
                  <td><a href="edit_customer.php?edit=<?php
     echo $customer_id;
?>"><button class="btn btn-info">Επεξεργασία</button></a></td><!--btn btn-
danger is a bootstrap button to show danger-->
                  <td><a href="view_cars.php?id=<?php
    echo $customer id;
?>"><br/>>button class="btn btn-info">Αυτοκίνητα</button></a></td>
                  <td><a href="view_insurance.php?id=<?php
    echo $customer id;
?>"><br/><br/>button class="btn btn-info">Συμβόλαια</button></a></td>
         \langle/tr>
         <?php
}
?>
    \langle/table>
      <div align="right">
<button onclick="location.href='xml_customers.php';" class="btn btn-
success">Δημιουργία XML</button>
       <a href="add_customer.php"><button class="btn btn-primary">Εισαγωγή 
Πελάτη</button></a></div>
```

```
 </div>
</div>
</body>
</html>
```
**POCHOFSHOMME** 

## **Π. 2.7.2 Κώδικας για την εισαγωγή πελατών add\_customer.php**

Στην οθόνη καταχώρησης, εμφανίζεται μία φόρμα με κενά πεδία στην οθόνη μας. Από εκεί μπορεί να γίνει η εισαγωγή όλων των πληροφοριών που χρειάζονται για να γίνει μία νέα καταχώρηση στη βάση δεδομένων μας.

Αφού συμπληρωθούν τα πεδία της φόρμας τότε γίνεται μία επανάκληση της σελίδας όπου καταχωρούνται σε μεταβλητές οι τιμές από το POST. Στην συνέχεια με Javascript εμφανίζεται μήνυμα για τυχόν λάθος κατά τον έλεγχο της ορθότητας των στοιχείων.

Κατόπιν εκτελείται το SQL ερώτημα εισαγωγής. Αφού πραγματοποιηθεί η εισαγωγή μας προωθεί στην οθόνη εμφάνισης των εγγραφών.

| $\times$ $\Box$ localhost / 127.0.0.1 / asf_dl +<br>Ε Εισαγωγή Πελάτη |                        |                                                                                                    | $\qquad \qquad \sigma \quad \times$ |  |
|-----------------------------------------------------------------------|------------------------|----------------------------------------------------------------------------------------------------|-------------------------------------|--|
| $\leftarrow$ $\rightarrow$ 0<br>localhost/asf_db/add_customer.php     |                        | $\mbox{if $\mathbb{Q}_1$ is a $n$} \quad \mbox{if $\mathbb{Q}_2$ is a $n$} \quad \mbox{if $\mathbb{Q}_2$ is a $n$} \quad \mbox{if $\mathbb{Q}_2$ is a $n$} \quad \mbox{if $\mathbb{Q}_2$ is a $n$} \quad \mbox{if $\mathbb{Q}_2$ is a $n$} \quad \mbox{if $\mathbb{Q}_2$ is a $n$} \quad \mbox{if $\mathbb{Q}_2$ is a $n$} \quad \mbox{if $\mathbb{Q}_2$ is a $n$} \quad \mbox{if $\mathbb{Q}_2$ is a $n$} \quad \mbox{if $\mathbb{Q$ |                                     |  |
|                                                                       |                        |                                                                                                    |                                     |  |
| Επιστροφή                                                             |                        |                                                                                                    |                                     |  |
|                                                                       |                        |                                                                                                    |                                     |  |
|                                                                       | Εισαγωγή Πελάτη        |                                                                                                    |                                     |  |
|                                                                       | Όνομα                  |                                                                                                    |                                     |  |
|                                                                       | Dvoua                  |                                                                                                    |                                     |  |
|                                                                       | Επώνυμο                |                                                                                                    |                                     |  |
|                                                                       | Επώνυμο                |                                                                                                    |                                     |  |
|                                                                       | Διεύθυνση              |                                                                                                    |                                     |  |
|                                                                       | Διεύθυνση              |                                                                                                    |                                     |  |
|                                                                       | Ηλικία                 |                                                                                                    |                                     |  |
|                                                                       | Ηλικία                 |                                                                                                    |                                     |  |
|                                                                       | Φυλλο                  |                                                                                                    |                                     |  |
|                                                                       | Αντρας<br>$\checkmark$ |                                                                                                    |                                     |  |
|                                                                       | Τηλέφωνο               |                                                                                                    |                                     |  |
|                                                                       | Τηλέφωνο               |                                                                                                    |                                     |  |
|                                                                       | Αριθμός Ταυτότητας     |                                                                                                    |                                     |  |
|                                                                       | Αριθμός Ταυτότητας     |                                                                                                    |                                     |  |
|                                                                       | Ημερομηνία Διπλώματος  |                                                                                                    |                                     |  |
|                                                                       | dd/mm/yyyy             |                                                                                                    |                                     |  |
|                                                                       | Καταχώρηση             |                                                                                                    |                                     |  |
|                                                                       |                        |                                                                                                    |                                     |  |
|                                                                       |                        |                                                                                                    |                                     |  |
|                                                                       |                        |                                                                                                    |                                     |  |
|                                                                       |                        |                                                                                                    |                                     |  |

**Εικόνα 20. Η οθόνη με τη φόρμα για εισαγωγή πελατών.**

Η Εικόνα 20 παρουσιάζει τη φόρμα εισαγωγής πελατών, ενώ παρακάτω φαίνεται ο κώδικας php που κάνει τις προαναφερθείσες ενέργειες.

```
<?php
session start();
if($ SESSION['type login'] == 1){
      session destroy();
      header(\overline{u}Location: login.php");//redirect to login page to secure the
welcome page without login access.
}
if(!$ SESSION['email'])
{ 
     header("Location: login.php");//redirect to login page to secure the 
welcome page without login access.
}
?>
<html><head lang="en">
   <meta charset="UTF-8">
```
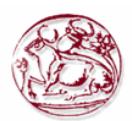

```
 <link type="text/css" rel="stylesheet" href="css\bootstrap.css">
     <title>Εισαγωγή Πελάτη</title>
</head>
<style>
     .login-panel {
         margin-top: 50px;
</style>
<body>
 
<div align="left">
<a href="view_customers.php"><button class="btn btn-
success">Επιστροφή</button></a>
\langle/div\rangle<div class="container"><!-- container class is used to centered the body 
of the browser with some decent width-->
   <div class="row"> <!-- row class is used for grid system in Bootstrap-->
         <div class="col-md-4 col-md-offset-4"><!--col-md-4 is used to 
create the no of colums in the grid also use for medimum and large devices-
\rightarrow <div class="login-panel panel panel-success">
                  <div class="panel-heading">
                      <h3 class="panel-title">Εισαγωγή Πελάτη</h3>
                 \langle/div\rangle <div class="panel-body">
                      <form role="form" method="post" 
action="add_customer.php">
                           <fieldset>
                               <div class="form-group">
                                             <label for="fname">Όνομα</label>
                                   <input class="form-control" 
placeholder="Όνομα" name="fname" type="text" autofocus>
                               </div>
                                             <div class="form-group">
                                             <label 
for="lname">Επώνυμο</label>
                                   <input class="form-control" 
placeholder="Επώνυμο" name="lname" type="text" autofocus>
                              \langlediv\rangle<div class="form-group">
                                             <label 
for="address">Διεύθυνση</label>
                                   <input class="form-control" 
placeholder="Διεύθυνση" name="address" type="text" autofocus>
                              \langlediv>
                                             <div class="form-group">
                                             <label for="age">Ηλικία</label>
                                   <input class="form-control" 
placeholder="Ηλικία" name="age" type="number" autofocus>
                              \langle div>
                                             <div class="form-group">
                                             <label for="genter">Φυλλο</label>
                                                   <select class="form-
control" name="genter">
                                                   <option value="1"> 
Αντρας</option>
                                                   <option value="2"> 
Γυναικα</option>
                                                   </select>
                              \langle/div\rangle
```
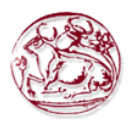

```
<div class="form-group">
                                              <label 
for="phone">Τηλέφωνο</label>
                                   <input class="form-control" 
placeholder="Τηλέφωνο" name="phone" type="tel" autofocus>
                               </div>
                                             <div class="form-group">
                                             <label for="number_id">Αριθμός 
Ταυτότητας</label>
                                   <input class="form-control" 
placeholder="Αριθμός Ταυτότητας" name="number_id" type="text" autofocus>
                               </div>
                                             <div class="form-group">
                                              \langlelabel
for="diploma_date">Ημερομηνία Διπλώματος</label>
                                   <input class="form-control" 
placeholder="Ημερομηνία Διπλώματος" name="diploma_date" type="date" 
autofocus>
                              \langle div>
                               <input class="btn btn-lg btn-success btn-block" 
type="submit" value="Καταχώρηση" name="add_customer" >
                           </fieldset>
                       </form>
                 \langlediv> </div>
        \langle/div>
     </div>
\langle div>
</body>
</html>
<?php
include("database/db_conection.php");//Κάνε την σύνδεση με τη βάση
if(isset($_POST['add_customer']))
{
              $customer_fname=$_POST['fname'];
                   $customer_lname=$_POST['lname'];
              $customer_address=$_POST['address'];
              $customer_age=$_POST['age'];
                   $customer_genter=$_POST['genter'];
                   $customer_phone=$_POST['phone'];
                   $customer_numberid=$_POST['number_id'];
                   $customer diploma date=$ POST['diploma date'];
                   $customer_user_id=$_SESSION['user_id'];
    if($customer_fname=='')
\left\{\begin{array}{ccc} \end{array}\right\} //javascript use for input checking
         echo"<script>alert('Παρακαλώ, εισάγεται Όνομα!')</script>";
             exit();//this use if first is not work then other will not show
 }
```
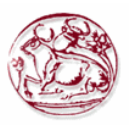

```
//insert the user into the database.
    $insert user="insert into customers
(customer_id,firstname,lastname,address,age,genter,phone,number_id,diploma_
date, user_id) VALUE
(NULL,'$customer_fname','$customer_lname','$customer_address','$customer_ag
e','$customer genter','$customer phone','$customer numberid','$customer dip
loma date', '$customer user id')";
    if(mysqli query($dbcon,$insert user))
     {
            echo 
"<script>window.open('view_customers.php','_self')</script>";
     }
}?>
```
# **Π. 2.7.3 Κώδικας για την επεξεργασία πελατών edit\_customer.php**

Όταν φορτώνουμε την σελίδα της επεξεργασίας, τότε με ένα GET από το URL παίρνουμε το id που θέλουμε να επεξεργαστούμε και στην συνέχεια κάνουμε ένα ερώτημα στη βάση δεδομένων μας για να επιλέξουμε τη γραμμή του πίνακα που έχει την τιμή του id.

Αφού λοιπόν έχουμε βρει τη γραμμή που θέλουμε να επεξεργαστούμε, τότε γεμίζουμε τη φόρμα της σελίδας με τις τιμές των πεδίων που εμπεριέχονται στην επιλεχθείσα γραμμή.

Στη συνέχεια μπορούμε να κάνουμε όποια αλλαγή θέλουμε και πατώντας το κουμπί που κάνει submit την φόρμα, να καλέσει τη σελίδα PHP που θα κάνει την ενημέρωση του πίνακα με τα νέα στοιχεία για το επεξεργασμένο id.

Η μορφή της φόρμας επεξεργασίας είναι ίδια με αυτή που έχει και η φόρμα καταχώρησης. Παρακάτω παρουσιάζεται ο κώδικας με το πώς γεμίζετε η φόρμα αυτόματα.

```
<?php
session start();
if($ SESSION['type login'] == 1){
      session destroy();
      header("Location: login.php");//redirect to login page to secure the 
welcome page without login access.
}
if(!$ SESSION['email'])
{ 
     header("Location: login.php");//redirect to login page to secure the 
welcome page without login access.
}
?>
<html><head lang="en">
     <meta charset="UTF-8">
     <link type="text/css" rel="stylesheet" href="css\bootstrap.css">
     <title>Επεξεργασία Πελάτη</title>
</head>
<style>
     .login-panel {
         margin-top: 50px;
</style>
<body>
      \&nbsp;<div align="left">
<a href="view_customers.php"><button class="btn btn-
success">Επιστροφή</button></a>
```
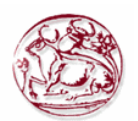

```
</div>
<div class="container"><!-- container class is used to centered the body 
of the browser with some decent width-->
   <div class="row"> <!-- row class is used for grid system in Bootstrap-->
         <div class="col-md-4 col-md-offset-4"><!--col-md-4 is used to 
create the no of colums in the grid also use for medimum and large devices-
->
             <div class="login-panel panel panel-success">
                 <div class="panel-heading">
                      <h3 class="panel-title">Επεξεργασία Πελάτη</h3>
                \langle/div\rangle<?php
                               include("database/db_conection.php");
                               $edit_id=$_GET['edit'];
                               $edit_query="select * from customers WHERE 
customer_id='$edit_id'";//query
                               $run=mysqli_query($dbcon,$edit_query);
                               while($row=mysqli fetch array($run))//while
look to fetch the result and store in a array $row.
                               {
                                            $customer_id=$row[0];
                                            $customer_fname=$row[1];
                                            $customer_lname=$row[2];
                                            $customer_address=$row[3];
                                            $customer_age=$row[4];
                                            $customer genter=$row[5];
                                            $customer_phone=$row[6];
                                            $customer_numberid=$row[7];
                                            $customer_diploma_date=$row[8];
                                            $customer_user_id=$row[9];
                               }
                         ?>
                         <div class="panel-body">
                     <form role="form" method="post" 
action="update customer.php?ID=<?php echo $customer id; ?>">
                          <fieldset>
                                            <div class="form-group">
                                            <label for="fname">Όνομα</label>
                                  <input class="form-control" 
placeholder="Όνομα" name="fname" type="text" value="<?php 
                                                        echo $customer fname;
?>" autofocus>
                             \langlediv>
                                            <div class="form-group">
                                            <label 
for="lname">Επώνυμο</label>
                                  <input class="form-control" 
placeholder="Επώνυμο" name="lname" type="text" value="<?php 
                                                        echo $customer lname;
?>" autofocus>
                              </div>
                                            <div class="form-group">
                                            \langlelahel
for="address">Διεύθυνση</label>
                                  <input class="form-control" 
placeholder="Διεύθυνση" name="address" type="text" value="<?php 
                                                        echo 
$customer address; ?>" autofocus>
                              </div>
```
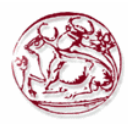

<div class="form-group"> <label for="age">Ηλικία</label> <input class="form-control" placeholder="Ηλικία" name="age" type="number" value="<?php echo \$customer age; ?>" autofocus>  $\langle$  div> <div class="form-group">  $\langle$ lahel for="customer\_genter">Φύλλο</label> <select class="formcontrol" name="genter"> <?php if (\$customer genter==1) { echo "<option value=1 selected=\$customer\_genter> Άντρας</option><option value=2>Γυναίκα</option>"; }else{ echo "<option value=1>Άντρας</option><option value=2 selected=\$customer\_genter>Γυναίκα</option>"; } ?> </select> </div> <div class="form-group">  $\langle$ label for="phone">Τηλέφωνο</label> <input class="form-control" placeholder="Τηλέφωνο" name="phone" type="tel" value="<?php echo \$customer phone; ?>" autofocus>  $\langle$  div> <div class="form-group"> <label for="number\_id">Αριθμός Ταυτότητας</label> <input class="form-control" placeholder="Αριθμός Ταυτότητας" name="number\_id" type="text" value="<?php echo \$customer numberid; ?>" autofocus>  $\langle$ div $>$ <div class="form-group"> <label for="diploma\_date">Ημερομηνία Διπλώματος</label> <input class="form-control" placeholder="Ημερομηνία Διπλώματος" name="diploma\_date" type="date" value="<?php echo \$customer diploma date; ?>" autofocus>  $\langle$  div> <input class="btn btn-lg btn-success btn-block" type="submit" value="Αποθήκευση"> </fieldset>  $\langle$ /form $\rangle$  $\langle$  div>  $\langle$  div $\rangle$ 

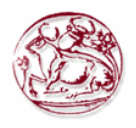

```
\langlediv> </div>
</div>
</body>
</html>
```
# **Π. 2.7.4 Κώδικας για την ολοκλήρωσης επεξεργασίας update\_customer.php**

Αφού συμπληρώσουμε τη φόρμα επεξεργασίας, τότε καλείται η σελίδα PHP όπου περιέχεται ο κώδικας που θα κάνει ενημέρωση στο πίνακα της βάσης δεδομένων μας. Με ένα GET από το URL παίρνουμε το id που θα ενημερώσουμε και στην συνέχεια με POST παίρνουμε τις τιμές που έχουν τα πεδία της φόρμας επεξεργασίας. Κάνουμε ένα ερώτημα στη βάση δεδομένων μας για να ενημερώσουμε τη γραμμή του πίνακα που έχει την τιμή του id.

Αφού ολοκληρωθεί η ενημέρωση θα μεταβούμε στη σελίδα όπου εμφανίζονται όλες οι εγγραφές μας.

```
<html><head lang="en">
     <meta charset="UTF-8">
     <link type="text/css" rel="stylesheet" href="css\bootstrap.css">
     <title>Επεξεργασία Πελάτη</title>
</head>
<?php
session start();
$ud ID = $GH['ID'];
include("database/db_conection.php");//Κάνε την σύνδεση με τη βάση
                  $customer fname=$ POST['fname'];
                  $customer_lname=$_POST['lname'];
                  $customer_address=$_POST['address'];
                   $customer_age=$_POST['age'];
                  $customer genter=$ POST['genter'];
                  $customer_phone=$_POST['phone'];
                  $customer_numberid=$_POST['number_id'];
                  $customer diploma date=$ POST['diploma date'];
                  $customer user id=$ SESSION['user id'];
    if($customer_fname=='')
     {
         //javascript use for input checking
         echo"<script>alert('Παρακαλώ, εισάγεται Όνομα!')</script>";
            exit();//this use if first is not work then other will not show
     }
//insert the user into the database.
    $update_user="UPDATE_customers SET
firstname='$customer_fname',lastname='$customer_lname',address='$customer_a
ddress', age='$customer age', genter='$customer genter', phone='$customer_phon
e',number_id='$customer_numberid',diploma_date='$customer_diploma_date' 
where customer id='$ud ID'";
      if(mysqli query($dbcon, $update user))
     {
            echo 
"<script>window.open('view_customers.php','_self')</script>";
     }
2\langle/html>
```
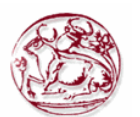

## **Π. 2.7.5 Κώδικας για τη διαγραφή πελατών delete\_customer.php**

Για να γίνει η διαγραφή της επιλεχθείσας τιμής, γίνεται αρχικά ένα GET στο URL ώστε να πάρουμε την τιμή του id που θα διαγραφεί.

Στην συνέχεια εκτελείται ένα ερώτημα SQL στη βάση δεδομένων μας, για να διαγραφή από το πίνακα η γραμμή που αφορά το id. Μετά το πέρας της διαγραφής, μεταβαίνουμε στη σελίδα εμφάνισης των εγγραφών, όπου μπορούμε να διαπιστώσουμε δια οφθαλμού την διαγραφή της γραμμής του id από το πίνακα μας.

Παρακάτω φαίνεται ο κώδικας php που κάνει τις προαναφερθείσες ενέργειες.

```
<?php
include("database/db_conection.php");
$delete_id = $GET['del'];$delete<sup>-</sup>query = "delete from customers WHERE customer id='$delete id'";
//delete query
$run = mysqli query($dbcon, $delete query);
if ($run) {
     //javascript function to open in the same window
     echo "<script>alert('O πελάτης με ID = $delete_id έγινε διαγραφή από 
τη Βάση δεδομένων')</script>";
    echo "<script>window.open('view customers.php?deleted=$delete id has
been deleted',' self')</script>";
}
?>
<html>
<head lang="en">
    <meta charset="UTF-8">
     <link type="text/css" rel="stylesheet" href="css\bootstrap.css"> <!--
css file link in bootstrap folder-->
</head>
</html>
```
## *Π. 2.8 Διαχείριση οχημάτων*

Αφορά ενέργειες που μπορεί να κάνει μόνο ο απλός χρήστης. Έχει τη δυνατότητα να κάνει εισαγωγή, διαγραφή και επεξεργασία των οχημάτων για τους πελάτες που ο ίδιος διαχειρίζεται.

#### **Π. 2.8.1 Κώδικας για την εμφάνιση οχημάτων view\_cars.php**

Όταν μεταβούμε στην οθόνη εμφάνισης των οχημάτων, γίνεται ένα ερώτημα στη βάση δεδομένων μας, ώστε να εμφανιστούν οι εγγραφές. Αυτές θα απεικονιστούν στην οθόνη μας με τη μορφή πίνακα όπου κάθε γραμμή του αντιστοιχεί και σε μία καταχώρηση. Εκτός από τα πεδία που θα εμφανιστούν όπως είναι υπάρχουν και άλλα τα οποία θα πρέπει εμείς να τα αντιστοιχήσουμε με κάποια τιμή ή όταν αφορά ξένο κλειδί να κάνουμε ερώτημα στον πίνακα που αντιστοιχεί για να φέρουμε ως νέα τιμή του κάποιο όνομα ή άλλο πεδίο που μπορεί να το προσδιορίσει πιο εύκολα στο χρήστη.

Επίσης στην ίδια οθόνη εμφανίζονται κουμπιά όπως Διαγραφή, Εισαγωγή ή Επεξεργασία που σε πηγαίνουν σε σελίδες PHP για να γίνουν οι αντίστοιχές ενέργειες.

Να σημειωθεί ότι εμφανίζονται μόνο τα οχήματα των πελατών του υπαλλήλου που έχει συνδεθεί και μόνο αυτά μπορεί να διαχειριστεί. Καθώς επίσης λαμβάνεται υπόψη αν εχουμε μεταβεί στην οθόνη από τη διαχείριση πελατών ή απευθείας από τις αρχικές επιλογές.

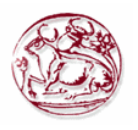

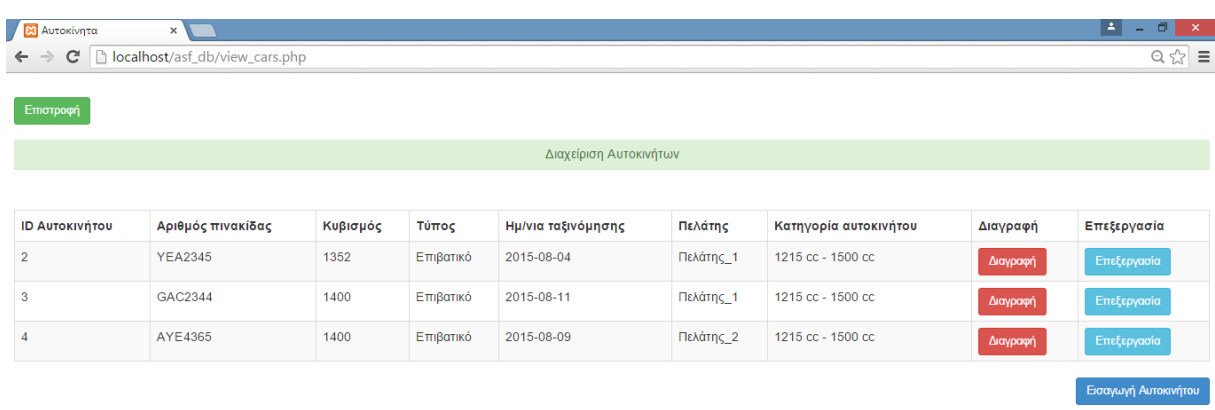

#### **Εικόνα 21. Η οθόνη εμφάνισης των οχημάτων.**

Η Εικόνα 21 παρουσιάζει την οθόνη εμφάνισης των οχημάτων, ενώ παρακάτω φαίνεται ο κώδικας php που κάνει τις προαναφερθείσες ενέργειες.

```
<?php
session start();
if (\frac{2}{5} SESSION['type login'] == 1) {
    session destroy();
     header("Location: login.php"); //redirect to login page to secure the 
welcome page without login access.
}
if (!$_SESSION['email']) {
     header("Location: login.php"); //redirect to login page to secure the 
welcome page without login access.
}
?>
<html>
<head lang="en">
     <meta charset="UTF-8">
     <link type="text/css" rel="stylesheet" href="css\bootstrap.css"> <!--
css file link in bootstrap folder-->
     <title>Αυτοκίνητα</title>
</head>
<style>
     .login-panel {
         margin-top: 150px;
     }
     .table {
        margin-top: 50px;
     }
</style>
<body>
<div class="table-scrol">
       
<div align="left">
<a href="welcome.php"><button class="btn btn-
success">Επιστροφή</button></a>
\langle/div\rangle
```
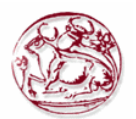

```
 
<div class="panel-success">
<div class="panel-heading">
    <h1 class="panel-title" align="center">Διαχείριση 
Αυτοκινήτων</h1></div></div>
<div class="table-responsive"><!--this is used for responsive display in 
mobile and other devices-->
     <table class="table table-bordered table-hover table-striped" >
         <thead>
        \langle \text{tr} \rangle <th>ID Αυτοκινήτου</th>
             <th>Αριθμός πινακίδας</th>
                  <th>Κυβισμός</th>
                  <th>Τύπος</th>
             <th>Ημ/νια ταξινόμησης</th>
                  <th>Πελάτης</th>
                  <th>Κατηγορία αυτοκινήτου</th>
                  <th>Διαγραφή</th>
             <th>Επεξεργασία</th>
        \langle/tr>
        </thead>
         <?php
include("database/db_conection.php"); //ΣΥΝΔΕΣΗ ΣΤΗ ΒΔ
$user login = $ SESSION['user id'];
$customer car query = "select customer id from customers where
user_id=$user_login"; //ΕΠΙΛΟΓΗ ΠΕΛΑΤΗ ΤΟΥ ΥΠΑΛΛΗΛΟΥ
$run c = mysqli query($dbcon, $customer car query);
if (isset($_GET["id"])) { //ΠΕΡΙΠΤΩΣΗ ΠΟΥ ΜΠΑΙΝΟΥΜΕ ΣΤΗ ΣΕΛΙΔΑ ΑΠΟ ΤΗ 
ΔΙΑΧΕΙΡΗΣΗ ΠΕΛΑΤΩΝ
   $custom_id = $GET['id"];
    $view users query = "select * from cars where customer id=$custom id
order by car_id"; //ΕΠΙΛΟΓΗ ΑΥΤΟΚΙΝΗΤΩΝ ΤΩΝ ΠΕΛΑΤΩΝ ΤΟΥ ΥΠΑΛΛΗΛΟΥ
   $run = mysqliquery($dbcon, $view users query); //here run
the sql query.
   while ($row = mysqli fetch array($run)) //while look to fetch the
result and store in a array $row.
\left\{ \begin{array}{cc} 0 & 0 \\ 0 & 0 \end{array} \right\}$carid = $row[0];$car~pinakida = $row[1];$car cc = $row[2];$car type = $row[3];
        if ($car type == 1) {
           $car type name = "Επιβατικό";
         } else {
             $car_type_name = "Εμπορικό";
 }
        $car date = $row[4];$car customer id = $row[5];$view customer query = "select lastname from customers where
customer_id=$car_customer_id"; //ΕΠΙΛΟΓΗ ΕΠΩΝΥΜΟ ΠΕΛΑΤΗ
       $runn = mysqli query($dbcon, $view customer query);
//here run the sql query.
        $roww = mysqli fetch array($runn);
        $customer name = $row[0];$car category id = $row[6]; //ΕΠΙΛΟΓΗ ΚΥΒΙΚΩΝ ΚΑΤΗΓΟΡΙΑΣ ΚΑΙ ΤΥΠΟΣ ΚΑΤΗΓΟΡΙΑΣ
```
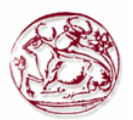

```
$select cat name = "Select displacement from, displacement to from
category car where category id=$car category id";
        $run_cat_name = mysqli_query($dbcon, $select_cat_name);
$row cat name = mysqli fetch array($run cat name);
$display from = $row cat name[0];$display to = $row cat name[1];?>
       <tr>
<!--here showing results in the table -->
          <td><?php
         echo $car_id;
?></td>
           <td><?php
         echo $car_pinakida;
?></td>
                 <td><?php
       echo $car cc;
?></td>
                 <td><?php
       echo $car type name;
?></td><td><?php
       echo $car date;
?>>/td><td><?php
       echo $customer name;
?>>/t.d><td><?php
       echo "$displ from cc - $displ to cc";
?></td> <td><a href="delete_cars.php?del=<?php
        echo $car_id;
?>"><button class="btn btn-danger">Διαγραφή</button></a>></td><!--btn btn-
danger is a bootstrap button to show danger-->
                 <td><a href="edit_cars.php?edit=<?php
        echo $car_id;
?>"><button class="btn btn-info">Επεξεργασία</button></a>></td><!--btn btn-
danger is a bootstrap button to show danger-->
        \langle/tr>
          <?php
     }
} else { //ΠΕΡΙΠΤΩΣΗ ΠΟΥ ΒΛΕΠΟΥΜΕ ΤΗ ΣΕΛΙΔΑ ΑΠΟ ΤΑ ΟΧΗΜΑΤΑ
   while ($row c = mysqli fetch array($run c)) //while look to fetch the
result and store in a array $row.
         {
       $customer car id = $row c[0];$view users query = "select * from cars where
customer_id=$customer_car_id order by car_id"; //ΕΠΙΛΟΓΗ ΑΥΤΟΚΙΝΗΤΩΝ ΤΟΥ 
ΚΑΘΕ ΠΕΛΑΤΗ
       $run = mysqli query($dbcon, $view users query); //here
run the sql query.
       while ($row = mysqli fetch array($run)) //while look to fetch the
result and store in a array $row.
\{$carid = $row[0];$car pinakida = $row[1];
            \sqrt{2} = \sqrt{2};
            \frac{1}{2}car<sup>type</sup> = \frac{1}{2}row[3];
             if ($car_type == 1) { //ΕΜΦΑΝΙΣΕ ΕΠΙΒΑΤΙΚΟ Η' ΕΜΠΟΡΙΚΟ
```
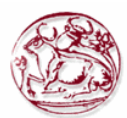

```
 $car_type_name = "Επιβατικό";
            } else {
                $car_type_name = "Εμπορικό";
 }
           $car date = $row[4];$car customer id = $row[5];
           $view customer query = "select lastname from customers where
customer_id=$car_customer_id"; //ΕΠΙΛΟΓΗ ΕΠΩΝΥΜΟΥ ΠΕΛΑΤΗ
           $runn = mysqli query($dbcon,
$view customer query); //here run the sql query.
           $row = mysqli fetch_array($runn);
           $customer name = $roww[0];$car category id = $row[6]; //ΕΠΙΛΟΓΗ ΚΥΒΙΚΩΝ ΚΑΤΗΓΟΡΙΑΣ ΚΑΙ ΤΥΠΟΣ ΚΑΤΗΓΟΡΙΑΣ
           $select cat name = "Select displacement from, displacement to
from category car where category id=$car category id";
$run_cat_name = mysqli_query($dbcon, $select_cat_name);
$row cat name = mysqli fetch array($run cat name);
$displ from = $row cat name[0];
$display to = $row cat name[1];?>
       <tr>
<!--here showing results in the table -->
           <td><?php
            echo $car_id;
?>>/td><td><?php
            echo $car_pinakida;
?></td><td><?php
            echo $car_cc;
?></td>
                 <td><?php
           echo $car type name;
?></td>
                 <td><?php
           echo $car date;
?></td>
                 <td><?php
           echo $customer name;
?></td>
                 <td><?php
           echo "$displ from cc - $displ to cc";
?></td>
            <td><a href="delete_cars.php?del=<?php
            echo $car_id;
?>"><button class="btn btn-danger">Διαγραφή</button></a></td> <!--btn btn-
danger is a bootstrap button to show danger-->
                <td><a href="edit_cars.php?edit=<?php
            echo $car_id;
?>"><button class="btn btn-info">Επεξεργασία</button></a>></td><!--btn btn-
danger is a bootstrap button to show danger-->
        \langle/tr>
        <?php
 }
    }
}
?>
    </table>
```
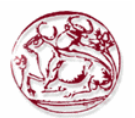

```
<div align="right">
<button onclick="location.href='xml_cars.php';" class="btn btn-
success">Δημιουργία XML</button>
      <a href="add_cars.php"><button class="btn btn-primary">Εισαγωγή 
Αυτοκινήτου</button></a></div>
         </div>
\langle div>
</body>
</html>
```
#### **Π. 2.8.2 Κώδικας για την εισαγωγή οχημάτων add\_cars.php**

Στην οθόνη καταχώρησης, εμφανίζεται μία φόρμα με κενά πεδία στην οθόνη μας. Από εκεί μπορεί να γίνει η εισαγωγή όλων των πληροφοριών που χρειάζονται για να γίνει μία νέα καταχώρηση στη βάση δεδομένων μας.

Αφού συμπληρωθούν τα πεδία της φόρμας τότε γίνεται μία επανάκληση της σελίδας όπου καταχωρούνται σε μεταβλητές οι τιμές από το POST. Στην συνέχεια με Javascript εμφανίζεται μήνυμα για τυχόν λάθος κατά τον έλεγχο της ορθότητας των στοιχείων.

Κατόπιν εκτελείται το SQL ερώτημα εισαγωγής. Αφού πραγματοποιηθεί η εισαγωγή μας προωθεί στην οθόνη εμφάνισης των εγγραφών.

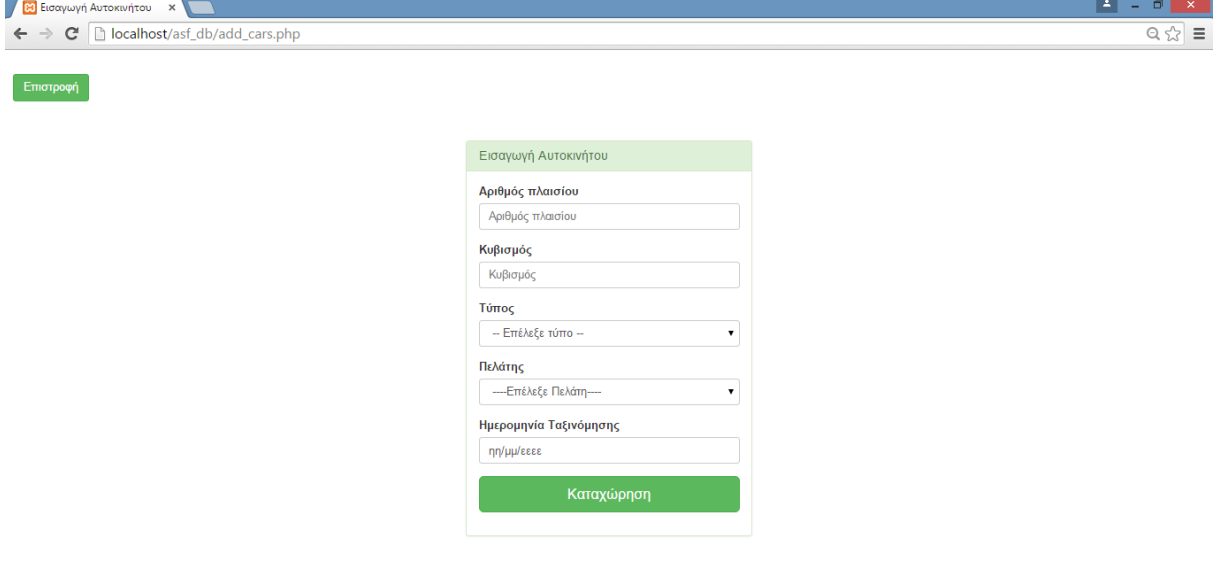

**Εικόνα 22. Η οθόνη με τη φόρμα για εισαγωγή οχήματος.**

Η Εικόνα 22 παρουσιάζει τη φόρμα εισαγωγής οχήματος, ενώ παρακάτω φαίνεται ο κώδικας php που κάνει τις προαναφερθείσες ενέργειες.

```
<?php
session start();
if (\frac{2}{3} SESSION['type login'] == 1) {
    session destroy();
    header(\overline{u}Location: login.php"); //redirect to login page to secure the
welcome page without login access.
}
if (!$_SESSION['email']) {
     header("Location: login.php"); //redirect to login page to secure the 
welcome page without login access.
}
?>
<html>
```
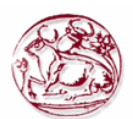

```
<head lang="en">
     <meta charset="UTF-8">
     <link type="text/css" rel="stylesheet" href="css\bootstrap.css">
    <title>Εισαγωγή Αυτοκινήτου</title>
</head>
<style>
     .login-panel {
         margin-top: 50px;
</style>
<body>
       
<div align="left">
<a href="view_cars.php"><button class="btn btn-
success">Επιστροφή</button></a>
\langle/div\rangle<div class="container"><!-- container class is used to centered the body 
of the browser with some decent width-->
   <div class="row"> <!-- row class is used for grid system in Bootstrap-->
         <div class="col-md-4 col-md-offset-4"><!--col-md-4 is used to 
create the no of colums in the grid also use for medimum and large devices-
\rightarrow <div class="login-panel panel panel-success">
                  <div class="panel-heading">
                      <h3 class="panel-title">Εισαγωγή Αυτοκινήτου</h3>
                 \langle div>
                  <div class="panel-body">
                      <form role="form" method="post" action="add_cars.php">
                          <fieldset>
                              <div class="form-group">
                                            <label for="car_pinakida">Αριθμός 
πλαισίου</label>
                                  <input class="form-control" 
placeholder="Αριθμός πλαισίου" name="car_pinakida" type="text" autofocus>
                              </div>
                                            <div class="form-group">
                                            <label 
for="car_cc">Κυβισμός</label>
                                  <input class="form-control" 
placeholder="Κυβισμός" name="car_cc" type="number" autofocus>
                             \langlediv\rangle<div class="form-group">
                                            <label 
for="car_type">Τύπος</label>
                                                  <select class="form-
control" name="car_type">
                                                  <option value="NULL">--
Επέλεξε τύπο --</option> 
                                                  <option value="1"> 
Επιβατικό</option>
                                                   <option value="2"> 
Εμπορικό</option>
                                                   </select>
                               </div>
                                            <div class="form-group">
                                            \langlelahel
for="customer_id">Πελάτης</label>
                                            <?php
include("database/db_conection.php");
$user login = $ SESSION['user id'];
\text{sgl} = "SELECT lastname, customer_id FROM customers where
user id=$user login order by lastname";
```
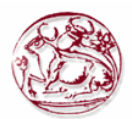

```
$run = mysqli query($dbcon, $sql);
echo "<select class='customer_id form-control' name='customer_id'>";
echo "<option value=''>----Επέλεξε Πελάτη----</option>";
while ($row = mysqli fetch array($run)) //while look to fetch the result
and store in a array $row.
\left\{\begin{array}{ccc} \end{array}\right\}$customer_id = $row[1];$customer name = $row[0];echo "<option value=$customer_id>$customer_name</option>";
}
echo "</select>";
?>
                                 \langle div>
                                                  <div class="form-group">
                                                  <label for="car_date">Ημερομηνία 
Ταξινόμησης</label>
                                      <input class="form-control" 
placeholder="Ημερομηνία Ταξινόμησης" name="car_date" type="date" autofocus>
                                 \langlediv><input class="btn btn-lg btn-success btn-block" 
type="submit" value="Καταχώρηση" name="add_cars" >
                             </fieldset>
                         </form>
                   \langle/div\rangle </div>
          </div>
     </div>
</div>
</body>
</html>
<?php
include("database/db_conection.php"); //Κάνε την σύνδεση με τη βάση
if (isset($_POST['add_cars'])) {
    $car pinakida = $ POST['car pinakida'];
     \text{Scar\_cc} = \text{S\_POST}['car\_cc'];
     $car type = $ POST['car type'];
     \frac{1}{2} \frac{1}{2} = \frac{1}{2} \frac{1}{2} = \frac{1}{2} \frac{1}{2} = \frac{1}{2} = \frac{1}{2} = \frac{1}{2} = \frac{1}{2} = \frac{1}{2} = \frac{1}{2} = \frac{1}{2} = \frac{1}{2} = \frac{1}{2} = \frac{1}{2} = \frac{1}{2} = \frac{1}{2} = \frac{1}{2} =
     \frac{1}{2} customer id = \frac{1}{2} POST['customer id'];
     \frac{1}{2} scategory query = "Select category id from category car where ($car cc
> displacement from) and ($car cc < displacement to) and
(car type=$car type) ";
      //$car_category_id=$_POST['fname'];
    $runn = mysqliquery($dbcon, $category query); //here run
the sql query.
    $roww = mysqli fetch array($runn);
    $car category id = $roww[0];if ($car pinakida == ') {
          //javascript use for input checking
          echo "<script>alert('Παρακαλώ, εισάγεται Όνομα!')</script>";
         exit(); //this use if first is not work then other will not show
      }
      //insert the user into the database.
      $insert_user = "insert into cars 
(car id, car pinakida, car cc, car type, car date, customer id, category id)
VALUE
```
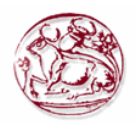

```
(NULL,'$car_pinakida','$car_cc','$car_type','$car_date','$car_customer_id',
'$car category id')";
    if (mysqli query($dbcon, $insert user)) {
        echo "<script>window.open('view_cars.php','_self')</script>";
     }
}
?>
```
## **Π. 2.8.3 Κώδικας για την επεξεργασία οχημάτων edit\_cars.php**

Όταν φορτώνουμε την σελίδα της επεξεργασίας, τότε με ένα GET από το URL παίρνουμε το id που θέλουμε να επεξεργαστούμε και στην συνέχεια κάνουμε ένα ερώτημα στη βάση δεδομένων μας για να επιλέξουμε τη γραμμή του πίνακα που έχει την τιμή του id.

Αφού λοιπόν έχουμε βρει τη γραμμή που θέλουμε να επεξεργαστούμε, τότε γεμίζουμε τη φόρμα της σελίδας με τις τιμές των πεδίων που εμπεριέχονται στην επιλεχθείσα γραμμή.

Στη συνέχεια μπορούμε να κάνουμε όποια αλλαγή θέλουμε και πατώντας το κουμπί που κάνει submit την φόρμα, να καλέσει τη σελίδα PHP που θα κάνει την ενημέρωση του πίνακα με τα νέα στοιχεία για το επεξεργασμένο id.

Η μορφή της φόρμας επεξεργασίας είναι ίδια με αυτή που έχει και η φόρμα καταχώρησης. Παρακάτω παρουσιάζεται ο κώδικας με το πώς γεμίζετε η φόρμα αυτόματα.

```
<?php
session start();
if (\frac{2}{3} SESSION['type login'] == 1) {
    session destroy();
    header("Location: login.php"); //redirect to login page to secure the
welcome page without login access.
}
if (!$ SESSION['email']) {
     header("Location: login.php"); //redirect to login page to secure the 
welcome page without login access.
}
?>
<html><head lang="en">
     <meta charset="UTF-8">
     <link type="text/css" rel="stylesheet" href="css\bootstrap.css">
     <title>Επεξεργασία Αυτοκινήτου</title>
</head>
<style>
     .login-panel {
         margin-top: 50px;
</style>
<body>
      \&nbsp;
<div align="left">
<a href="view_cars.php"><button class="btn btn-
success">Επιστροφή</button></a>
\langle div>
<div class="container"><!-- container class is used to centered the body 
of the browser with some decent width-->
   <div class="row"> <!-- row class is used for grid system in Bootstrap-->
         <div class="col-md-4 col-md-offset-4"><!--col-md-4 is used to 
create the no of colums in the grid also use for medimum and large devices-
\rightarrow <div class="login-panel panel panel-success">
                  <div class="panel-heading">
                      <h3 class="panel-title">Επεξεργασία Αυτοκινήτου</h3>
                  </div>
                         <?php
```
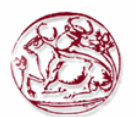

```
include("database/db_conection.php");
$edit id = $ GET['edit'];$edit_query = "select * from cars WHERE car_id='$edit_id'"; //query
$run = mysqli query($dbcon, $edit query);
while ($row = mysqli fetch array($run)) \frac{1}{2} while look to fetch the result
and store in a array $row.
\left\{\begin{array}{ccc} \end{array}\right\}\text{Scar} id = \text{Srow}[0];
\frac{1}{2} \frac{1}{2} \frac{1}{2} \frac{1}{2} \frac{1}{2} \frac{1}{2} \frac{1}{2} \frac{1}{2} \frac{1}{2} \frac{1}{2} \frac{1}{2} \frac{1}{2} \frac{1}{2} \frac{1}{2} \frac{1}{2} \frac{1}{2} \frac{1}{2} \frac{1}{2} \frac{1}{2} \frac{1}{2} \frac{1}{2} \frac{1}{2} \text{Scar} cc = \text{Srow}[2];$car type = $row[3];\text{Scar date} = \text{Srow}[4];$car customer id = $row[5];\sqrt{6}category id = \sqrt{6}j;
}
?>
                             <div class="panel-body">
                         <form role="form" method="post" 
action="update_cars.php?ID=<?php
echo $car_id;
?>">
                              <fieldset>
                                                   <div class="form-group">
                                                   <label for="car_pinakida">Αριθμός 
πλαισίου</label>
                                        <input class="form-control" 
placeholder="Αριθμός πλαισίου" name="car_pinakida" type="text" value="<?php
echo $car pinakida;
?>" autofocus>
                                   </div>
                                                   <div class="form-group">
                                                   <label 
for="car_cc">Κυβισμός</label>
                                        <input class="form-control" 
placeholder="Κυβισμός" name="car_cc" type="number" value="<?php
echo $car_cc;
?>" autofocus>
                                  \langle/div\rangle<div class="form-group">
                                                   <label 
for="car_type">Τύπος</label>
                                                          <select class="form-
control" name="car type">
                                                          <?php
if ($car type == 1) {
    echo "<option value=1 selected=$car_type> Επιβατικό</option><option
value=2>Εμπορικό</option>";
} else {
    echo "<option value=1>Επιβατικό</option><option value=2
selected=$car type>Εμπορικό</option>";
}
?>
                                                          </select>
                                   </div>
                                                   <div class="form-group">
                                                   <label for="car_date">Ημερομηνία 
Ταξινόμησης</label>
```
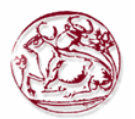

```
 <input class="form-control" 
placeholder="Ημερομηνία Ταξινόμησης" name="car_date" type="date" 
value="<?php
echo $car date;
?>" autofocus>
                                  \langlediv\rangle<input class="btn btn-lg btn-success btn-block" 
type="submit" value="Αποθήκευση">
                              </fieldset>
                         </form>
                            </div>
                      \langle/div\rangle\langle/div>
    \langle/div\rangle\langle div>
</body>
</html>
```
# **Π. 2.8.4 Κώδικας για την ολοκλήρωσης επεξεργασίας update\_car.php**

Αφού συμπληρώσουμε τη φόρμα επεξεργασίας, τότε καλείται η σελίδα PHP όπου περιέχεται ο κώδικας που θα κάνει ενημέρωση στο πίνακα της βάσης δεδομένων μας. Με ένα GET από το URL παίρνουμε το id που θα ενημερώσουμε και στην συνέχεια με POST παίρνουμε τις τιμές που έχουν τα πεδία της φόρμας επεξεργασίας. Κάνουμε ένα ερώτημα στη βάση δεδομένων μας για να ενημερώσουμε τη γραμμή του πίνακα που έχει την τιμή του id.

Αφού ολοκληρωθεί η ενημέρωση θα μεταβούμε στη σελίδα όπου εμφανίζονται όλες οι εγγραφές μας.

```
<html>
<head lang="en">
     <meta charset="UTF-8">
     <link type="text/css" rel="stylesheet" href="css\bootstrap.css">
     <title>Επεξεργασία Αυτοκινήτου</title>
</head>
<?php
session start();
$ud ID = $ GET['TDP'];
include("database/db_conection.php"); //Κάνε την σύνδεση με τη βάση
$car~pinakida = $ POST['car~pinakida'];
$car~cc = $POST['car~cc'];
\text{scar\_type} = \frac{1 - \text{cost} \cdot \text{car\_top}}{2}$car date = $ POST['car date'];
//$car_customer_id=$_POST['fname'];
$category query = "Select category id from category car where ($car cc >
displacement from) and ($car cc < displacement to) and (car type=$car type)
";
$runn = mysqli query($dbcon, $category query); //here run the
sql query.
$roww = mysqli fetch array($runn);
$car category id = $roww[0];if ($car pinakida == '') {
     //javascript use for input checking
     echo "<script>alert('Παρακαλώ, εισάγεται πινακίδα!')</script>";
    exit(); //this use if first is not work then other will not show
}
//insert the user into the database.
```
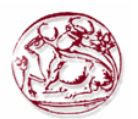

```
$update user = "UPDATE cars SET
car pinakida='$car pinakida',car cc='$car cc',car type='$car type',car date
='$car date', category id='$car category id' where car id='$ud ID'";
if (mysqli query($dbcon, $update user)) {
    echo "<script>window.open('view cars.php','_self')</script>";
}
?>
</html>
```
## **Π. 2.8.5 Κώδικας για τη διαγραφή οχημάτων delete\_car.php**

Για να γίνει η διαγραφή της επιλεχθείσας τιμής, γίνεται αρχικά ένα GET στο URL ώστε να πάρουμε την τιμή του id που θα διαγραφεί.

Στην συνέχεια εκτελείται ένα ερώτημα SQL στη βάση δεδομένων μας, για να διαγραφή από το πίνακα η γραμμή που αφορά το id. Μετά το πέρας της διαγραφής, μεταβαίνουμε στη σελίδα εμφάνισης των εγγραφών, όπου μπορούμε να διαπιστώσουμε δια οφθαλμού την διαγραφή της γραμμής του id από το πίνακα μας.

Παρακάτω φαίνεται ο κώδικας php που κάνει τις προαναφερθείσες ενέργειες.

```
<?php
include("database/db_conection.php");
$delete id = $ GET['del'];$delete<sup>query = "delete from cars WHERE</sup> car id='$delete id'"; //delete
query
$run = mysqli query($dbcon, $delete query);
if ($run) {
     //javascript function to open in the same window
     echo "<script>alert('Το αυτοκίνητο με ID = $delete_id έγινε διαγραφή 
από τη Βάση δεδομένων')</script>";
    echo "<script>window.open('view cars.php?deleted=$delete id has been
deleted',' self')</script>";
}
?>
<h+ml><head lang="en">
     <meta charset="UTF-8">
     <link type="text/css" rel="stylesheet" href="css\bootstrap.css"> <!--
css file link in bootstrap folder-->
</head>
</html>
```
### *Π. 2.9 Διαχείριση ασφαλιστικών συμβολαίων*

Αφορά ενέργειες που μπορεί να κάνει μόνο ο απλός χρήστης. Έχει τη δυνατότητα να κάνει εισαγωγή, διαγραφή των συμβολάιων για τους πελάτες που ο ίδιος διαχειρίζεται.

## **Π. 2.9.1 Κώδικας για την εμφάνιση συμβολαίων view\_incurance.php**

Όταν μεταβούμε στην οθόνη εμφάνισης των συμβολαίων, γίνεται ένα ερώτημα στη βάση δεδομένων μας, ώστε να εμφανιστούν οι εγγραφές. Αυτές θα απεικονιστούν στην οθόνη μας με τη μορφή πίνακα όπου κάθε γραμμή του αντιστοιχεί και σε μία καταχώρηση. Εκτός από τα πεδία που θα εμφανιστούν όπως είναι υπάρχουν και άλλα τα οποία θα πρέπει εμείς να τα αντιστοιχήσουμε με κάποια τιμή ή όταν αφορά ξένο κλειδί να κάνουμε ερώτημα στον πίνακα που αντιστοιχεί για να φέρουμε ως νέα τιμή του κάποιο όνομα ή άλλο πεδίο που μπορεί να το προσδιορίσει πιο εύκολα στο χρήστη.

Επίσης στην ίδια οθόνη εμφανίζονται κουμπιά όπως Διαγραφή ή Εισαγωγή που σε πηγαίνουν σε σελίδες PHP για να γίνουν οι αντίστοιχές ενέργειες.

Να σημειωθεί ότι εμφανίζονται μόνο τα συμβόλαια του υπαλλήλου που έχει συνδεθεί και μόνο αυτά μπορεί να διαχειριστεί. Καθώς επίσης λαμβάνεται υπόψη αν εχουμε μεταβεί στην οθόνη από τη

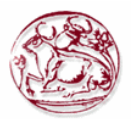

διαχείριση πελατών ή απευθείας από τις αρχικές επιλογές.

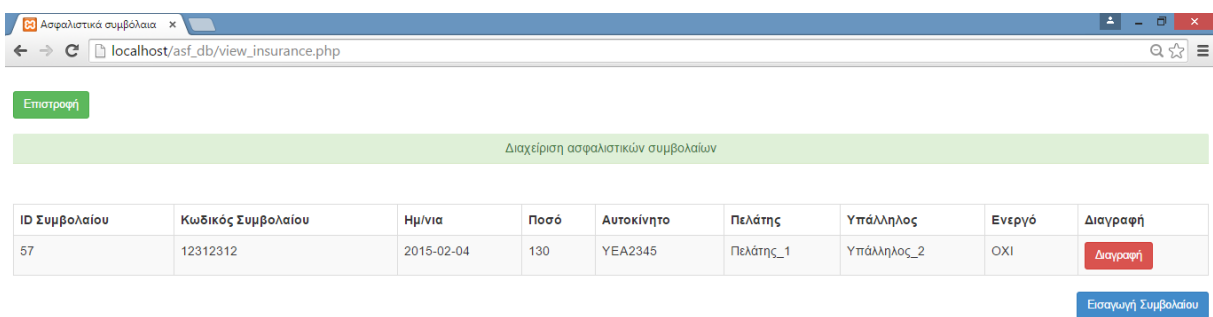

#### **Εικόνα 23. Η οθόνη εμφάνισης των ασφαλιστικών συμβολαίων της εταιρείας**

Η Εικόνα 23 παρουσιάζει την οθόνη εμφάνισης των ασφαλιστικών συμβολαίων της εταιρείας, ενώ παρακάτω φαίνεται ο κώδικας php που κάνει τις προαναφερθείσες ενέργειες.

```
<?php
session start();
if ($ S\overline{ESSION['type login'] == 1) {
    session destroy();
     header("Location: login.php"); //redirect to login page to secure the 
welcome page without login access.
}
if (!$_SESSION['email']) {
    header("Location: login.php"); //redirect to login page to secure the
welcome page without login access.
}
?>
<html><head lang="en">
     <meta charset="UTF-8">
     <link type="text/css" rel="stylesheet" href="css\bootstrap.css"> <!--
css file link in bootstrap folder-->
     <title>Ασφαλιστικά συμβόλαια</title>
</head>
<style>
     .login-panel {
        margin-top: 150px;
     }
     .table {
        margin-top: 50px;
     }
</style>
<body>
<div class="table-scrol">
      
<div align="left">
<a href="welcome.php"><button class="btn btn-
success">Επιστροφή</button></a>
```
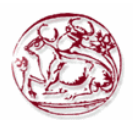

```
</div>
       
<div class="panel-success">
<div class="panel-heading">
     <h1 class="panel-title" align="center">Διαχείριση ασφαλιστικών 
συμβολαίων</h1></div></div>
<div class="table-responsive"><!--this is used for responsive display in 
mobile and other devices-->
     <table class="table table-bordered table-hover table-striped" >
         <thead>
        <tr>
              <th>ID Συμβολαίου</th>
              <th>Κωδικός Συμβολαίου</th>
                   <th>Ημ/νια</th>
                   <th>Ποσό</th>
              <th>Αυτοκίνητο</th>
                   <th>Πελάτης</th>
                   <th>Υπάλληλος</th>
                   <th>Ενεργό</th>
                   <th>Διαγραφή</th>
        <!-- <th>Επεξεργασία</th> -->
        \langle/tr>
         </thead>
         <?php
include("database/db_conection.php");
$user login = $ SESSION['user id'];
if (isset($_GET['id'])) {
    $customer_id = $ GET['id'];} else {
    $customer_id = 0;
}
if ($customer_id > 0) {
    $customer ins query = "select customer id from customers where
customer_id=$customer_id";
} else {
    $customer ins query = "select customer id from customers where
user_id=$user_login";
}
$run_c = mysqli_query($dbcon, $customer_ins_query);
while ($row c = mysqli fetch array($run c)) //while look to fetch the
result and store in a array $row.
     {
    $customer ins id = $row c[0];
    $view users query = "select * from insurance where
customer id=$customer ins id order by ins id"; //select query for viewing
users.
    $run = mysqli query($dbcon, $view users query); //here run
the sql query.
    while ($row = mysqli fetch array($run)) //while look to fetch the
result and store in a array $row.
\left\{ \begin{array}{cc} 0 & 0 \\ 0 & 0 \end{array} \right\}$insid = $row[0];\sin s \cdot \csc = \sin 1;\sin s \cdot \text{date} = \frac{\text{grow[2]};
        $ins amount = $row[3];
```
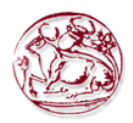

```
$ins car id = $row[4];\frac{1}{2} view car query = "select car pinakida, category id from cars where
car_id=$ins_car_id"; //select query for viewing users.
        $runnn = mysqli_query($dbcon, $view_car_query); //here run 
the sql query.
       $rowww = mysqli fetch array($runnn);
       $car name = $roww[0]; $car_category = $rowww[1];
       $ins customer id = $row[5];$view customer query = "select lastname from customers wherecustomer id=\frac{1}{2}ins customer id"; //select query for viewing users.
       \frac{1}{2} = mysqli query($dbcon, $view customer query);
//here run the sql query.
       $roww = mysqli fetch array($runn);
       $customer name = $roww[0];$ins user id = $row[6];\frac{1}{2} view user query = "select name from users asf where
user id=$ins user id"; //select query for viewing users.
       $run_u = mysgliquery(\$dbcon, $view user query); //here
run the sql query.
       $row u = mysqli fetch array($run u);
       $user name = $row u[0];$ins flag energo = $row[7]; if ($ins_flag_energo == 1) {
           $ins flag name = "NAI";
        } else {
          $ins flag name = "ΟΧΙ";
        }
?>
        <tr>
<!--here showing results in the table -->
          <td><?php
        echo $ins_id;
?></td>
           <td><?php
        echo $ins_code;
?></td>
                 <td><?php
       echo $ins date;
?></td>
                 <td><?php
       echo $ins amount;
?></+d><td><?php
       echo $car name;
?>>/td><td><?php
       echo $customer name;
?>>/td><td><?php
       echo $user name;
?>>/td><td><?php
       echo $ins flag name;
?></td>
             <td><a href="delete_ins.php?del=<?php
```
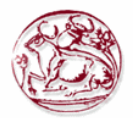

```
 echo $ins_id;
?>"><br/>>button class="btn btn-danger">Διαγραφή</button></a></td>
                   <!--<td><a href="edit_ins.php?edit=<?php
         echo $ins_id;
?>"><br/>button class="btn btn-info">Επεξεργασία</button></a></td> -->
          \langle/tr>
          <?php
     }
}
?>
     </table>
      <div align="right">
<button onclick="location.href='xml_insurance.php';" class="btn btn-
success">Δημιουργία XML</button>
       <a href="add_ins.php"><button class="btn btn-primary">Εισαγωγή 
Συμβολαίου</button></a></div>
        \langlediv>\langle/div\rangle</body>
\langle/html>
```
## **Π. 2.9.2 Κώδικας για την εισαγωγή συμβολαίων add\_ins.php**

Στην οθόνη καταχώρησης, εμφανίζεται μία φόρμα με κενά πεδία στην οθόνη μας. Από εκεί μπορεί να γίνει η εισαγωγή όλων των πληροφοριών που χρειάζονται για να γίνει μία νέα καταχώρηση στη βάση δεδομένων μας.

Αφού συμπληρωθούν τα πεδία της φόρμας τότε γίνεται μία επανάκληση της σελίδας όπου καταχωρούνται σε μεταβλητές οι τιμές από το POST. Στην συνέχεια με Javascript εμφανίζεται μήνυμα για τυχόν λάθος κατά τον έλεγχο της ορθότητας των στοιχείων.

Κατόπιν εκτελείται το SQL ερώτημα εισαγωγής. Αφού πραγματοποιηθεί η εισαγωγή μας προωθεί στην οθόνη εμφάνισης των εγγραφών.

Να σημειωθεί ότι πρίνε του ερωτήματος της εισαγωγής, έχει εκτελεστεί μία σειρά από ερωτήματα SQL ώστε να υπολογιστεί το ποσό που πρέπει να πληρώσει ο κάθε πελάτης, σύμφωνα με τις προϋποθέσεις που τέθηκαν κατά τη διαδικασία της ανάλυσης των απαιτήσεων της εφαρμογής μας.

Επίσης στη φόρμα εισαγωγής γίνεται κλίσει κώδικα AJAX για να εμφανιστούν τα οχήματα του πελάτη που επιλέχθηκε.

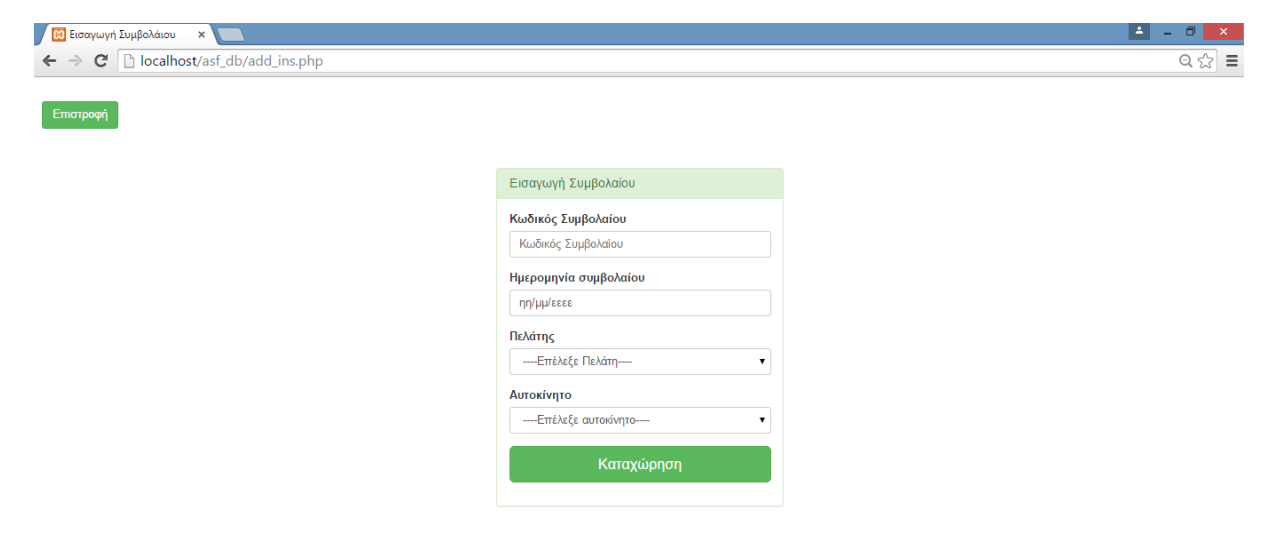

**Εικόνα 24. Η οθόνη με τη φόρμα για εισαγωγή συμβολαίου.**

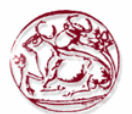

Η Εικόνα 24 παρουσιάζει τη φόρμα εισαγωγής συμβολαίου, ενώ παρακάτω φαίνεται ο κώδικας php που κάνει τις προαναφερθείσες ενέργειες.

```
<?php
session start();
if (\frac{2}{3} SESSION['type login'] == 1) {
    session destroy();
     header("Location: login.php"); //redirect to login page to secure the 
welcome page without login access.
}
if (!$ SESSION['email']) {
     header("Location: login.php"); //redirect to login page to secure the 
welcome page without login access.
}
?>
<html>
<head lang="en">
     <meta charset="UTF-8">
     <link type="text/css" rel="stylesheet" href="css\bootstrap.css">
     <title>Εισαγωγή Συμβολάιου</title>
      <script type="text/javascript" src="jquery.min.js"></script>
<script type="text/javascript">
      $(document).ready(function()
            {
                  $(".customer_id").change(function()
                   {
                               var id=$(this).val();
                               var dataString = 'id='+id;
                               $.ajax
                               ({
                                     type: "POST",
                                     url: "ajax_php.php",
                                     data: dataString,
                                     cache: false,
                                     success: function(html)
                                     {
                                            $(".carselect").html(html);
                                     } 
                               });
                  } );
            });
</script>
</head>
<style>
     .login-panel {
         margin-top: 50px;
</style>
<body>
       
<div align="left">
<a href="view_insurance.php"><button class="btn btn-
success">Επιστροφή</button></a>
</div>
<div class="container"><!-- container class is used to centered the body 
of the browser with some decent width-->
   <div class="row"> <!-- row class is used for grid system in Bootstrap-->
         <div class="col-md-4 col-md-offset-4"><!--col-md-4 is used to 
create the no of colums in the grid also use for medimum and large devices-
\rightarrow <div class="login-panel panel panel-success">
```
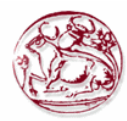

```
 <div class="panel-heading">
                      <h3 class="panel-title">Εισαγωγή Συμβολαίου</h3>
                  </div>
                  <div class="panel-body">
                      <form role="form" method="post" action="add_ins.php">
                           <fieldset>
                               <div class="form-group">
                                                   <label 
for="ins_code">Κωδικός Συμβολαίου</label>
                                   <input class="form-control" 
placeholder="Κωδικός Συμβολαίου" name="ins_code" type="text" autofocus>
                               </div>
                                             <div class="form-group">
                                             <label for="ins_date">Ημερομηνία 
συμβολαίου</label>
                                   <input class="form-control" 
placeholder="Ημερομηνία συμβολαίου" name="ins_date" type="date" autofocus>
                              \langle div\rangle<div class="form-group">
                                             <label 
for="customer_id">Πελάτης</label>
                                             <?php
include("database/db_conection.php"); //ΣΥΝΔΕΣΗ ΣΤΗ ΒΔ
$user_login = $_SESSION['user_id']; //ΤΙΜΗ ΑΠΟ SESSION
$sql = "SELECT lastname, customer id FROM customers where
user id=$user login order by lastname"; //ΕΠΙΛΟΓΗ ΠΕΛΑΤΩΝ ΤΟΥ ΥΠΑΛΛΗΛΟΥ
$run = mysqli query($dbcon, $sql);
echo "<select class='customer id form-control' name='customer id'>";
echo "<option value=''>----Επέλεξε Πελάτη----</option>";
while ($row = mysqli fetch array($run)) //while look to fetch the result
and store in a array $row.
\left\{\begin{array}{ccc} \end{array}\right\}$customer_id = $row[1];$customer name = $row[0];echo "<option value=$customer_id>$customer_name</option>";
}
echo "</select>";
?>
                              \langle div\rangle<div class="form-group">
                                             <label 
for="carselect">Αυτοκίνητο</label>
                                             <select name = "carselect" 
class="carselect form-control">
                                                   <option value ="" 
selected="selected">----Επέλεξε αυτοκίνητο----</option><!-- //AJAX ΓΙΑ ΤΗΝ 
ΕΠΙΛΟΓΗ ΑΥΤΟΚΙΝΗΤΩΝ ΤΟΥ ΠΕΛΑΤΗ -->
                                             </select>
                                             \langle/div>
                               <input class="btn btn-lg btn-success btn-block" 
type="submit" value="Καταχώρηση" name="add_ins" >
                          </fieldset>
                      </form>
                 \langlediv>\langle/div\rangle\langle/div>
     </div>
\langle/div>
</body>
```
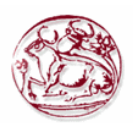

```
\langle/html>
<?php
include("database/db_conection.php"); //Κάνε την σύνδεση με τη βάση
if (isset($_POST['add_ins'])) {
$user login = $ SESSION['user id'];
\frac{1}{2} sins code = \frac{1}{2} POST['ins code'];
\sin s date = \sin s POST['ins date'];
    $ins customer id = $POST['customer_id'];
    $ins car id = $ POST['carselect'];
     //ΕΛΕΓΧΟΣ ΜΕ JAVASCRIPT MHNYMATA
    if ($ins code == '') {
         //javascript use for input checking
        echo "<script>alert('Παρακαλώ, εισάγεται Κωδικό 
Συμβολαίου!')</script>";
       exit(); // this use if first is not work then other will not show
 }
    if ($ins date == '') {
         //javascript use for input checking
        echo "<script>alert('Παρακαλώ, εισάγεται Ημερομηνία 
Συμβολαίου!')</script>";
       exit(); //this use if first is not work then other will not show
     }
    if ($ins customer id == ') {
         //javascript use for input checking
         echo "<script>alert('Παρακαλώ, επιλέξτε πελάτη!')</script>";
        exit(); //this use if first is not work then other will not show
     }
     //ΕΠΙΛΟΓΗ ΜΗΝΩΝ ΠΟΥ ΕΧΟΥΝ ΠΕΡΑΣΕΙ ΑΠΟ ΤΟ ΤΕΛΕΥΤΑΙΟ ΣΥΜΒΟΛΑΙΟ ΠΟΥ ΕΙΝΑΙ 
ΑΝΕΝΕΡΓΟ
   $select ins eksamino = "select
count(ins i\overline{d}), floor((DATEDIFF('$ins date', max(ins date)))/30) from
insurance where customer id=$ins customer id and car id=$ins car id and
flag energo=0";
    $run ins eksamino = mysqli query($dbcon, $select ins eksamino);
     $row_ins_eksamino = mysqli_fetch_array($run_ins_eksamino);
\frac{1}{2} sins eksamino = $row ins eksamino[1];
$count eksamino = $row ins eksamino[0];
    if (($ins eksamino < 6) and ($count eksamino > 0)) { //EAN EINAI
ΜΙΚΡΟΤΕΡΟ ΑΠΟ 6 ΜΗΝΕΣ ΚΑΙ ΥΠΑΡΧΟΥΝ ΠΡΟΗΓΟΥΜΕΝΑ ΣΥΜΒΟΛΑΙΑ ΑΝΕΝΕΡΓΑ
         //javascript use for input checking
         echo "<script>alert('Παρακαλώ, επιλέξτε ημερομηνία μεγαλύτερη από 
το εξάμηνο!')</script>";
       exit(); //this use if first is not work then other will not show
     }
    //---------------------------------------------------------------------
----------------
     //ΕΠΙΛΟΓΗ ΤΟΥ ΣΥΝΟΛΟΥ ΤΟΝ ΣΥΜΒΟΛΑΙΩΝ ΠΟΥ ΥΠΑΡΧΟΥΝ ΓΙΑ ΤΟ ΧΡΗΣΤΗ, ΓΙΑ ΝΑ 
ΕΛΕΓΞΟΥΜΕ ΑΝ ΕΙΝΑΙ ΠΡΩΤΗ ΦΟΡΑ ΑΣΦΑΛΙΣΜΕΝΟΣ
    $select ins first = "select count(ins id) as total from insurance where
customer_id=$ins_customer_id";
$run_ins_first = mysqli_query($dbcon, $select_ins_first);
$row ins first = mysqli fetch array($run ins first);
    $first ins = $row ins first[0];
//=========================================================================
========================================
```
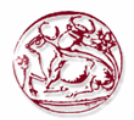

```
 //ΕΠΙΛΟΓΗ ΟΝΟΜΑ ΑΥΤΟΚΙΝΗΤΟΥ ΚΑΙ ΚΑΤΗΓΟΡΙΑ ΠΟΥ ΑΝΗΚΕΙ
    $view car query = "select car pinakida, category id from cars where
car_id=$ins_car_id"; //select query for viewing users.
    $run view car = mysqli query($dbcon, $view car query); //here run the
sql query.
    $row view car = mysqli fetch array($run view car);
    $car name = $row view car[0];$car category = $row view car[1];//=========================================================================
========================================
     //ΕΠΙΛΟΓΗ ΤΟΥ ΠΟΣΟΥ ΠΟΥ ΠΡΟΒΛΕΠΕΙ Η ΚΑΤΗΓΟΡΙΑ
    $select cat amount = "select ins sum from category car where
category id=$car category";
     $run_cat_amount = mysqli_query($dbcon, $select_cat_amount);
$row cat amount = mysqli fetch array($run cat amount);
\text{Samount cat} = \text{Srow cat} amount [0];
//=========================================================================
========================================
     //ΕΠΙΛΟΓΗ ΧΡΟΝΩΝ ΠΟΥ ΕΧΕΙ ΤΟ ΔΙΠΛΩΜΑ Ο ΠΕΛΑΤΗΣ
    $new driver query = "select DATEDIFF(CURDATE(), diploma date) from
customers where customer id=$ins customer id"; //select query for viewing
users.
   $run new driver = mysqli query($dbcon, $new driver query); //here run
the sql query.
   $row new driver = mysqli fetch array($run new driver);
    $new driver date = $row new driver[0];
    $years driver = floor(Snew driver date / 365);//=========================================================================
========================================
     //ΕΠΙΛΟΓΗ ΧΡΟΝΩΝ KAI ΑΤΥΧΗΜΑΤΩΝ ΠΟΥ ΕΧΕΙ ΕΜΠΛΑΚΕΙ Ο ΠΕΛΑΤΗΣ
    $select date acc = "SELECT
count(a.acc_id),DATEDIFF(CURDATE(),max(a.acc_date)) FROM accidents
a, accidents car b WHERE b.customer id=$ins customer id and
a.acc_id=b.acc_id";
     $run_date_acc = mysqli_query($dbcon, $select_date_acc);
    $row date acc = mysqli fetch array($run date acc);
   \frac{1}{\sqrt{2}} = $row date acc[0];
   $last date acc = $row date acc[1];
    $years acc diff = floor($last date acc / 365);
     //ΕΠΙΛΟΓΗ ΧΡΟΝΩΝ KAI ΑΤΥΧΗΜΑΤΩΝ ΠΟΥ ΕΧΕΙ ΕΜΠΛΑΚΕΙ Ο ΠΕΛΑΤΗΣ ΚΑΙ ΕΦΤΑΙΓΕ
    $select date flg = "SELECT
count(a.acc_id),DATEDIFF(CURDATE(),max(a.acc_date)) FROM accidents
a, accidents car b WHERE b.customer id=$ins customer id and
a.acc_id=b.acc_id_and b.flag_acc_cust=1";
    $run date flg = mysqli query($dbcon, $select date flg);
$row date flg = mysqli fetch array($run date flg);
\text{\$count fig} = \text{\$row date fig[0];}$last date flg = $row\_date_flg[1];\frac{1}{\sqrt{2}} \frac{1}{\sqrt{2}} \frac{1}{\sqrt{2}} = floor($last date flg / 365); //TA XPONIA ΠΟΥ
ΠΕΡΑΣΑΝΕ ΑΠΟ ΤΟ ΤΕΛΕΥΤΑΙΟ ΑΤΥΧΗΜΑ ΠΟΥ ΕΧΕΙ ΕΜΠΛΑΚΕΙ
   $ins_amount = $amount_cat; //ΟΣΑ ΟΡΙΖΕΙ Η ΚΑΤΗΓΟΡΙΑ
```
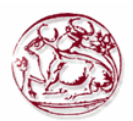

```
\frac{1}{2} Samount = $amount cat - ($amount cat * 0.3); //30% ΚΑΤΩ ΑΠΟ ΤΟ ΠΟΣΟ
ΤΗΣ ΚΑΤΗΓΟΡΙΑΣ
    if ($first ins == 0) { //ΑΝ ΠΡΩΤΗ ΦΟΡΑ ΑΣΦΑΛΕΙΑ
        if ($years_driver < 10) { //ΑΝ ΟΔΗΓΟΣ ΜΙΚΡΟΤΕΡΟ ΑΠΟ 10 ΧΡΟΝΙΑ
           $ins amount = $amount cat + ($amount cat * 0.2); }
     } else {
        if ($count_acc == 0) { //ΑΝ ΔΕΝ ΕΧΕΙ ΠΡΟΚΑΛΕΣΕΙ ΠΟΤΕ ΑΤΥΧΗΜΑ
             //ΕΠΙΛΟΓΗ ΗΜΕΡΟΜΗΝΙΑ ΑΠΟ ΤΗΝ ΠΡΩΤΗ ΑΣΦΑΛΙΣΗ ΑΦΟΥ ΔΕΝ ΕΧΕΙ ΚΑΝΕΙ 
ΑΤΥΧΗΜΑ ΓΙΑ ΝΑ ΒΑΛΟΥΜΕ ΕΚΠΤΩΣΗ
           $select ins date = "select DATEDIFF(CURDATE(), min(ins date)) as
total from insurance where customer id=$ins customer id";
$run_ins_date = mysqli_query($dbcon, $select_ins_date);
$row ins date = mysqli fetch array($run ins date);
            $first ins date = $row ins date[0];
            $years without = floor($first ins date / 365);
            if ($years without > 0) { //AN ΕΧΕΙ ΠΕΡΑΣΕΙ ΤΟΥΛΑΧΙΣΤΟΝ ΕΝΑΣ
ΧΡΟΝΟΣ ΧΩΡΙΣ ΑΤΥΧΗΜΑ
               $i = 1;while (($i \leq $years without) and ($ins amount >=
$amount_30)) { //ΥΠΟΛΟΓΙΣΕ ΧΩΡΙΣ ΝΑ ΠΕΡΑΣΕΙΣ ΤΟ 30% ΤΗΣ ΚΑΤΗΓΟΡΙΑΣ
                   $ins amount = $ins amount - ($ins amount * 0.1);
                   $i++; }
 }
         } else {
            if ($count_flg > 0) { //ΑΝ ΕΧΕΙ ΠΡΟΚΑΛΕΣΕΙ ΑΤΥΧΗΜΑ ΤΟΤΕ ΤΟ ΠΟΣΟ 
ΑΥΞΑΝΕΤΑΙ ΚΑΤΑ 30% ΓΙΑ ΚΑΘΕ ΑΤΥΧΗΜΑ
               $ins amount = $ins amount + $ins amount * 0.3 * $count flg;
                if ($years_flg_diff > 0) { //ΑΝ ΕΧΕΙ ΠΕΡΑΣΕΙ ΕΝΑΣ ΧΡΟΝΟΣ 
ΜΕΤΑ ΤΟ ΤΕΛΕΥΤΑΙΟ ΑΤΥΧΗΜΑ
                   $i = 1;while (($i <= $years flg diff) and ($ins amount >=
$amount_30)) { //ΥΠΟΛΟΓΙΣΕ ΧΩΡΙΣ ΝΑ ΠΕΡΑΣΕΙΣ ΤΟ 30% ΤΗΣ ΚΑΤΗΓΟΡΙΑΣ
                       $ins amount = $ins amount - ($ins amount * 0.1);
                       $i++; }
               }
           }
       }
     }
     //ΕΠΙΛΟΓΗ ΑΝ ΕΧΕΙ ΠΑΝΩ ΑΠΟ ΕΝΑ ΑΥΤΟΚΙΝΗΤΟ
    $sec car query = "select count(car id) from cars where
customer id=$ins customer id"; //select query for viewing users.
    $run$ sec$ car = mysgli$ query ($dbcon, $sec$ car query); //here run thesql query.
    $row sec car = mysqli fetch array($run sec car);
    $car~sec = $row~sec~car[0];//=========================================================================
========================================
     //ΕΠΙΛΟΓΗ ΓΙΑ ΕΛΕΓΧΟ ΑΝ ΥΠΑΡΧΟΥΝ ΕΝΕΡΓΑ ΣΥΜΒΟΛΑΙΑ ΧΩΡΙΣ ΕΚΠΤΩΣΗ ΓΙΑ 
ΔΕΥΤΕΡΟ ΑΥΤΟΚΙΝΗΤΟ
    $select ekptosi = "SELECT count(ins id) from insurance where
```

```
flag ekpt=0 and customer id=$ins customer id and flag energo=1";
```
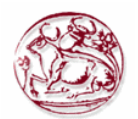

```
 $run_sel_ekptosi = mysqli_query($dbcon, $select_ekptosi); //here run 
the sql query.
   $row sel ekptosi = mysqli fetch array($run sel ekptosi); //while look
to fetch the result and store in a array $row.
   $count ekptosi = $row sel ekptosi[0];
     //---------------------------------------------------------------------
--------------
     $ekptosi_sec = 0; //ΕΚΠΤΩΣΗ FLAG ΓΙΑ ΔΕΥΤΕΡΟ ΑΥΤΟΚΙΝΗΤΟ
    if (($count acc == 0) and ($car sec > 1) and ($count ekptosi > 0)) {
//ΑΝ ΧΡΟΝΟΣ ΧΩΡΙΣ ΑΤΥΧΗΜΑ ΚΑΙ ΑΥΤΟΚΙΝΗΤΑ ΤΟΥ ΠΕΛΑΤΗ ΠΑΝΩ ΑΠΟ 1 ΚΑΙ ΥΠΑΡΧΟΥΝ 
ΑΛΛΑ ΣΥΜΒΟΛΑΙΑ ΧΩΡΙΣ ΕΚΠΤΩΣΗ ΤΟΤΕ 
       $select other ins = "SELECT ins id, ins amount from insurance where
flag ekpt=0 and customer id=$ins customer id and flag energo=1";
$run_other_ins = mysqli_query($dbcon, $select_other_ins);
$ekptosi sec = 1;
        while ($row other ins = mysqli fetch array($run other ins)) //while
look to fetch the result and store in a array $row.
\{$ins other id = $row other ins[0];
            \sin s other amount = \sin s other ins[1];
            \sin s other amount = \sin s other amount - \sin s other amount *
0.05;
           $update other ins = "UPDATE insurance SET
ins amount='$ins other amount',flag ekpt='$ekptosi sec' where
ins id='$ins other id'";
           mysqli query($dbcon, $update other ins);
 }
        $ins amount = $ins amount - $ins amount * 0.05;
     }
    $flag energo = 1;
     //ΚΑΤΑΧΩΡΗΣΗ ΣΥΜΒΟΛΑΙΟΥ ΣΤΗ ΒΔ
    $insert user = "insert into insurance
(ins id, ins code, ins date, ins amount, car id, customer id, user id, flag energo
,flag_ekpt) VALUE 
(NULL,'$ins code','$ins date','$ins amount','$ins car id','$ins customer id
','$user_login','$flag_energo','$ekptosi_sec')";
   if (mysqli query($dbcon, $insert user)) {
       echo "<script>window.open('view_insurance.php','_self')</script>";
     }
}
?>
```
### **Π. 2.9.3 Κώδικας για εμφανίσει οχημάτων επιλεγμένου πελάτη ajax\_php.php**

Αφορά το κώδικα AJAX με το sql ερώτημα που θα εμφανίσει τα οχήματα του πελάτη που επιλέχθηκε από τη φόρμα με το SELECT.

```
<?php
include("database/db_conection.php");
if ($_POST['id']) {
   $id = $ POST['id'];
    $sql query = "select a.car id, a.car pinakida from cars a where
a.customer id='$id' and NOT EXISTS (select b.car id from insurance b where
a.car id=b.car id and b.flag energo=1) ";
   \frac{1}{2} \frac{1}{2} = mysqli query($dbcon, $sql query);
  while ($row = mysqli fetch array($run sql)) {
```
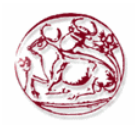

```
$id = $row[0];\text{Sdata} = \text{Srow}[1];echo "<option value=$id>$data</option>";
     }
}
?>
```
# **Π. 2.9.4 Κώδικας για τη διαγραφή συμβολαίων delete\_ins.php**

Για να γίνει η διαγραφή της επιλεχθείσας τιμής, γίνεται αρχικά ένα GET στο URL ώστε να πάρουμε την τιμή του id που θα διαγραφεί.

Στην συνέχεια εκτελείται ένα ερώτημα SQL στη βάση δεδομένων μας, για να διαγραφή από το πίνακα η γραμμή που αφορά το id. Μετά το πέρας της διαγραφής, μεταβαίνουμε στη σελίδα εμφάνισης των εγγραφών, όπου μπορούμε να διαπιστώσουμε δια οφθαλμού την διαγραφή της γραμμής του id από το πίνακα μας.

Παρακάτω φαίνεται ο κώδικας php που κάνει τις προαναφερθείσες ενέργειες.

```
<html>
<head lang="en">
     <meta charset="UTF-8">
     <link type="text/css" rel="stylesheet" href="css\bootstrap.css"> <!--
css file link in bootstrap folder-->
</head>
<?php
include("database/db_conection.php");
$deleteid = $GET['del'];$delete query = "delete from insurance WHERE ins id='$delete id'"; //delete
query
$run = mysqli query($dbcon, $delete query);
if ($run) {
     //javascript function to open in the same window
    echo "<script>alert('Το συμβόλαιο με ID = $delete id έγινε διαγραφή
από τη Βάση δεδομένων')</script>";
    echo "<script>window.open('view insurance.php?deleted=$delete id has
been deleted',' self')</script>";
}
?>
</html>
```
# *Π. 2.10 Διαχείριση ατυχημάτων*

Αφορά ενέργειες που μπορεί να κάνει μόνο ο απλός χρήστης. Έχει τη δυνατότητα να κάνει εισαγωγή, διαγραφή και επεξεργασία των ατυχημάτων και να διαχειριστεί μόνο αυτά που καταχώρησε ο ίδιος.

### **Π. 2.10.1 Κώδικας για την εμφάνιση ατυχημάτων view\_acc.php**

Όταν μεταβούμε στην οθόνη εμφάνισης των ατυχημάτων, γίνεται ένα ερώτημα στη βάση δεδομένων μας, ώστε να εμφανιστούν οι εγγραφές. Αυτές θα απεικονιστούν στην οθόνη μας με τη μορφή πίνακα όπου κάθε γραμμή του αντιστοιχεί και σε μία καταχώρηση. Εκτός από τα πεδία που θα εμφανιστούν όπως είναι υπάρχουν και άλλα τα οποία θα πρέπει εμείς να τα αντιστοιχήσουμε με κάποια τιμή ή όταν αφορά ξένο κλειδί να κάνουμε ερώτημα στον πίνακα που αντιστοιχεί για να φέρουμε ως νέα τιμή του κάποιο όνομα ή άλλο πεδίο που μπορεί να το προσδιορίσει πιο εύκολα στο χρήστη.

Επίσης στην ίδια οθόνη εμφανίζονται κουμπιά όπως Διαγραφή, Επεξεργασία, Εισαγωγή και Εμπλεκόμενα οχήματα στο ατύχημα που σε πηγαίνουν σε σελίδες PHP για να γίνουν οι αντίστοιχές ενέργειες.

Να σημειωθεί ότι εμφανίζονται μόνο τα ατυχήματα του υπαλλήλου που έχει συνδεθεί και μόνο αυτά μπορεί να διαχειριστεί.

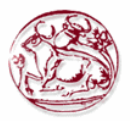

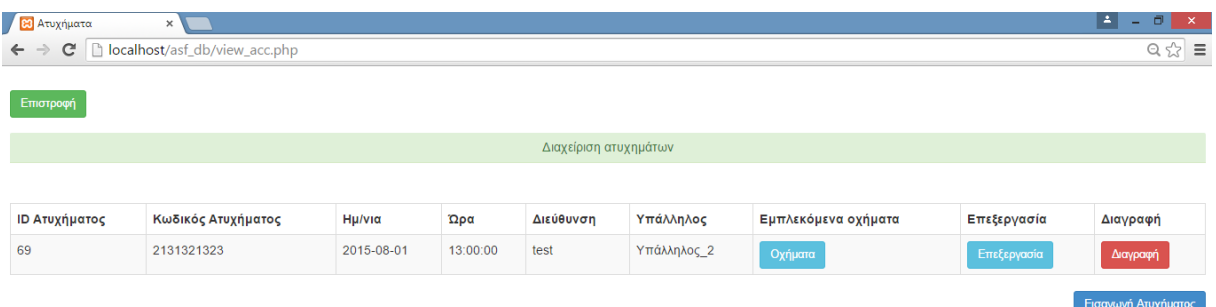

#### **Εικόνα 25. Η οθόνη εμφάνισης των ασφαλιστικών συμβολαίων της εταιρείας**

Η Εικόνα 25 παρουσιάζει την οθόνη εμφάνισης των ασφαλιστικών συμβολαίων της εταιρείας, ενώ παρακάτω φαίνεται ο κώδικας php που κάνει τις προαναφερθείσες ενέργειες.

```
<?php
session start();
if (\frac{2}{3} SESSION['type login'] == 1) {
    session destroy();
     header("Location: login.php"); //redirect to login page to secure the 
welcome page without login access.
}
if (!$_SESSION['email']) {
     header("Location: login.php"); //redirect to login page to secure the 
welcome page without login access.
}
?>
<html>
<head lang="en">
     <meta charset="UTF-8">
     <link type="text/css" rel="stylesheet" href="css\bootstrap.css"> <!--
css file link in bootstrap folder-->
    <title>Ατυχήματα</title>
</head>
<style>
     .login-panel {
         margin-top: 150px;
     }
     .table {
         margin-top: 50px;
     }
</style>
<body>
<div class="table-scrol">
      
<div align="left">
<a href="welcome.php"><button class="btn btn-
success">Επιστροφή</button></a>
```
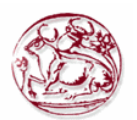

```
</div>
       
<div class="panel-success">
<div class="panel-heading">
     <h1 class="panel-title" align="center">Διαχείριση 
ατυχημάτων</h1></div></div>
<div class="table-responsive"><!--this is used for responsive display in 
mobile and other devices-->
     <table class="table table-bordered table-hover table-striped" >
         <thead>
        <tr>
             <th>ID Ατυχήματος</th>
             <th>Κωδικός Ατυχήματος</th>
                  <th>Ημ/νια</th>
                  <th>Ωρα</th>
                  <th>Διεύθυνση</th>
                  <th>Υπάλληλος</th>
                  <th>Εμπλεκόμενα οχήματα</th>
                  <th>Επεξεργασία</th>
                  <th>Διαγραφή</th>
        \langle/tr>
         </thead>
         <?php
include("database/db_conection.php");
$user login = $ SESSION['user id'];
//ΕΠΙΛΟΓΗ ΤΩΝ ΑΤΥΧΗΜΑΤΩΝ ΤΟΥ ΥΠΑΛΛΗΛΟΥ
$view acc query = "select * from accidents where user id=$user login order
by acc code"; //select query
$run = mysqli query($dbcon, $view acc query); //here run the sql
query.
while ($row = mysqli fetch array($run)) //while look to fetch the result
and store in a array $row.
\left\{\begin{array}{ccc} \end{array}\right\}$acc id = $row[0];$acc<sup>-</sup>code = $row[1];% ^{acc}_{acc} date = $row[2];% ^{2}$acc_hour = $row[3];
    % ^{acc} address = $row[4];$acc user id = $row[5];
     //ΕΠΙΛΟΓΗ ΟΝΟΜΑΤΟΣ ΥΠΑΛΛΗΛΟΥ
    $view user query = "select name from users asf where
user id=$acc user id"; //select query
    $run u = mysqli query($dbcon, $view user query); //here run
the sql query.
    $row u = mysqli fetch array($runu);
    $user name = $row u[0];?>
        <tr>
<!--here showing results in the table -->
            <td><?php
     echo $acc_id;
?></+d><td><?php
     echo $acc_code;
?>>/t.d><td><?php
     echo $acc_date;
?></td><td><?php
 echo $acc_hour;
```
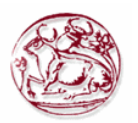

```
?>>/td><td><?php
    echo $acc address;
?></+d><td><?php
    echo $user name;
?></td>
                   <td><a href="view_acc_car.php?view=<?php
     echo $acc_id;
?>"><button class="btn btn-info">Οχήματα</button></a></td>
                  <td><a href="edit_acc.php?edit=<?php
     echo $acc_id;
?>"><br/>>button class="btn btn-info">Επεξεργασία</button></a></td>
              <td><a href="delete_acc.php?del=<?php
     echo $acc_id;
?>"><br/>>button class="btn btn-danger">Διαγραφή</button></a></td>
         \langle/tr>
         <?php
}
?>
     </table>
      <div align="right">
       <a href="add_acc.php"><button class="btn btn-primary">Εισαγωγή 
Ατυχήματος</button></a></div>
         </div>
</div>
</body>
</html>
```
# **Π. 2.10.2 Κώδικας για την εισαγωγή ατυχημάτων add\_acc.php**

Στην οθόνη καταχώρησης, εμφανίζεται μία φόρμα με κενά πεδία στην οθόνη μας. Από εκεί μπορεί να γίνει η εισαγωγή όλων των πληροφοριών που χρειάζονται για να γίνει μία νέα καταχώρηση στη βάση δεδομένων μας.

Αφού συμπληρωθούν τα πεδία της φόρμας τότε γίνεται μία επανάκληση της σελίδας όπου καταχωρούνται σε μεταβλητές οι τιμές από το POST. Στην συνέχεια με Javascript εμφανίζεται μήνυμα για τυχόν λάθος κατά τον έλεγχο της ορθότητας των στοιχείων.

Κατόπιν εκτελείται το SQL ερώτημα εισαγωγής. Αφού πραγματοποιηθεί η εισαγωγή μας προωθεί στην οθόνη εισαγωγής εμπλεκόμενου οχήματος στο ατύχημα.

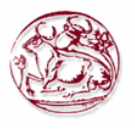

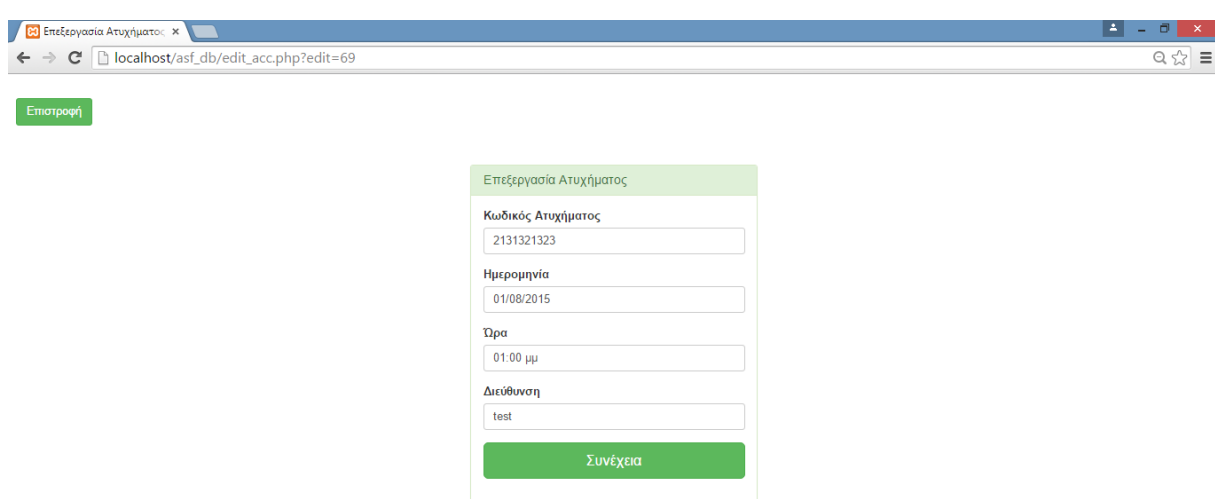

#### **Εικόνα 26. Η οθόνη με τη φόρμα για εισαγωγή ατυχήματος.**

Η Εικόνα 26 παρουσιάζει τη φόρμα εισαγωγής ατυχήματος, ενώ παρακάτω φαίνεται ο κώδικας php που κάνει τις προαναφερθείσες ενέργειες.

```
<?php
session start();
if ($ S\overline{ESSION['type login'] == 1) {
    session destroy();
     header("Location: login.php"); //redirect to login page to secure the 
welcome page without login access.
}
if (!$ SESSION['email']) {
     header("Location: login.php"); //redirect to login page to secure the 
welcome page without login access.
}
?>
<html>
<head lang="en">
     <meta charset="UTF-8">
     <link type="text/css" rel="stylesheet" href="css\bootstrap.css">
     <title>Εισαγωγή Ατυχήματος</title>
</head>
<style>
     .login-panel {
         margin-top: 50px;
</style>
<body>
      \&nbsp;
<div align="left">
<a href="view_acc.php"><button class="btn btn-
success">Επιστροφή</button></a>
</div>
<div class="container"><!-- container class is used to centered the body 
of the browser with some decent width-->
   <div class="row"> <!-- row class is used for grid system in Bootstrap-->
         <div class="col-md-4 col-md-offset-4"><!--col-md-4 is used to 
create the no of colums in the grid also use for medimum and large devices-
\rightarrow
```
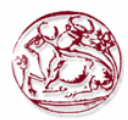

```
 <div class="login-panel panel panel-success">
                    <div class="panel-heading">
                         <h3 class="panel-title">Εισαγωγή Aτυχήματος</h3>
                   \langle/div>
                    <div class="panel-body">
                         <form role="form" method="post" action="add_acc.php">
                              <fieldset>
                                   <div class="form-group">
                                                   <label for="acc_code">Κωδικός 
Ατυχήματος</label>
                                        <input class="form-control" 
placeholder="Κωδικός Ατυχήματος" name="acc_code" type="number" autofocus>
                                  \langle /div>
                                                    <div class="form-group">
                                                    <label 
for="acc_date">Ημερομηνία</label>
                                        <input class="form-control" 
placeholder="Ημερομηνία" name="acc date" type="date" autofocus>
                                  \langle div>
                                                    <div class="form-group">
                                                    <label for="acc_hour">Ώρα</label>
                                        <input class="form-control" 
placeholder="Ώρα" name="acc_hour" type="time" autofocus>
                                  \langle div\rangle<div class="form-group">
                                                   \langlelahel
for="acc_address">Διεύθυνση</label>
                                       <input class="form-control" 
placeholder="Διεύθυνση" name="acc_address" type="text" autofocus>
                                  \langle/div> <input class="btn btn-lg btn-success btn-block" 
type="submit" value="Συνέχεια" name="add_acc" >
                              </fieldset>
                         </form>
                    </div>
                \langle div>
         \langle/div\rangle\langlediv>
\langle/div\rangle</body>
</html>
<?php
include("database/db_conection.php"); //Κάνε την σύνδεση με τη βάση
if (isset($_POST['add_acc'])) {
    \frac{1}{2} \frac{1}{2} \frac{1}{2} \frac{1}{2} \frac{1}{2} \frac{1}{2} \frac{1}{2} \frac{1}{2} \frac{1}{2} \frac{1}{2} \frac{1}{2} \frac{1}{2} \frac{1}{2} \frac{1}{2} \frac{1}{2} \frac{1}{2} \frac{1}{2} \frac{1}{2} \frac{1}{2} \frac{1}{2} \frac{1}{2} \frac{1}{2} Sacc date = S POST['acc date'];
     \text{Sacc hour} = \text{S POST}['acc hour'];
    \sqrt{2} address = \sqrt{2} POST['acc_address'];
    $user login = $ SESSION['user id'];
    if ($acc_code == '') {
          //javascript use for input checking
          echo "<script>alert('Παρακαλώ, εισάγεται Κωδικό 
ατυχήματος!')</script>";
         exit(); //this use if first is not work then other will not show
      }
     if ($acc date == '') {
          //javascript use for input checking
```
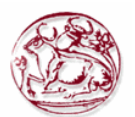

```
 echo "<script>alert('Παρακαλώ, εισάγεται Ημερομηνία 
ατυχήματος!')</script>";
        exit(); // this use if first is not work then other will not show
 }
    if ($acc hour == '') {
         //javascript use for input checking
         echo "<script>alert('Παρακαλώ, εισάγεται ώρα 
ατυχήματος!')</script>";
        exit(); //this use if first is not work then other will not show
 }
    if ($acc address == '') {
         //javascript use for input checking
         echo "<script>alert('Παρακαλώ, εισάγεται την τοποθεσία που έγινε το 
ατύχημα!')</script>";
        exit(); \frac{1}{2} //this use if first is not work then other will not show
 }
    $insert user = "insert into accidents
(acc_id,acc_code,acc_date,acc_hour,acc_address,user_id) VALUE
(NULL,'$acc_code','$acc_date','$acc_hour','$acc_address','$user_login')";
    if (mysqli query($dbcon, $insert user)) {
        $max acc id = mysqli insert id($dbcon);
        echo "$max acc_id";
         echo 
"<script>window.open('add_acc_car.php?acc_id=$max_acc_id','_self')</script>
";
     }
}
?>
```
### **Π. 2.10.3 Κώδικας για την επεξεργασία ατυχημάτων edit\_acc.php**

Όταν φορτώνουμε την σελίδα της επεξεργασίας, τότε με ένα GET από το URL παίρνουμε το id που θέλουμε να επεξεργαστούμε και στην συνέχεια κάνουμε ένα ερώτημα στη βάση δεδομένων μας για να επιλέξουμε τη γραμμή του πίνακα που έχει την τιμή του id.

Αφού λοιπόν έχουμε βρει τη γραμμή που θέλουμε να επεξεργαστούμε, τότε γεμίζουμε τη φόρμα της σελίδας με τις τιμές των πεδίων που εμπεριέχονται στην επιλεχθείσα γραμμή.

Στη συνέχεια μπορούμε να κάνουμε όποια αλλαγή θέλουμε και πατώντας το κουμπί που κάνει submit την φόρμα, να καλέσει τη σελίδα PHP που θα κάνει την ενημέρωση του πίνακα με τα νέα στοιχεία για το επεξεργασμένο id.

Η μορφή της φόρμας επεξεργασίας είναι ίδια με αυτή που έχει και η φόρμα καταχώρησης. Παρακάτω παρουσιάζεται ο κώδικας με το πώς γεμίζετε η φόρμα αυτόματα.

```
<?php
session start();
if (\frac{2}{5} SESSION['type login'] == 1) {
    session destroy();
    header(\overline{u}Location: login.php"); //redirect to login page to secure the
welcome page without login access.
}
if (!$ SESSION['email']) {
     header("Location: login.php"); //redirect to login page to secure the 
welcome page without login access.
}
?>
<html><head lang="en">
     <meta charset="UTF-8">
     <link type="text/css" rel="stylesheet" href="css\bootstrap.css">
     <title>Επεξεργασία Ατυχήματος</title>
</head>
```
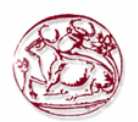

```
<style>
     .login-panel {
        margin-top: 50px;
</style>
<body>
       
<div align="left">
<a href="view_acc.php"><button class="btn btn-
success">Επιστροφή</button></a>
\langle/div>
<div class="container"><!-- container class is used to centered the body
of the browser with some decent width-->
   <div class="row"> <!-- row class is used for grid system in Bootstrap-->
         <div class="col-md-4 col-md-offset-4"><!--col-md-4 is used to 
create the no of colums in the grid also use for medimum and large devices-
\rightarrow <div class="login-panel panel panel-success">
                  <div class="panel-heading">
                      <h3 class="panel-title">Επεξεργασία Aτυχήματος</h3>
                  </div>
                         <?php
include("database/db_conection.php");
$edit id = $ GET['edit'];$edit query = "select * from accidents WHERE acc id='$edit id'"; //query
$run = mysqli_query($dbcon, $edit_query);
while ($row = mysqli fetch array($run)) //while look to fetch the result
and store in a array $row.
\left\{\begin{array}{ccc} \end{array}\right\}$acc_id = $row[0];$acc\_code = $row[1];\text{Sacc date} = \text{Srow}[2];\text{Sacc hour} = \text{Srow}[3];% ^{2} $acc address = $row[4];
}
?>
                  <div class="panel-body">
                      <form role="form" method="post" 
action="update_acc.php?ID=<?php
echo $acc_id;
?>">
                          <fieldset>
                              <div class="form-group">
                                            <label for="acc_code">Κωδικός 
Ατυχήματος</label>
                                   <input class="form-control" 
placeholder="Κωδικός Ατυχήματος" name="acc_code" type="number" value="<?php
echo $acc_code;
?>" autofocus>
                               </div>
                                            <div class="form-group">
                                            <label 
for="acc_date">Ημερομηνία</label>
                                   <input class="form-control" 
placeholder="Ημερομηνία" name="acc_date" type="date" value="<?php
echo $acc_date;
?>"autofocus>
                               </div>
                                            <div class="form-group">
                                            <label for="acc_hour">Ώρα</label>
```
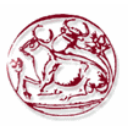

```
 <input class="form-control" 
placeholder="Ώρα" name="acc_hour" type="time" value="<?php
echo $acc_hour;
?>" autofocus>
                                </div>
                                              <div class="form-group">
                                              <label 
for="acc_address">Διεύθυνση</label>
                                    <input class="form-control" 
placeholder="Διεύθυνση" name="acc_address" type="text" value="<?php
echo $acc address;
?>" autofocus>
                               \langle/div>
                                <input class="btn btn-lg btn-success btn-block" 
type="submit" value="Συνέχεια" name="edit_acc" >
                           </fieldset>
                       </form>
                  </div>
               </div>
          </div>
     </div>
\langle/div\rangle</body>
\langle/html>
```
# **Π. 2.10.4 Κώδικας για την ολοκλήρωσης ατυχημάτων update\_acc.php**

Αφού συμπληρώσουμε τη φόρμα επεξεργασίας, τότε καλείται η σελίδα PHP όπου περιέχεται ο κώδικας που θα κάνει ενημέρωση στο πίνακα της βάσης δεδομένων μας. Με ένα GET από το URL παίρνουμε το id που θα ενημερώσουμε και στην συνέχεια με POST παίρνουμε τις τιμές που έχουν τα πεδία της φόρμας επεξεργασίας. Κάνουμε ένα ερώτημα στη βάση δεδομένων μας για να ενημερώσουμε τη γραμμή του πίνακα που έχει την τιμή του id.

Αφού ολοκληρωθεί η ενημέρωση θα μεταβούμε στη σελίδα όπου εμφανίζονται όλες οι εγγραφές μας.

```
<html>
<head lang="en">
     <meta charset="UTF-8">
     <link type="text/css" rel="stylesheet" href="css\bootstrap.css">
     <title>Επεξεργασία Αυτοκινήτου</title>
</head>
<?php
session start();
$udID = $ GET['TID''];
include("database/db_conection.php"); //Κάνε την σύνδεση με τη βάση
\text{Sacc code} = \text{S POST}['acccode\text{Sacc date} = \text{S POST}['acc date'];
\frac{2}{3} \sec \frac{2}{3} = \frac{2}{3} \text{POST} acc hour = \frac{2}{3} \text{POST} acc hour'];
% ^{2}S $ = $ POST['acc address'];
$user_login = $_SESSION['user_id'];
$update acc = "UPDATE accidents SET
acc_code='$acc_code',acc_date='$acc_date',acc_hour='$acc_hour',acc_address=
'$acc_address' where acc_id='$ud_ID'";
if (mysqli query($dbcon, $update acc)) {
     echo 
"<script>window.open('view_acc_car.php?view=$ud_ID','_self')</script>";
}
```
?>  $\langle$ /html $\rangle$ 

# **Π. 2.10.5 Κώδικας για τη διαγραφή ατυχημάτων delete\_acc.php**

Για να γίνει η διαγραφή της επιλεχθείσας τιμής, γίνεται αρχικά ένα GET στο URL ώστε να πάρουμε την τιμή του id που θα διαγραφεί.

Στην συνέχεια εκτελείται ένα ερώτημα SQL στη βάση δεδομένων μας, για να διαγραφή από το πίνακα η γραμμή που αφορά το id. Μετά το πέρας της διαγραφής, μεταβαίνουμε στη σελίδα εμφάνισης των εγγραφών, όπου μπορούμε να διαπιστώσουμε δια οφθαλμού την διαγραφή της γραμμής του id από το πίνακα μας.

Παρακάτω φαίνεται ο κώδικας php που κάνει τις προαναφερθείσες ενέργειες.

```
<html><head lang="en">
    <meta charset="UTF-8">
    <link type="text/css" rel="stylesheet" href="css\bootstrap.css"> <!--
css file link in bootstrap folder-->
</head>
<?php
include("database/db_conection.php");
$delete id = $ GET['del'];$delete query = "delete from accidents WHERE acc id='$delete id'"; //delete
query
$run = mysqli query($dbcon, $delete query);
if ($run) {
   $delete query car = "delete from accidents car WHERE
acc_id='$delete_id'";
    $run = mysqliquery($dbcon, $delete query car);
     //javascript function to open in the same window
    echo "<script>alert('Το ατύχημα με ID = $delete id έγινε διαγραφή από
τη Βάση δεδομένων')</script>";
    echo "<script>window.open('view acc.php?deleted=$delete id has been
deleted',' self')</script>";
}
?>
</html>
```
# *Π. 2.11 Διαχείριση εμπλεκόμενων οχημάτων σε ατύχημα*

Αφορά ενέργειες που μπορεί να κάνει μόνο ο απλός χρήστης. Έχει τη δυνατότητα να κάνει εισαγωγή και διαγραφή των οχημάτων που έχουν εμπλακεί σε ένα ατύχημα το οποίο διαχειρίζεται ο ίδιος.

# **Π. 2.11.1 Κώδικας για την εμφάνιση οχημάτων σε ατύχημα view\_acc\_car.php**

Όταν μεταβούμε στην οθόνη εμφάνισης των εμπλεκόμενων οχημάτων σε ατύχημα, γίνεται ένα ερώτημα στη βάση δεδομένων μας, ώστε να εμφανιστούν οι εγγραφές. Αυτές θα απεικονιστούν στην οθόνη μας με τη μορφή πίνακα όπου κάθε γραμμή του αντιστοιχεί και σε μία καταχώρηση. Εκτός από τα πεδία που θα εμφανιστούν όπως είναι υπάρχουν και άλλα τα οποία θα πρέπει εμείς να τα αντιστοιχήσουμε με κάποια τιμή ή όταν αφορά ξένο κλειδί να κάνουμε ερώτημα στον πίνακα που αντιστοιχεί για να φέρουμε ως νέα τιμή του κάποιο όνομα ή άλλο πεδίο που μπορεί να το προσδιορίσει πιο εύκολα στο χρήστη.

Επίσης στην ίδια οθόνη εμφανίζονται κουμπιά όπως Διαγραφή, ή Εισαγωγή εμπλεκόμενων οχήματων που σε πηγαίνουν σε σελίδες PHP για να γίνουν οι αντίστοιχές ενέργειες.

Να σημειωθεί ότι εμφανίζονται μόνο τα οχήματα ενός συγκεκριμένου ατυχήματος που έχει επιλεχθεί.

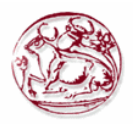

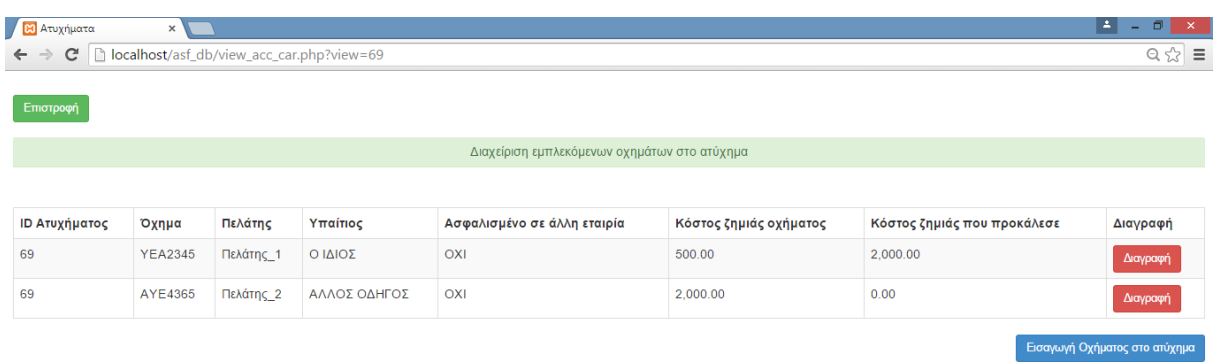

**Εικόνα 27. Η οθόνη εμφάνισης των εμπλεκόμενων οχημάτων σε ατύχημα** 

Η Εικόνα 27 παρουσιάζει την οθόνη εμφάνισης των εμπλεκόμενων οχημάτων σε ατύχημα, ενώ παρακάτω φαίνεται ο κώδικας php που κάνει τις προαναφερθείσες ενέργειες.

```
<?php
session start();
if (\frac{1}{5} SESSION['type login'] == 1) {
    session destroy();
     header("Location: login.php"); //redirect to login page to secure the 
welcome page without login access.
}
if (!$_SESSION['email']) {
     header("Location: login.php"); //redirect to login page to secure the 
welcome page without login access.
}
?>
<html>
<head lang="en">
     <meta charset="UTF-8">
     <link type="text/css" rel="stylesheet" href="css\bootstrap.css"> <!--
css file link folder-->
     <title>Ατυχήματα</title>
</head>
<style>
     .login-panel {
         margin-top: 150px;
     }
     .table {
        margin-top: 50px;
     }
</style>
<body>
<div class="table-scrol">
      
<div align="left">
<a href="view_acc.php"><button class="btn btn-
success">Επιστροφή</button></a>
\langle/div\rangle
```
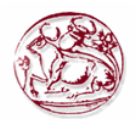

```
<div class="panel-success">
<div class="panel-heading">
      <h1 class="panel-title" align="center">Διαχείριση εμπλεκόμενων οχημάτων 
στο ατύχημα</h1></div></div>
<div class="table-responsive"><!--this is used for responsive display in 
mobile and other devices-->
      <table class="table table-bordered table-hover table-striped" >
           <thead>
          <tr>
                <th>ID Ατυχήματος</th>
               <th>Όχημα</th>
                      <th>Πελάτης</th>
                      <th>Υπαίτιος</th>
                      <th>Ασφαλισμένο σε άλλη εταιρία</th>
                      <th>Κόστος ζημιάς οχήματος</th>
                      <th>Κόστος ζημιάς που προκάλεσε</th>
                      <th>Διαγραφή</th>
          \langle/tr>
          </thead>
           <?php
include("database/db_conection.php"); //ΣΥΝΔΕΣΗ ΣΤΗ ΒΔ
$view_id = $_GET['view']; //ΤΙΜΗ ΣΕ ΜΕΤΑΒΛΗΤΗ ΑΠΟ ΤΟ URL
$user_login = $_SESSION['user_id']; //ΤΙΜΗ ΣΕ ΜΕΤΑΒΛΗΤΗ ΑΠΟ ΤΟ SESSION
//ΕΡΩΤΗΜΑ ΣΤΗ ΒΔ
$view acc query = "select * from accidents car where acc id=$view id";
//select query for viewing users.
$run = mysqli query($dbcon, $view acc query); //here run the sql
query.
while ($row = mysqli fetch array($run)) //while look to fetch the result
and store in a array $row.
\left\{\begin{array}{ccc} \end{array}\right\}$aa<sub>car</sub>id = $row[0]; //TIMH <i>IINAKA</i> <math>\Sigma</math>E <i>METABLEAHTH</i>\frac{1}{3} = \frac{1}{2} \frac{1}{1}; \frac{1}{1} \frac{1}{1} \frac{1}{1} \frac{1}{1} \frac{1}{1} \frac{1}{1} \frac{1}{1} \frac{1}{1} \frac{1}{1} \frac{1}{1} \frac{1}{1} \frac{1}{1} \frac{1}{1} \frac{1}{1} \frac{1}{1} \frac{1}{1} \frac{1}{1} \frac{1}{1} \frac{1}{1}\frac{1}{2} \frac{1}{4} \frac{1}{2} \frac{1}{2} \frac{1}{2} \frac{1}{2} \frac{1}{2} \frac{1}{2} \frac{1}{2} \frac{1}{2} \frac{1}{2} \frac{1}{2} \frac{1}{2} \frac{1}{2} \frac{1}{2} \frac{1}{2} \frac{1}{2} \frac{1}{2} \frac{1}{2} \frac{1}{2} \frac{1}{2} \frac{1}{2}  //ΕΛΕΓΧΟΣ ΑΝ ΥΠΑΡΧΕΙ ΟΧΗΜΑ
     if ($acc car id != null) {
           $view_car_query = "select car_pinakida from cars where 
car_id=$acc_car_id"; //select_query for viewing users.
         $runnn = mysqliquery($dbcon, $view car query); //here run
the sql query.
         $rowww = mysqli fetch array($runnn);
          $car name = $roww[0]; //TIMH ΠΙΝΑΚΑ ΣΕ ΜΕΤΑΒΛΗΤΗ
      } else { //ΑΛΛΙΩΣ ΕΜΦΑΝΗΣΕ
          $car_name = "ΔΕΝ ΕΙΝΑΙ ΑΣΦΑΛΙΣΜΕΝΟ ΣΕ ΕΜΑΣ";
      }
     $acc_customer_id = $row[3]; //ΤΙΜΗ ΠΙΝΑΚΑ ΣΕ ΜΕΤΑΒΛΗΤΗ
      //ΕΜΦΑΝΙΣΕ ΑΝ ΕΙΝΑΙ ΠΕΛΑΤΗΣ Η' ΟΧΙ ΤΗΣ ΕΤΑΙΡΙΑΣ
      if ($acc_customer_id != null) {
         $view customer query = "select lastname from customers where
customer id=$acc_customer_id"; //select query for viewing users.
         $runn = mysgli query({\text{\$dbcon}, \text{\$view customer query}$});//here run the sql query.
          $roww = mysqli fetch array($runn);
           $customer_name = $roww[0]; //ΤΙΜΗ ΠΙΝΑΚΑ ΣΕ ΜΕΤΑΒΛΗΤΗ
   } else {
```
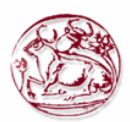

```
$customer name = "ΔΕΝ ΕΙΝΑΙ ΠΕΛΑΤΗΣ ΜΑΣ";
       }
      \frac{1}{2} \frac{1}{2}  //ΕΜΦΑΝΙΣΕ ΠΟΙΟΣ ΕΙΝΑΙ Ο ΥΠΑΙΤΙΟΣ
      if ($acc flag acc == 1) {
            \sqrt{2} \arccot \text{f1} \arcc = "O I \Delta I O \Sigma"; } else {
           $acc_fl_acc = "ΑΛΛΟΣ ΟΔΗΓΟΣ";
 }
       $acc_car_asf = $row[6]; //ΤΙΜΗ ΠΙΝΑΚΑ ΣΕ ΜΕΤΑΒΛΗΤΗ
       //ΕΜΦΑΝΙΣΕ ΝΑΙ Η΄ ΟΧΙ ΑΝ ΕΙΝΑΙ ΑΣΦΑΛΙΣΜΕΝΟ ΣΤΗ ΕΤΑΙΡΙΑ
      if ($acc car asf == 1) {
            \sqrt{2} as \sqrt{2} = "NAI";
       } else {
           \text{Sacc c asf} = \text{"OXI";} }
     \frac{1}{2} $acc amount this = \frac{1}{2} (7]; //ΤΙΜΗ ΠΙΝΑΚΑ ΣΕ ΜΕΤΑΒΛΗΤΗ
?>
           <tr>
<!--here showing results in the table -->
                <td><?php
      echo $acc_id;
?></td>
                           <td><?php
     echo $car name;
?></td><td><?php
     echo $customer name;
?></td>
                           <td><?php
     echo $acc fl acc;
?></td>
                           <td><?php
      echo $acc_c_asf;
?></td>
                           <td><?php
     echo number format($acc_amount_this, 2);
?></td>
                           <td><?php
     echo number format($acc_amount, 2);
?></td><td><a href="delete_acc_car.php?del=<?php
     echo $aa car id;
?>&acc_id=<?php
      echo $acc_id;
?>"><br/>>button class="btn btn-danger">Διαγραφή</button></a></td>
             \langle/tr>
            <?php
}
// }
?>
      </table>
       <div align="right">
```
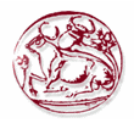

```
<a href="add_acc_car.php?acc_id=<?php
echo $view_id;
?>&car_count=<?php
echo $view_id;
?>"><button class="btn btn-primary">Εισαγωγή Οχήματος στο
ατύχημα</button></a></div>
        </div>
</div>
</body>
\langle/html>
```
### **Π. 2.11.2 Κώδικας για την εισαγωγή οχημάτων σε ατύχημα add\_acc\_car.php**

Στην οθόνη καταχώρησης, εμφανίζεται μία φόρμα με κενά πεδία στην οθόνη μας. Από εκεί μπορεί να γίνει η εισαγωγή όλων των πληροφοριών που χρειάζονται για να γίνει μία νέα καταχώρηση στη βάση δεδομένων μας.

Αφού συμπληρωθούν τα πεδία της φόρμας τότε γίνεται μία επανάκληση της σελίδας όπου καταχωρούνται σε μεταβλητές οι τιμές από το POST. Στην συνέχεια με Javascript εμφανίζεται μήνυμα για τυχόν λάθος κατά τον έλεγχο της ορθότητας των στοιχείων.

Κατόπιν εκτελείται το SQL ερώτημα εισαγωγής. Αφού πραγματοποιηθεί η εισαγωγή μας προωθεί στην οθόνη εμφάνισης των εγγραφών.

Να σημειωθεί ότι μετά την εισαγωγή του πελάτη και του οχήματος γίνεται ένας έλεγχος αν ο πελάτης έχει ενεργά συμβόλαια τα οποία έχουν πάρει έκπτωση δευτέρου οχήματος τότε, αυτή αφαιρείται από όλα τα συμβολάια με μία ενημέρωση που πραγματοποιείται μέσω SQL ερωτήματος.

Επίσης στη φόρμα εισαγωγής γίνεται χρήση AJAX ώστε να εμφανιστούν τα οχήματα του πελάτη που επιλέχθηκε.

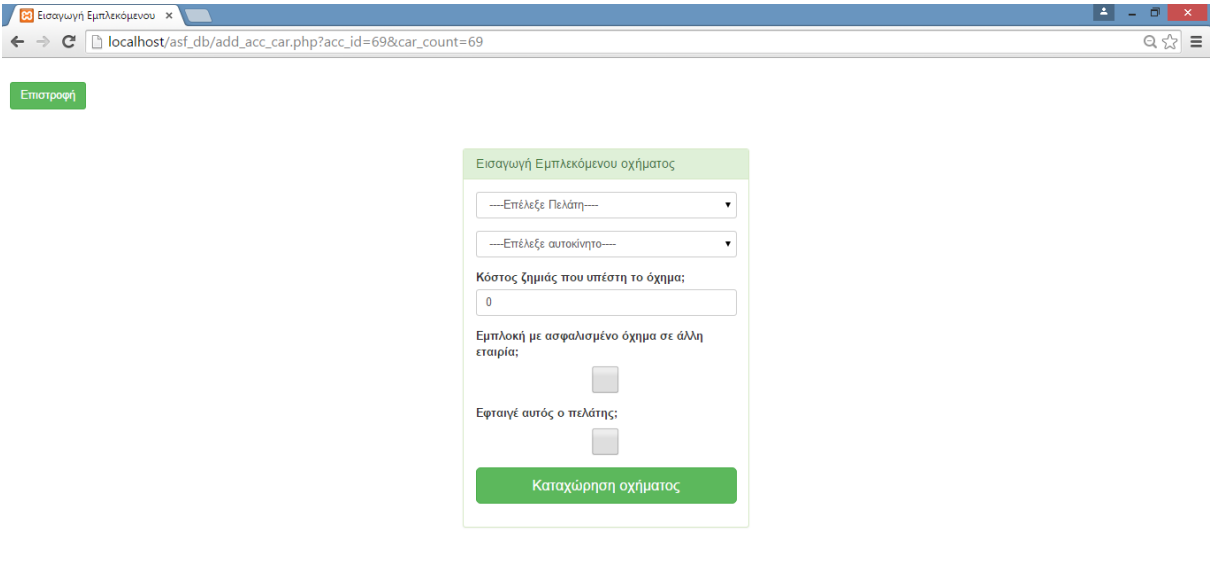

#### **Εικόνα 28. Η οθόνη με τη φόρμα για εισαγωγή εμπλεκόμενου οχήματος σε ατύχημα.**

Η Εικόνα 28 παρουσιάζει τη φόρμα εισαγωγής εμπλεκόμενου οχήματος σε ατύχημα, ενώ παρακάτω φαίνεται ο κώδικας php που κάνει τις προαναφερθείσες ενέργειες.

```
<?php
session start();
if($ SESSION['type login'] == 1){
      session destroy();
      header(\overline{u}Location: login.php");//redirect to login page to secure the
welcome page without login access.
```
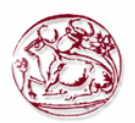

}

```
if(!$ SESSION['email'])
{ 
     header("Location: login.php");//redirect to login page to secure the 
welcome page without login access.
}
?>
<html>
<head lang="en">
     <meta charset="UTF-8">
     <link type="text/css" rel="stylesheet" href="css\bootstrap.css">
      <script type="text/javascript" src="jquery.min.js"></script>
<script type="text/javascript">
      $(document).ready(function()
            {
                   $(".customer_id").change(function()
                   {
                               var id=$(this).val();
                               var dataString = 'id='+id;
                               $.ajax
                               (type: "POST",
                                     url: "ajax_php_acc.php",
                                     data: dataString,
                                     cache: false,
                                     success: function(html)
                                      {
                                            $(".carselect").html(html);
                                      } 
                               });
                   } );
                   $("input[name=checkboxcar]").change(function(e)
                   {
                         $("#acc_amount").toggle();
                         $("#acc_amount_lb").toggle();
                         //$("#add_acc_car").toggle();
                  });
            });
</script>
     <title>Εισαγωγή Εμπλεκόμενου</title>
</head>
<style>
     .login-panel {
         margin-top: 50px;
</style>
<body>
       
<div align="left">
<a href="view_acc.php"><button class="btn btn-
success">Επιστροφή</button></a>
\langle/div\rangle<div class="container"><!-- container class is used to centered the body 
of the browser with some decent width-->
   <div class="row"> <!-- row class is used for grid system in Bootstrap-->
         <div class="col-md-4 col-md-offset-4"><!--col-md-4 is used to 
create the no of colums in the grid also use for medimum and large devices-
\rightarrow <div class="login-panel panel panel-success">
                 <div class="panel-heading">
```
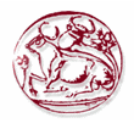

```
 <h3 class="panel-title">Εισαγωγή Εμπλεκόμενου 
οχήματος</h3>
                \langle/div\rangle <div class="panel-body">
                      <form role="form" method="post" 
action="add_acc_car.php?acc_id=<?php $acc_id=$_GET['acc_id']; echo $acc_id 
?>">
                          <fieldset>
                              <div class="form-group">
                                  <?php
      include("database/db_conection.php");//ΣΥΝΔΕΣΗ ΣΤΗ ΒΑΣΗ ΓΙΑ ΝΑ ΚΑΝΕΙ 
ΔΥΝΑΜΙΚΟ ΤΟ OPTION SELECT
                                                  $acc_id=$_GET['acc_id'];
                                                  $user login =
$ SESSION['user id'];
                                                  $sql="SELECT 
lastname, customer id FROM customers where user id=$user login and
customer id not in(select customer id from accidents car where
acc id=$acc id) order by lastname";
      $run=mysqli_query($dbcon,$sql);
                                                  echo "<select 
class='customer_id form-control' name='customer_id'>";
                                                        echo "<option 
value='NULL'>----Επέλεξε Πελάτη----</option>"; 
      while($row=mysqli fetch array($run))//while look to fetch the result
and store in a array $row.
                                                         {
      $customer_id=$row[1];
      $customer_name=$row[0];
                                                               echo "<option 
value=$customer_id>$customer_name</option>";
                                                         }
                                                  echo "</select>"; ?>
                             \langle div>
                                            <div class="form-group">
                                            <select name = "carselect" 
class="carselect form-control">
                                                  <option value="NULL" 
selected="selected">----Επέλεξε αυτοκίνητο----</option>
                                            </select>
                                            \langle/div>
                                            <div class="form-group">
                                  <label for="acc_amount_this">Κόστος ζημιάς 
που υπέστη το όχημα;</label><input class="form-control" placeholder="Κόστος 
ζημιάς" name="acc_amount_this" type="number" value="0" autofocus>
                              </div>
                                            <div class="form-group">
                                 <label for="checkboxcar"> Εμπλοκή με 
ασφαλισμένο όχημα σε άλλη εταιρία; </label><input class="form-control" 
type="checkbox" id='checkboxcar' name="checkboxcar" value="Yes" />
                              </div>
                                            <div class="form-group">
                                  <label id="acc_amount_lb" 
style="display:none" for="acc_amount">Κόστος ζημιάς που
```
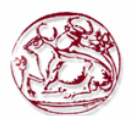

```
προκάλεσε;</label><input class="form-control" id="acc_amount" 
style="display:none" placeholder="Κόστος ζημιάς" name="acc_amount" 
type="number" value="0" autofocus>
                               </div>
                                            <div class="form-group">
                                   <label for="checkboxcust">Εφταιγέ αυτός ο 
πελάτης;</label> <input class="form-control" id="checkboxcust" 
type="checkbox" name="checkboxcust" value="Yes" />
                              \langle/div\rangle<input class="btn btn-lg btn-success btn-block" 
type="submit" value="Καταχώρηση οχήματος" name="add_acc_car" >
                                             <?php 
                                             if (isset($_GET['car_count'])){ 
?>
                                            <input type="hidden" 
name="acc_hidden" value="10"> <?php } ?>
                          </fieldset>
                      </form>
                  </div>
               </div>
         </div>
    \langle/div\rangle\langle/div\rangle</body>
</html>
<?php
include("database/db_conection.php");//Κάνε την σύνδεση με τη βάση
$acc_id=$_GET['acc_id'];//ΠΑΡΕ ΤΗ ΤΙΜΗ ΑΠΟ ΤΟ URL
if(isset(\frac{2}{5} POST['add acc car']))
{
                   if(isset($_POST['customer_id'])){
                         $acc customer id=$ POST['customer id'];
                   }else{
                         $acc_customer_id='NULL';
                         $acc_car_id='NULL';
                   }
                   if(isset($_POST['carselect'])){
                                $acc car id=$ POST['carselect'];
                         }else{
                                $acc_car_id='NULL';
                   }
             $acc_amount=$_POST['acc_amount'];
                   $acc_amount_this=$_POST['acc_amount_this'];
              if(isset($_POST['checkboxcar'])){//ΑΝ ΠΑΡΕΙ ΤΙΜΗ ΤΟ CHECKBOX
                         $acc_car_num=1;
                   }else{
                         $acc_car_num=0;
                   }
                   if(isset($_POST['checkboxcust'])){//ΑΝ ΠΑΡΕΙ ΤΙΜΗ ΤΟ 
CHECKBOX
                         $acc_cust_num=1;
                   }else{
                         $acc_cust_num=0;
                   }
             if($acc_customer_id=='NULL')//ΑΝ ΕΙΝΑΙ ΚΕΝΟΣ Ο ΠΕΛΑΤΗΣ
             {
```
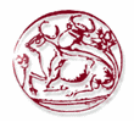

```
//javascript use for input checking
                  echo"<script>alert('Παρακαλώ, επιλέξτε 
Πελάτη!')</script>";
                  exit();//this use if first is not work then other will
not show
            }
            if($acc_car_id=='NULL')//ΑΝ ΕΙΝΑΙ ΚΕΝΟ ΤΟ ΑΥΤΟΚΙΝΗΤΟ
            {
                  //javascript use for input checking
                  echo"<script>alert('Παρακαλώ, επιλέξτε 
αυτοκίνητο!')</script>";
                  exit();//this use if first is not work then other will
not show
            }
            //ΕΛΕΓΧΟΣ ΑΝ ΕΧΟΥΜΕ ΕΠΙΛΕΞΕΙ ΟΤΙ ΕΦΤΑΙΓΕ ΑΛΛΟΣ ΠΕΛΑΤΗΣ ΟΧΗΜΑΤΟΣ
            $select car="select count(aa car id) from accidents car where
acc id=$acc id and flag acc cust=1";//select query for viewing users.
         $run_sel_car=mysqli_query($dbcon,$select_car);//here run the sql 
query.
        $row sel car=mysqli fetch array($run sel car);//while look to fetch
the result and store in a array $row.
        $count car=$row sel car[0];
            if(($count car>0)and($acc cust num==1)){
                  echo"<script>alert('Έχετε επιλέξει ήδη πελάτη που εφταίγε 
για το ατύχημα!')</script>";
                  exit();//this use if first is not work then other will
not show
            }
            //-------------------------------------------------------------
----------------------
            //ΕΛΕΓΧΟΣ ΑΝ ΕΧΟΥΜΕ ΕΠΙΛΕΞΕΙ ΟΤΙ ΕΧΕΙ ΕΜΠΛΑΚΕΙ ΜΕ ΑΛΛΟ ΟΧΗΜΑ 
ΣΤΟ ΑΤΥΧΗΜΑ
           $select car asf="select count(aa car id) from accidents car
where acc id=$acc id and flag car asf=1";//select query for viewing users.
       $run sel car asf=mysqli query($dbcon,$select car asf);//here run
the sql query.
        $row sel car asf=mysqli fetch array($run sel car asf);//while look
to fetch the result and store in a array $row.
        $count car asf=$row sel car asf[0];
            if($count_car_asf>0){
                  echo"<script>alert('Έχετε επιλέξει ότι στο ατύχημα έχει 
εμπλακεί με μη ασφαλισμένο όχημα της εταιρίας!')</script>";
                  exit();//this use if first is not work then other will
not show
            }
           //-------------------------------------------------------------
   ----------------------
            //ΕΛΕΓΧΟΣ ΑΝ ΕΧΟΥΜΕ ΕΠΙΛΕΞΕΙ ΟΤΙ ΕΧΕΙ ΕΜΠΛΑΚΕΙ ΜΕ ΑΛΛΟ ΟΧΗΜΑ 
ΣΤΟ ΑΤΥΧΗΜΑ
            $select car gen="select count(aa car id) from accidents car
where acc id=$acc id";//select query for viewing users.
        $run sel car gen=mysqli query($dbcon,$select car gen);//here run
the sql query.
```
\$row sel car gen=mysqli fetch array(\$run sel car gen);//while look to fetch the result and store in a array \$row. \$count car gen=\$row sel car gen[0];

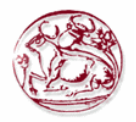

if((\$count car gen>0)and(\$acc car num==1)){ echo"<script>alert('Έχετε επιλέξει ότι στο ατύχημα έχει εμπλακεί με πελάτη. Απεπιλέξτε το εμπλοκή με όχημα άλλης εταιρίας!')</script>"; exit();//this use if first is not work then other will not show } //------------------------------------------------------------- ---------------------- //ΕΛΕΓΧΟΣ ΑΝ ΥΠΑΡΧΕΙ ΠΕΛΑΤΗΣ ΠΟΥ ΕΦΤΑΙΓΕ ΕΠΙΛΕΓΜΕΝΟΣ ΑΝΑΜΕΣΑ ΣΤΑ ΟΧΗΜΑΤΑ ΤΟΥ ΑΤΥΧΗΜΑΤΟΣ if((\$count car==0)and(\$acc cust num==0) and (\$count car gen>0) ){ echo"<script>alert('Δεν έχετε επιλέξει ότι έφταιγε κάποιος πελάτης!')</script>";  $exit()$ ;//this use if first is not work then other will not show } //------------------------------------------------------------- ------------------------ //ΕΚΤΕΛΕΣΗ ΚΑΤΑΧΩΡΗΣΗΣ ΣΤΗ ΒΑΣΗ \$insert user="insert into accidents car (aa car id, acc id, car id, customer id, acc amount, flag acc cust, flag car asf, acc amount this) VALUE (null,\$acc\_id,'\$acc\_car\_id',\$acc\_customer\_id,'\$acc\_amount','\$acc\_cust\_num', '\$acc\_car\_num','\$acc\_amount\_this')"; if(mysqli query(\$dbcon,\$insert user)) { //SELECT ΓΙΑ ΕΛΕΓΧΟ ΑΝ ΥΠΑΡΧΟΥΝ ΕΝΕΡΓΑ ΣΥΜΒΟΛΑΙΑ ΜΕ ΕΚΠΤΩΣΗ ΓΙΑ ΔΕΥΤΕΡΟ ΑΥΤΟΚΙΝΗΤΟ \$select ekptosi="SELECT count(ins id) from insurance where flag ekpt=1 and customer id=\$acc customer id and flag energo=1"; \$run\_sel\_ekptosi=mysqli\_query(\$dbcon,\$select\_ekptosi);//here run the sql query. \$row sel ekptosi=mysqli fetch array(\$run sel ekptosi);//while look to fetch the result and store in a array \$row. \$count ekptosi=\$row sel ekptosi[0]; if(\$count\_ekptosi>0){//UPDATE ΤΑ ΣΥΜΒΟΛΑΙΑ ΤΟΥ ΠΕΛΑΤΗ ΝΑ ΒΓΕΙ Η ΕΚΠΤΩΣΗ \$select ins amnt="SELECT ins id, ins amount from insurance where flag ekpt=1 and customer id=\$acc customer id and flag energo=1"; \$run\_ins\_amnt=mysqli\_query(\$dbcon,\$select\_ins\_amnt); while(\$row\_ins\_amnt=mysqli\_fetch\_array(\$run\_ins\_amnt))//while look\_to fetch the result and store in a array \$row. { \$ins id=\$row ins amnt[0];  $\sin s$  amount= $\frac{1}{5}$ row ins amnt[1]; \$ins\_amount=\$ins\_amount/0.95; \$update ins amount="UPDATE insurance SET ins amount='\$ins amount', flag ekpt=0 where ins id='\$ins id'"; mysqli query(\$dbcon, \$update ins amount); } }

```
if($acc_car_num==1){//ΕΛΕΓΧΟΣ ΑΝ ΠΡΟΚΕΙΤΑΙ ΜΕ ΑΣΦΑΛΙΣΜΕΝΟ ΣΕ 
ΑΛΛΗ ΕΤΑΙΡΕΙΑ
                  echo 
"<script>window.open('view acc_car.php?view=$acc_id','_self')</script>";
            }else{
                  if($count_car_gen==0){//ΕΛΕΓΧΟΣ ΑΡΙΘΜΟΥ ΟΧΗΜΑΤΩΝ ΠΟΥ 
ΕΧΟΥΝ ΕΜΠΛΑΚΕΙ ΣΤΟ ΑΤΥΧΗΜΑ 
                         echo 
"<script>window.open('add_acc_car.php?acc_id=$acc_id','_self')</script>";
                  }else{
                         //SELECT ΤΟΥ ΑΘΡΟΙΣΜΑΤΟΣ ΤΩΝ ΖΗΜΙΩΝ ΤΩΝ ΟΧΗΜΑΤΩΝ 
ΠΟΥ ΔΕ ΦΤΑΙΝΕ ΓΙΑ ΚΑΤΑΧΩΡΗΣΗ ΣΤΙΣ ΖΗΜΙΕΣ ΠΟΥ ΕΚΑΝΕ Ο ΠΕΛΑΤΗΣ ΠΟΥ ΕΦΤΑΙΓΕ
                         $select flcar query="SELECT sum(acc amount this)
from accidents car where acc id=$acc id and flag acc cust=0";
      $run flcar=mysqli query($dbcon, $select flcar query);
                         $row flcar=mysqli fetch array($run flcar);
                         $amnt flcar=$row flcar[0];
                         $update amnt car="UPDATE accidents car SET
acc amount='$amnt flcar' where acc id='$acc id' and flag acc cust=1";
                        mysqli query($dbcon, $update amnt car);
                         echo 
"<script>window.open('view acc_car.php?view=$acc_id','_self')</script>";
                  }
            }
     }
}
?>
```
# **Π. 2.11.3 Κώδικας για την εμφάνιση των οχημάτων του πελάτη που επιλέχθηκε σε ατύχημα ajax\_php\_acc.php**

Αφορά το κώδικα AJAX με το sql ερώτημα που θα εμφανίσει τα οχήματα του πελάτη που επιλέχθηκε από τη φόρμα με το SELECT.

```
<?php
include("database/db_conection.php");
if ($_POST['id']) {
    $id = $ POST['id'];
    $sql query = "select a.car id, a.car pinakida from cars a where
a.customer_id='$id' ";
    $run sql = mysqli query($dbcon, $sql query);
    while ($row = mysqli fetch array($run sql)) {
        $id = $row[0];\text{Sdata} = \text{Srow}[1];echo "<option value=$id>$data</option>";
     }
}
?>
```
# **Π. 2.11.4 Κώδικας για τη διαγραφή οχημάτων σε ατύχημα delete\_acc\_car.php**

Για να γίνει η διαγραφή της επιλεχθείσας τιμής, γίνεται αρχικά ένα GET στο URL ώστε να πάρουμε την τιμή του id που θα διαγραφεί.

Στην συνέχεια εκτελείται ένα ερώτημα SQL στη βάση δεδομένων μας, για να διαγραφή από το πίνακα η γραμμή που αφορά το id. Μετά το πέρας της διαγραφής, μεταβαίνουμε στη σελίδα εμφάνισης των εγγραφών, όπου μπορούμε να διαπιστώσουμε δια οφθαλμού την διαγραφή της γραμμής του id από το πίνακα μας.

Παρακάτω φαίνεται ο κώδικας php που κάνει τις προαναφερθείσες ενέργειες.

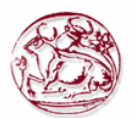

```
<html>
<head lang="en">
     <meta charset="UTF-8">
     <link type="text/css" rel="stylesheet" href="css\bootstrap.css"> <!--
css file link in bootstrap folder-->
</head>
<?php
include("database/db_conection.php");
$delete id=$ GET['del'];
$view i\overline{d}=$ GET['acc id'];
$delete query="delete from accidents car WHERE
aa car Id='Sdelete id'';//delete query
$run=mysqli_query($dbcon,$delete_query);
if($run)
{
//javascript function to open in the same window
      echo "<script>alert('Το όχημα του ατυχήματος με ID = $delete id
έγινε διαγραφή από τη Βάση δεδομένων')</script>";
    echo 
"<script>window.open('view acc_car.php?view=$view_id','_self')</script>";
}
?>
</html>
```
# *Π. 2.12 Αναφορές*

Υπάρχουν αναφορές που εμφανίζονται μόνο για το Διαχειριστή, όπως φαίνεται στην Εικόνα 29, αλλά και αναφορές που εμφανίζονται στον απλό χρήστη με θέση Διευθυντή.

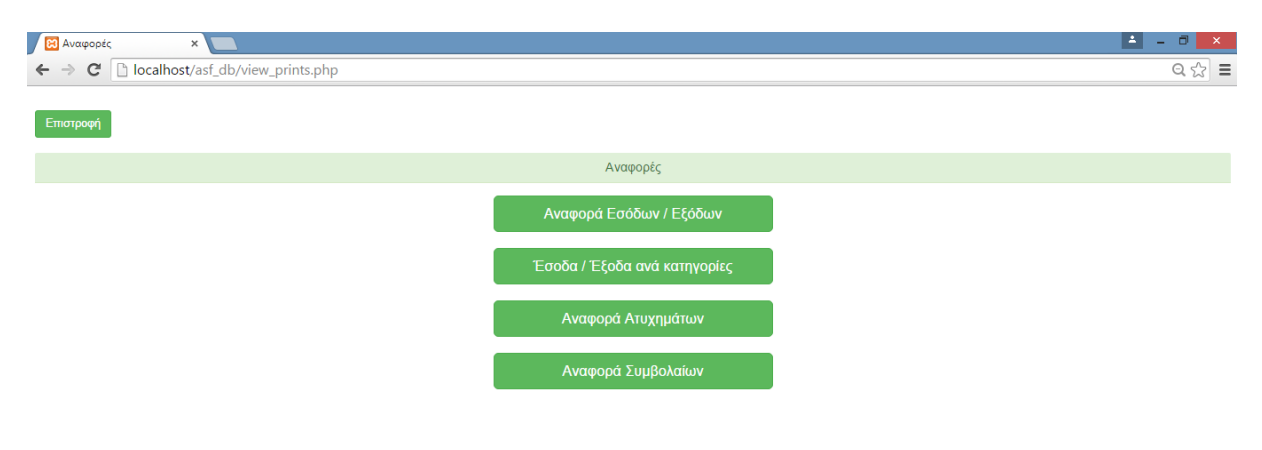

**Εικόνα 29. Η οθόνη με τις επιλογές Αναφορών.**

```
<?php
session start();
if (\frac{2}{5} SESSION['type login'] == 2) {
    session destroy();
     header("Location: login.php"); //redirect to login page to secure the 
welcome page without login access.
```
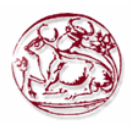

```
}
if (!$ SESSION['email']) {
     header("Location: login.php"); //redirect to login page to secure the 
welcome page without login access.
}
?>
<html>
<head lang="en">
     <meta charset="UTF-8">
     <link type="text/css" rel="stylesheet" href="css\bootstrap.css"> <!--
css file link in bootstrap folder-->
     <title>Αναφορές</title>
</head>
<style>
     .login-panel {
         margin-top: 150px;
     }
     .table {
         margin-top: 50px;
     }
</style>
<body>
<div class="table-scrol">
       
<div align="left">
<a href="welcome.php"><button class="btn btn-
success">Επιστροφή</button></a>
\langle/div>
       
<div class="panel-success">
<div class="panel-heading">
     <h1 class="panel-title" align="center">Αναφορές</h1></div></div>
<div class="container">
     <div class="row">
             <div class="panel-body">
                   <div class="col-md-4 col-md-offset-4">
                         <a href="report_form_1.php" class="btn btn-lg btn-
success btn-block">Αναφορά Εσόδων / Εξόδων</a>&nbsp;
                   \langlediv><div class="col-md-4 col-md-offset-4">
                         <a href="report_form_2.php" class="btn btn-lg btn-
success btn-block">Έσοδα / Έξοδα ανά κατηγορίες</a>&nbsp;
                   \langlediv><div class="col-md-4 col-md-offset-4">
                         <a href="report_form_3.php" class="btn btn-lg btn-
success btn-block">Αναφορά Ατυχημάτων</a>&nbsp;
                   \langle/div>
                   <div class="col-md-4 col-md-offset-4">
                         <a href="report_form_4.php" class="btn btn-lg btn-
success btn-block">Αναφορά Συμβολαίων</a>&nbsp;
                   \langlediv\rangle\langle/div\rangle\langle/div\rangle\langle/div\rangle</body>
\langle/html>
```
# **7.12.1 Κώδικας για φόρμα επιλογών εσόδων - εξόδων report\_form\_1.php**

Όταν μεταβούμε στην οθόνη αναφοράς εσόδων - εξόδων, εμφανίζεται μία φόρμα όπου μπορούμε

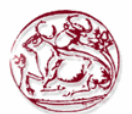

να επιλέξουμε το έτος που μας ενδιαφέρει να δούμε την αναφορά. Στη συγκεκριμένη φόρμα για να εμφανιστούν σαν επιλογές τα έτη εκείνα όπου ξεκινάνε τα πρώτα συμβόλαια μέχρι αυτά που έγιναν τα τελευταία, κάνουμε ένα SQL ερώτημα στη βάση δεδομένων μας και στην συνέχεια δίνουμε στο SELECT της φόρμας ως OPTION value τις τιμές που πήραμε από το SQL ερώτημα.

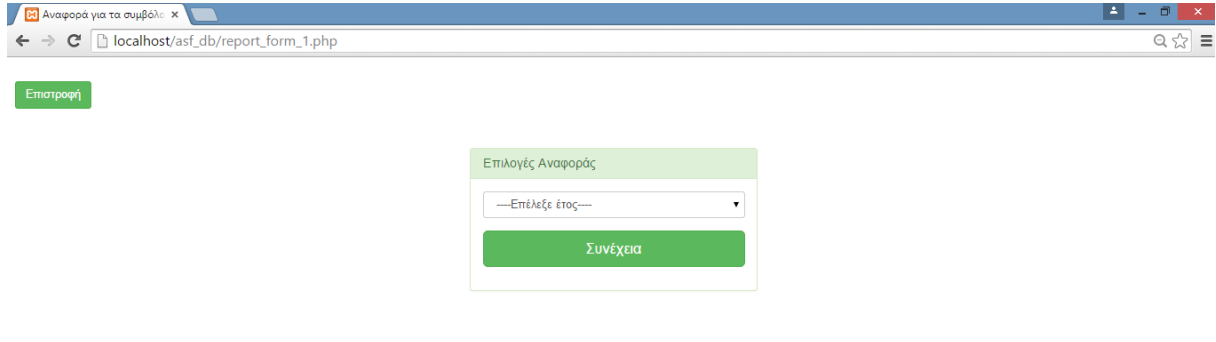

### **Εικόνα 30. Η οθόνη εμφάνισης με τη φόρμα επιλογής για την αναφορά Εσόδων – Εξόδων.**

Η Εικόνα 30 παρουσιάζει την οθόνη με τη φόρμα επιλογής για την συγκεκριμένη αναφορά, ενώ παρακάτω φαίνεται ο κώδικας php που κάνει τις προαναφερθείσες ενέργειες.

```
<?php
session start();
if ($ S\overline{ESSION}['type login'] == 2) {
    session destroy();
     header("Location: login.php"); //redirect to login page to secure the 
welcome page without login access.
}
if (!$_SESSION['email']) {
     header("Location: login.php"); //redirect to login page to secure the 
welcome page without login access.
}
?>
<html><head lang="en">
     <meta charset="UTF-8">
     <link type="text/css" rel="stylesheet" href="css\bootstrap.css">
     <title>Αναφορά για τα συμβόλαια</title>
</head>
<style>
     .login-panel {
        margin-top: 50px;
</style>
<body>
       
<div align="left">
<a href="view_prints.php"><button class="btn btn-
success">Επιστροφή</button></a>
\langle/div\rangle
```
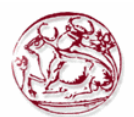

```
<div class="container"><!-- container class is used to centered the body 
of the browser with some decent width-->
   <div class="row"> <!-- row class is used for grid system in Bootstrap-->
         <div class="col-md-4 col-md-offset-4"><!--col-md-4 is used to 
create the no of colums in the grid also use for medimum and large devices-
\rightarrow <div class="login-panel panel panel-success">
                 <div class="panel-heading">
                      <h3 class="panel-title">Επιλογές Αναφοράς</h3>
                 \langle/div>
                  <div class="panel-body">
                      <form role="form" method="post" 
action="report_form_1.php">
                          <fieldset>
                                            <div class="form-group">
                                                  <?php
include("database/db_conection.php");
$select years = "SELECT year(min(ins date)), year(max(ins date)) FROM
insurance";
$run = mysqli query($dbcon, $select years);
echo "<select class='year range form-control' name='year range'>";
echo "<option value=''>----Επέλεξε έτος----</option>";
$row = mysqli fetch array($run); //while look to fetch the result
and store in a array $row.
$year$start = $row[0];$year end = $row[1];for ($count = $year start; $count <= $year end; $count++) {
    $year~range = $count;echo "<option value=$year range>$year range</option>";
}
echo "</select>";
?>
                             \langlediv>
                              <input class="btn btn-lg btn-success btn-block" 
type="submit" value="Συνέχεια" name="report_view" >
                          </fieldset>
                      </form>
                 \langle/div\rangle\langlediv>
        \langle/div>
    \langle/div\rangle\langle/div>
</body>
</html>
<?php
if (isset($_POST['report_view'])) {
    $year range = $ POST['year range']; //here getting result from the post
array after submitting the form.
    if ($year range == '') {
         //javascript use for input checking
        echo "<script>alert('Παρακαλώ, επιλέξτε έτος!')</script>";
        exit(); //this use if first is not work then other will not show
 }
```
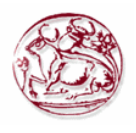

```
 echo 
"<script>window.open('report_1.php?year_range=$year_range','_self')</script
>";
}
?>
```
### **7.12.2 Κώδικας για αναφορά εσόδων - εξόδων report\_ 1.php**

Όταν μεταβούμε στην οθόνη αναφοράς εσόδων - εξόδων, γίνεται ένα ερώτημα στη βάση δεδομένων μας, ώστε να εμφανιστούν τα έσοδα και τα έξοδα για το έτος που επιλέχθηκε στη προηγούμενη φόρμα. Αυτές θα απεικονιστούν στην οθόνη μας με τη μορφή πίνακα όπου κάθε γραμμή αντιστοιχεί σε κάθε μήνα του έτους.

| H<br>$\Box$<br>$\propto$<br><b>Β3</b> Συγκεντρωτική αναφορά <b>x</b>                    |             |             |                     |              |  |  |  |
|-----------------------------------------------------------------------------------------|-------------|-------------|---------------------|--------------|--|--|--|
| $Q \nless \mathbb{Z} \equiv$<br>← → C   D localhost/asf_db/report_1.php?year_range=2015 |             |             |                     |              |  |  |  |
| Επιστροφή<br>$\Delta$                                                                   |             |             |                     |              |  |  |  |
| Συγκεντρωτική αναφορά Εσόδων / Εξόδων                                                   |             |             |                     |              |  |  |  |
|                                                                                         |             |             |                     |              |  |  |  |
|                                                                                         |             |             |                     |              |  |  |  |
| Έτος                                                                                    | Μήνας       | Έσοδα       | Έξοδα               | Κέρδος/Ζημία |  |  |  |
| 2015                                                                                    | Ιανουάριος  | $\mathbf 0$ | $\mathbf 0$         | $\mathbf 0$  |  |  |  |
| 2015                                                                                    | Φεβρουάριος | 130         | $\overline{0}$      | 130          |  |  |  |
| 2015                                                                                    | Μάρτιος     | $\pmb{0}$   | $\pmb{0}$           | $\mathbf 0$  |  |  |  |
| 2015                                                                                    | Απρίλιος    | $\mathbf 0$ | $\mathbf 0$         | $\mathbf{0}$ |  |  |  |
| 2015                                                                                    | Μάϊος       | $\mathbf 0$ | $\mathbf 0$         | $\mathbf 0$  |  |  |  |
| 2015                                                                                    | Ιούνιος     | $\mathbf 0$ | $\mathbf 0$         | $\mathbf 0$  |  |  |  |
| 2015                                                                                    | Ιούλιος     | $\pmb{0}$   | $\mathbf{O}$        | $\mathbf{0}$ |  |  |  |
| 2015                                                                                    | Αύγουστος   | $\mathbf 0$ | 2000                | $-2000$      |  |  |  |
| 2015                                                                                    | Σεπτέμβριος | $\pmb{0}$   | $\mathbf 0$         | $\mathbf 0$  |  |  |  |
| 2015                                                                                    | Οκτώβριος   | $\pmb{0}$   | $\pmb{0}$           | $\mathbf 0$  |  |  |  |
| 2015                                                                                    | Νοέμβριος   | $\mathbf 0$ | $\mathsf{O}\xspace$ | $\mathbf 0$  |  |  |  |
| 2015                                                                                    | Δεκέμβριος  | $\mathbf 0$ | $\mathbf 0$         | $\mathbf 0$  |  |  |  |
| ΣΥΝΟΛΑ                                                                                  |             | 130         | 2000                | $-1870$      |  |  |  |
|                                                                                         |             |             |                     | Evróniuson   |  |  |  |

**Εικόνα 31. Η οθόνη αναφοράς εσόδων - εξόδων της εταιρείας**

Η Εικόνα 31 παρουσιάζει την οθόνη αναφοράς εσόδων – εξόδων της εταιρείας για το έτος που επιλέχθηκε, ενώ παρακάτω φαίνεται ο κώδικας php που κάνει τις προαναφερθείσες ενέργειες.

```
<?php
session start();
if ($ S\overline{ESSION}['type login'] == 2) {
    session destroy();
     header("Location: login.php"); //redirect to login page to secure the 
welcome page without login access.
}
if (!$ SESSION['email']) {
     header("Location: login.php"); //redirect to login page to secure the 
welcome page without login access.
}
?>
<html><head lang="en">
     <meta charset="UTF-8">
     <link type="text/css" rel="stylesheet" href="css\bootstrap.css"> <!--
css file link in bootstrap folder-->
     <title>Συγκεντρωτική αναφορά Εσόδων / Εξόδων</title>
</head>
<style>
  .login-panel {
```
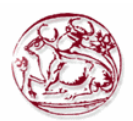

```
 margin-top: 150px;
     }
     .table {
         margin-top: 50px;
     }
</style>
<body>
<div class="table-scrol">
      
<div align="left">
<button onclick="location.href='view_prints.php';" class="btn btn-
success">Επιστροφή</button>
</div>
      
<div class="panel-success">
<div class="panel-heading">
     <h1 class="panel-title" align="center">Συγκεντρωτική αναφορά Εσόδων / 
Εξόδων</h1></div></div>
<div class="table-responsive"><!--this is used for responsive display in 
mobile and other devices-->
     <table class="table table-bordered table-hover table-striped" 
style="table-layout: fixed">
         <thead>
        <tr>
             <th>Έτος</th>
            <th>Μήνας</th>
                  <th>Έσοδα</th>
                  <th>Έξοδα</th>
                  <th>Κέρδος/Ζημία</th>
        \langle/tr>
         </thead>
         <?php
include("database/db_conection.php");
$year range = $ GET['year range'];
$view users query = "select driver.yr, driver.monname, coalesce(i.amt, 0)
as Income,
        coalesce(o.amt, 0) as Outcome,
        coalesce(i.amt, 0) - coalesce(o.amt, 0) as Profit
from (select 'Ιανουάριος' as monname, 1 as mon, $year_range as yr union all
       select 'Φεβρουάριος' as monname, 2 as mon, $year_range as yr union 
all
       select 'Μάρτιος' as monname, 3 as mon, $year_range as yr union all
      select 'Aπρίλιος' as monname, 4 as mon, $year range as yr union all
      select 'Μάϊος' as monname, 5 as mon, $year range as yr union all
       select 'Ιούνιος' as monname, 6 as mon, $year_range as yr union all
      select 'Ιούλιος' as monname, 7 as mon, $year range as yr union all
      select 'Αύγουστος' as monname, 8 as mon, $year range as yr union all
       select 'Σεπτέμβριος' as monname, 9 as mon, $year_range as yr union 
all
       select 'Οκτώβριος' as monname, 10 as mon, $year_range as yr union all
      select 'Νοέμβριος' as monname, 11 as mon, $year_range as yr union all
      select 'Δεκέμβριος' as monname, 12 as mon, $year_range as yr
      ) driver left outer join
      (select year(insurance.ins_date) as yr, month(insurance.ins_date) as 
mon, sum(insurance.ins_amount) as amt
      from insurance
      group by year(insurance.ins date), month(insurance.ins date)
      ) i
     on driver.yr = i.yr and driver.mon = i.mon left outer join
      (select year(accidents.acc_date) as yr, month(accidents.acc_date) as 
mon, sum (accidents car.acc amount) as amt from accidents, accidents car
```
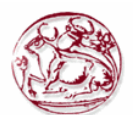

```
where accidents.acc id=accidents car.acc id and
accidents car.flag acc cust=1 group by
YEAR(accidents.acc_date), MONTH(accidents.acc_date)) o
     on driver.yr = 0.yr and driver.mon = 0.mon order by
driver.yr,driver.mon;"; //ΕΡΩΤΗΜΑ ΓΙΑ ΕΣΟΔΑ ΚΑΙ ΕΞΟΔΑ ΑΝΑ ΜΗΝΑ ΕΤΟΥΣ ΚΑΙ ΤΟ 
ΚΕΡΔΟΣ/ΖΗΜΙΑ ΠΟΥ ΥΠΑΡΧΕΙ
$run = mysqli query($dbcon, $view users query); //here run the
sql query.
$rep sum esoda = 0;$rep sum eksoda = 0;
$rep sum profit = 0;while ($row = mysqli fetch array($run)) //while look to fetch the result
and store in a array $row.
\left\{\begin{array}{ccc} \end{array}\right\}$rep year = $row[0];$rep\_month = $row[1];$rep\esoda = $row[2];$rep eksoda = $row[3];
    $rep profit = $row[4];s = \frac{1}{2}<br>$rep_sum_esoda = $rep_sum_esoda + $rep_esoda;
     $rep_sum_eksoda = $rep_sum_eksoda + $rep_eksoda;
    $rep\ sum\ profit = $rep\ sum\ profit + $rep\ portion.}?>
        <tr>
<!--here showing results in the table -->
            <td><?php
     echo $rep_year;
?>>/td><td><?php
    echo $rep_month;
?>>/td><td><?php
     echo $rep_esoda;
?></td>
                  <td><?php
     echo $rep_eksoda;
?></td> 
                  <td><?php
    echo $rep profit;
?></td>
         \langle/tr>
         <?php
}
?>
<tr>
<!--here showing results in the table -->
             <td>ΣΥΝΟΛΑ</td>
            <td></td>
                  <td><?php
echo $rep_sum_esoda;
?>>/td<td><?php
echo $rep_sum_eksoda;
?></td>
                  <td><?php
echo $rep sum_profit;
?></td>
         \langle/tr>
     </table>
      <div align="right">
<button onclick="location.href='xml_report_1.php?year_range=<?php
```
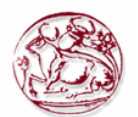

```
echo "$year range";
?>';" class="btn btn-success">Δημιουργία XML</button>
             <button class="btn btn-primary" 
onClick="window.print()">Εκτύπωση</button>
      \langle/div>
         \langle div>
\langle/div\rangle</body>
</html>
```
### **Π. 2.12.3 Κώδικας για φόρμα επιλογών εσόδων - εξόδων report\_form\_2.php**

Όταν μεταβούμε στην οθόνη αναφοράς εσόδων – εξόδων ανά κατηγορίες, εμφανίζεται μία φόρμα όπου μπορούμε να επιλέξουμε το έτος και τον τρόπο ταξινόμησης που μας ενδιαφέρει. Στη συγκεκριμένη φόρμα για να εμφανιστούν σαν επιλογές τα έτη εκείνα όπου ξεκινάνε τα πρώτα συμβόλαια μέχρι αυτά που έγιναν τα τελευταία, κάνουμε ένα SQL ερώτημα στη βάση δεδομένων μας και στην συνέχεια δίνουμε στο SELECT της φόρμας ως OPTION value τις τιμές που πήραμε από το SQL ερώτημα.

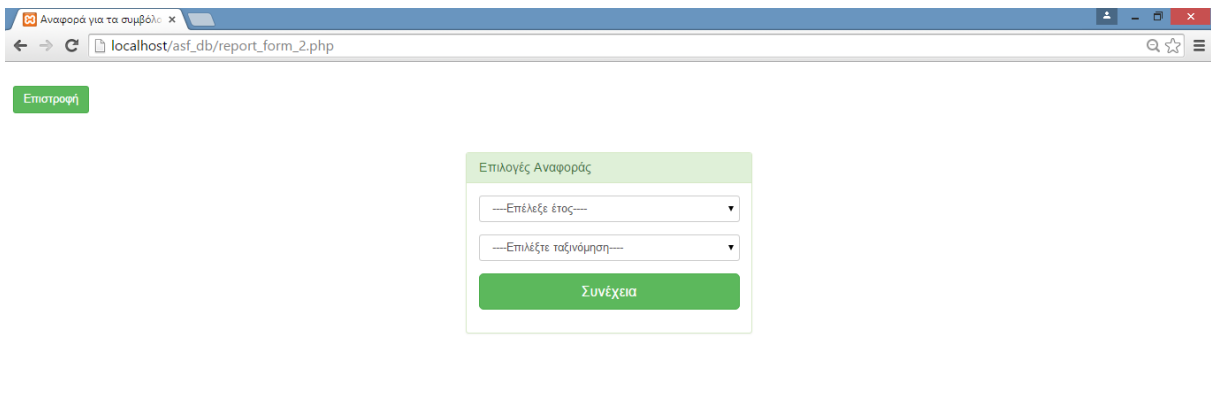

### **Εικόνα 32. Η οθόνη εμφάνισης με τη φόρμα επιλογής για την αναφορά Εσόδων – Εξόδων ανά κατηγορίες.**

Η Εικόνα 32 παρουσιάζει την οθόνη με τη φόρμα επιλογής για την συγκεκριμένη αναφορά, ενώ παρακάτω φαίνεται ο κώδικας php που κάνει τις προαναφερθείσες ενέργειες.

```
<?php
session start();
if (\frac{2}{3} SESSION['type login'] == 2) {
    session destroy();
     header("Location: login.php"); //redirect to login page to secure the 
welcome page without login access.
}
if (!$ SESSION['email']) {
     header("Location: login.php"); //redirect to login page to secure the 
welcome page without login access.
}
?>
<html>
<head lang="en">
     <meta charset="UTF-8">
```
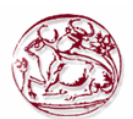

```
 <link type="text/css" rel="stylesheet" href="css\bootstrap.css">
     <title>Αναφορά για τα συμβόλαια</title>
</head>
<style>
     .login-panel {
         margin-top: 50px;
</style>
<body>
       
<div align="left">
<a href="view_prints.php"><button class="btn btn-
success">Επιστροφή</button></a>
\langle/div\rangle<div class="container"><!-- container class is used to centered the body 
of the browser with some decent width-->
   <div class="row"> <!-- row class is used for grid system in Bootstrap-->
         <div class="col-md-4 col-md-offset-4"><!--col-md-4 is used to 
create the no of colums in the grid also use for medimum and large devices-
\rightarrow <div class="login-panel panel panel-success">
                 <div class="panel-heading">
                      <h3 class="panel-title">Επιλογές Αναφοράς</h3>
                 </div>
                 <div class="panel-body">
                     <form role="form" method="post" 
action="report_form_2.php">
                          <fieldset>
                                           <div class="form-group">
                                                 <?php
include("database/db_conection.php");
$select years = "SELECT year(min(ins date)), year(max(ins date)) FROM
insurance";
$run = mysqli_query($dbcon, $select_years);
echo "<select class='year range form-control' name='year range'>";
echo "<option value=''>----Επέλεξε έτος----</option>";
$row = mysgli fetch array(Srun);$year$star = $row[0];$year end = $row[1];for ($count = $year start; $count <= $year end; $count++) {
    $year range = $count;echo "<option value=$year range>$year range</option>";
}
echo "</select>";
?>
                              </div>
                                            <div class="form-group">
                                                 <select class="form-
control" name="category select">
                                                 <option value="0">----
Επιλέξτε ταξινόμηση----</option>
                                                 <option value="1"> Ανά 
κατηγορία οχημάτων</option>
                                                  <option value="2"> Ανά 
ηλικία πελάτων</option>
                                                  \langle/select>
                             \langlediv\rangle
```
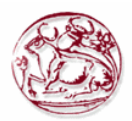

```
 <input class="btn btn-lg btn-success btn-block" 
type="submit" value="Συνέχεια" name="report_view" >
                           </fieldset>
                      </form>
                 \langle/div\rangle\langle/div>
         </div>
     </div>
\langle/div>
</body>
</html>
<?php
if (isset($_POST['report_view'])) {
    $year range = $^- POST['year range']; //here getting result from the
post array after submitting the form.
    $category select = $ POST['category select'];
    if ($year_range == \overline{''}) {
         //javascript use for input checking
        echo "<script>alert('Παρακαλώ, επιλέξτε έτος!')</script>";
        exit(); //this use if first is not work then other will not show
 }
    if ($category select == '0') {
         //javascript use for input checking
         echo "<script>alert('Παρακαλώ, επιλέξτε κατηγορία 
ταξινόμησης!')</script>";
        exit(); //this use if first is not work then other will not show
     }
     echo 
"<script>window.open('report_2.php?year=$year_range&category_select=$catego
ry_select','_self')</script>";
}
?>
```
# **Π. 2.12.4 Κώδικας για αναφορά εσόδων - εξόδων ανά κατηγορία report\_2.php**

Όταν μεταβούμε στην οθόνη αναφοράς εσόδων – εξόδων ανά κατηγορία, γίνεται ένα ερώτημα στη βάση δεδομένων μας, ώστε να εμφανιστούν τα έσοδα και τα έξοδα για το έτος που επιλέχθηκε ταξινομημένα βάση της κατηγορίας που επιλέχθηκε στη προηγούμενη φόρμα. Αυτές θα απεικονιστούν στην οθόνη μας με τη μορφή πίνακα όπου κάθε γραμμή αντιστοιχεί σε κάθε μήνα του έτους.

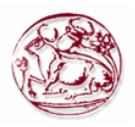

 $\overline{1}$ 

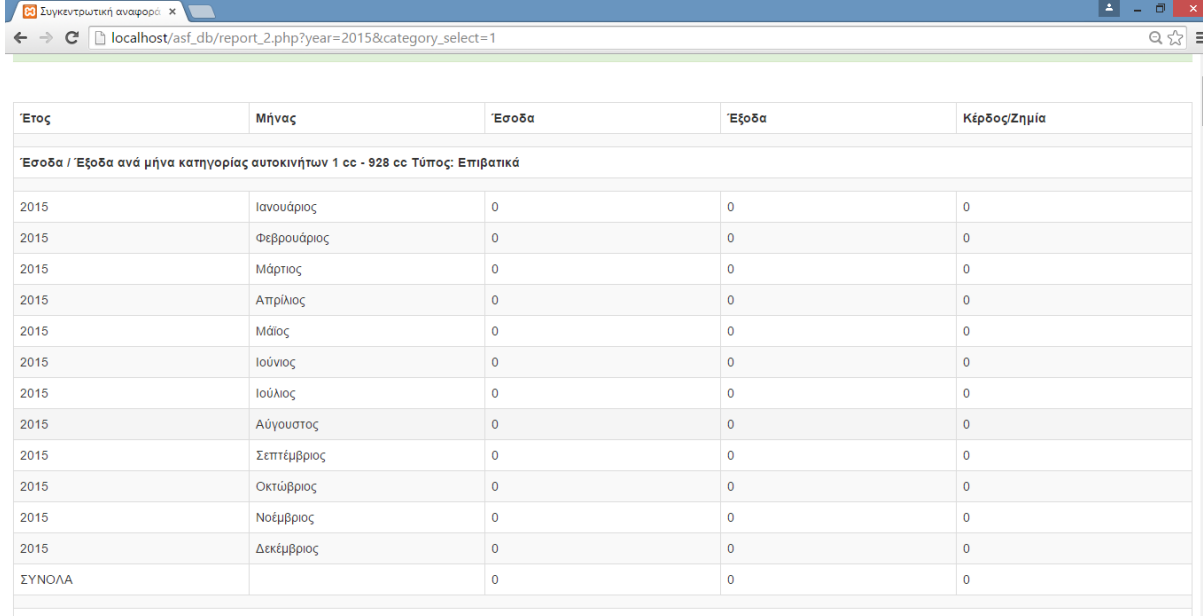

Έσοδα / Έξοδα ανά μήνα κατηγορίας αυτοκινήτων 929 cc - 1214 cc Τύπος: Επιβατικά

**Εικόνα 33. Η οθόνη αναφοράς εσόδων – εξόδων ανά κατηγορία ασφάλισης οχήματος της εταιρείας**

| $\vert$ = $\vert$<br>23 Συγκεντρωτική αναφορά x<br>٠                               |             |                         |             |                |  |  |
|------------------------------------------------------------------------------------|-------------|-------------------------|-------------|----------------|--|--|
| ← → C   bcalhost/asf_db/report_2.php?year=2015&category_select=2<br>$Q \approx 12$ |             |                         |             |                |  |  |
|                                                                                    |             |                         |             |                |  |  |
| Έτος                                                                               | Μήνας       | Έσοδα                   | Έξοδα       | Κέρδος/Ζημία   |  |  |
|                                                                                    |             |                         |             |                |  |  |
| Έσοδα / Έξοδα ανά μήνα ανά ηλικίες 18 - 30                                         |             |                         |             |                |  |  |
| 2015                                                                               | Ιανουάριος  | $\mathbf 0$             | $\mathbf 0$ | $\mathbf 0$    |  |  |
| 2015                                                                               | Φεβρουάριος | 130                     | $\mathbf 0$ | 130            |  |  |
| 2015                                                                               | Μάρτιος     | $\mathbf 0$             | $\mathbf 0$ | $\mathbf 0$    |  |  |
| 2015                                                                               | Απρίλιος    | $\mathbf 0$             | $\mathbf 0$ | $\mathbf 0$    |  |  |
| 2015                                                                               | Μάϊος       | $\mathbf 0$             | $\mathbf 0$ | $\mathbf 0$    |  |  |
| 2015                                                                               | Ιούνιος     | $\bf{0}$                | $\mathbf 0$ | $\mathbf 0$    |  |  |
| 2015                                                                               | Ιούλιος     | $\mathbf 0$             | $\mathbf 0$ | $\overline{0}$ |  |  |
| 2015                                                                               | Αύγουστος   | $\mathbf 0$             | 2000        | $-2000$        |  |  |
| 2015                                                                               | Σεπτέμβριος | $\mathbf 0$             | $\mathbf 0$ | $\mathbf 0$    |  |  |
| 2015                                                                               | Οκτώβριος   | $\overline{\mathbf{0}}$ | $\mathbf 0$ | $\pmb{0}$      |  |  |
| 2015                                                                               | Νοέμβριος   | $\mathbf 0$             | $\mathbf 0$ | $\mathbf 0$    |  |  |
| 2015                                                                               | Δεκέμβριος  | $\mathbf 0$             | $\mathbf 0$ | $\mathbf{0}$   |  |  |
| ΣΥΝΟΛΑ                                                                             |             | 130                     | 2000        | $-1870$        |  |  |
|                                                                                    |             |                         |             |                |  |  |

Έσοδα / Έξοδα ανά μήνα ανά ηλικίες 31 - 40

**Εικόνα 34. Η οθόνη αναφοράς εσόδων - εξόδων ανά ηλικία πελάτη**

Οι Εικόνες 33 και 34 παρουσιάζουν την οθόνη αναφοράς εσόδων – εξόδων της εταιρείας για το έτος που επιλέχθηκε για τις δύο διαφορετικές επιλογές ταξινόμησης που προσφέρονται, ενώ παρακάτω φαίνεται ο κώδικας php που κάνει τις προαναφερθείσες ενέργειες.

```
<?php
session start();
if (\frac{2}{5} SESSION['type login'] == 2) {
session destroy();
header("Location: login.php"); //redirect to login page to secure the 
welcome page without login access.
}
if (!$_SESSION['email']) {
```
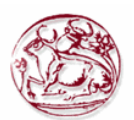

```
header("Location: login.php"); //redirect to login page to secure the 
welcome page without login access.
}
?>
<html>
<head lang="en">
<meta charset="UTF-8">
<link type="text/css" rel="stylesheet" href="css\bootstrap.css"> <!--css 
file link in bootstrap folder-->
<title>Συγκεντρωτική αναφορά Εσόδων / Εξόδων</title>
</head>
<style>
.login-panel {
margin-top: 150px;
}
.table {
margin-top: 50px;
}
</style>
<body>
<div class="table-scrol">
&nbsp:
<div align="left">
<button onclick="location.href='view_prints.php';" class="btn btn-
success">Επιστροφή</button>
</div>
 
<div class="panel-success">
<div class="panel-heading">
<h1 class="panel-title" align="center">Συγκεντρωτική αναφορά Εσόδων / 
Εξόδων</h1></div></div>
<div class="table-responsive"><!--this is used for responsive display in 
mobile and other devices-->
<table class="table table-bordered table-hover table-striped" style="table-
layout: fixed">
<thead>
<tr>
<th>Έτος</th>
<th>Μήνας</th>
<th>Έσοδα</th>
<th>Έξοδα</th>
<th>Κέρδος/Ζημία</th>
\langle/tr>
</thead>
<?php
include("database/db_conection.php");
$year~range = $GET['year'];
$category select = $ GET['category select'];
if ($category_select == 1) {
$select cat query = "Select category id from category car order by
car type, displacement from ";
$run cat = mysqli query($dbcon, $select cat query);
while ($row cat = mysqli fetch array($run cat)) {
$category i\overline{d} = $row cat[0];//ΕΠΙΛΟΓΗ ΚΥΒΙΚΩΝ ΚΑΤΗΓΟΡΙΑΣ ΚΑΙ ΤΥΠΟΣ ΚΑΤΗΓΟΡΙΑΣ
$select cat name = "Select displacement from, displacement to, car type from
category car where category id=$category id";
$run cat name = mysqli query($dbcon, $select cat name);
$row cat name = mysqli fetch array($run cat name);
$display \frac{1}{2} from = $row\_cat\_name[0];$displ^-to = $row\_cat\_name[1];
```
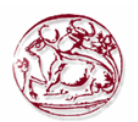

```
$category car = $row cat_name[2];if ($category car == 1) {
$category_car_name = "Επιβατικά";
} else {
$category_car_name = "Εμπορικά";
}
//------------------------------------------------
$view category query = "select driver.yr, driver.monname, coalesce(i.amt,
0) as Income,
coalesce(o.amt, 0) as Outcome,
coalesce(i.amt, 0) - coalesce(o.amt, 0) as Profit
from (select 'Ιανουάριος' as monname, 1 as mon, $year_range as yr union all
select 'Φεβρουάριος' as monname, 2 as mon, $year_range as yr union all
select 'Μάρτιος' as monname, 3 as mon, $year_range as yr union all
select 'Απρίλιος' as monname, 4 as mon, $year_range as yr union all
select 'Μάϊος' as monname, 5 as mon, $year range as yr union all
select 'Ιούνιος' as monname, 6 as mon, $year_range as yr union all
select 'Ιούλιος' as monname, 7 as mon, $year_range as yr union all
select 'Αύγουστος' as monname, 8 as mon, $year_range as yr union all
select 'Σεπτέμβριος' as monname, 9 as mon, $year_range as yr union all
select 'Οκτώβριος' as monname, 10 as mon, $year_range as yr union all
select 'Νοέμβριος' as monname, 11 as mon, $year range as yr union all
select 'Δεκέμβριος' as monname, 12 as mon, $year_range as yr
) driver left outer join
(select year(insurance.ins date) as yr, month(insurance.ins date) as mon,
sum(insurance.ins amount) as amt
from insurance where insurance.car id in (SELECT car id from cars where
cars.category_id=$category_id)
group by year(insurance.ins date), month(insurance.ins date)
) i
on driver. yr = i.yr and driver. mon = i.mon left outer join
(select year(accidents.acc_date) as yr, month(accidents.acc_date) as mon, 
sum(accidents car.acc amount) as amt from accidents, accidents car where
accidents.acc_id=accidents_car.acc_id_and accidents_car.flag_acc_cust=1 and
accidents car.car id in (SELECT car id from cars where
cars.category id=$category id) group by
YEAR(accidents.acc_date),MONTH(accidents.acc_date)) o
on driver.yr = o.yr and driver.mon = o.mon order by 
driver.yr,driver.mon;"; //ΕΡΩΤΗΜΑ ΓΙΑ ΕΣΟΔΑ ΚΑΙ ΕΞΟΔΑ ΑΝΑ ΜΗΝΑ ΕΤΟΥΣ ΚΑΙ ΤΟ 
ΚΕΡΔΟΣ/ΖΗΜΙΑ ΠΟΥ ΥΠΑΡΧΕΙ
$run = mysqli query($dbcon, $view category query); //here
run the sql query.
?>
<tr>
<th colspan="5" ></th>
\langle/tr>
<tr>
<th colspan="5" >Έσοδα / Έξοδα ανά μήνα κατηγορίας αυτοκινήτων <?php
echo "$displ_from cc - $displ_to cc Τύπος: $category_car_name";
?></th>
\langle/tr>
<tr>
<th colspan="5" ></th>
\langle/tr>
<?php
$rep\_sum esoda = 0;
$rep_sum_eksoda = 0;
$rep sum profit = 0;
while ($row = mysqli fetch array($run)) //while look to fetch the result
and store in a array $row.
{
```
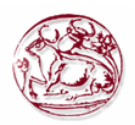

```
$rep\ year = $row[0];$rep month = $row[1];$rep esoda = $row[2];
$rep eksoda = $row[3];
$rep profit = $row[4];$rep\ sum\ esoda = $rep\ sum\ esoda + $rep\ esoda;$rep_sum_eksoda = $rep_sum_eksoda + $rep_eksoda;
$rep sum profit = $rep sum profit + $rep profit;
?>
<tr>
<!--here showing results in the table -->
<td><?php
echo $rep_year;
?></td>
<td><?php
echo $rep_month;
?></td>
<td><?php
echo $rep esoda;
?></td>
<td><?php
echo $rep_eksoda;
?></td>
<td><?php
echo $rep profit;
?></td>
\langle/tr>
<?php
}
?>
<tr>
<!--here showing results in the table -->
<td>ΣΥΝΟΛΑ</td>
<td></td>
<td><?php
echo $rep sum esoda;
?></td>
<td><?php
echo $rep sum eksoda;
?></td>
<td><?php
echo $rep sum profit;
?></td>
\langle/tr>
<?php
}
} else {
for (Sx = 0; Sx \le 2; Sx++)if (S_X == 0) {
$start\; aqe = 18;$end age = 30;\} elseif ($x == 1) {
$start\_age = 31;<br>$end\ age = 40;$end age
\frac{1}{2} elseif ($x == 2) {
$start age = 40;$end age = 999;}
$view age query = "select driver.yr, driver.monname, coalesce(i.amt, 0) as
Income,
coalesce(o.amt, 0) as Outcome,
```
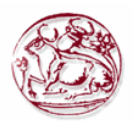

```
coalesce(i.amt, 0) - coalesce(o.amt, 0) as Profit
from (select 'Ιανουάριος' as monname, 1 as mon, $year_range as yr union all
select 'Φεβρουάριος' as monname, 2 as mon, $year_range as yr union all
select 'Μάρτιος' as monname, 3 as mon, $year range as yr union all
select 'Απρίλιος' as monname, 4 as mon, $year range as yr union all
select 'Μάϊος' as monname, 5 as mon, $year_range as yr union all
select 'Ιούνιος' as monname, 6 as mon, $year_range as yr union all
select 'Ιούλιος' as monname, 7 as mon, $year_range as yr union all
select 'Αύγουστος' as monname, 8 as mon, $year_range as yr union all
select 'Σεπτέμβριος' as monname, 9 as mon, $year_range as yr union all
select 'Οκτώβριος' as monname, 10 as mon, $year_range as yr union all
select 'Νοέμβριος' as monname, 11 as mon, $year_range as yr union all
select 'Δεκέμβριος' as monname, 12 as mon, $year_range as yr
) driver left outer join
(select year(insurance.ins date) as yr, month(insurance.ins date) as mon,
sum(insurance.ins_amount) as amt
from insurance where insurance.customer id in (select customers.customer id
from customers where customers.age between $start_age and $end_age)
group by year(insurance.ins date), month(insurance.ins date)
) i
on driver.yr = i.yr and driver.mon = i.mon left outer join
(select year(accidents.acc_date) as yr, month(accidents.acc_date) as mon, 
sum(accidents car.acc amount) as amt from accidents, accidents car where
accidents.acc id=accidents car.acc id and accidents car.flag acc cust=1 and
accidents car.customer id in (select customers.customer id from customers
where customers.age between $start age and $end age) group by
YEAR(accidents.acc date), MONTH(accidents.acc date)) o
on driver. yr = 0.yr and driver. mon = 0. mon order by
driver.yr,driver.mon;";
$run = mysqli query($dbcon, $view age query); //here run the sql
query.
?>
<tr>
<th colspan="5" ></th></tr>
<tr>
<th colspan="5" >Έσοδα / Έξοδα ανά μήνα ανά ηλικίες <?php
if ($end age < 900) {
echo "$start age - $end age";
} else {
echo "Πάνω από $start age";
}
?></th></tr>
<tr>
<th colspan="5" ></th></tr>
<?php
$rep sum esoda = 0;$rep sum eksoda = 0;
$rep_sum_profit = 0;
while ($row = mysqli fetch array($run)) //while look to fetch the result
and store in a array $row.
{
$rep year = $row[0];$rep month = $row[1];$rep esoda = $row[2];
$rep eksoda = $row[3];
$rep profit = $row[4];
$rep\_sum esoda = $rep\_sum esoda + $rep\_esoda;$rep\ sum\ eksoda = $rep\ sum\ eksoda + $rep\ eksoda;$rep\ sum\ profit = $rep\ sum\ profit + $rep\ print;?>
<tr>
```
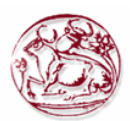

<!--here showing results in the table -->

```
<td><?php
echo $rep_year;
?></td><td><?php
echo $rep_month;
?></td>
<td><?php
echo $rep_esoda;
?></td>
<td><?php
echo $rep_eksoda;
?></td>
<td><?php
echo $rep profit;
?></td>
\langle/tr>
<?php
}
?>
<tr>
<!--here showing results in the table -->
<td>ΣΥΝΟΛΑ</td>
<td></td>
<td><?php
echo $rep_sum_esoda;
?></td>
<td><?php
echo $rep sum eksoda;
?></td>
<td><?php
echo $rep sum profit;
?></td>
\langle/tr>
<?php
}
}
?>
</table>
<div align="right">
<button onclick="location.href='xml_report_2.php?year=<?php
echo "$year range";
?>&category_select=<?php
echo "$category select";
?>';" class="btn btn-success">Δημιουργία XML</button>
<button class="btn btn-primary" onClick="window.print()">Εκτύπωση</button>
\langle div>
\langle/div\rangle\langle/div\rangle</body>
</html>
```
# **Π. 2.12.5 Κώδικας για αναφορά ατυχημάτων ανά ηλικία και φύλλο report\_form\_3.php**

Όταν μεταβούμε στην οθόνη αναφοράς ατυχημάτων ανά κατηγορίες, εμφανίζεται μία φόρμα όπου μπορούμε να επιλέξουμε το έτος και τον τρόπο ταξινόμησης που μας ενδιαφέρει. Στη συγκεκριμένη φόρμα για να εμφανιστούν σαν επιλογές τα έτη εκείνα όπου ξεκινάνε τα πρώτα συμβόλαια μέχρι αυτά που έγιναν τα τελευταία, κάνουμε ένα SQL ερώτημα στη βάση δεδομένων μας και στην συνέχεια δίνουμε στο SELECT της φόρμας ως OPTION value τις τιμές που πήραμε από το SQL ερώτημα.

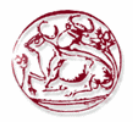

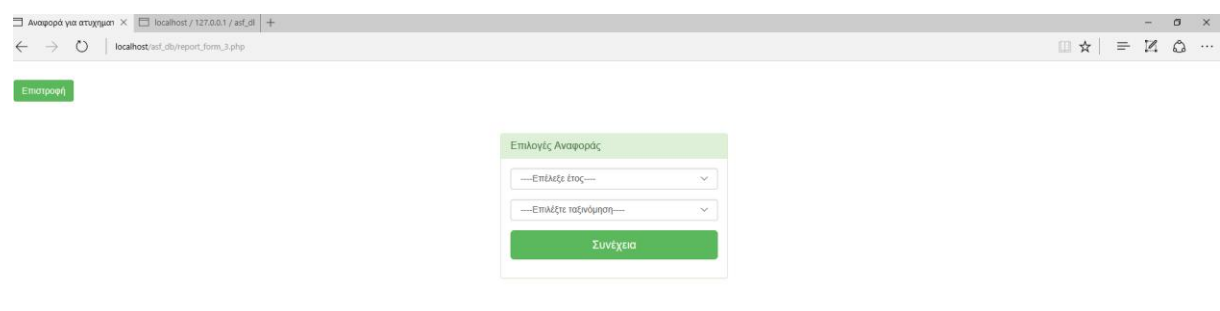

#### **Εικόνα 35 Η οθόνη αναφοράς ατυχημάτων των πελατών της εταιρείας**

Η Εικόνα 35 παρουσιάζει την οθόνη με τη φόρμα επιλογής για την συγκεκριμένη αναφορά, ενώ παρακάτω φαίνεται ο κώδικας php που κάνει τις προαναφερθείσες ενέργειες.

```
<?php
session start();
if($ SESSION['type login'] == 2){
session destroy();
header("Location: login.php");//redirect to login page to secure the 
welcome page without login access.
}
if(!$ SESSION['email'])
{
header("Location: login.php");//redirect to login page to secure the 
welcome page without login access.
}
?>
<html><head lang="en">
<meta charset="UTF-8">
<link type="text/css" rel="stylesheet" href="css\bootstrap.css">
<title>Αναφορά για ατυχηματα</title>
</head>
<style>
.login-panel {
margin-top: 50px;
</style>
<body>
 
<div align="left">
<a href="view_prints.php"><button class="btn btn-
success">Επιστροφή</button></a>
\langlediv><div class="container"><!-- container class is used to centered the body 
of the browser with some decent width-->
<div class="row"> <!-- row class is used for grid system in Bootstrap-->
<div class="col-md-4 col-md-offset-4"><!--col-md-4 is used to create the no 
of colums in the grid also use for medimum and large devices-->
<div class="login-panel panel panel-success">
<div class="panel-heading">
<h3 class="panel-title">Επιλογές Αναφοράς</h3>
\langle div>
```
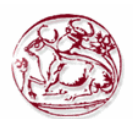

```
<div class="panel-body">
<form role="form" method="post" action="report_form_3.php">
<fieldset>
<div class="form-group">
<?php
include("database/db_conection.php");
$select years= "SELECT year(min(ins date)), year(max(ins date)) FROM
insurance";
$run=mysqli_query($dbcon,$select_years);
echo "<select class='year range form-control' name='year range'>";
echo "<option value=''>----Επέλεξε έτος----</option>";
$row=mysqli_fetch_array($run);
$year$start = $row[0];$year_end=$row[1];
for ($count=$year_start;$count<=$year_end; $count++){
$year_range=$count;
echo "<option value=$year range>$year range</option>";
}
echo "</select>"; ?>
\langle div>
<div class="form-group">
<select class="form-control" name="category_select">
<option value="0">----Επιλέξτε ταξινόμηση----</option>
<option value="1"> Ανά ηλικία πελάτων</option>
<option value="2"> Ανά φύλλο</option>
</select>
\langle/div>
<input class="btn btn-lg btn-success btn-block" type="submit" 
value="Συνέχεια" name="report_view" >
</fieldset>
</form>
</div>
</div>
</div>
</div>
\langle/div\rangle</body>
</html>
<?php
if(isset($_POST['report_view']))
{
$year range=$ POST['year range'];//here getting result from the post array
after submitting the form.
$category select=$ POST['category select'];
if($year_range=='')
{
//javascript use for input checking
echo"<script>alert('Παρακαλώ, επιλέξτε έτος!')</script>";
exit();//this use if first is not work then other will not show
}
if($category_select=='0')
{
//javascript use for input checking
```
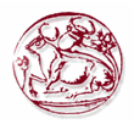

```
echo"<script>alert('Παρακαλώ, επιλέξτε κατηγορία ταξινόμησης!')</script>";
exit();//this use if first is not work then other will not show
}
echo 
"<script>window.open('report_3.php?year=$year_range&category_select=$catego
ry_select','_self')</script>";
}
?>
```
# **Π. 2.12.6 Κώδικας για αναφορά ατυχημάτων ανά ηλικία και φύλλο report\_3.php**

Όταν μεταβούμε στην οθόνη αναφοράς ατυχημάτων, γίνεται ένα ερώτημα στη βάση δεδομένων μας, ώστε να εμφανιστούν τα ατυχήματα που έχουν κάνει οι πελάτες της εταιρείας ανά ηλικία και ανά φύλλο. Αυτα θα απεικονιστούν στην οθόνη μας με τη μορφή πίνακα. Γίνεται μία ταξινόμηση των ατυχημάτων ανά ηλικία πελάτη και στην συνεχεία ανά φύλλο.

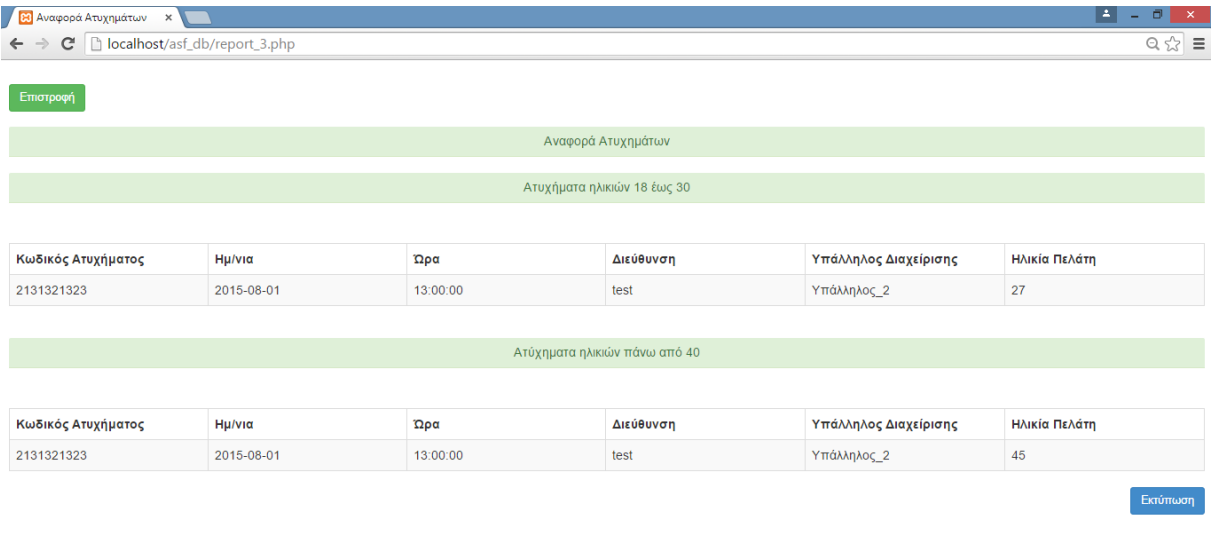

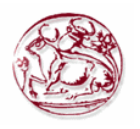

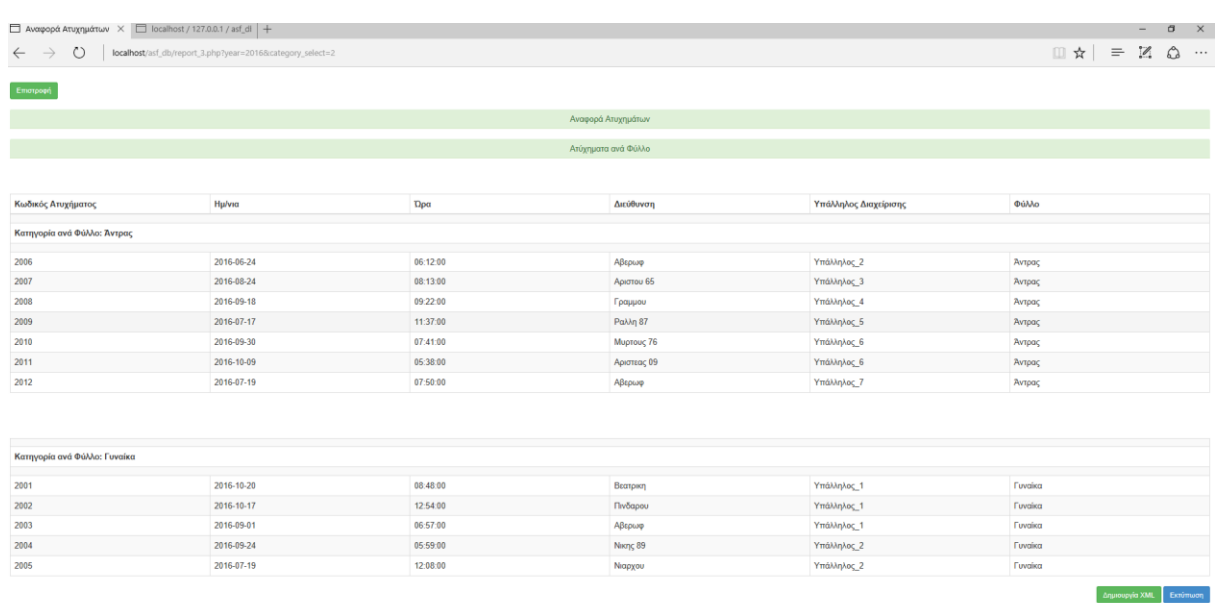

### **Εικόνα 35. Η οθόνη αναφοράς ατυχημάτων των πελατών της εταιρείας**

Η Εικόνα 35 παρουσιάζει την οθόνη αναφοράς ατυχημάτων των πελατών(πρωτα ανά ηλικία και αμέσως από κάτω ανά φύλλο) της εταιρείας για το έτος που επιλέχθηκε, ενώ παρακάτω φαίνεται ο κώδικας php που κάνει τις προαναφερθείσες ενέργειες.

```
<?php
session start();
if($ SESSION['type_login'] == 2){
      session destroy();
      header("Location: login.php");//redirect to login page to secure the 
welcome page without login access.
}
if(!$ SESSION['email'])
{ 
     header("Location: login.php");//redirect to login page to secure the 
welcome page without login access.
}
?>
<html>
<head lang="en">
     <meta charset="UTF-8">
     <link type="text/css" rel="stylesheet" href="css\bootstrap.css"> <!--
css file link in bootstrap folder-->
     <title>Αναφορά Ατυχημάτων</title>
</head>
<style>
     .login-panel {
         margin-top: 150px;
     }
     .table {
         margin-top: 50px;
     }
</style>
```
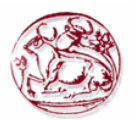

```
<body>
<div class="table-scrol">
      
<div align="left">
<a href="view_prints.php"><button class="btn btn-
success">Επιστροφή</button></a>
\langle/div>
       
<div class="panel-success">
<div class="panel-heading">
     <h1 class="panel-title" align="center">Αναφορά 
Ατυχημάτων</h1></div></div>
<div class="table-responsive"><!--this is used for responsive display in 
mobile and other devices-->
<?php
                  include("database/db_conection.php");
                  $year range=$ GET['year'];
                  $category select=$ GET['category select'];
                  if ($category_select==1)
                  {
                        ?>
     <table class="table table-bordered table-hover table-striped" 
style="table-layout: fixed">
        
      <div class="panel-success">
      <div class="panel-heading">
     <h1 class="panel-title" align="center">Ατυχήματα ηλικιών 18 έως 
30</h1></div></div>
         <?php
         include("database/db_conection.php");
         $view_users_query="Select distinct accidents.*,customers.age from 
accidents, accidents car, customers where
accidents.acc_id=accidents_car.acc_id and
accidents car.customer id=customers.customer id and customers.age between
18 and 30";//select query for viewing users.
         $run=mysqli_query($dbcon,$view_users_query);//here run the sql 
query.
            $i=1;while($row=mysqli fetch array($run))//while look to fetch the
result and store in a array $row.
\{$rep_acc_code=$row[1];
             $rep_date=$row[2];
                  $rep_hour=$row[3];
             $rep_address=$row[4];
                  $rep_user_id=$row[5];
                  $view user query="select name from users asf where
user id=$rep user id";//select query for viewing users.
                  $run_u=mysqli_query($dbcon,$view_user_query);//here run 
the sql query.
                  $row u=mysqli fetch array($run u);
                  $user name=$row u[0];$rep customer age=$row[6];
```
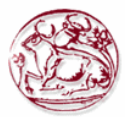

```
if ($i==1){
                          ?>
                   <thead>
                   <tr>
              <th>Κωδικός Ατυχήματος</th>
                   <th>Ημ/νια</th>
                   <th>Ώρα</th>
                   <th>Διεύθυνση</th>
                   <th>Υπάλληλος Διαχείρισης</th>
                   <th>Ηλικία Πελάτη</th>
                   \langle/tr>
                   </thead>
                   <?php }
                   $i++; ?>
        <tr>
<!--here showing results in the table -->
            <td><?php echo $rep acc code; ?></td>
             <td><?php echo $rep_date; ?></td>
                   <td><?php echo $rep hour; ?></td>
                   <td><?php echo $rep address; ?></td>
                   <td><?php echo $user name; ?></td>
                   <td><?php echo $rep customer age; ?></td>
         \langle/tr>
         <?php } ?>
    \langle/table>
         <?php
         include("database/db_conection.php");
        $view users query="Select distinct accidents.*, customers.age from
accidents, accidents car, customers where
accidents.acc_id=accidents_car.acc_id_and
accidents car.customer id=customers.customer id and customers.age between
31 and 40";//select query for viewing users.
         $run=mysqli_query($dbcon,$view_users_query);//here run the sql 
query.
             $i=1;while($row=mysgli fetch array($run)) //while look to fetch theresult and store in a array $row.
\left\{ \begin{array}{cc} 0 & 0 \\ 0 & 0 \end{array} \right\}$rep_acc_code=$row[1];
             $rep_date=$row[2];
                   $rep_hour=$row[3];
              $rep_address=$row[4];
                   $rep_user_id=$row[5];
                   $view user query="select name from users asf where
user id=$rep user id";//select query for viewing users.
                   $run u=mysqli query($dbcon, $view user query);//here run
the sql query.
                   $row u=mysqli fetch array($run u);
                   $user name=$row u[0];
                   $rep_customer_age=$row[6];
                   if ($i==1){
```
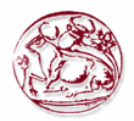

```
?>
                            
      <table class="table table-bordered table-hover table-striped" 
style="table-layout: fixed">
      <div class="panel-success"><div class="panel-heading">
                   <h1 class="panel-title" align="center">Ατύχηματα ηλικιών 
31 έως 40</h1></div></div>
                   <thead>
                   <tr>
            <th>Κωδικός Ατυχήματος</th>
                   <th>Ημ/νια</th>
                   <th>Ώρα</th>
                   <th>Διεύθυνση</th>
                   <th>Υπάλληλος Διαχείρισης</th>
                   <th>Ηλικία Πελάτη</th>
                   \langle/tr>
                   </thead>
                   <?php 
                   }
                   $i++; ?>
        <tr>
<!--here showing results in the table -->
            <td><?php echo $rep acc code; ?></td>
            <td><?php echo $rep date; ?></td>
                   <td><?php echo $rep hour; ?></td>
                   <td><?php echo $rep address; ?></td>
                   <td><?php echo $user_name; ?></td>
                   <td><?php echo $rep_customer_age; ?></td>
         \langle/tr>
         <?php } ?>
     </table>
         <?php
         include("database/db_conection.php");
        $view users query="Select distinct accidents.*, customers.age from
accidents, accidents car, customers where
accidents.acc_id=accidents_car.acc_id_and
accidents car.customer id=customers.customer id and customers.age
>=41";//select query for viewing users.
         $run=mysqli_query($dbcon,$view_users_query);//here run the sql 
query.
            Si=1:
        while($row=mysgli fetch array($run))//while look to fetch the
result and store in a array $row.
\left\{ \begin{array}{cc} 0 & 0 \\ 0 & 0 \end{array} \right\}$rep acc code=$row[1];
             $rep_date=$row[2];
                   $rep_hour=$row[3];
             $rep_address=$row[4];
                   $rep_user_id=$row[5];
                   $view user query="select name from users asf where
user id=$rep user id";//select query for viewing users.
                   $run_u=mysqli_query($dbcon,$view_user_query);//here run 
the sql query.
                   $row u=mysqli fetch array($run u);
```
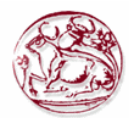

```
$user_name=$row_u[0];
                   $rep customer age=$row[6];
                   if ($i==1){
                         ?>
                           
      <table class="table table-bordered table-hover table-striped" 
style="table-layout: fixed">
      <div class="panel-success">
                         <div class="panel-heading">
     <h1 class="panel-title" align="center">Ατύχηματα ηλικιών πάνω από 
40</h1></div></div>
                   <thead>
                   <tr>
              <th>Κωδικός Ατυχήματος</th>
                   <th>Ημ/νια</th>
                   <th><sup>Ωρα</th></sup>
                   <th>Διεύθυνση</th>
                   <th>Υπάλληλος Διαχείρισης</th>
                   <th>Ηλικία Πελάτη</th>
                   \langle/tr>
                   </thead>
                   <?php 
                   }
                   $i++; ?>
        \langle \text{tr} \rangle<!--here showing results in the table -->
            <td><?php echo $rep_acc_code; ?></td>
             <td><?php echo $rep date; ?></td>
                   <td><?php echo $rep hour; ?></td>
                   <td><?php echo $rep address; ?></td>
                   <td><?php echo $user name; ?></td>
                   <td><?php echo $rep customer age; ?></td>
         \langle/tr>
         <?php } ?>
          </table>
 <!------------------------------------------------------------------------
---------------->
      <?php 
     }else{ ?>
          
      <table class="table table-bordered table-hover table-striped" 
style="table-layout: fixed">
      <div class="panel-success">
         <div class="panel-heading">
      <h1 class="panel-title" align="center">Ατύχηματα ανά 
Φύλλο</h1></div></div>
        <thead>
       \langle \text{tr} \rangle <th>Κωδικός Ατυχήματος</th>
        <th>Ημ/νια</th>
        <th>Ώρα</th>
```
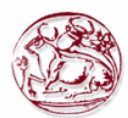

```
 <th>Διεύθυνση</th>
        <th>Υπάλληλος Διαχείρισης</th>
        <th>Φύλλο</th>
       \langle/tr>
       </thead>
          <?php
         include("database/db_conection.php");
         $view_users_query="Select distinct accidents.*,customers.genter 
from accidents, accidents car, customers where
        accidents.acc_id=accidents_car.acc_id and
accidents car.customer id=customers.customer id and
customers.genter=1";//select query for viewing users.
        $run=mysqli query($dbcon, $view users query);//here run the sql
query.
         $i=1;while($row=mysqli fetch array($run))//while look to fetch the
result and store in a array $row.
\{$rep acc code=$row[1];
             $rep_date=$row[2];
                  $rep_hour=$row[3];
             $rep_address=$row[4];
                  $rep_user_id=$row[5];
   $view user query="select name from users asf where
user id=$rep user id";//select query for viewing users.
  $run u=mysqli query($dbcon,$view user query);//here run the sql query.
   $row u=mysqli fetch array($run u);
   $user name=$row u[0];
   $rep customer genter=$row[6];
   if ($rep customer genter==1) {
       $rep_customer_genter_name="Άντρας";
      }else{
       $rep_customer_genter_name="Γυναίκα";
      } 
    if ($i==1){
     ?>
  
    <tr>
                   <th colspan="6" ></th>
            \langle/tr>
            <tr>
                   <th colspan="6" >Kατηγορία ανά Φύλλο: <?php echo 
"$rep_customer_genter_name"; ?></th>
            \langle/tr>
            <tr>
                   <th colspan="6" ></th>
            \langle/tr>
   \langle?php }
   $i++; ?>
                  \langle \text{tr} \rangle<!--here showing results in the table -->
            <td><?php echo $rep acc code; ?></td>
            <td><?php echo $rep_date; ?></td>
                   <td><?php echo $rep hour; ?></td>
                   <td><?php echo $rep address; ?></td>
                   <td><?php echo $user name; ?></td>
```
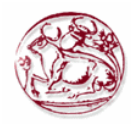

```
<td><?php_echo $rep_customer_genter_name; ?></td>
                   \langle/tr>
    <?php }?>
     </table>
     
      <table class="table table-bordered table-hover table-striped" 
style="table-layout: fixed">
     <?php
         include("database/db_conection.php");
         $view_users_query="Select distinct accidents.*,customers.genter 
from accidents, accidents car, customers where
        accidents.acc_id=accidents_car.acc_id_and
accidents car.customer id=customers.customer id and
customers.genter=2";//select query for viewing users.
         $run=mysqli_query($dbcon,$view_users_query);//here run the sql 
query.
         $i=1;while($row=mysqli fetch array($run))//while look to fetch the
result and store in a array $row.
\{$rep acc code=$row[1];
             $rep_date=$row[2];
    $rep_hour=$row[3];
            $rep address=$row[4];
   $rep user id=\overline{$row[5]}; $view_user_query="select name from users_asf where 
user id=$rep user id";//select query for viewing users.
  $run u=mysqli query($dbcon,$view user query);//here run the sql query.
   $row u=mysqli fetch array($run u);
   $user name=$row u[0];
   $rep customer genter=$row[6];
   if ($rep customer genter==1) {
      $rep_customer_genter_name="Άντρας";
      }else{
       $rep_customer_genter_name="Γυναίκα";
      } 
    if ($i==1){
     ?>
    \langle \text{tr} \rangle <th colspan="6" ></th>
  \langle/tr>
   <tr>
   <th colspan="6" >Kατηγορία ανά Φύλλο: <?php echo 
"$rep_customer_genter_name"; ?></th>
  \langle/tr>
  <tr>
   <th colspan="6" ></th>
  \langle/tr>
   <?php }
 $i++;
```
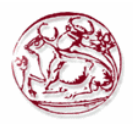

```
 ?>
   <tr>
<!--here showing results in the table -->
            <td><?php echo $rep acc code; ?></td>
            <td><?php echo $rep date; ?></td>
   <td><?php echo $rep hour; ?></td>
   <td><?php echo $rep_address; ?></td>
   <td><?php echo $user name; ?></td>
   <td><?php echo $rep customer genter name; ?></td>
   \langle/tr>
     <?php }?>
     </table>
     <?php }?> 
 <div align="right">
      <button onclick="location.href='xml_report_3.php?year=<?php
echo "$year range";
?>&category_select=<?php
echo "$category select";
?>';" class="btn btn-success">Δημιουργία XML</button>
           <button class="btn btn-primary" 
onClick="window.print()">Εκτύπωση</button>
     \langlediv></div>
</body>
</html>
```
# **Π. 2.12.7 Κώδικας για φόρμα επιλογών συμβολαίων report\_form\_4.php**

Όταν μεταβούμε στην οθόνη αναφοράς συμβολαίων, εμφανίζεται μία φόρμα όπου μπορούμε να επιλέξουμε τις ημερομηνίες αλλά και τον υπάλληλο για τον οποίο επιθυμούμε να δούμε τα συμβόλαια. Στη συγκεκριμένη φόρμα για να εμφανιστούν σαν επιλογές οι υπάλληλοι, κάνουμε ένα SQL ερώτημα στη βάση δεδομένων μας και στην συνέχεια δίνουμε στο SELECT της φόρμας ως OPTION value τις τιμές που πήραμε από το SQL ερώτημα.

Να σημειωθεί ότι σε περίπτωση κενού υπαλλήλου θα μας εμφανίσει όλα τα συμβόλαια για τις ημερομηνίες που επιλέξαμε. Αντίστοιχα αν αφήσουμε κενές τις ημερομηνίες.

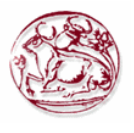

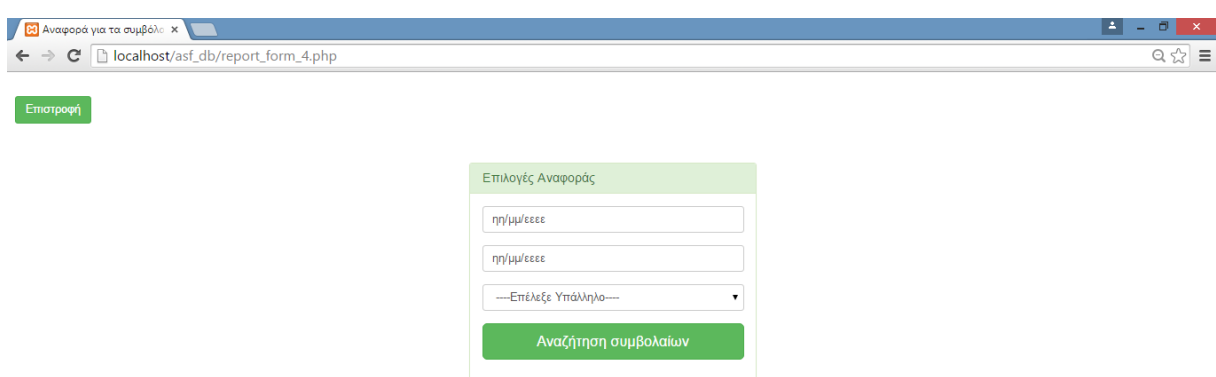

#### **Εικόνα 36. Η οθόνη εμφάνισης με τη φόρμα επιλογής για την αναφορά συμβολαίων.**

Η Εικόνα 36 παρουσιάζει την οθόνη με τη φόρμα επιλογής για την συγκεκριμένη αναφορά, ενώ παρακάτω φαίνεται ο κώδικας php που κάνει τις προαναφερθείσες ενέργειες.

```
<?php
session start();
if (\frac{2}{3} SESSION['type login'] == 2) {
    session destroy();
     header("Location: login.php"); //redirect to login page to secure the 
welcome page without login access.
}
if (!$ SESSION['email']) {
    header("Location: login.php"); //redirect to login page to secure the 
welcome page without login access.
}
?>
<html>
<head lang="en">
     <meta charset="UTF-8">
     <link type="text/css" rel="stylesheet" href="css\bootstrap.css">
     <title>Αναφορά για τα συμβόλαια</title>
</head>
<style>
     .login-panel {
         margin-top: 50px;
</style>
<body>
       
<div align="left">
<a href="view_prints.php"><button class="btn btn-
success">Επιστροφή</button></a>
\langle/div\rangle<div class="container"><!-- container class is used to centered the body 
of the browser with some decent width-->
 <div class="row"> <!-- row class is used for grid system in Bootstrap-->
```
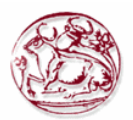

```
 <div class="col-md-4 col-md-offset-4"><!--col-md-4 is used to 
create the no of colums in the grid also use for medimum and large devices-
\rightarrow <div class="login-panel panel panel-success">
                   <div class="panel-heading">
                       <h3 class="panel-title">Επιλογές Αναφοράς</h3>
                  \langle/div> <div class="panel-body">
                       <form role="form" method="post" action="report_4.php">
                           <fieldset>
                                <div class="form-group">
                                    <input class="form-control" 
placeholder="Από ημερομηνία" name="date_from" type="date" value="" 
autofocus>
                               \langle/div\rangle<div class="form-group">
                                    <input class="form-control" 
placeholder="Έως ημερομηνία" name="date to" value="" type="date" autofocus>
                               \langle div\rangle<div class="form-group">
                                                     <?php
include("database/db_conection.php");
$user login = $ SESSION['user id'];
$sql = "SELECT name, user id FROM users asf order by name";
$run = mysqli query($dbcon, $sql);
echo "<select class='user id form-control' name='user id'>";
echo "<option value=''>----Επέλεξε Υπάλληλο----</option>";
while ($row = mysqli fetch array($run)) //while look to fetch the result
and store in a array $row.
\left\{\begin{array}{ccc} \end{array}\right\}$user_id = $row[1];$user name = $row[0];echo "<option value=$user_id>$user_name</option>";
}
echo "</select>";
?>
                               \langlediv\rangle <input class="btn btn-lg btn-success btn-block" 
type="submit" value="Αναζήτηση συμβολαίων" name="report_view" >
                           </fieldset>
                       </form>
                  \langlediv>
              \langle/div\rangle\langle/div\rangle\langle/div>
</div>
</body>
</html>
```
# **Π. 2.12.8 Κώδικας για αναφορά συμβολαίων report\_4.php**

Όταν μεταβούμε στην οθόνη αναφοράς συμβολαίων, γίνεται ένα ερώτημα στη βάση δεδομένων μας, ώστε να εμφανιστούν τα συμβόλαια για τις ημερομηνίες και τον υπάλληλο που επιλέχθηκαν στην προηγούμενη φόρμα. Αυτά θα απεικονιστούν στην οθόνη μας με τη μορφή πίνακα όπου κάθε γραμμή αντιστοιχεί σε ένα συμβόλαιο.

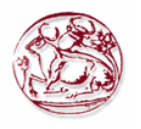

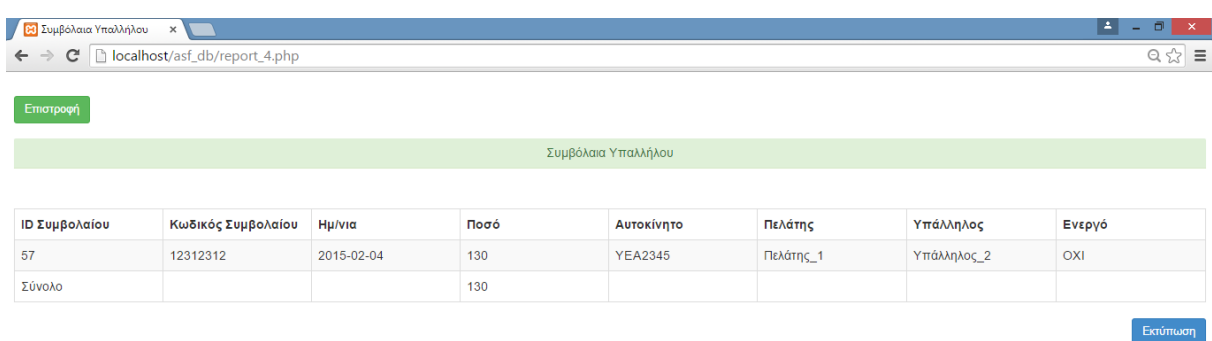

#### **Εικόνα 37. Η οθόνη αναφοράς των συμβολαίων εταιρείας**

Η Εικόνα 37 παρουσιάζει την οθόνη αναφοράς των συμβολαίων της εταιρείας για το έτος που επιλέχθηκε, ενώ παρακάτω φαίνεται ο κώδικας php που κάνει τις προαναφερθείσες ενέργειες.

```
<?php
session start();
if (\frac{1}{2} SESSION['type login'] == 2) {
    session destroy();
    header("Location: login.php"); //redirect to login page to secure the
welcome page without login access.
}
if (!$_SESSION['email']) {
     header("Location: login.php"); //redirect to login page to secure the 
welcome page without login access.
}
?>
<html>
<head lang="en">
     <meta charset="UTF-8">
     <link type="text/css" rel="stylesheet" href="css\bootstrap.css"> <!--
css file link in bootstrap folder-->
     <title>Συμβόλαια Υπαλλήλου</title>
</head>
<style>
     .login-panel {
        margin-top: 150px;
     }
     .table {
        margin-top: 50px;
     }
</style>
<body>
<div class="table-scrol">
      
<div align="left">
<button onclick="location.href='view_prints.php';" class="btn btn-
success">Επιστροφή</button>
\langle/div>
```
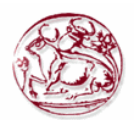

```
<div class="panel-success">
<div class="panel-heading">
     <h1 class="panel-title" align="center">Συμβόλαια 
Υπαλλήλου</h1></div></div>
<div class="table-responsive"><!--this is used for responsive display in 
mobile and other devices-->
     <table class="table table-bordered table-hover table-striped" 
style="table-layout: fixed">
         <thead>
        <tr>
              <th>ID Συμβολαίου</th>
              <th>Κωδικός Συμβολαίου</th>
                   <th>Ημ/νια</th>
                   <th>Ποσό</th>
              <th>Αυτοκίνητο</th>
                   <th>Πελάτης</th>
                   <th>Υπάλληλος</th>
                   <th>Ενεργό</th>
        \langle/tr>
         </thead>
<?php
include("database/db_conection.php");
$user_login = $_SESSION['user_id'];
\text{State\_from} = \frac{1}{2} \text{POST}['date from'];
\text{64}date to = \text{6} POST['date to'];
$user_id = $POST['user_id'];if ($date to == '') {
     $max_date_query = "select max(ins_date) from insurance"; //select query 
for viewing users.
    $run date query = mysqli query($dbcon, $max date query); //here run the
sql query.
    $row date query = mysqli fetch array($run date query);
    \texttt{6}date to = \texttt{6}row_date_query[0];
}
//if(isset($_POST['user_id']))
if ($user id > 0) {
    $customer ins query = "select customer id from customers where
user id=$user id";
} else {
    $customer ins query = "select customer id from customers";
}
$run c = mysqli query($dbcon, $customer ins query);
$sum ins amount = 0;
while ($row c = mysqli fetch array($run c)) //while look to fetch the
result and store in a array $row.
     {
    $customer ins id = $row c[0];
    $view users query = "select * from insurance where
customer id=$customer ins id and ins date between '$date from' and
'$date to' order by ins id"; //select query for viewing users.
    $run = mysqli query($dbcon, $view users query); //here run
the sql query.
    while ($row = mysqli fetch array($run)) //while look to fetch the
result and store in a array $row.
\left\{ \begin{array}{cc} 0 & 0 \\ 0 & 0 \end{array} \right\}$insid = $row[0];\sin s \cdot \csc = \sin 1;\sin s date = \frac{1}{2};
        $ins amount = $row[3];
```
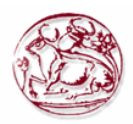

```
$ins car id = $row[4];\frac{1}{2} view car query = "select car pinakida, category id from cars where
car_id=$ins_car_id"; //select query for viewing users.
        $runnn = mysqli_query($dbcon, $view_car_query); //here run 
the sql query.
       $rowww = mysqli fetch array($runnn);
       $car name = $rowww[0]; $car_category = $rowww[1];
       $ins customer id = $row[5];$view customer query = "select lastname from customers wherecustomer_id=$ins_customer_id"; //select query for viewing users.
       \frac{1}{2} = mysqli query($dbcon, $view customer query);
//here run the sql query.
       $roww = mysqli fetch array($runn);
       $customer name = $roww[0];$ins user id = $row[6];\frac{1}{2} view user query = "select name from users asf where
user id=$ins user id"; //select query for viewing users.
       $run_u = mysgliquery(\$dbcon, $view user query); //here
run the sql query.
       $row u = mysqli fetch array($run u);
       $user name = $row u[0];$ins flag energo = $row[7]; if ($ins_flag_energo == 1) {
           $ins flag name = "NAI";
        } else {
          $ins flag name = "ΟΧΙ";
 }
       $sum ins amount = $sum ins amount + $ins amount;
?>
        <tr>
<!--here showing results in the table -->
          <td><?php
        echo $ins_id;
?>>/td><td><?php
        echo $ins_code;
?></td>
                 <td><?php
       echo $ins date;
?></td>
                 <td><?php
       echo $ins amount;
?></td><td><?php
       echo $car name;
?>>/td><td><?php
       echo $customer name;
?></td><td><?php
       echo $user name;
?></td><td><?php
       echo $ins flag name;
?></td>
```

```
\langle/tr>
         <?php
     }
}
?>
<tr>
<!--here showing results in the table -->
             <td>Σύνολο</td>
             <td></td>
                   <td></td>
                   <td><?php
echo $sum_ins_amount;
?></td>
                   <td></td>
                   <td></td>
                   <td></td>
                   <td></td>
         \langle/tr>
     </table>
      <div align="right">
      <button onclick="location.href='xml_report_4.php';" class="btn btn-
success">Δημιουργία XML</button>
       <button class="btn btn-primary" 
onClick="window.print()">Εκτύπωση</button></div>
         </div>
</div>
</body>
</html>
```
### **Π. 2.12.9 Κώδικας αναφοράς συμβολαίων ανά τμήμα view\_rep\_department.php**

Αντίστοιχα με την αναφορά συμβολαίων από τις επιλογές του Διαχειριστή είναι κι αυτή που έχει ο απλός χρήστης με ιδιότητα Διευθυντή. Στη συγκεκριμένη περίπτωση όμως η εμφάνιση των συμβολαίων περιορίζεται μόνο σε αυτά που έχει κάνει το τμήμα του, δηλαδή το σύνολο των υπαλλήλων του τμήματος που διευθύνει αλλά και ο ίδιος. Εδώ υπάρχει η ίδια σε μορφή φόρμα όπως αυτή παρουσιάστηκε παραπάνω για την αναφορά συμβολαίων του διαχειριστή, όπου ο Διευθυντής μπορεί να επιλέξει να δει τι συμβόλαια έχει κάνει το τμήμα του.

Παρακάτω φαίνεται ο κώδικας αυτής της φόρμας.

```
<?php
session start();
if (\frac{2}{5} SESSION['type login'] == 1) {
    session destroy();
     header("Location: login.php"); //redirect to login page to secure the 
welcome page without login access.
}
if (!$_SESSION['email']) {
    header("Location: login.php"); //redirect to login page to secure the 
welcome page without login access.
}
?>
<h+ml><head lang="en">
     <meta charset="UTF-8">
     <link type="text/css" rel="stylesheet" href="css\bootstrap.css">
     <title>Αναφορά για τα συμβόλαια του τμήματος</title>
</head>
<style>
     .login-panel {
         margin-top: 50px;
```
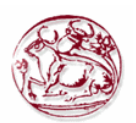

```
</style>
<body>
      &nbsp:
<div align="left">
<a href="welcome.php"><button class="btn btn-
success">Επιστροφή</button></a>
\langle/div><div class="container"><!-- container class is used to centered the body 
of the browser with some decent width-->
   <div class="row"> <!-- row class is used for grid system in Bootstrap-->
          <div class="col-md-4 col-md-offset-4"><!--col-md-4 is used to 
create the no of colums in the grid also use for medimum and large devices-
\rightarrow <div class="login-panel panel panel-success">
                  <div class="panel-heading">
                       <h3 class="panel-title">Επιλογές Αναφοράς</h3>
                 \langle/div\rangle <div class="panel-body">
                      <form role="form" method="post" 
action="report_dep_ins.php">
                           <fieldset>
                               <div class="form-group">
                                   <input class="form-control" 
placeholder="Από ημερομηνία" name="date_from" type="date" value="" 
autofocus>
                               </div>
                                             <div class="form-group">
                                   <input class="form-control" 
placeholder="Έως ημερομηνία" name="date to" value="" type="date" autofocus>
                              \langle/div\rangle<div class="form-group">
                                                    <?php
include("database/db_conection.php");
$user login = $ SESSION['user id'];
$sql = "SELECT name, user id FROM users asf where tmima id in (select
tmima id from department where manager id=$user login) order by name";
$run = mysqli query($dbcon, $sql);
echo "<select class='user_id form-control' name='user_id'>";
echo "<option value=''>----Επέλεξε Υπάλληλο----</option>";
while ($row = mysqli fetch array($run)) //while look to fetch the result
and store in a array $row.
\left\{\begin{array}{ccc} \end{array}\right\}$user_id = $row[1];$user name = $row[0];echo "<option value=$user_id>$user_name</option>";
}
echo "</select>";
?>
                              \langle/div>
                               <input class="btn btn-lg btn-success btn-block" 
type="submit" value="Αναζήτηση συμβολαίων" name="report_view" >
                           </fieldset>
                       </form>
                 \langle/div\rangle\langle/div>
        \langle/div>
    \langle/div\rangle\langlediv>
```
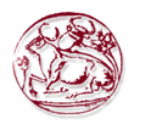

</body>  $\langle$ /html>

# **Π. 2.12.10 Κώδικας για αναφορά συμβολαίων ανά τμήμα report\_dep\_ins.php**

Αντίστοιχα με την αναφορά συμβολαίων από τις επιλογές του Διαχειριστή είναι κι αυτή που έχει ο απλός χρήστης με ιδιότητα Διευθυντή. Στη συγκεκριμένη περίπτωση όμως η εμφάνιση των συμβολαίων περιορίζεται μόνο σε αυτά που έχει κάνει το τμήμα του, δηλαδή το σύνολο των υπαλλήλων του τμήματος που διευθύνει αλλά και ο ίδιος.

```
<?php
session start();
if (\frac{1}{2} SESSION['type_login'] == 1) {
    session destroy();
     header("Location: login.php"); //redirect to login page to secure the 
welcome page without login access.
}
if (!$ SESSION['email']) {
    header("Location: login.php"); //redirect to login page to secure the 
welcome page without login access.
}
?>
<html>
<head lang="en">
     <meta charset="UTF-8">
     <link type="text/css" rel="stylesheet" href="css\bootstrap.css"> <!--
css file link in bootstrap folder-->
     <title>Συμβόλαια Τμήματος</title>
</head>
<style>
     .login-panel {
         margin-top: 150px;
     }
     .table {
         margin-top: 50px;
     }
</style>
<body>
<div class="table-scrol">
       
<div align="left">
<button onclick="location.href='view_rep_department.php';" class="btn btn-
success">Επιστροφή</button>
\langle/div\rangle 
<div class="panel-success">
<div class="panel-heading">
     <h1 class="panel-title" align="center">Συμβόλαια Τμήματος 
      <?php
include("database/db_conection.php");
$user\_login = $SESSION['user_id'];
$department query = "select tmima id, tmima name from department where
manager id=$user login";
$run_dep = mysqli_query($dbcon, $department_query);<br>$row_dep = mysqli_fetch_array($run_dep);
                  = mysqli fetch array($run dep);
$tmina name = $row dep[1];$tmina id = $row dep[0];echo "$tmima name";
?></h1></div></div>
```
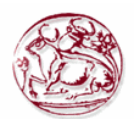

```
<div class="table-responsive"><!--this is used for responsive display in 
mobile and other devices-->
     <table class="table table-bordered table-hover table-striped" 
style="table-layout: fixed">
         <thead>
         <tr>
             <th>ID Συμβολαίου</th>
             <th>Κωδικός Συμβολαίου</th>
                  <th>Ημ/νια</th>
                  <th>Ποσό</th>
             <th>Αυτοκίνητο</th>
                  <th>Πελάτης</th>
                  <th>Υπάλληλος</th>
                  <th>Ενεργό</th>
        \langle/tr>
         </thead>
<?php
$date from = $ POST['date from'];
\text{Sdate to} = \text{S POST}['dateto'];
$user_id = $POST['user_id'];
if ($date to = '') {
     $max_date_query = "select max(ins_date) from insurance"; //select query 
for viewing users.
    $run date query = mysqli query($dbcon, $max date query); //here run the
sql query.
    $row date query = mysqli fetch array($run date query);
    \text{6}date to = \text{6}row date query[0];
}
if ($user id > 0) {
   $customer ins query = "select customer id from customers where
user id=$user id";
} else {
    $customer_ins_query = "select customer_id from customers where user_id 
in (select user id from users asf where tmima id=$tmima id)";
}
$run c = mysqli query($dbcon, $customer ins query);
$sum ins amount = 0;
while ($row c = mysqli fetch array($run c)) {
    $customer ins id = $row c[0];
    $view users query = "select * from insurance where
customer_id=$customer_ins_id and ins_date between '$date_from' and
'$date to' order by ins id"; //select query for viewing users.
    $run = mysqliquery($dbcon, $view users query); //here run
the sql query.
    while ($row = mysqli fetch array($run)) //while look to fetch the
result and store in a array $row.
\{\sin s id = \text{Srow}[0];\sin s \cdot \csc = \sin 1;$ins date = $row[2];$ins amount = $row[3];\sin s car id = \frac{1}{2} = \frac{1}{2}$view car query = "select car pinakida, category id from cars where
car id=$ins car id"; //select query for viewing users.
         $runnn = mysqli_query($dbcon, $view_car_query); //here run 
the sql query.
        $rowww = mysqli fetch array($runnn);
        $car name = $roww[0];\frac{1}{2} category = \frac{1}{2} rowww[1];
```
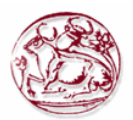

```
$ins customer id = $row[5];\frac{1}{2} view customer query = "select lastname from customers where
customer id=\frac{1}{2}ins customer id"; //select query for viewing users.
        $runn = mysqli query($dbcon, $view customer query);
//here run the sql query.
         $roww = mysqli_fetch_array($runn);
        $customer name = $roww[0];$ins user_id = $row[6];\overline{s}view user query = "select name from users asf where
user id=$ins user id"; //select query for viewing users.
        $run u = mysqli query($dbcon, $view user query); //here
run the sql query.
        $row u = mysqli fetch array($run u);
        $user name = $row u[0];$ins flag energo = $row[7];if ($ins flag energo == 1) {
            \sin\left(\frac{1}{2}ar\right) name = "NAI";
         } else {
            $ins flag name = "ΟΧΙ";
 }
        $sum ins amount = $sum ins amount + $ins amount;
?>
        \langle \text{tr} \rangle<!--here showing results in the table -->
           <td><?php
         echo $ins_id;
?></td>
            <td><?php
         echo $ins_code;
?>>/td><td><?php
         echo $ins_date;
?></td>
                  <td><?php
        echo $ins amount;
?>>/td><td><?php
        echo $car name;
?></td>
                  <td><?php
        echo $customer name;
?></td>
                  <td><?php
        echo $user_name;
?></td><td><?php
        echo $ins flag name;
?></td>\langle/tr>
         <?php
     }
}
?>
\langle \text{tr} \rangle<!--here showing results in the table -->
             <td>Σύνολο</td>
            <td></td>
```
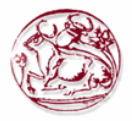

```
<td></td>
                    <td><?php
echo $sum_ins_amount;
?></td><td></td>
                    <td></td>
                    <td></td>
                    <td></td>
         \langle/tr>
     </table>
      <div align="right">
      <button onclick="location.href='xml_report_ins.php';" class="btn 
btn-success">Δημιουργία XML</button>
       <button class="btn btn-primary"
onClick="window.print()">Εκτύπωση</button></div>
         </div>
\langle/div\rangle</body>
\langle/html>
```
# *Π. 2.13 Αναφορές σε XML*

Για όλες τις οθόνες εμφάνισης και για τις αναφορές έχουμε δώσει τη δυνατότητα στο χρήστη να πάρει σε αρχεία XML αυτά που απεικονίζονται στην οθόνη του. Παρακάτω παρουσιάζονται οι κώδικες PHP που αποδίδουν αυτά τα αρχεία.

### **Π. 2.13.1Κώδικας για XML αρχείο των οχημάτων xml\_cars.php**

```
<?php
session start();
if (\frac{1}{2} SESSION['type login'] == 1) {
    session destroy();
    header("Location: login.php"); //redirect to login page to secure the 
welcome page without login access.
}
if (!$_SESSION['email']) {
    header("Location: login.php"); //redirect to login page to secure the 
welcome page without login access.
}
include("database/db_conection.php"); //ΣΥΝΔΕΣΗ ΣΤΗ ΒΔ
$user login = $ SESSION['user id'];
$customer car query = "select customer id from customers where
user_id=$user_login"; //ΕΠΙΛΟΓΗ ΠΕΛΑΤΗ ΤΟΥ ΥΠΑΛΛΗΛΟΥ
$run c = mysqli query($dbcon, $customer car query);
//ΔΗΜΙΟΥΡΓΙΑ XML
$dom = new DomDocument('1.0');$cars_xml = $dom->appendChild($dom->createElement('cars'));
if (isset($_GET["id"])) { //ΠΕΡΙΠΤΩΣΗ ΠΟΥ ΜΠΑΙΝΟΥΜΕ ΣΤΗ ΣΕΛΙΔΑ ΑΠΟ ΤΗ 
ΔΙΑΧΕΙΡΗΣΗ ΠΕΛΑΤΩΝ
    $custom_id = $GET['id"];
    $view users query = "select * from cars where customer id=$custom id
order by car_id"; //ΕΠΙΛΟΓΗ ΑΥΤΟΚΙΝΗΤΩΝ ΤΩΝ ΠΕΛΑΤΩΝ ΤΟΥ ΥΠΑΛΛΗΛΟΥ
   $run = mysqliquery($dbcon, $view users query); //here run
the sql query.
 //ΚΑΤΑΧΩΡΗΣΗ ΣΤΟΙΧΕΙΩΝ ΣΤΟ XML
```
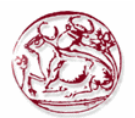

```
$customer_idxml = $carsxml->appendChild($dom->createElement('Customer'));
     $customer_id_xml->appendChild($dom->createTextNode($customer_car_id));
   while ($row = mysqli fetch array($run)) //while look to fetch the
result and store in a array $row.
\left\{ \begin{array}{cc} 0 & 0 \\ 0 & 0 \end{array} \right\}$carid = $row[0];$car~pinakida = $row[1];\text{Scar} cc = \text{Srow}[2];
\text{Scar type} = \text{Srow}[3];if ($car type == 1) {
             $car_type_name = "Επιβατικό";
         } else {
             $car_type_name = "Εμπορικό";
 }
        $car date = $row[4];$car customer id = $row[5]; $view_customer_query = "select lastname from customers where 
customer_id=$car_customer_id"; //ΕΠΙΛΟΓΗ ΕΠΩΝΥΜΟ ΠΕΛΑΤΗ
       $runn = mysqliquery($dbcon, $view customer query);
//here run the sql query.
        $roww = mysqli fetch array($runn);
        $customer name = $roww[0];$car\_category_id = $row[6]; //ΕΠΙΛΟΓΗ ΚΥΒΙΚΩΝ ΚΑΤΗΓΟΡΙΑΣ ΚΑΙ ΤΥΠΟΣ ΚΑΤΗΓΟΡΙΑΣ
        $select cat name = "Select displacement from, displacement to from
category car where category id=$car category id";
        $run_cat_name = mysqli_query($dbcon, $select_cat_name);
$row cat name = mysqli fetch array($run cat name);
$display from = $row cat name[0];$display to = $row cat name[1]; $car_xml = $customer_id_xml->appendChild($dom-
>createElement('car'));
       $car_idxml = $carxml->appendChild($dom->createElement('id'));
        $car_id_xml->appendChild($dom->createTextNode($car_id));
         $car_pinakida_xml = $car_xml->appendChild($dom-
>createElement('car pinakida'));
        $car_pinakida_xml->appendChild($dom-
>createTextNode($car_pinakida));
        $car cc xml = $car xml->appendChild($dom->createElement('car cc'));
        $car cc xml->appendChild($dom->createTextNode($car cc));
        \text{Scar type name} \text{xml} = \text{Scar xml}-\text{appendChild}(\text{Sdom}->createElement('car_type_name'));
       $car_type_name_xml->appendChild($dom-
>createTextNode($car_type_name));
        $car date xml = $car xml->appendChild($dom-
>createElement('car date'));
        $car date xml->appendChild($dom->createTextNode($car date));
         $customer_name_xml = $car_xml->appendChild($dom-
>createElement('customer_name'));
        $customer_name_xml->appendChild($dom-
>createTextNode($customer_name));
       $displ from to xml = $car xml->appendChild($dom-
>createElement('displ from to'));
       $displ from to xml->appendChild($dom->createTextNode("$displ from
cc - \deltadispl to cc"));
     }
} else { //ΠΕΡΙΠΤΩΣΗ ΠΟΥ ΒΛΕΠΟΥΜΕ ΤΗ ΣΕΛΙΔΑ ΑΠΟ ΤΑ ΟΧΗΜΑΤΑ
```
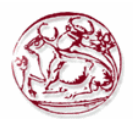

```
while ($row c = mysqli fetch array($run c)) //while look to fetch the
result and store in a array $row.
\left\{ \begin{array}{cc} 0 & 0 \\ 0 & 0 \end{array} \right\}$customer car id = $row c[0];
        $view users query = "select * from cars wherecustomer_id=$customer_car_id order by car_id"; //ΕΠΙΛΟΓΗ ΑΥΤΟΚΙΝΗΤΩΝ ΤΟΥ 
ΚΑΘΕ ΠΕΛΑΤΗ
       $run = myselfquery($dbcon, $view users query); //hererun the sql query.
         //ΚΑΤΑΧΩΡΗΣΗ ΣΤΟΙΧΕΙΩΝ ΣΤΟ XML
         $customer_id_xml = $cars_xml->appendChild($dom-
>createElement('Customer'));
        $customer_id_xml->appendChild($dom-
>createTextNode($customer car id));
       while ($row = mysqli fetch array($run)) //while look to fetch the
result and store in a array $row.
\{$carid = $row[0];%car~pinakida = $row[1];$car cc = $row[2];$car type = $row[3]; if ($car_type == 1) { //ΕΜΦΑΝΙΣΕ ΕΠΙΒΑΤΙΚΟ Η' ΕΜΠΟΡΙΚΟ
                $car type name = "Eπιβατικό"; } else {
                $car_type_name = "Εμπορικό";
 }
            $car date = $row[4];$car customer id = $row[5];
            $view customer query = "select lastname from customers where
customer_id=$car_customer_id"; //ΕΠΙΛΟΓΗ ΕΠΩΝΥΜΟΥ ΠΕΛΑΤΗ
            $runn = mysqli query($dbcon,
$view_customer_query); //here run the sql query.
            $roww = mysqli fetch array($runn);
            $customer name = $roww[0];$car category id = $row[6]; //ΕΠΙΛΟΓΗ ΚΥΒΙΚΩΝ ΚΑΤΗΓΟΡΙΑΣ ΚΑΙ ΤΥΠΟΣ ΚΑΤΗΓΟΡΙΑΣ
            $select cat name = "Select displacement from, displacement to
from category car where category id=$car category id";
            $run cat name = mysqli query($dbcon, $select cat name);
            $row cat name = mysqli fetch array($run cat name);
            \texttt{\$display} = \texttt{\$row\_cat\_name[0]};$display to = $row cat_name[1];\text{Scar }xml = \text{Scustomer id }xml-\text{CappendChild}(\text{Sdom}-\text{Cap}>createElement('car'));
            $car_id_xml = $car_xml->appendChild($dom->createElement('id'));
            $car_id_xml->appendChild($dom->createTextNode($car_id));
             $car_pinakida_xml = $car_xml->appendChild($dom-
>createElement('car pinakida'));
             $car_pinakida_xml->appendChild($dom-
>createTextNode($car pinakida));
            $car~cc~xml = $car~xml->appendChild($dom->createElement('car<sup>cc'</sup>));
          $car_cc_xml->appendChild($dom->createTextNode($car_cc));
```
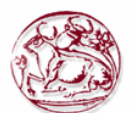

```
 $car_type_name_xml = $car_xml->appendChild($dom-
>createElement('car type name'));
             $car_type_name_xml->appendChild($dom-
>createTextNode($car type name));
            $car date xml = $car xml->appendChild($dom-
>createElement('car date'));
            $car date xml->appendChild($dom->createTextNode($car date));
             $customer_name_xml = $car_xml->appendChild($dom-
>createElement('customer_name'));
             $customer_name_xml->appendChild($dom-
>createTextNode($customer_name));
            $displ from to xml = $car xml->appendChild($dom-
>createElement('displ from to'));
            $displ_from_to_xml->appendChild($dom-
>createTextNode("$displ_from cc - $displ to cc"));
         }
     }
}
$dom->formatOutput = true;
$save xml = $dom->saveXML();
$dom->save('cars.xml');
echo "<script type='text/javascript' language='javascript'> 
window.open('cars.xml',' blank')</script>";
echo "<script type='text/javascript' language='javascript'> 
window.open('view cars.php',' self')</script>";
```

```
?>
```
### **Π. 2.13.2Κώδικας για XML αρχείο κατηγοριών ασφάλισης xml\_category.php**

```
<?php
session start();
if (\frac{2}{3} SESSION['type login'] == 2) {
    session destroy();
    header(\overline{u}Location: login.php"); //redirect to login page to secure the
welcome page without login access.
}
if (!$_SESSION['email']) {
     header("Location: login.php"); //redirect to login page to secure the 
welcome page without login access.
}
include("database/db_conection.php"); //ΣΥΝΔΕΣΗ ΣΤΗ ΒΔ
$view users query = "select * from category car order by
car_type,displacement_from"; //ΕΠΙΛΟΓΗ ΚΑΤΗΓΟΡΙΑΣ ΑΥΤΟΚΙΝΗΤΟΥ
$run = mysqliquery($dbcon, $view users query); //here run the
sql query.
//ΔΗΜΙΟΥΡΓΙΑ XML
$dom = new DomDocument ('1.0');
$categories_xml = $dom->appendChild($dom->createElement('category'));
while ($row = mysqli fetch array($run)) //while look to fetch the result
and store in a array $row.
\left\{\begin{array}{ccc} \end{array}\right\}$category id = $row[0];$category_cc from = $row[1];
    $category_cc_to = $row[2];$category\_car = $row[3];% \text{category} amount = $row[4];
```
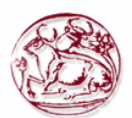

```
if ($category car == 1) {
        $category_car_name = "Επιβατικά";
     } else {
        $category_car_name = "Εμπορικά";
     }
     //ΚΑΤΑΧΩΡΗΣΗ ΣΤΟΙΧΕΙΩΝ ΣΤΟ XML
     $category_xml = $categories_xml->appendChild($dom-
>createElement('category'));
     $id_xml = $category_xml->appendChild($dom->createElement('id'));
     $id_xml->appendChild($dom->createTextNode($category_id));
     $cc_from_xml = $category_xml->appendChild($dom-
>createElement('cc_from'));
     $cc_from_xml->appendChild($dom->createTextNode($category_cc_from));
    $cc to xml = $category xml->appendChild($dom->createElement('cc to'));
    $cc to xml->appendChild($dom->createTextNode($category cc to));
    $car_xml = $category_xml->appendChild($dom->createElement('car_type'));
     $car_xml->appendChild($dom->createTextNode($category_car_name));
    $amount xml = $category xml->appendChild($dom-
>createElement('amount'));
     $amount_xml->appendChild($dom->createTextNode($category_amount));
}
$dom->formatOutput = true;
$save xml = $dom->saveXML();
$dom->save('categories.xml');
echo "<script type='text/javascript' language='javascript'> 
window.open('categories.xml',' blank')</script>";
echo "<script type='text/javascript' language='javascript'> 
window.open('view category cars.php',' self')</script>";
```
?>

# **Π. 2.13.3Κώδικας για XML αρχείο πελατών xml\_customers.php**

```
<?php
session start();
if (\frac{1}{2} SESSION['type login'] == 1) {
    session destroy();
     header("Location: login.php"); //redirect to login page to secure the 
welcome page without login access.
}
if (!$_SESSION['email']) {
     header("Location: login.php"); //redirect to login page to secure the 
welcome page without login access.
}
include("database/db_conection.php"); //ΣΥΝΔΕΣΗ ΣΤΗ ΒΔ
$user_login = $_SESSION['user_id']; //ΤΙΜΗ ΑΠΟ ΤΟ SESSION
//ΕΠΙΛΟΓΗ ΠΕΛΑΤΩΝ ΤΟΥ ΥΠΑΛΛΗΛΟΥ
$view users query = "select * from customers where user id=$user login
order by lastname"; //select query for viewing customers.
$run = mysqli query($dbcon, $view users query); //here run the
sql query.
//ΔΗΜΙΟΥΡΓΙΑ XML
$dom = new DomDocument('1.0');
$customers_xml = $dom->appendChild($dom->createElement('customers'));
while ($row = mysqli fetch array($run)) //while look to fetch the result
and store in a array $row.
\left\{\begin{array}{ccc} \end{array}\right\}$customer_id = $row[0];$customer frame = $row[1];
```
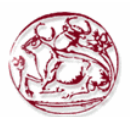

```
$customer_name = $row[2];$customer_address = $row[3];<br>$customer_age = $row[4];<br>$customer_genter = $row[5];
    $customer age
    $customer genter
            if ($customer genter==1) {
                       $customer_genter_name="Άντρας";
                  }else{
                        $customer_genter_name="Γυναίκα";
                  } 
    $customer phone = $row[6];$customer<sup>--</sup>numberid = $row[7];
    $customer diploma date = $row[8];$customer user_id = $row[9];$view asf query = "select name from users asf where
user_id=$customer_user_id"; //ΕΠΙΛΟΓΗ ΟΝΟΜΑΤΟΣ ΥΠΑΛΛΗΛΟΥ.
    $runn = mysqliquery($dbcon, $view asf query); //here
run the sql query.
    $roww = mysqli fetch array($runn);
    $customer user name = $roww[0]; //ΚΑΤΑΧΩΡΗΣΗ ΣΤΟΙΧΕΙΩΝ ΣΤΟ XML
     $customer_xml = $customers_xml->appendChild($dom-
>createElement('customer'));
    $id_xml = $customer_xml->appendChild($dom-
>createElement('customer_id'));
     $id_xml->appendChild($dom->createTextNode($customer_id));
     $name_xml = $customer_xml->appendChild($dom-
>createElement('firstname'));
     $name_xml->appendChild($dom->createTextNode($customer_fname));
     $lname_xml = $customer_xml->appendChild($dom-
>createElement('lastname'));
     $lname_xml->appendChild($dom->createTextNode($customer_lname));
     $address_xml = $customer_xml->appendChild($dom-
>createElement('address'));
    $address_xml->appendChild($dom->createTextNode($customer_address));
     $phone_xml = $customer_xml->appendChild($dom->createElement('phone'));
     $phone_xml->appendChild($dom->createTextNode($customer_phone));
     $age_xml = $customer_xml->appendChild($dom->createElement('age'));
     $age_xml->appendChild($dom->createTextNode($customer_age));
      $genter_xml = $customer_xml->appendChild($dom-
>createElement('genter')); 
     $genter_xml->appendChild($dom-
>createTextNode($customer_genter_name));
     $diploma_date_xml = $customer_xml->appendChild($dom-
>createElement('diploma date'));
    $diploma date xml->appendChild($dom-
>createTextNode($customer_diploma_date));
     $idnumber_xml = $customer_xml->appendChild($dom-
>createElement('id_number'));
     $idnumber_xml->appendChild($dom->createTextNode($customer_numberid));
     $officer_xml = $customer_xml->appendChild($dom-
>createElement('officer'));
     $officer_xml->appendChild($dom->createTextNode($customer_user_name));
}
$dom->formatOutput = true;
$save xml = $dom->saveXML();
$dom->save('customers.xml');
echo "<script type='text/javascript' language='javascript'> 
window.open('customers.xml',' blank')</script>";
```
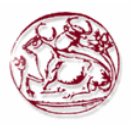

```
echo "<script type='text/javascript' language='javascript'> 
window.open('view customers.php',' self')</script>";
?>
```
## **Π. 2.13.4Κώδικας για XML αρχείο χρηστών - υπαλλήλων xml\_users.php**

```
<?php
session start();
if (\frac{1}{2} SESSION['type login'] == 2) {
    session destroy();
   header(\overline{u}Location: login.php"); //redirect to login page to secure the
welcome page without login access.
}
if (!$_SESSION['email']) {
    header("Location: login.php"); //redirect to login page to secure the 
welcome page without login access.
}
include("database/db_conection.php");
$view users query = "select * from users asf"; //select query for viewing
users.
$run = mysqli query($dbcon, $view users query); //here run the
sql query.
//ΔΗΜΙΟΥΡΓΙΑ XML
$dom = new DomDocument('1.0');
$users_xml = $dom->appendChild($dom->createElement('users'));
while ($row = mysqli fetch array($run)) //while look to fetch the result
and store in a array $row.
\left\{\begin{array}{ccc} \end{array}\right\}$user_id = $row[0];$user\_name = $row[1];$user address = $row[2];$user phone = $row[3];$user tmima id = $row[4];$user type login = $row[5];$view manager query = "select count(manager id) from department where
manager i\overline{d}=$user i\overline{d}"; //select query for viewing users.
    $run man = mysqli query($dbcon, $view manager query); //here
run the sql query.
    $row man = mysqli fetch array($run man);
    $manager if = $row man[0];
    if (($manager if > 0) and ($user type login != 1)) {
        $manager user = "Διευθυντής";
     } elseif (($manager_if == 0) and ($user_type_login != 1)) {
        $manager_user = "Απλός Υπάλληλος";
     } else {
        $manager_user = "Δεν ανήκει";
     }
    $user pass = $row[6];$user email = $row[7];
    if ($user tmima id == 0) {
        $user_tmima_name = "ΚΑΝΕΝΑ";
     } else {
        $user tmima query = "select tmima name from department where
tmima id=$user tmima id";
       $runn = mysqli query($dbcon, $user tmima query);
        $roww = mysqli fetch array($runn);
       $user tmima name = $roww[0];
```
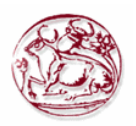

}

```
if ($user type login == 1) {
        $user login name = "Διαχειριστής";
     } else {
         $user_login_name = "Χρήστης";
     }
     //ΚΑΤΑΧΩΡΗΣΗ ΣΤΟΙΧΕΙΩΝ ΣΤΟ XML
     $user_xml = $users_xml->appendChild($dom->createElement('user'));
    $id xml = $user xml->appendChild($dom->createElement('id'));
     $id_xml->appendChild($dom->createTextNode($user_id));
    $name xml = $user xml->appendChild($dom->createElement('name'));
     $name_xml->appendChild($dom->createTextNode($user_name));
     $address_xml = $user_xml->appendChild($dom->createElement('address'));
    $address_xml->appendChild($dom->createTextNode($user_address));
     $phone_xml = $user_xml->appendChild($dom->createElement('phone'));
     $phone_xml->appendChild($dom->createTextNode($user_phone));
     $tmima_xml = $user_xml->appendChild($dom->createElement('tmima'));
     $tmima_xml->appendChild($dom->createTextNode($user_tmima_name));
     $manager_xml = $user_xml->appendChild($dom->createElement('manager'));
     $manager_xml->appendChild($dom->createTextNode($manager_user));
    $pass~xmI = $user~xml->appendChild($dom->createElement('password')); $pass_xml->appendChild($dom->createTextNode($user_pass));
     $email_xml = $user_xml->appendChild($dom->createElement('e-mail'));
    $email_xml->appendChild($dom->createTextNode($user_email));
}
$dom->formatOutput = true;
$save xml = $dom->saveXML();
$dom->save('users.xml');
echo "<script type='text/javascript' language='javascript'> 
window.open('users.xml',' blank')</script>";
echo "<script type='text/javascript' language='javascript'> 
window.open('view users.php',' self')</script>";
?>
```
# **Π. 2.13.5Κώδικας για XML αρχείο συμβολαίων xml\_insurance.php**

```
<?php
session start();
if (\frac{1}{2} SESSION['type login'] == 1) {
    session destroy();
     header("Location: login.php"); //redirect to login page to secure the 
welcome page without login access.
}
if (!$ SESSION['email']) {
     header("Location: login.php"); //redirect to login page to secure the 
welcome page without login access.
}
include("database/db_conection.php");
$user login = $ SESSION['user id'];
if (isset($_GET['id'])) {
    $customer_id = $ GET['id'];
} else {
   $customer id = 0;}
if ($customer_id > 0) {
    $customer ins query = "select customer id from customers where
customer_id=$customer_id";
} else {
```
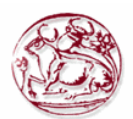

```
$customer ins query = "select customer id from customers where
user id=$user login";
}
$run c = mysqli query($dbcon, $customer ins query);
//ΔΗΜΙΟΥΡΓΙΑ XML
$dom = new DomDocument('1.0');
$insurances_xml = $dom->appendChild($dom->createElement('insurances'));
while ($row c = mysqli fetch array($run c)) //while look to fetch the
result and store in a array $row.
\left\{\begin{array}{ccc} \end{array}\right\}$customer ins id = $row c[0];
    $view users query = "select * from insurance where
customer \bar{i}d=$customer ins id order by ins id"; //select query for viewing
users.
   $run = mysqli query($dbcon, $view users query); //here run
the sql query.
     //ΚΑΤΑΧΩΡΗΣΗ ΣΤΟΙΧΕΙΩΝ ΣΤΟ XML
     $customer_xml = $insurances_xml->appendChild($dom-
>createElement('customer'));
     $customer_xml->appendChild($dom->createTextNode($customer_ins_id));
    while ($row = mysqli fetch array($run)) //while look to fetch the
result and store in a array $row.
\left\{ \begin{array}{cc} 0 & 0 \\ 0 & 0 \end{array} \right\}$insid = $row[0];\sin s \csc = \sin 1;$ins date = $row[2];$ins amount = $row[3];$ins car id = $row[4];$view car query = "select car pinakida, category id from cars where
car id=$ins car id"; //select query for viewing users.
       $runnn = mysqli query($dbcon, $view car query); //here run
the sql query.
       $rowww = mysqli fetch array($runnn);
        $car name = $roww[0]; $car_category = $rowww[1];
        $ins customer id = $row[5];$view customer query = "select lastname from customers wherecustomer id=\frac{1}{2}ins customer id"; //select query for viewing users.
       $runn = mysqli query($dbcon, $view customer query);
//here run the sql query.
       $row = mysqli fetch array($runn);
       $customer name = $roww[0];\sin s user id = \frac{1}{2} row[6];
        $view user query = "select name from users asf where
user id=$ins user \bar{id}"; //select query for viewing users.
        $run u = mysqli query($dbcon, $view user query); //here
run the sql query.
       $row u = mysqli fetch array($runu);
        $user name = $row u[0];$ins flag energo = $row[7];if ($ins flag energo == 1) {
           $ins flag name = "NAI";
         } else {
             $ins_flag_name = "ΟΧΙ";
 }
```
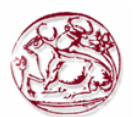

```
 $insurance_xml = $customer_xml->appendChild($dom-
>createElement('insurance'));
         $ins id xml = $insurance xml->appendChild($dom->createElement('ins id'));
         $ins id xml->appendChild($dom->createTextNode($ins id));
          $ins_code_xml = $insurance_xml->appendChild($dom-
>createElement('ins code'));
          $ins_code_xml->appendChild($dom->createTextNode($ins_code));
          $ins_date_xml = $insurance_xml->appendChild($dom-
>createElement('ins date'));
         $ins date xml->appendChild($dom->createTextNode($ins date));
          $ins_amount_xml = $insurance_xml->appendChild($dom-
>createElement('ins amount'));
         $ins_amount<sup>-</sup>xml->appendChild($dom->createTextNode($ins_amount));
         \frac{1}{2} \frac{1}{2} \frac{1}{2} \frac{1}{2} \frac{1}{2} \frac{1}{2} \frac{1}{2} \frac{1}{2} \frac{1}{2} \frac{1}{2} \frac{1}{2} \frac{1}{2} \frac{1}{2} \frac{1}{2} \frac{1}{2} \frac{1}{2} \frac{1}{2} \frac{1}{2} \frac{1}{2} \frac{1}{2} \frac{1}{2} \frac{1}{2} >createElement('car_name'));
          $car_name_xml->appendChild($dom->createTextNode($car_name));
          $ins_flag_name_xml = $insurance_xml->appendChild($dom-
>createElement('ins flag_name'));
         $ins flag name xml->appendChild($dom-
>createTextNode($ins flag name));
         $user name x\overline{m}l = $insquare$ xml->appendChild($dom-
>createElement('user_name'));
         $user_name_xml->appendChild($dom->createTextNode($user_name));
      }
}
$dom->formatOutput = true;
$save xml = $dom->saveXML();
$dom->save('insurances.xml');
echo "<script type='text/javascript' language='javascript'> 
window.open('insurances.xml',' blank')</script>";
echo "<script type='text/javascript' language='javascript'> 
window.open('view_insurance.php','_self')</script>";
?>
```
# **Π. 2.13.6Κώδικας για XML τμημάτων xml\_tmimata.php**

```
<?php
session start();
if (\frac{2}{3} SESSION['type login'] == 2) {
    session destroy();
     header("Location: login.php"); //redirect to login page to secure the 
welcome page without login access.
}
if (!$ SESSION['email']) {
    header("Location: login.php"); //redirect to login page to secure the 
welcome page without login access.
}
include("database/db_conection.php");
$view_users_query = \overline{v} select * from department"; //select query for viewing
$run = mysqliquery($dbcon, $view users query); //here run the
sql query.
//ΔΗΜΙΟΥΡΓΙΑ XML
$dom = new DomDocument('1.0');$tmimata_xml = $dom->appendChild($dom->createElement('tmimata'));
while ($row = mysqli fetch array($run)) //while look to fetch the result
and store in a array $row.
```
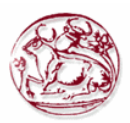

```
\left\{\begin{array}{ccc} \end{array}\right\}$tmina_id = $row[0];<br>$tmina name = $row[1];$tmina name = $row[1];$tmina place = $row[2];
    $tmina manager = $row[3];
    $user name query = "select name from users asf where
user id=$tmima manager";
    $runn = mysqli query($dbcon, $user name query);
    $roww = mysqli fetch array($runn); //while look to fetch the
result and store in a array $row.
    $user name = $roww[0]; //ΚΑΤΑΧΩΡΗΣΗ ΣΤΟΙΧΕΙΩΝ ΣΤΟ XML
     $tmima_xml = $tmimata_xml->appendChild($dom->createElement('tmima'));
    $idxm1 = $tmina xm1->appendChild(Sdom->createElement('id')); $id_xml->appendChild($dom->createTextNode($tmima_id));
     $name_xml = $tmima_xml->appendChild($dom->createElement('name'));
     $name_xml->appendChild($dom->createTextNode($tmima_name));
     $address_xml = $tmima_xml->appendChild($dom->createElement('address'));
     $address_xml->appendChild($dom->createTextNode($tmima_place));
     $manager_xml = $tmima_xml->appendChild($dom->createElement('manager'));
     $manager_xml->appendChild($dom->createTextNode($user_name));
     $dom->formatOutput = true;
    $save xml = $dom->saveXML();
     $dom->save('tmimata.xml');
}
echo "<script type='text/javascript' language='javascript'> 
window.open('tmimata.xml',' blank')</script>";
echo "<script type='text/javascript' language='javascript'> 
window.open('view_tmimata.php','_self')</script>";
```
?>

### **Π. 2.13.7Κώδικας για XML αναφοράς εσόδων - εξόδων xml\_report\_1.php**

```
<?php
session start();
if (\frac{1}{2} SESSION['type login'] == 2) {
    session destroy();
     header("Location: login.php"); //redirect to login page to secure the 
welcome page without login access.
}
if (!$_SESSION['email']) {
     header("Location: login.php"); //redirect to login page to secure the 
welcome page without login access.
}
include("database/db_conection.php");
$year range = $ GET['year range'];
$view_users_query = "select driver.yr, driver.monname, coalesce(i.amt, 0) 
as Income,
        coalesce(o.amt, 0) as Outcome,
        coalesce(i.amt, 0) - coalesce(o.amt, 0) as Profit
from (select 'Ιανουάριος' as monname, 1 as mon, $year_range as yr union all
       select 'Φεβρουάριος' as monname, 2 as mon, $year_range as yr union 
all
       select 'Μάρτιος' as monname, 3 as mon, $year_range as yr union all
       select 'Απρίλιος' as monname, 4 as mon, $year_range as yr union all
       select 'Μάϊος' as monname, 5 as mon, $year_range as yr union all
       select 'Ιούνιος' as monname, 6 as mon, $year_range as yr union all
       select 'Ιούλιος' as monname, 7 as mon, $year_range as yr union all
       select 'Αύγουστος' as monname, 8 as mon, $year_range as yr union all
```
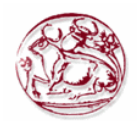

```
 select 'Σεπτέμβριος' as monname, 9 as mon, $year_range as yr union 
all
      select 'Οκτώβριος' as monname, 10 as mon, $year_range as yr union all
      select 'Νοέμβριος' as monname, 11 as mon, $year_range as yr union all
       select 'Δεκέμβριος' as monname, 12 as mon, $year_range as yr
      ) driver left outer join
     (select year(insurance.ins date) as yr, month(insurance.ins date) as
mon, sum(insurance.ins_amount) as amt
      from insurance
     group by year(insurance.ins_date), month(insurance.ins date)
      ) i
     on driver.yr = i.yr and driver.mon = i.mon left outer join
      (select year(accidents.acc_date) as yr, month(accidents.acc_date) as 
mon, sum (accidents car.acc amount) as amt from accidents, accidents car
where accidents.acc id=accidents car.acc id and
accidents car.flag acc cust=1 group by
YEAR(accidents.acc date), MONTH(accidents.acc date)) o
     on driver.yr = 0.yr and driver.mon = 0.mon order by
driver.yr,driver.mon;"; //ΕΡΩΤΗΜΑ ΓΙΑ ΕΣΟΔΑ ΚΑΙ ΕΞΟΔΑ ΑΝΑ ΜΗΝΑ ΕΤΟΥΣ ΚΑΙ ΤΟ 
ΚΕΡΔΟΣ/ΖΗΜΙΑ ΠΟΥ ΥΠΑΡΧΕΙ
$run = mysqliquery($dbcon, $view users query); //here run the
sql query.
$rep sum esoda = 0;$rep sum eksoda = 0;$rep sum profit = 0;
//ΔΗΜΙΟΥΡΓΙΑ XML
$dom = new DomDocument('1.0');
$report xml = $dom->appendChild($dom->createElement('report'));
$year xml = $report xml->appendChild(Sdom->createElement('year'));$year_xml->appendChild($dom->createTextNode($year_range));
while ($row = mysqli fetch array($run)) //while look to fetch the result
and store in a array $row.
\left\{\begin{array}{ccc} \end{array}\right\}$rep year = $row[0];$rep month = $row[1];
    $rep\esoda = $row[2];$rep eksoda = $row[3];
    $rep profit = $row[4]; //ΚΑΤΑΧΩΡΗΣΗ ΣΤΟΙΧΕΙΩΝ ΣΤΟ XML
     $month_xml = $year_xml->appendChild($dom->createElement('month'));
     $year_name_xml = $month_xml->appendChild($dom->createElement('year'));
     $year_name_xml->appendChild($dom->createTextNode($rep_year));
     $month_name_xml = $month_xml->appendChild($dom-
>createElement('month_name'));
    $month_name_xml->appendChild($dom->createTextNode($rep_month));
    $esoda xml = $month xml->appendChild(Sdom->createElement('esoda')); $esoda_xml->appendChild($dom->createTextNode($rep_esoda));
    $eksoda xml = $month xml->appendChild($dom->createElement('eksoda'));
     $eksoda_xml->appendChild($dom->createTextNode($rep_eksoda));
     $profit_xml = $month_xml->appendChild($dom->createElement('profit'));
     $profit_xml->appendChild($dom->createTextNode($rep_profit));
}
$dom->formatOutput = true;
$save xml = $dom->saveXML();
$dom->save('report_1.xml');
echo "<script type='text/javascript' language='javascript'> 
window.open('report 1.xml',' blank')</script>";
```
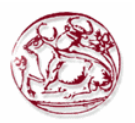

```
echo "<script type='text/javascript' language='javascript'> 
window.open('report form 1.php',' self')</script>";
?>
```
## **Π. 2.13.8 Κώδικας για XML αναφοράς εσόδων – εξόδων ανα κατηγορίες xml\_report\_2.php**

```
<?php
session start();
if (\frac{2}{5} SESSION['type login'] == 2) {
    session destroy();
     header("Location: login.php"); //redirect to login page to secure the 
welcome page without login access.
}
if (!$_SESSION['email']) {
     header("Location: login.php"); //redirect to login page to secure the 
welcome page without login access.
}
include("database/db_conection.php");
$year range = $ GET['year'];
$category select = $ GET['category select'];
//ΔΗΜΙΟΥΡΓΙΑ XML
$dom = new DomDocument ('1.0');
$report xml = $dom->appendChild($dom->createElement('report'));if ($category_select == 1) {
    $select cat query = "Select category id from category car order by
car type, displacement from ";
    $run cat = mysqli query($dbcon, $select cat query);
    while ($row cat = mysqli fetch array($run cat)) {
        $category_id = $row cat[0]; //ΕΠΙΛΟΓΗ ΚΥΒΙΚΩΝ ΚΑΤΗΓΟΡΙΑΣ ΚΑΙ ΤΥΠΟΣ ΚΑΤΗΓΟΡΙΑΣ
        $select cat name = "Select
displacement from, displacement to, car type from category car where
category id=$category id";
         $run_cat_name = mysqli_query($dbcon, $select_cat_name);
          $row_cat_name = mysqli_fetch_array($run_cat_name);
        $display \frac{1}{2} \frac{1}{2} \frac{1}{2} \frac{1}{2} \frac{1}{2} \frac{1}{2} \frac{1}{2} \frac{1}{2} \frac{1}{2} \frac{1}{2} \frac{1}{2} \frac{1}{2} \frac{1}{2} \frac{1}{2} \frac{1}{2} \frac{1}{2} \frac{1}{2} \frac{1}{2} \frac{1}{2} \frac{1}{2} \frac{1}{2} \frac{1}{$display to = $row cat name[1];$category car = $row cat name[2];if ($category car == 1) {
              $category_car_name = "Επιβατικά";
          } else {
              $category_car_name = "Εμπορικά";
 }
          //------------------------------------------------
         $view_category_query = "select driver.yr, driver.monname, 
coalesce(i.amt, 0) as Income,
        coalesce(o.amt, 0) as Outcome,
        coalesce(i.amt, 0) - coalesce(o.amt, 0) as Profit
      from (select 'Ιανουάριος' as monname, 1 as mon, $year_range as yr 
union all
       select 'Φεβρουάριος' as monname, 2 as mon, $year_range as yr union 
all
       select 'Μάρτιος' as monname, 3 as mon, $year_range as yr union all
      select 'Aπρίλιος' as monname, 4 as mon, $year range as yr union all
      select 'Μάϊος' as monname, 5 as mon, $year range as yr union all
       select 'Ιούνιος' as monname, 6 as mon, $year_range as yr union all
      select 'Ιούλιος' as monname, 7 as mon, $year_range as yr union all
       select 'Αύγουστος' as monname, 8 as mon, $year_range as yr union all
       select 'Σεπτέμβριος' as monname, 9 as mon, $year_range as yr union 
all
```
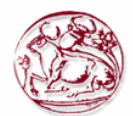

 select 'Οκτώβριος' as monname, 10 as mon, \$year\_range as yr union all select 'Νοέμβριος' as monname, 11 as mon, \$year\_range as yr union all select 'Δεκέμβριος' as monname, 12 as mon, \$year range as yr ) driver left outer join (select year(insurance.ins\_date) as yr, month(insurance.ins\_date) as mon, sum (insurance.ins amount) as amt from insurance where insurance.car id in (SELECT car id from cars where cars.category id=\$category id) group by year(insurance.ins date), month(insurance.ins date) ) i on driver. $yr = i.yr$  and driver.mon = i.mon left outer join (select year(accidents.acc\_date) as yr, month(accidents.acc\_date) as mon, sum (accidents car.acc amount) as amt from accidents, accidents car where accidents.acc id=accidents car.acc id and accidents car.flag\_acc\_cust=1 and accidents car.car\_id in (SELECT car\_id from cars where cars.category id=\$category id) group by YEAR(accidents.acc date), MONTH(accidents.acc date)) o on driver.yr =  $o.yr$  and driver.mon =  $o$ .mon order by driver.yr,driver.mon;"; //ΕΡΩΤΗΜΑ ΓΙΑ ΕΣΟΔΑ ΚΑΙ ΕΞΟΔΑ ΑΝΑ ΜΗΝΑ ΕΤΟΥΣ ΚΑΙ ΤΟ ΚΕΡΔΟΣ/ΖΗΜΙΑ ΠΟΥ ΥΠΑΡΧΕΙ \$run = mysqliquery(\$dbcon, \$view category query); //here run the sql query. \$cat\_xml\_type = "\$displ\_from cc - \$displ\_to cc Τύπος: \$category car name"; \$category\_xml = \$report\_xml->appendChild(\$dom- >createElement('category')); \$category\_xml->appendChild(\$dom->createTextNode(\$cat\_xml\_type)); while (\$row = mysqli fetch array(\$run)) //while look to fetch the result and store in a array \$row.  $\{$  $$rep$  year =  $$row[0]$ ;  $$rep$  month =  $$row[1];$  $$rep esoda = $row[2];$  $$rep$  eksoda =  $$row[3]$ ;  $$rep$  profit =  $$row[4];$  //ΚΑΤΑΧΩΡΗΣΗ ΣΤΟΙΧΕΙΩΝ ΣΤΟ XML \$month\_xml = \$category\_xml->appendChild(\$dom- >createElement('month'));  $$year$  name  $xml$  =  $$month$   $xm1->appendChild$ ( $$dom-$ >createElement('year')); \$year\_name\_xml->appendChild(\$dom->createTextNode(\$rep\_year)); \$month\_name\_xml = \$month\_xml->appendChild(\$dom->createElement('month\_name')); \$month\_name\_xml->appendChild(\$dom->createTextNode(\$rep\_month)); \$esoda\_xml = \$month\_xml->appendChild(\$dom- >createElement('esoda')); \$esoda\_xml->appendChild(\$dom->createTextNode(\$rep\_esoda)); \$eksoda\_xml = \$month\_xml->appendChild(\$dom- >createElement('eksoda')); \$eksoda\_xml->appendChild(\$dom->createTextNode(\$rep\_eksoda)); \$profit\_xml = \$month\_xml->appendChild(\$dom- >createElement('profit')); \$profit\_xml->appendChild(\$dom->createTextNode(\$rep\_profit)); }

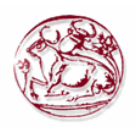

```
 }
} else {
    for (\$x = 0; \$x \le 2; \$x++) {
        if (<math>\S x</math> == 0) {$start age = 18;$end age = 30; } elseif ($x == 1) {
            $start age = 31;$end age = 40; } elseif ($x == 2) {
            $start age = 40;$end age = 999; }
        $view age query = "select driver.yr, driver.monname,
coalesce(i.amt, 0) as Income,
        coalesce(o.amt, 0) as Outcome,
        coalesce(i.amt, 0) - coalesce(o.amt, 0) as Profit
          from (select 'Ιανουάριος' as monname, 1 as mon, $year_range as yr 
union all
          select 'Φεβρουάριος' as monname, 2 as mon, $year_range as yr union 
all
          select 'Μάρτιος' as monname, 3 as mon, $year_range as yr union all
       select 'Απρίλιος' as monname, 4 as mon, $year_range as yr union all
      select 'Μάϊος' as monname, 5 as mon, $year range as yr union all
       select 'Ιούνιος' as monname, 6 as mon, $year_range as yr union all
       select 'Ιούλιος' as monname, 7 as mon, $year_range as yr union all
       select 'Αύγουστος' as monname, 8 as mon, $year_range as yr union all
      select 'Σεπτέμβριος' as monname, 9 as mon, $year_range as yr union 
all
      select 'Οκτώβριος' as monname, 10 as mon, $year_range as yr union all
       select 'Νοέμβριος' as monname, 11 as mon, $year_range as yr union all
     select 'Δεκέμβριος' as monname, 12 as mon, $year range as yr
      ) driver left outer join
      (select year(insurance.ins_date) as yr, month(insurance.ins_date) as 
mon, sum (insurance.ins amount) as amt
     from insurance where insurance.customer id in (select
customers.customer id from customers where customers.age between $start age
and $end_age)
     group by year(insurance.ins date), month(insurance.ins date)
      ) i
     on driver. yr = i.yr and driver. mon = i.mon left outer join
      (select year(accidents.acc_date) as yr, month(accidents.acc_date) as 
mon, sum (accidents car.acc amount) as amt from accidents, accidents car
where accidents.acc id=accidents car.acc id and
accidents car.flag acc cust=1 and accidents car.customer id in (select
customers.customer id from customers where customers.age between $start age
and $end age) group by YEAR(accidents.acc date), MONTH(accidents.acc date))
o
     on driver.vr = o.vr and driver.mon = o.mon order by
driver.yr,driver.mon;";
        $run = mysqli query($dbcon, $view age query); //here run
the sql query.
        if ($end age < 900) {
            $xml age var = "$start_age - $end_age";
         } else {
             $xml_age_var = "Πάνω από $start_age";
 }
         $category_xml = $report_xml->appendChild($dom-
>createElement('age group'));
         $category_xml->appendChild($dom->createTextNode($xml_age_var));
```
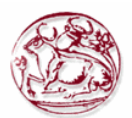

```
while ($row = mysqli fetch array($run)) //while look to fetch the
result and store in a array $row.
\{$rep year = $row[0];\frac{1}{2} \frac{1}{2} \frac{1}{2} \frac{1}{2} \frac{1}{2} \frac{1}{2} \frac{1}{2} \frac{1}{2} \frac{1}{2} \frac{1}{2} \frac{1}{2} \frac{1}{2} \frac{1}{2} \frac{1}{2} \frac{1}{2} \frac{1}{2} \frac{1}{2} \frac{1}{2} \frac{1}{2} \frac{1}{2} \frac{1}{2} \frac{1}{2} $rep esoda = $row[2];
              $rep eksoda = $row[3];
              $rep profit = $row[4]; //ΚΑΤΑΧΩΡΗΣΗ ΣΤΟΙΧΕΙΩΝ ΣΤΟ XML
               $month_xml = $category_xml->appendChild($dom-
>createElement('month'));
               $year_name_xml = $month_xml->appendChild($dom-
>createElement('year'));
               $year_name_xml->appendChild($dom->createTextNode($rep_year));
               $month_name_xml = $month_xml->appendChild($dom-
>createElement('month_name'));
               $month_name_xml->appendChild($dom->createTextNode($rep_month));
               $esoda_xml = $month_xml->appendChild($dom-
>createElement('esoda'));
               $esoda_xml->appendChild($dom->createTextNode($rep_esoda));
              $eksoda xml = $month xml->appendChild($dom-
>createElement('eksoda'));
               $eksoda_xml->appendChild($dom->createTextNode($rep_eksoda));
               $profit_xml = $month_xml->appendChild($dom-
>createElement('profit'));
               $profit_xml->appendChild($dom->createTextNode($rep_profit));
          }
      }
}
$dom->formatOutput = true;
$save xml = $dom->saveXML();
$dom->save('report_2.xml');
echo "<script type='text/javascript' language='javascript'> 
window.open('report 2.xml',' blank')</script>";
echo "<script type='text/javascript' language='javascript'> 
window.open('report form 2.php',' self')</script>";
?>
```
### **Π. 2.13.9 Κώδικας για XML αναφοράς ατυχημάτων xml\_report\_3.php**

```
<?php
session start();
if($ SESSION['type login'] == 2){
      session destroy();
      header("Location: login.php");//redirect to login page to secure the 
welcome page without login access.
}
if(!$_SESSION['email'])
{ 
     header("Location: login.php");//redirect to login page to secure the 
welcome page without login access.
}
                  include("database/db_conection.php");
                  $year_range=$_GET['year'];
                  $category_select=$_GET['category_select'];
//ΔΗΜΙΟΥΡΓΙΑ XML
$dom = new DomDocument('1.0');$report_xml = $dom->appendChild($dom->createElement('report'));
```

```
if ($category_select==1)
                    {
$view_users_query="Select distinct accidents.*,customers.age from 
accidents, accidents car, customers where
accidents.acc_id=accidents_car.acc_id_and
accidents car.customer id=customers.customer id and customers.age between
18 and 30";//select query for viewing users.
$run=mysqli_query($dbcon,$view_users_query);//here run the sql query.
$age group xml="Age group: 18 - 30";
$category xml = $report xml->appendChild($dom-
>createElement('age group'));
$category_xml->appendChild($dom->createTextNode($age_group_xml));
         while($row=mysgli fetch array(Fun))/while look to fetch the
result and store in a array $row.
\{$rep acc code=$row[1];
              $rep_date=$row[2];
                    $rep_hour=$row[3];
              $rep_address=$row[4];
                    $rep_user_id=$row[5];
                    $view user query="select name from users asf where
user id=$rep user id";//select query for viewing users.
                    $run_u=mysqli_query($dbcon,$view_user_query);//here run 
the sql query.
                    $row u=mysqli fetch array($run u);
                    $user_name=$row_u[0];
                    $rep customer age=$row[6];
                    //ΚΑΤΑΧΩΡΗΣΗ ΣΤΟΙΧΕΙΩΝ ΣΤΟ XML
                                         \frac{1}{2} \frac{1}{2} \frac{1}{2} \frac{1}{2} \frac{1}{2} \frac{1}{2} \frac{1}{2} \frac{1}{2} \frac{1}{2} \frac{1}{2} \frac{1}{2} \frac{1}{2} \frac{1}{2} \frac{1}{2} \frac{1}{2} \frac{1}{2} \frac{1}{2} \frac{1}{2} \frac{1}{2} \frac{1}{2} \frac{1}{2} \frac{1}{2} >appendChild($dom->createElement('acc_code'));
                                         $acc_code_xml->appendChild($dom-
>createTextNode($rep acc code));
                                         $rep date xml = $category xml-
>appendChild($dom->createElement('date'));
                                         $rep_date_xml->appendChild($dom-
>createTextNode($rep_date));
                                         $rep hour xml = $category xml->appendChild($dom->createElement('hour'));
                                         $rep_hour_xml->appendChild($dom-
>createTextNode($rep_hour));
                                         $rep address xml = $category xml->appendChild($dom->createElement('address'));
                                         $rep_address_xml->appendChild($dom-
>createTextNode($rep address));
                                         $rep customer age xml = $category xml->appendChild($dom->createElement('age'));
                                         $rep_customer_age_xml-
>appendChild($dom->createTextNode($rep_customer_age));
                                         $user name xml = $category xml-
>appendChild($dom->createElement('officer'));
```
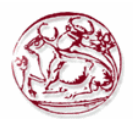

```
$user_name_xml->appendChild($dom-
>createTextNode($user_name));
 } 
         $view_users_query="Select distinct accidents.*,customers.age from 
accidents, accidents car, customers where
accidents.acc id=accidents car.acc id and
accidents car.customer id=customers.customer id and customers.age between
31 and 40";//select query for viewing users.
         $run=mysqli_query($dbcon,$view_users_query);//here run the sql 
query.
            $age_group_xml="Age_group: 31 - 40";
$category_xml = $report_xml->appendChild($dom-
>createElement('age_group'));
$category_xml->appendChild($dom->createTextNode($age_group_xml));
        while($row=mysqli_fetch_array($run))//while look to fetch the
result and store in a array $row.
\left\{ \begin{array}{cc} 0 & 0 \\ 0 & 0 \end{array} \right\}$rep_acc_code=$row[1];
             $rep_date=$row[2];
                  $rep_hour=$row[3];
             $rep_address=$row[4];
                  $rep_user_id=$row[5];
                  $view user query="select name from users asf where
user_id=$rep_user_id";//select query for viewing users.
                  $run_u=mysqli_query($dbcon,$view_user_query);//here run 
the sql query.
                  $row u=mysqli fetch array($run u);
                   $user_name=$row_u[0];
                  $rep customer age=$row[6];
                   //ΚΑΤΑΧΩΡΗΣΗ ΣΤΟΙΧΕΙΩΝ ΣΤΟ XML
                                     \text{Sacc code xml} = \text{Scategory xml}-
>appendChild($dom->createElement('acc_code'));
                                     $acc_code_xml->appendChild($dom-
>createTextNode($rep acc code));
                                     $rep date xm1 = $category xml-
>appendChild($dom->createElement('date'));
                                     $rep_date_xml->appendChild($dom-
>createTextNode($rep date));
                                     $rep hour xml = $category xml-\rightarrowappendChild($dom->createElement('hour'));
                                     $rep_hour_xml->appendChild($dom-
>createTextNode($rep_hour));
                                     $rep$ address$ xml = $category$ xml->appendChild($dom->createElement('address'));
                                     $rep_address_xml->appendChild($dom-
>createTextNode($rep_address));
                                     $rep customer age xml = $categorv xml-
>appendChild($dom->createElement('age'));
                                     $rep customer age xml-
>appendChild($dom->createTextNode($rep_customer_age));
                                     $user name xml = $category xml->appendChild($dom->createElement('officer'));
                                     $user_name_xml->appendChild($dom-
>createTextNode($user_name));
 } 
         $view_users_query="Select distinct accidents.*,customers.age from 
accidents, accidents car, customers where
```
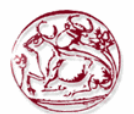

```
accidents.acc_id=accidents_car.acc_id_and
accidents car.customer id=customers.customer id and customers.age
>=41";//select query for viewing users.
         $run=mysqli_query($dbcon,$view_users_query);//here run the sql 
query.
            $age_group_xml="Age group: 31 - 40";
            $categorical = 7 = $ = $report xml->appendChild($dom-
>createElement('age group'));
         $category_xml->appendChild($dom->createTextNode($age_group_xml));
        while($row=mysqli_fetch array($run))//while look to fetch the
result and store in a array $row.
\{$rep acc code=$row[1];
             $rep_date=$row[2];
                  $rep_hour=$row[3];
             $rep_address=$row[4];
                  $rep_user_id=$row[5];
                  $view user query="select name from users asf where
user id=$rep user id";//select query for viewing users.
                  $run_u=mysqli_query($dbcon,$view_user_query);//here run 
the sql query.
                  $row u=mysqli fetch array($run u);
                  $user_name=$row_u[0];
                  $rep customer age=$row[6];
                  //ΚΑΤΑΧΩΡΗΣΗ ΣΤΟΙΧΕΙΩΝ ΣΤΟ XML
                                    % ^{3} $acc code xml = $category xml-
>appendChild($dom->createElement('acc_code'));
                                    $acc_code_xml->appendChild($dom-
>createTextNode($rep acc code));
                                    $rep date xml = $category xml->appendChild($dom->createElement('date'));
                                    $rep_date_xml->appendChild($dom-
>createTextNode($rep date));
                                    $rep hour xml = $category xml->appendChild($dom->createElement('hour'));
                                    $rep_hour_xml->appendChild($dom-
>createTextNode($rep_hour));
                                    $rep address xml = $category xml->appendChild($dom->createElement('address'));
                                    $rep_address_xml->appendChild($dom-
>createTextNode($rep address));
                                    $rep customer age xml = $category xml->appendChild($dom->createElement('age'));
                                    $rep customer age xml-
>appendChild($dom->createTextNode($rep_customer_age));
                                    Suser_name.xml = Scateogry.xml->appendChild($dom->createElement('officer'));
                                    $user_name_xml->appendChild($dom-
>createTextNode($user_name));
 } 
          }else
                  {
                        $view users query="Select distinct
accidents.*, customers.genter from accidents, accidents car, customers where
        accidents.acc_id=accidents_car.acc_id and
accidents car.customer id=customers.customer id and
customers.genter=1";//select query for viewing users.
         $run=mysqli_query($dbcon,$view_users_query);//here run the sql 
query.
```
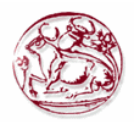

```
 $genter_group_xml="Άντρας";
            $category_xml = $report xml->appendChild($dom-
>createElement('genter group'));
         $category_xml->appendChild($dom-
>createTextNode($genter group xml));
            while($row=my\sqli fetch array($run))//while look to fetch the
result and store in a array $row.
\{$rep acc code=$row[1];
             $rep_date=$row[2];
                  $rep_hour=$row[3];
             $rep_address=$row[4];
                  $rep user id=$row[5];
   $view user query="select name from users asf where
user id=$rep user id";//select query for viewing users.
    $run_u=mysqli_query($dbcon,$view_user_query);//here run the sql query.
   $row u=mysqli fetch array($run u);
    $user_name=$row_u[0];
   $rep customer genter=$row[6];
   if ($rep customer genter==1) {
       $rep_customer_genter_name="Άντρας";
      }else{
       $rep_customer_genter_name="Γυναίκα";
      }
                  //ΚΑΤΑΧΩΡΗΣΗ ΣΤΟΙΧΕΙΩΝ ΣΤΟ XML
                                     % ^{2} $acc code xml = $category xml-
>appendChild($dom->createElement('acc_code'));
                                     $acc_code_xml->appendChild($dom-
>createTextNode($rep acc code));
                                     $rep date xml = $category xml-
>appendChild($dom->createElement('date'));
                                     $rep_date_xml->appendChild($dom-
>createTextNode($rep date));
                                    $rep hour xml = $category xml->appendChild($dom->createElement('hour'));
                                    $rep_hour_xml->appendChild($dom-
>createTextNode($rep_hour));
                                    $rep address xml = $category xml->appendChild($dom->createElement('address'));
                                    $rep_address_xml->appendChild($dom-
>createTextNode($rep_address));
                                     Suser name xml = Scategory xml-
>appendChild($dom->createElement('officer'));
                                    $user_name_xml->appendChild($dom-
>createTextNode($user_name));
                                    $rep genter xml = $category xml-
>appendChild($dom->createElement('genter'));
                                     $rep_genter_xml->appendChild($dom-
>createTextNode($rep_customer_genter_name));
                  }
                  $view users query="Select distinct
```
accidents.\*, customers.genter from accidents, accidents car, customers where accidents.acc\_id=accidents\_car.acc\_id and accidents car.customer id=customers.customer id and customers.genter=2";//select query for viewing users.

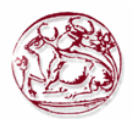

```
 $run=mysqli_query($dbcon,$view_users_query);//here run the sql 
query.
           $genter_group_xml="Γυναίκα";
             \frac{1}{\sqrt{2}} \frac{1}{\sqrt{2}} \frac{1}{\sqrt{2}} = $report xml->appendChild($dom-
>createElement('genter group'));
         $category_xml->appendChild($dom-
>createTextNode($genter group xml));
             while($row=mysqli fetch array($run))//while look to fetch the
result and store in a array $row.
\left\{ \begin{array}{cc} 0 & 0 \\ 0 & 0 \end{array} \right\} $rep_acc_code=$row[1];
             $rep<sub>date</sub>=$row[2];$rep_hour=$row[3];
              $rep_address=$row[4];
                   $rep_user_id=$row[5];
   $view user query="select name from users asf where
user id=$rep user id";//select query for viewing users.
    $run_u=mysqli_query($dbcon,$view_user_query);//here run the sql query.
   $row u=mysqli fetch array($run u);
   $user name= $row u[0]; $rep_customer_genter=$row[6];
   if ($rep customer genter==1) {
       $rep_customer_genter_name="Άντρας";
      }else{
       $rep_customer_genter_name="Γυναίκα";
      } 
                   //ΚΑΤΑΧΩΡΗΣΗ ΣΤΟΙΧΕΙΩΝ ΣΤΟ XML
                                       \text{Sacc code xml} = \text{Scategory xml}-
>appendChild($dom->createElement('acc_code'));
                                       $acc_code_xml->appendChild($dom-
>createTextNode($rep acc code));
                                       $rep date xm1 = $category xml-
>appendChild($dom->createElement('date'));
                                       $rep_date_xml->appendChild($dom-
>createTextNode($rep date));
                                       $rep hour xml = $category xml-\rightarrowappendChild($dom->createElement('hour'));
                                       $rep_hour_xml->appendChild($dom-
>createTextNode($rep_hour));
                                       $rep$ address$ xml = $category$ xml->appendChild($dom->createElement('address'));
                                       $rep_address_xml->appendChild($dom-
>createTextNode($rep_address));
                                       Suser name xml = Scateogov xml-
>appendChild($dom->createElement('officer'));
                                       $user_name_xml->appendChild($dom-
>createTextNode($user_name));
                                       $rep genter xml = $category xml-
>appendChild($dom->createElement('genter'));
                                       $rep_genter_xml->appendChild($dom-
>createTextNode($rep_customer_genter_name));
```
}

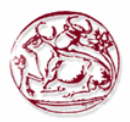

```
 $dom->formatOutput = true;
$save xm1 = $dom->saveXML();
$dom->save('report_3.xml');
echo "<script type='text/javascript' language='javascript'> 
window.open('report 3.xml',' blank')</script>";
echo "<script type='text/javascript' language='javascript'> 
window.open('report form 3.php',' self')</script>";
        ?
```
}

### **Π. 2.13.10 Κώδικας για XML αναφοράς συμβολαίων xml\_report\_4.php**

```
<?php
session start();
if (\frac{2}{5} SESSION['type login'] == 2) {
    session destroy();
    header("Location: login.php"); //redirect to login page to secure the 
welcome page without login access.
}
if (!$ SESSION['email']) {
    header("Location: login.php"); //redirect to login page to secure the 
welcome page without login access.
}
include("database/db_conection.php");
$user login = $ SESSION['user id'];
\text{6}date from = $ POST['date from'];
$date to = $ POST['date to'];
$user_id = $POST['user_id'];if ($date to == '') {
   $max date query = "select max(ins date) from insurance"; //select query
for viewing users.
   $run date query = mysqli query($dbcon, $max date query); //here run the
sql query.
    $row date query = mysqli fetch array($run date query);
    \sqrt{4} $date to = $row date query[0];
}
if ($user id > 0) {
   $customer ins query = "select customer id from customers where
user id=$user id";
} else {
   $customer ins query = "select customer id from customers";
}
$run c = mysqli query($dbcon, $customer ins query);
$dom = new DomDocument ('1.0');
$insurances_xml = $dom->appendChild($dom->createElement('insurances'));
while ($row c = mysqli fetch array($run c)) {
    $customer ins id = $row c[0];$view users query = "select * from insurance where
customer id=$customer ins id and ins date between '$date from' and
'$date to' order by ins id"; //select query for viewing users.
   $run = mysqli query($dbcon, $view users query); //here run
the sql query.
     //ΔΗΜΙΟΥΡΓΙΑ XML
     //ΚΑΤΑΧΩΡΗΣΗ ΣΤΟΙΧΕΙΩΝ ΣΤΟ XML
```
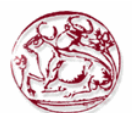

```
 $customer_xml = $insurances_xml->appendChild($dom-
>createElement('customer'));
     $customer_xml->appendChild($dom->createTextNode($customer_ins_id));
   while ($row = mysqli fetch array($run)) //while look to fetch the
result and store in a array $row.
\{$insid = $row[0];\sin s \csc = \frac{1}{3};
       \sin s \cdot \text{date} = \frac{\sin 2}{3};
       $ins amount = $row[3];$ins car id = $row[4];\frac{1}{2} view car query = "select car pinakida, category id from cars where
car id=$ins car id"; //select query for viewing users.
       $runnn = mysqliquery($dbcon, $view car query); //here run
the sql query.
       $rowww = mysgli fetch array(Srunnn);$car_name = $rowww[0];$car<sup>category = $rowww[1];</sup>
       $ins customer id = $row[5];$view customer query = "select lastname from customers where
customer id=$ins customer id"; //select query for viewing users.
       $runn = mysqli query($dbcon, $view customer query);
//here run the sql query.
       $roww = mysqli fetch array($runn);
       $customer name = $row[0];$ins user id = $row[6];$view user query = "select name from users asf where
user id=$ins user id"; //select query for viewing users.
       $run u = mysqli query($dbcon, $view user query); //here
run the sql query.
       $row u = mysqli fetch array($run u);
       $user name = $row u[0];$ins flag energo = $row[7]; if ($ins_flag_energo == 1) {
           $ins flag_name = "NAI";
        } else {
           $ins flag name = "ΟΧΙ";
 }
       $insurance xml = $customer xml->appendChild($dom->createElement('insurance'));
       $ins_idxml = $insurancexml->appendChild(Sdom->createElement('ins id'));
       $ins id xml->appendChild($dom->createTextNode($ins id));
        $ins_code_xml = $insurance_xml->appendChild($dom-
>createElement('ins code'));
        $ins_code_xml->appendChild($dom->createTextNode($ins_code));
        $ins_date_xml = $insurance_xml->appendChild($dom-
>createElement('ins date'));
       $ins date xml->appendChild($dom->createTextNode($ins date));
        $ins_amount_xml = $insurance_xml->appendChild($dom-
>createElement('ins_amount'));
 $ins amount xml->appendChild($dom->createTextNode($ins_amount));
```
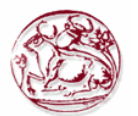

```
$car name xml = $insurance xml->appendChild($dom->createElement('car_name'));
         $car_name_xml->appendChild($dom->createTextNode($car_name));
         $ins_flag_name_xml = $insurance_xml->appendChild($dom-
>createElement('ins flag name'));
        $ins flag name xml->appendChild($dom-
>createTextNode($ins flag name));
        $user_name_xml = $insurance_xml->appendChild($dom-
>createElement('user_name'));
       $user_name_xml->appendChild($dom->createTextNode($user_name));
     }
}
$dom->formatOutput = true;
$save xml = $dom->saveXML();
$dom->save('report_4.xml');
echo "<script type='text/javascript' language='javascript'> 
window.open('report 4.xml',' blank')</script>";
echo "<script type='text/javascript' language='javascript'> 
window.open('report form 4.php',' self')</script>";
?>
```
## **Π. 2.13.11 Κώδικας για XML αναφοράς συμβολαίων για τον Διευθυντή xml\_report\_ins.php**

```
<?php
session start();
if (\frac{2}{5} SESSION['type login'] == 1) {
    session destroy();
     header("Location: login.php"); //redirect to login page to secure the 
welcome page without login access.
}
if (!$ SESSION['email']) {
    header("Location: login.php"); //redirect to login page to secure the 
welcome page without login access.
}
include("database/db_conection.php");
$user login = \frac{1}{5} SESSION['user id'];
$department_query = "select tmima_id, tmima name from department where
manager id=$user login";
{\small \begin{array}{l} \hbox{\small \texttt{Fun}\normalsize \end{array}}$row dep = mysqli fetch array($run dep);
$tmina name = $row dep[1];$tmina id = $row^dep[0];echo "$tmima name";
\text{6}date from = \text{6} POST['date from'];
\sqrt{4}date to = \sqrt{POST['date^-to']};
$user_id = $POST['user_id'];if ($date to == '') {
    $max date query = "select max(ins date) from insurance"; //select query
for viewing users.
    $run date query = mysqli query($dbcon, $max date query); //here run the
sql query.
    $row date query = mysqli fetch array($run date query);
    \text{68}date to = $row date query[0];
}
if ($user id > 0) {
    $customer ins query = "select customer id from customers where
user id=$user id";
} else {
    $customer ins query = "select customer id from customers where user id
in (select user id from users asf where tmima id=$tmima id)";
```
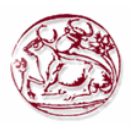

```
}
$run c = mysqli query($dbcon, $customer ins query);
$sum ins amount = 0;
$dom = new DomDocument('1.0');
$insurances_xml = $dom->appendChild($dom->createElement('insurances'));
while ($row c = mysqli fetch array($run c)) {
   $customer ins id = $row c[0];
    $view users query = "select * from insurance where
customer id=$customer ins id and ins date between '$date from' and
'$date_to' order by ins_id"; //select query for viewing users.
   $run = mysqli query($dbcon, $view users query); //here run
the sql query.
    //ΔΗΜΙΟΥΡΓΙΑ XML
     //ΚΑΤΑΧΩΡΗΣΗ ΣΤΟΙΧΕΙΩΝ ΣΤΟ XML
     $customer_xml = $insurances_xml->appendChild($dom-
>createElement('customer'));
     $customer_xml->appendChild($dom->createTextNode($customer_ins_id));
   while ($row = mysqli fetch array($run)) //while look to fetch the
result and store in a array $row.
\left\{ \begin{array}{cc} 0 & 0 \\ 0 & 0 \end{array} \right\}$insid = $row[0];\sin s \csc = \frac{1}{3};
       \sin s date = \frac{1}{2};
       $ins amount = $row[3];$ins car id = $row[4];$view car query = "select car pinakida, category id from cars where
car id=$ins car id"; //select query for viewing users.
        $runnn = mysqli_query($dbcon, $view_car_query); //here run 
the sql query.
       $rowww = mysqli fetch array($runnn);
       $car_name = $rowww[0];$car category = $rowww[1];$ins customer id = $row[5];$view customer query = "select lastname from customers where
customer id=$ins customer id"; //select query for viewing users.
       $runn = mysqli query($dbcon, $view customer query);
//here run the sql query.
       $roww = mysqli fetch array($runn);
       $customer name = $roww[0];$ins user id = $row[6];$view user query = "select name from users asf where
user id=$ins user id"; //select query for viewing users.
       $run<sub>u</sub> = mysgli<sub>query</sub>($dbcon, $view<sub>user</sub> query); //here
run the sql query.
       $row u = mysqli fetch array($runu);
       $user name = $row u[0];$ins flag energo = $row[7];if ($ins flag energo == 1) {
           $ins flag name = "NAI";
         } else {
           $ins flag name = "ΟΧΙ";
 }
```
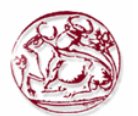

```
 $insurance_xml = $customer_xml->appendChild($dom-
>createElement('insurance'));
         $ins id xml = $insurance xml->appendChild($dom->createElement('ins id'));
         $ins id xml->appendChild($dom->createTextNode($ins id));
          $ins_code_xml = $insurance_xml->appendChild($dom-
>createElement('ins code'));
          $ins_code_xml->appendChild($dom->createTextNode($ins_code));
          $ins_date_xml = $insurance_xml->appendChild($dom-
>createElement('ins date'));
         $ins date xml->appendChild($dom->createTextNode($ins date));
          $ins_amount_xml = $insurance_xml->appendChild($dom-
>createElement('ins amount'));
         $ins_amount<sup>-</sup>xml->appendChild($dom->createTextNode($ins_amount));
         \frac{1}{2} \frac{1}{2} \frac{1}{2} \frac{1}{2} \frac{1}{2} \frac{1}{2} \frac{1}{2} \frac{1}{2} \frac{1}{2} \frac{1}{2} \frac{1}{2} \frac{1}{2} \frac{1}{2} \frac{1}{2} \frac{1}{2} \frac{1}{2} \frac{1}{2} \frac{1}{2} \frac{1}{2} \frac{1}{2} \frac{1}{2} \frac{1}{2} >createElement('car_name'));
          $car_name_xml->appendChild($dom->createTextNode($car_name));
         $ins flag name xml = $insurance xml->appendChild(§dom->createElement('ins flag_name'));
         $ins flag name xml->appendChild($dom-
>createTextNode($ins flag name));
         $user name x\overline{m}l = $insquare$ xml->appendChild($dom-
>createElement('user_name'));
         $user_name_xml->appendChild($dom->createTextNode($user_name));
      }
}
$dom->formatOutput = true;
$save xml = $dom->saveXML();
$dom->save('insurances rep.xml');
echo "<script type='text/javascript' language='javascript'> 
window.open('insurances_rep.xml','_blank')</script>";
echo "<script type='text/javascript' language='javascript'> 
window.open('view rep department.php',' self')</script>";
?>
```
# *Π. 2.14 Κώδικας για την αποσύνδεση από την εφαρμογή logout.php*

Όταν επιλέξουμε Έξοδο από το μενού επιλογών, τότε γίνεται καταστροφή του Session και μεταφερόμαστε πάλι στην σελίδα της Σύνδεσης.

<?php session start(); //session is a way to store information (in variables) to be used across multiple pages. session destroy(); header("Location: login.php"); //use for the redirection to some page ?>